$\overline{aws}$ 

사용자 가이드

# Amazon VPC Lattice

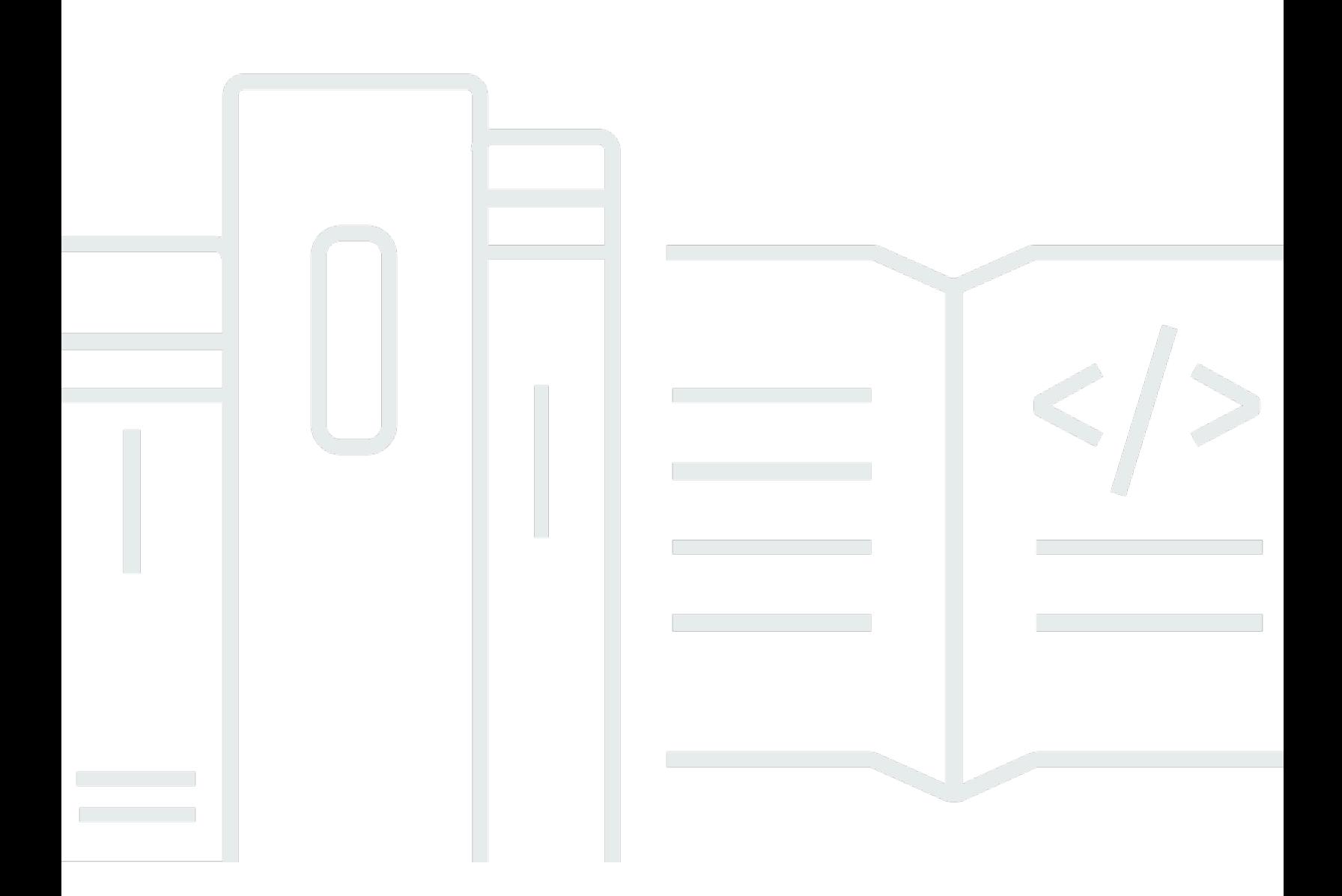

Copyright © 2024 Amazon Web Services, Inc. and/or its affiliates. All rights reserved.

## Amazon VPC Lattice: 사용자 가이드

Copyright © 2024 Amazon Web Services, Inc. and/or its affiliates. All rights reserved.

Amazon의 상표 및 브랜드 디자인은 Amazon 외 제품 또는 서비스와 관련하여 고객에게 혼동을 일으킬 수 있는 방식이나 Amazon 브랜드 이미지를 떨어뜨리는 방식으로 사용할 수 없습니다. Amazon이 소유 하지 않은 기타 모든 상표는 Amazon과 제휴 관계이거나 관련이 있거나 후원 관계와 관계없이 해당 소 유자의 자산입니다.

## **Table of Contents**

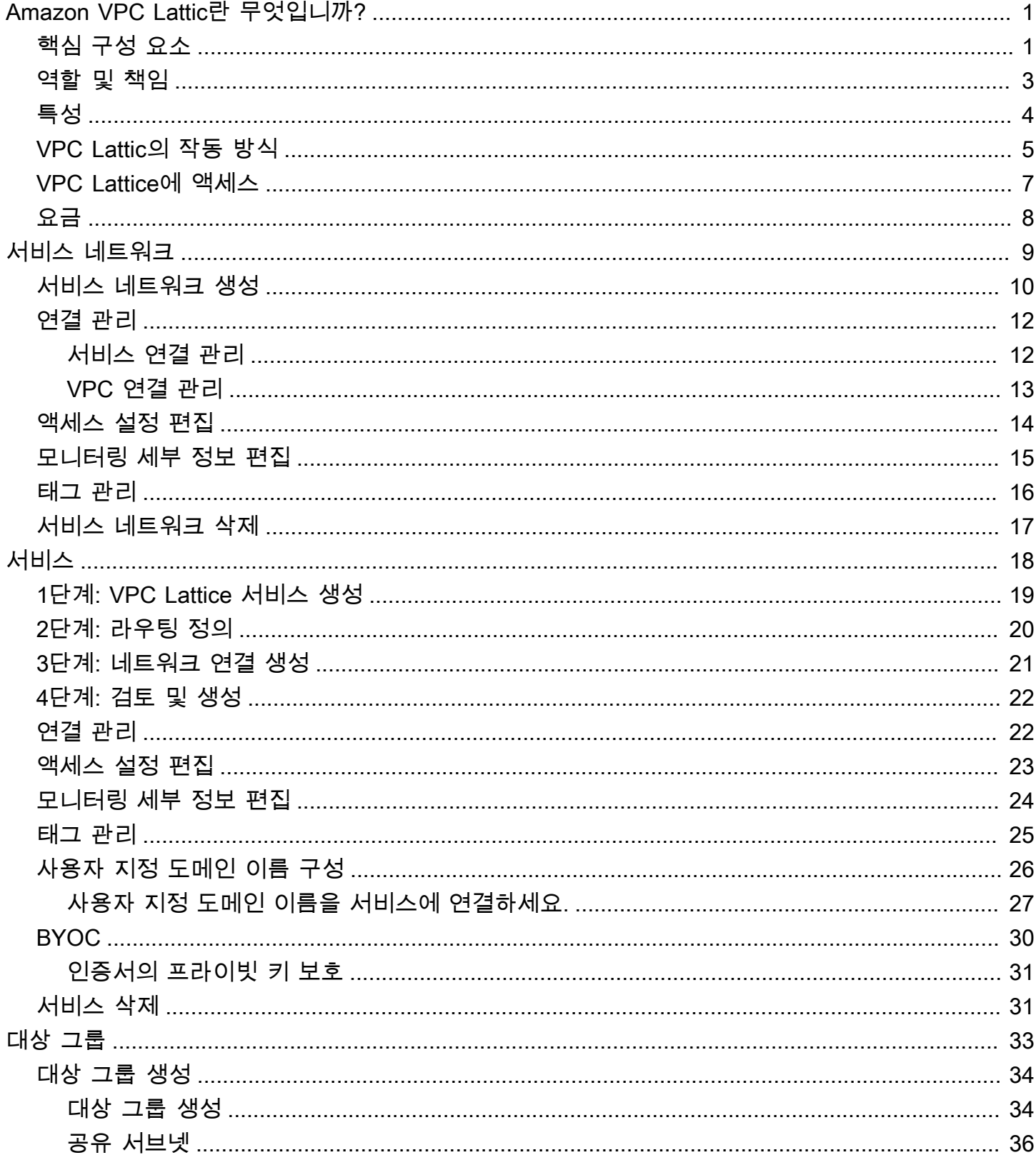

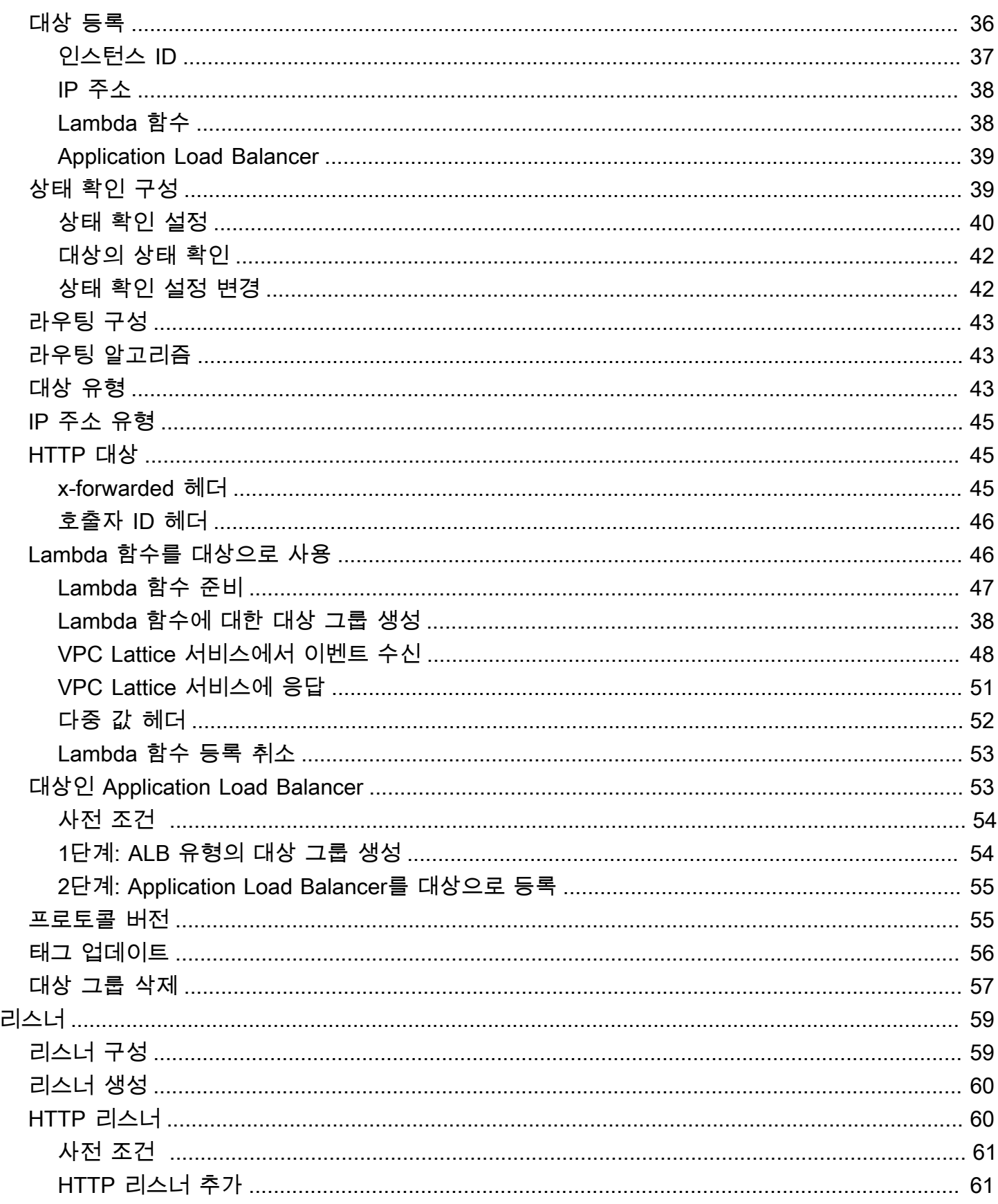

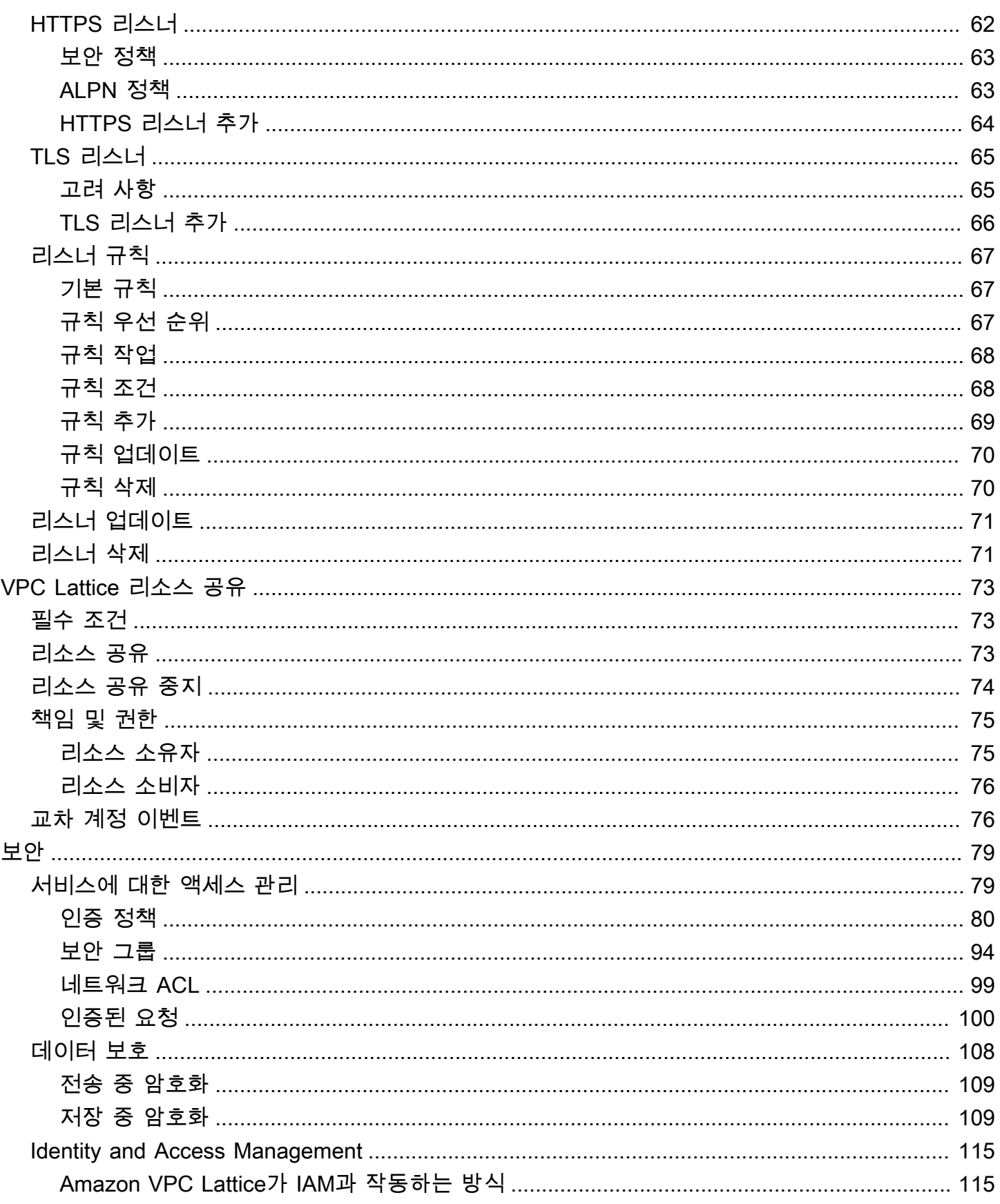

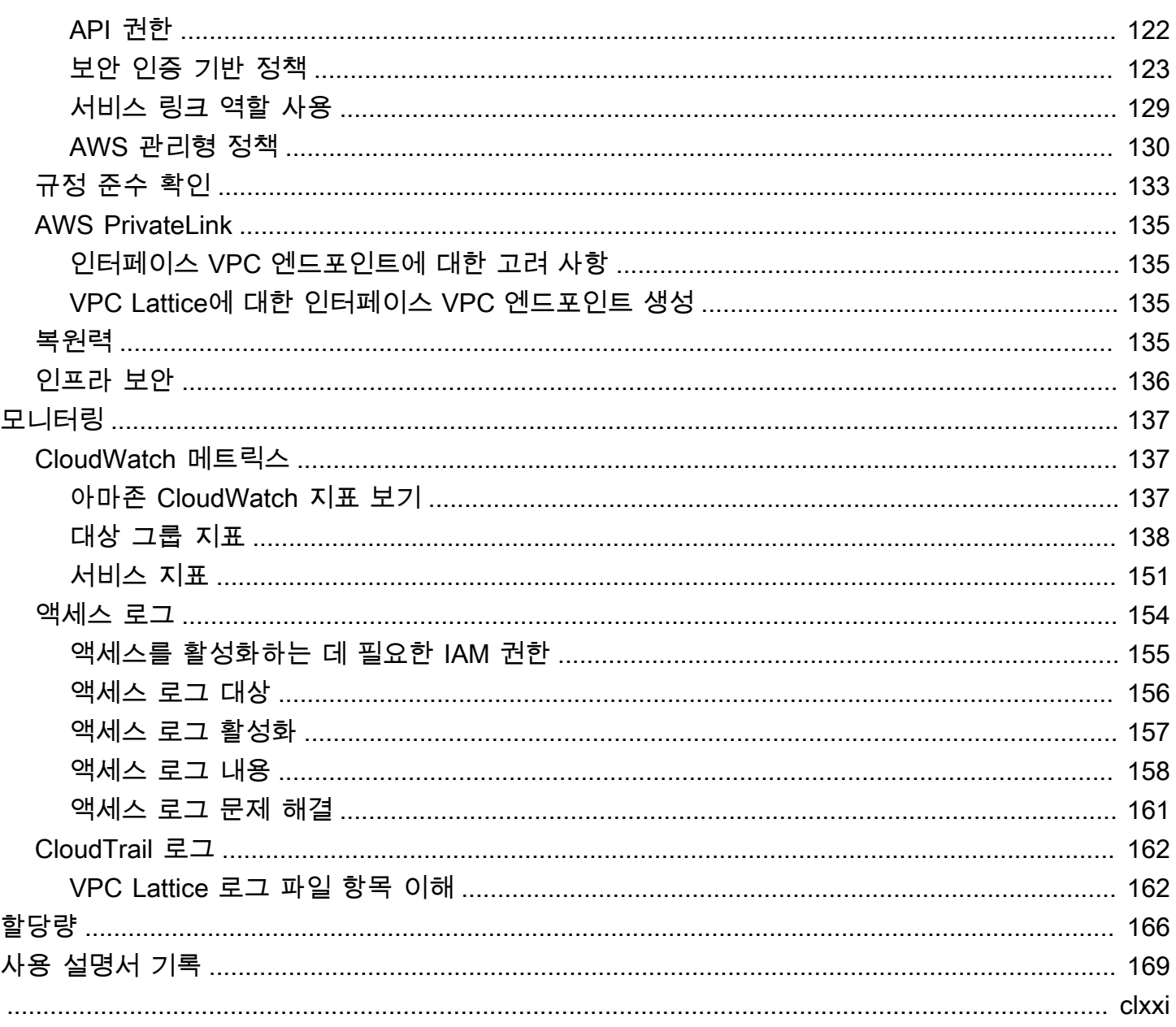

# <span id="page-6-0"></span>Amazon VPC Lattic란 무엇입니까?

Amazon VPC Lattice는 완전관리형 애플리케이션 네트워킹 서비스로, 애플리케이션용 서비스를 연결, 보호 및 모니터링하는 데 사용합니다. VPC Lattice는 단일 Virtual Private Cloud(VPC)와 함께 사용하거 나 계정 하나 이상의 여러 VPC에서 사용할 수 있습니다.

현대적 애플리케이션은 마이크로서비스라고도 하는 여러 개의 소규모 모듈형 서비스로 구성될 수 있 습니다. 현대화에는 장점이 있지만 이러한 마이크로서비스를 연결할 때 네트워킹 복잡성과 문제가 발 생할 수도 있습니다. 예를 들어 개발자가 여러 팀에 분산되어 있는 경우 여러 계정 또는 VPC에 마이크 로서비스를 구축하고 배포할 수 있습니다.

VPC Lattice에서는 마이크로서비스를 서비스라고 칭합니다. VPC Lattice 설명서에 나와 있는 문구입 니다.

#### 내용

- [핵심 구성 요소](#page-6-1)
- [역할 및 책임](#page-8-0)
- [특성](#page-9-0)
- [VPC Lattic의 작동 방식](#page-10-0)
- [VPC Lattice에 액세스](#page-12-0)
- [요금](#page-13-0)

## <span id="page-6-1"></span>핵심 구성 요소

Amazon VPC Lattice를 사용하려면 Lattice의 주요 구성 요소를 숙지해야 합니다.

Service

독립적으로 배포할 수 있는 소프트웨어 단위로서 특정 작업이나 기능을 제공합니다. 서비스는 EC2 인스턴스 또는 ECS 컨테이너나 계정 또는 Virtual Private Cloud (VPC) 내의 Lambda 함수에서 실 행할 수 있습니다. VPC Lattice 서비스는 대상 그룹, 리스너 및 규칙과 같은 구성 요소로 구성됩니 다.

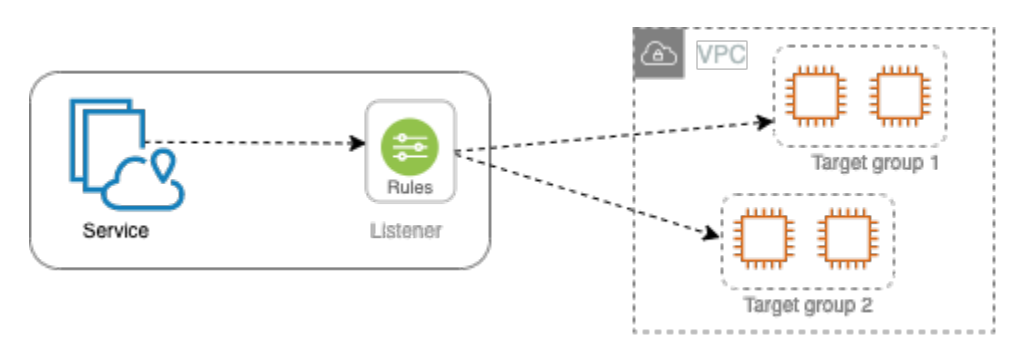

#### 대상 그룹

애플리케이션이나 서비스를 실행하는 리소스 모음(일명 대상)입니다. 대상은 EC2 인스턴스, IP 주 소, Lambda 함수, Application Load Balancer 또는 [Kubernetes 포드일](https://www.gateway-api-controller.eks.aws.dev/) 수 있습니다. Elastic Load Balancing에서 제공하는 대상 그룹과 비슷하지만 서로 바꿔서 사용할 수는 없습니다.

리스너

연결 요청을 확인하고 대상 그룹의 대상으로 이를 라우팅하는 프로세스입니다. 프로토콜과 포트 번 호를 사용하여 리스너를 구성합니다.

규칙

VPC Lattice 대상 그룹의 대상으로 요청을 전달하는 리스너의 기본 구성 요소입니다. 각 규칙은 우 선 순위, 하나 이상의 작업, 하나 이상의 조건으로 구성됩니다. 규칙은 리스너가 클라이언트 요청을 라우팅하는 방법을 결정합니다.

서비스 네트워크

서비스 컬렉션의 논리적 경계입니다. 클라이언트는 서비스 네트워크와 연결된 VPC에 배포된 모든 리소스입니다. 동일한 서비스 네트워크에 연결된 클라이언트와 서비스는 권한이 있는 경우 서로 통 신할 수 있습니다.

다음 그림에서는 VPC와 서비스가 동일한 서비스 네트워크에 연결되어 있으므로 클라이언트가 두 서비스와 통신할 수 있습니다.

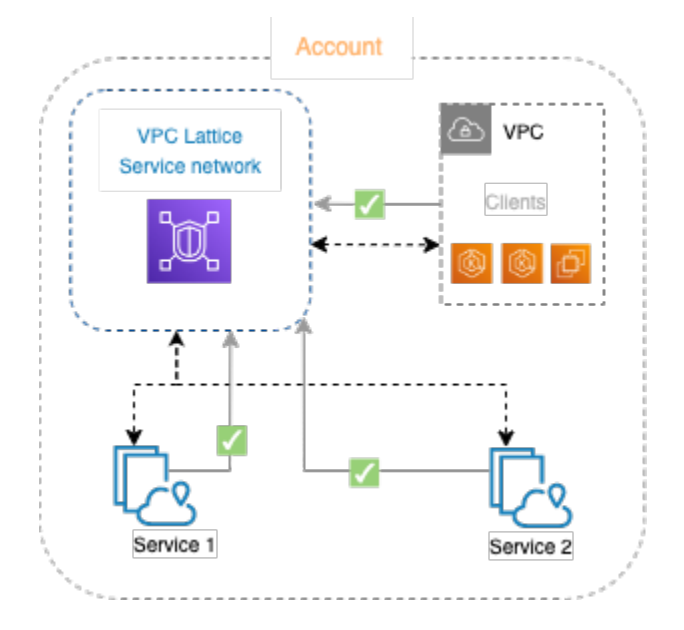

서비스 디렉터리

사용자가 소유하거나 () 를 통해 AWS Resource Access Manager 계정과 공유되는 모든 VPC Lattice 서비스의 중앙 레지스트리입니다.AWS RAM

#### 인증 정책

서비스에 대한 액세스를 정의하는 데 사용할 수 있는 세분화된 권한 부여 정책. 개별 서비스 또는 서 비스 네트워크에 별도의 인증 정책을 추가할 수 있습니다. 예를 들어, Auto Scaling EC2 인스턴스 그룹에서 실행되는 결제 서비스가 AWS Lambda에서 실행되는 결제 서비스와 상호 작용하는 방식 에 대한 정책을 생성할 수 있습니다.

### <span id="page-8-0"></span>역할 및 책임

역할은 Amazon VPC Lattice 내에서 정보의 설정과 흐름을 누가 담당할지를 결정합니다. 일반적으로 서비스 네트워크 소유자와 서비스 소유자라는 두 가지 역할이 있으며, 둘의 책임은 중복될 수 있습니 다.

서비스 네트워크 소유자 - 서비스 네트워크 소유자는 보통 조직의 네트워크 관리자 또는 클라우드 관리 자입니다. 서비스 네트워크 소유자는 서비스 네트워크를 생성, 공유 및 제공합니다. 또한 VPC Lattice 내에서 서비스 네트워크 또는 서비스에 액세스할 수 있는 사용자를 관리합니다. 서비스 네트워크 소유 자는 서비스 네트워크와 관련된 서비스에 대한 대략적인 액세스 설정을 정의할 수 있습니다. 인증 및 권한 부여 정책을 통해 클라이언트와 서비스 간의 통신을 관리하기 위해 이러한 제어를 사용합니다. 서 비스 네트워크 소유자 계정과 서비스를 공유하는 경우 서비스 네트워크 소유자는 서비스를 서비스 네 트워크와 연결할 수도 있습니다.

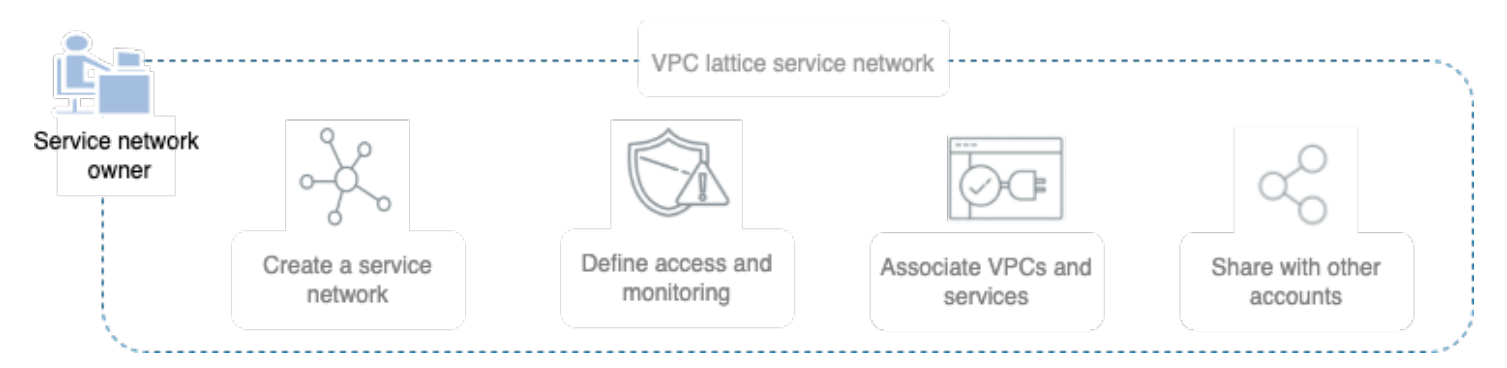

서비스 소유자 – 서비스 소유자는 보통 조직의 소프트웨어 개발자입니다. 서비스 소유자는 VPC Lattice 내에서 서비스를 생성하고, 라우팅 규칙을 정의하고, 서비스를 서비스 네트워크와 연결합니다. 또한 세분화된 액세스 설정을 정의하여 인증되고 승인된 서비스와 클라이언트로만 액세스를 제한할 수 있습니다.

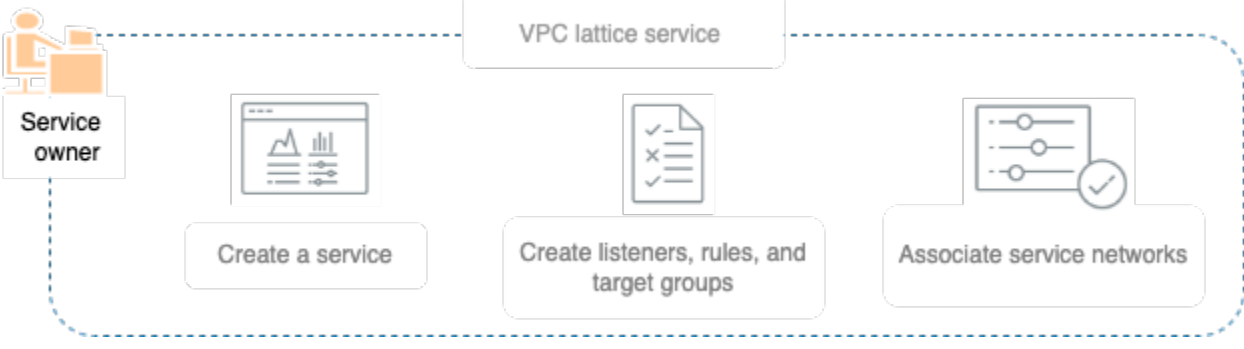

## <span id="page-9-0"></span>특성

VPC Lattice가 제공하는 핵심 기능은 다음과 같습니다.

#### 서비스 검색

서비스 네트워크와 연결된 VPC의 모든 클라이언트 및 서비스는 동일한 서비스 네트워크 내의 다른 서비스와 통신할 수 있습니다. DNS는 VPC service-to-service Lattice 엔드포인트를 통해 트래픽을 전달합니다. client-to-service 클라이언트는 서비스에 요청을 보내려고 할 때 서비스의 DNS 이름을 사용합니다. Route 53 Resolver는 트래픽을 VPC Lattice로 전송하고, VPC Lattice는 대상 서비스를 식별합니다.

#### 연결

C lient-to-service 연결은 네트워크 인프라 내의 VPC Lattice 데이터 플레인을 사용하여 설정됩니 다. AWS VPC를 서비스 네트워크와 연결할 때 VPC 내의 모든 클라이언트는 필요한 액세스 권한이 있는 경우 서비스 네트워크의 서비스와 연결할 수 있습니다.

#### 관찰성

VPC Lattice는 서비스 네트워크를 통과하는 각 요청과 응답에 대한 지표와 로그를 생성하여 애플리 케이션을 모니터링하고 문제를 해결하는 데 도움이 됩니다. 기본적으로 VPC Lattice는 서비스 소유 자 계정에 지표를 게시하고 로깅을 활성화할 수 있는 옵션을 제공합니다. 클라이언트가 동일한 서 비스 네트워크와도 연결되어 있는 경우 서비스 네트워크 소유자는 서비스 네트워크와 관련된 모든 서비스에 대한 로그를 수신합니다. 서비스 소유자는 서비스를 요청하는 모든 클라이언트에 대한 로 그를 수신합니다.

VPC Lattice는 로그 CloudWatch 그룹, Firehose 전송 스트림, S3 버킷과 같은 도구를 사용하여 서 비스를 모니터링하고 문제를 해결하는 데 도움을 줍니다.

보안

VPC Lattice는 네트워크의 여러 계층에서 방어 전략을 구현하는 데 사용할 수 있는 프레임워크를 제공합니다. 첫 번째 계층은 서비스와 VPC 연결입니다. VPC와 서비스 연결이 없으면 클라이언트 는 서비스에 액세스할 수 없습니다. 두 번째 계층에서는 사용자가 VPC와 서비스 네트워크 간의 연 결에 보안 그룹을 연결할 수 있습니다. 세 번째와 네 번째 계층은 서비스 네트워크 수준과 서비스 수 준에서 개별적으로 적용할 수 있는 인증 정책입니다.

### <span id="page-10-0"></span>VPC Lattic의 작동 방식

VPC Lattice는 그 안에 있는 모든 서비스를 쉽고 효과적으로 검색, 보호, 연결 및 모니터링할 수 있도록 설계되었습니다. VPC Lattice 내의 각 구성 요소는 서비스 네트워크와의 연결 및 액세스 설정을 기반으 로 서비스 네트워크 내에서 단방향 또는 양방향으로 통신합니다. 액세스 설정은 이 통신에 필요한 인증 및 권한 부여 정책으로 구성됩니다.

다음 요약에서는 VPC Lattice 내 구성 요소 간 통신에 대해 설명합니다.

- 서비스 네트워크와 연결된 서비스는 VPC가 서비스 네트워크와도 연결되어 있는 클라이언트로부터 요청을 받을 수 있습니다.
- 클라이언트는 동일한 서비스 네트워크와 연결된 VPC에 있는 경우에만 서비스 네트워크와 연결된 서비스에 요청을 보낼 수 있습니다. VPC 피어링 연결 또는 전송 게이트웨이를 통과하는 클라이언트 트래픽은 거부됩니다.
- 클라이언트는 서비스 네트워크와 연결된 다른 VPC에 있는 클라이언트에게 요청을 보낼 수 없습니 다.
- 서비스 네트워크와 연결된 VPC의 서비스 대상도 클라이언트이므로 서비스 네트워크와 연결된 다른 서비스에 요청을 보낼 수 있습니다.

• 서비스 네트워크에 연결되지 않은 VPC의 서비스 대상은 클라이언트가 아니므로 서비스 네트워크와 연결된 다른 서비스에 요청을 보낼 수 없습니다.

다음 흐름 다이어그램에서는 예시 시나리오를 사용하여 VPC Lattice 내 구성 요소 간의 정보 흐름과 통 신 방향을 설명합니다. 서비스 네트워크와 관련된 서비스는 두 가지가 있습니다. 서비스와 VPC 세 개 모두 서비스 네트워크와 동일한 계정에서 생성되었습니다. 두 서비스 모두 서비스 네트워크에서 오는 트래픽을 허용하도록 구성되어 있습니다.

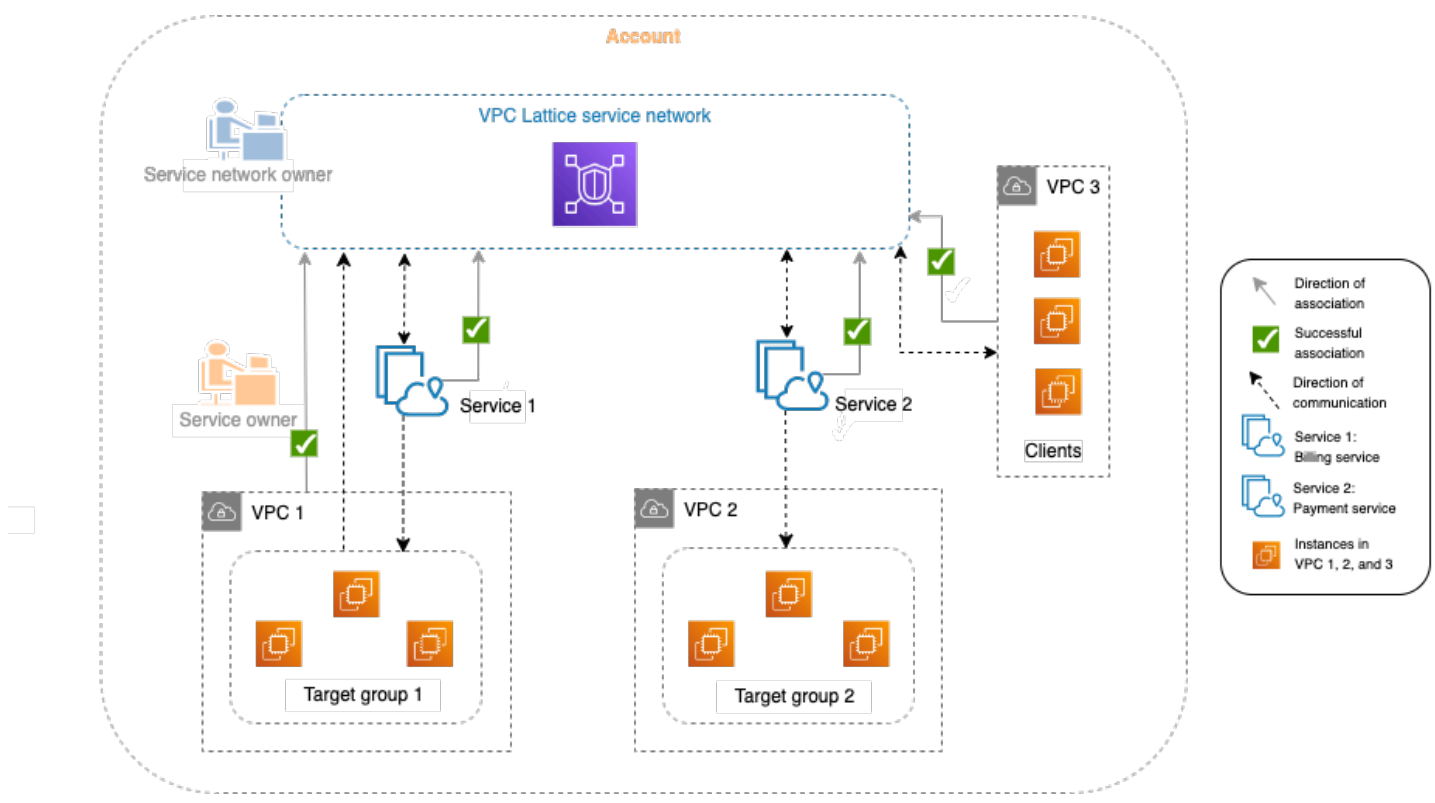

서비스 1은 VPC 1의 대상 그룹 1에 등록된 인스턴스 그룹에서 실행되는 결제 애플리케이션입니다. 서 비스 2는 VPC 2의 대상 그룹 2에 등록된 인스턴스 그룹에서 실행되는 결제 애플리케이션입니다. VPC 3은 동일한 계정에 있으며 클라이언트는 있지만 서비스는 없습니다.

다음 목록은 VPC Lattice의 일반적인 작업 워크플로를 순서대로 설명합니다.

1. 서비스 네트워크 생성

서비스 네트워크 소유자는 서비스 네트워크를 생성합니다.

2. 서비스 생성

서비스 소유자는 서비스 1과 서비스 2 등 각각의 서비스를 생성합니다. 생성 과정에서 서비스 소유 자는 리스너를 추가하고 각 서비스의 대상 그룹으로 요청을 라우팅하기 위한 규칙을 정의합니다.

#### 3. 라우팅 정의

서비스 소유자는 각 서비스의 대상 그룹(대상 그룹 1 및 대상 그룹 2)을 생성합니다. 이를 위해 서비 스가 실행되는 대상 리소스(예: 인스턴스)를 지정합니다. 또한 이러한 대상이 있는 VPC를 지정합니 다.

위 다이어그램에서 서비스의 대상 그룹을 가리키는 점선 화살표는 각 서비스에서 해당 대상 그룹으 로 흐르는 트래픽을 나타냅니다. 점선 화살표는 서비스와 대상 그룹 간의 통신 방향을 나타냅니다.

4. 서비스를 서비스 네트워크와 연결

서비스 네트워크 소유자 또는 서비스 소유자는 서비스를 서비스 네트워크와 연결합니다. 화살표로 연결을 표시하며 화살표에는 서비스의 서비스 네트워크를 가리키는 체크 표시가 있습니다. 서비스 를 서비스 네트워크와 연결하면 서비스 네트워크와 연결된 VPC의 다른 서비스와 클라이언트가 해 당 서비스를 검색할 수 있게 됩니다.

서비스와 서비스 네트워크 사이의 양방향 점선 화살표는 연결로 인한 양방향 통신을 나타냅니다. 서 비스 네트워크에서 서비스로 향하는 점선 화살표는 클라이언트로부터 요청을 받는 서비스를 나타냅 니다. 반대 방향, 즉 서비스에서 서비스 네트워크로 향하는 점선 화살표는 서비스 네트워크를 통해 클라이언트 요청에 응답하는 서비스를 나타냅니다.

#### 5. VPC를 서비스 네트워크와 연결

서비스 네트워크 소유자는 VPC 1과 VPC 3을 서비스 네트워크와 연결합니다. 화살표로 연결을 표 시하며 화살표에는 서비스 네트워크를 가리키는 체크 표시가 있습니다. 이러한 연결을 통해 VPC의 대상이 클라이언트가 되어 관련 서비스에 요청을 보낼 수 있습니다. VPC 3과 서비스 네트워크 사이 의 양방향 점선 화살표는 연결에 따른 VPC 3의 클라이언트(예: 인스턴스)와 서비스 네트워크 간의 양방향 통신을 나타냅니다. 마찬가지로 대상 그룹 1에서 서비스 네트워크를 가리키는 점선 화살표 는 서비스 네트워크와 연결된 다른 서비스에 요청을 보내는 클라이언트를 나타냅니다.

VPC 2에는 연결을 나타내는 화살표나 체크 표시가 없습니다. 즉, 서비스 네트워크 소유자 또는 서비 스 소유자는 VPC 2를 서비스 네트워크와 연결하지 않았습니다. 이 예시에서 서비스 2는 요청을 수 신하고 동일한 요청을 사용하여 응답을 보내기만 하면 되기 때문입니다. 다시 말해, 서비스 2의 대상 은 클라이언트가 아니므로 서비스 네트워크의 다른 서비스에 요청을 할 필요가 없습니다.

### <span id="page-12-0"></span>VPC Lattice에 액세스

다음 인터페이스 중 하나를 사용하여 VPC Lattice를 생성하고, 액세스하고, 관리할 수 있습니다.

- AWS Management Console VPC Lattice에 액세스할 때 사용할 수 있는 웹 인터페이스를 제공합니 다.
- AWS Command Line Interface (AWS CLI) VPC Lattice를 비롯한 다양한 AWS 서비스에 대한 명 령을 제공합니다. AWS CLI 는 윈도우, macOS, 리눅스에서 지원됩니다. CLI에 대한 자세한 내용은 [AWS Command Line Interface](https://aws.amazon.com/cli/) 단원을 참조하세요. API에 대한 자세한 내용은 [Amazon VPC Lattice](https://docs.aws.amazon.com/vpc-lattice/latest/APIReference/) [API 참조를](https://docs.aws.amazon.com/vpc-lattice/latest/APIReference/) 참조하세요.
- Kubernetes용 VPC Lattice 컨트롤러 Kubernetes 클러스터의 VPC Lattice 리소스를 관리합니다. Kubernetes에서 VPC Lattice를 사용하는 방법에 대한 자세한 내용은 [AWS 게이트웨이 API 컨트롤](https://www.gateway-api-controller.eks.aws.dev/) [러 사용 설명서를](https://www.gateway-api-controller.eks.aws.dev/) 참조하세요.
- AWS CloudFormation AWS 리소스를 모델링하고 설정하는 데 도움을 줍니다. 자세한 내용은 [Amazon VPC Lattice 리소스 유형 참조를](https://docs.aws.amazon.com/AWSCloudFormation/latest/UserGuide/AWS_VpcLattice.html) 참조하세요.

## <span id="page-13-0"></span>요금

VPC Lattice를 사용하면 서비스가 프로비저닝된 시간, 각 서비스를 통해 전송되는 데이터의 양, 요청 수에 대한 비용을 지불할 수 있습니다. 자세한 내용은 [Amazon VPC Lattice 요금을](https://aws.amazon.com/vpc/lattice/pricing/) 참조하세요.

# <span id="page-14-0"></span>VPC Lattice의 서비스 네트워크

서비스 네트워크는 서비스 모음의 논리적 경계입니다. 네트워크와 관련된 서비스는 검색, 연결, 접근성 및 관찰성에 대한 승인을 받을 수 있습니다. 네트워크의 서비스를 요청하려면 서비스 또는 클라이언트 가 서비스 네트워크와 연결된 VPC에 있어야 합니다.

다음 다이어그램은 Amazon VPC Lattice 내의 일반적인 서비스의 주요 구성 요소를 보여줍니다. 화살 표의 체크 표시는 서비스와 VPC가 서비스 네트워크와 연결되어 있음을 나타냅니다. 서비스 네트워크 에 연결된 VPC의 클라이언트는 서비스 네트워크를 통해 두 서비스와 통신할 수 있습니다.

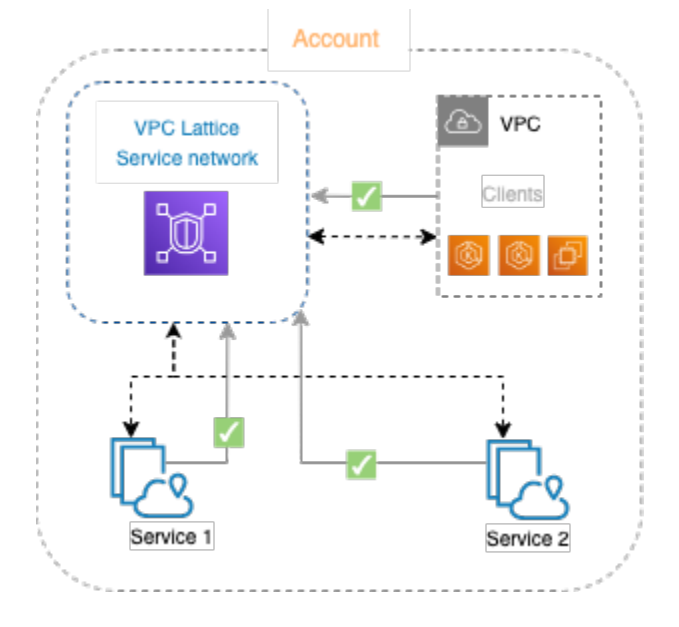

하나 이상의 서비스를 여러 서비스 네트워크와 연결할 수 있습니다. 하나의 서비스 네트워크와 여러 VPC를 연결할 수도 있습니다. 단, 각 VPC는 하나의 서비스 네트워크와만 연결할 수 있습니다.

다음 다이어그램에서 화살표는 서비스와 서비스 네트워크 간의 연결뿐 아니라 VPC와 서비스 네트워 크 간의 연결을 나타냅니다. 여러 서비스가 여러 서비스 네트워크에 연결되어 있고 여러 VPC가 각 서 비스 네트워크에 연결되어 있음을 알 수 있습니다. 한편 다이어그램의 빨간색 x 표시는 각 VPC가 서비 스 네트워크에 대한 연결을 두 개 이상 가질 수 없음을 나타냅니다.

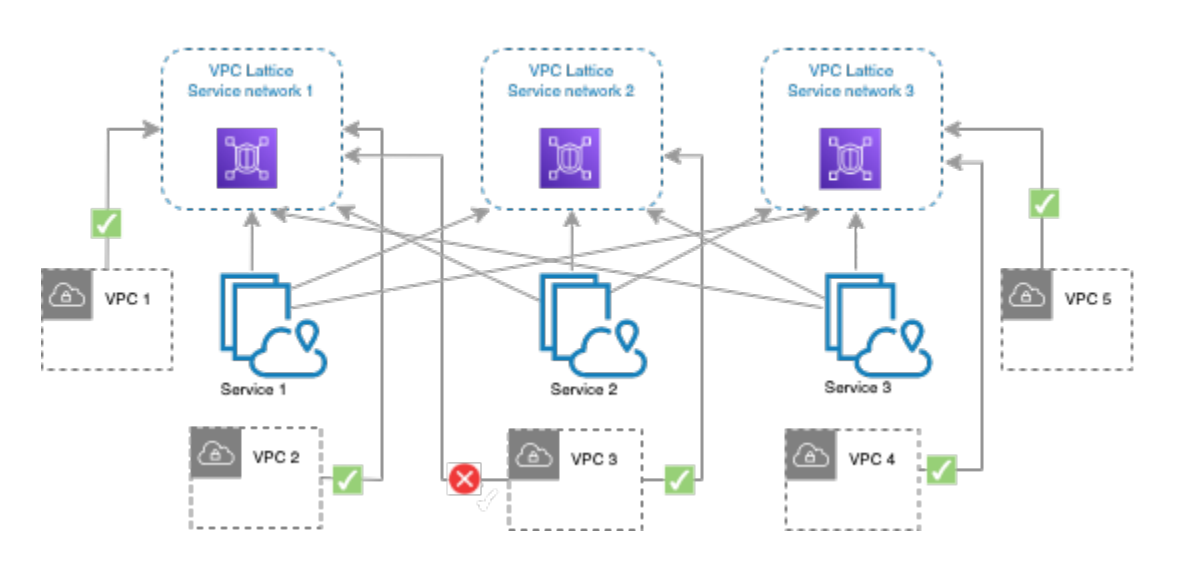

자세한 정보는 [Amazon VPC Lattice의 할당량을](#page-171-0) 참조하세요.

## <span id="page-15-0"></span>서비스 네트워크 생성

콘솔을 사용하여 서비스 네트워크를 생성하고 필요할 경우 서비스, 연결, 액세스 설정, 액세스 로그로 서비스 네트워크를 구성할 수 있습니다.

콘솔을 사용하여 서비스 네트워크를 생성하는 방법

- 1. <https://console.aws.amazon.com/vpc/>에서 Amazon VPC 콘솔을 여세요.
- 2. 탐색 창의 VPC Lattice에서 서비스 네트워크를 선택합니다.
- 3. 서비스 네트워크 생성을 선택합니다.
- 4. 식별자에 이름, 선택적 설명, 선택적 태그를 입력합니다. 이름은 3~63자 이내로 작성해야 합니다. 소문자, 숫자 및 하이픈만 포함될 수 있습니다. 이름은 글자 또는 숫자로 시작하고 끝나야 합니다. 하이픈을 연속하여 사용하지 마세요. 설명의 길이는 최대 256자입니다. 태그를 추가하려면 새 태 그 추가를 선택하고 키 이름 및 키 값을 지정합니다.
- 5. (선택 사항) 서비스를 연결하려면 서비스 연결, 서비스에서 서비스를 선택합니다. 목록에는 계정에 있는 서비스와 다른 계정에서 사용자와 공유하는 모든 서비스가 포함됩니다. 목록에 서비스가 없 는 경우 VPC Lattice 서비스 생성을 선택하여 서비스를 생성할 수 있습니다.

또는 서비스 네트워크를 생성한 후 서비스를 연결하려면 [the section called "서비스 연결 관리"를](#page-17-1) 참조하세요.

6. (선택 사항) VPC를 연결하려면 VPC 연결 추가를 선택합니다. VPC에서 연결할 VPC를 선택하고 보안 그룹에서 최대 5개의 보안 그룹을 선택합니다. 보안 그룹을 생성하려면 보안 그룹 생성을 선 택합니다.

또는 서비스 네트워크를 생성한 후 VPC를 연결하려면 [the section called "VPC 연결 관리"](#page-18-0)를 참조 하세요.

- 7. 네트워크 액세스의 경우, 연결된 VPC의 클라이언트가 이 서비스 네트워크의 서비스에 액세스하 도록 하려면 기본 인증 유형을 없음으로 둘 수 있습니다. [인증 정책을](#page-85-0) 적용하여 서비스에 대한 액 세스를 제어하려면 AWS IAM을 선택하고 인증 정책에 대해 다음 중 하나를 수행합니다.
	- 입력 필드에 정책을 입력합니다. 복사하여 붙여넣을 수 있는 정책 예시를 보려면 정책 예시를 선택합니다.
	- 정책 템플릿 적용을 선택하고 인증 및 비인증 액세스 허용 템플릿을 선택합니다. 이 템플릿을 사용하면 다른 계정의 클라이언트가 요청에 서명해서(인증되었다는 의미) 또는 익명으로(인 증되지 않았다는 의미) 서비스에 액세스할 수 있습니다.
	- 정책 템플릿 적용을 선택하고 인증된 액세스만 허용 템플릿을 선택합니다. 이 템플릿을 사용 하면 다른 계정의 클라이언트가 요청에 서명해야만(인증되었다는 의미) 서비스에 액세스할 수 있습니다.
- 8. (선택 사항) [액세스 로그를](#page-159-0) 켜려면 액세스 로그 토글 스위치를 선택하고 다음과 같이 액세스 로그 의 대상을 지정합니다.
	- CloudWatch 로그 그룹을 선택하고 CloudWatch 로그 그룹을 선택합니다. 로그 그룹을 만들려 면 에서 로그 그룹 만들기를 선택합니다 CloudWatch.
	- S3 버킷을 선택하고 접두사를 포함한 S3 버킷 경로를 입력합니다. S3 버킷을 검색하려면 S3 찾아보기를 선택합니다.
	- Kinesis Data Firehose 전송 스트림을 클릭하고 전송 스트림을 선택합니다. 전송 스트림을 생 성하려면 Kinesis에서 전송 스트림 생성을 선택합니다.
- 9. (선택 사항) [서비스 네트워크를 다른 계정과 공유하려면](#page-78-0) 리소스 공유에서 AWS RAM 리소스 공유 를 선택합니다. 리소스 공유를 생성하려면 RAM 콘솔에서 리소스 공유 생성을 선택합니다.
- 10. 요약 섹션에서 구성을 검토한 다음 서비스 네트워크 생성을 선택합니다.

를 사용하여 서비스 네트워크를 만들려면 AWS CLI

[create-service-network](https://docs.aws.amazon.com/cli/latest/reference/vpc-lattice/create-service-network.html) 명령을 사용합니다. 이 명령은 기본 서비스 네트워크만 생성합니다. 모든 기능 을 갖춘 서비스 네트워크를 만들려면 [서비스 연결,](#page-17-1) [VPC 연결](#page-18-0) 및 [액세스 설정을](#page-19-0) 생성하는 명령도 사용 해야 합니다.

## <span id="page-17-0"></span>VPC Lattice 서비스 네트워크의 연결을 관리합니다.

서비스를 서비스 네트워크와 연결하면 클라이언트(서비스 네트워크와 연결된 VPC의 리소스)가 서비 스에 요청을 보낼 수 있습니다. VPC를 서비스 네트워크에 연결하면 해당 VPC 내의 모든 대상이 클라 이언트가 되어 서비스 네트워크의 다른 서비스와 통신할 수 있습니다.

내용

- [서비스 연결 관리](#page-17-1)
- [VPC 연결 관리](#page-18-0)

### <span id="page-17-1"></span>서비스 연결 관리

계정에 있는 서비스 또는 다른 계정에서 사용자와 공유하는 서비스를 연결할 수 있습니다. 이 단계는 서비스 네트워크를 만드는 동안 수행할 수 있는 선택적 단계입니다. 하지만 서비스를 연결하기 전까지 는 서비스 네트워크가 제대로 작동하지 않습니다. 계정에 필요한 액세스 권한이 있는 경우 서비스 소유 자는 서비스를 서비스 네트워크에 연결할 수 있습니다. 자세한 정보는 [VPC Lattic의 작동 방식을](#page-10-0) 참조 하세요.

서비스 연결을 삭제하면 해당 서비스는 더 이상 서비스 네트워크의 다른 서비스에 연결할 수 없습니다.

콘솔을 사용하여 서비스 연결을 관리하는 방법

- 1. <https://console.aws.amazon.com/vpc/>에서 Amazon VPC 콘솔을 여세요.
- 2. 탐색 창의 VPC Lattice에서 서비스 네트워크를 선택합니다.
- 3. 서비스 네트워크의 이름을 선택하여 세부 정보 페이지를 엽니다.
- 4. 서비스 연결 탭을 선택합니다.
- 5. 연결을 생성하려면 다음을 수행합니다.
	- a. 연결 생성을 선택합니다.
	- b. 서비스에서 서비스를 선택합니다. 서비스를 생성하려면 Amazon VPC Lattice 서비스 생성을 선택합니다.
	- c. (선택 사항) 태그를 추가하려면 서비스 연결 태그를 확장하고 새 태그 추가를 선택하여 태그 키와 태그 값을 입력합니다.
	- d. 변경 사항 저장을 선택합니다.
- 6. 연결을 삭제하려면 연결의 확인란을 선택한 다음 작업, 서비스 연결 삭제를 선택합니다. 확인 메시 지가 나타나면 **confirm**을 입력한 다음 삭제를 선택합니다.

#### 를 사용하여 서비스 연결을 만들려면 AWS CLI

[create-service-network-service-assocition](https://docs.aws.amazon.com/cli/latest/reference/vpc-lattice/create-service-network-service-association.html) 명령을 사용합니다.

#### 를 사용하여 서비스 연결을 삭제하려면 AWS CLI

[delete-service-network-service-assocition](https://docs.aws.amazon.com/cli/latest/reference/vpc-lattice/delete-service-network-service-association.html) 명령을 사용합니다.

### <span id="page-18-0"></span>VPC 연결 관리

클라이언트는 서비스 네트워크와 연결된 VPC에 있는 경우에만 서비스 네트워크와 연결된 서비스로 요청을 전송할 수 있습니다. VPC 피어링 연결 또는 전송 게이트웨이를 통과하는 클라이언트 트래픽은 거부됩니다.

VPC 연결은 서비스 네트워크를 생성할 때 선택할 수 있는 단계입니다. 하지만 VPC를 연결하기 전까지 는 서비스 네트워크가 제대로 작동하지 않습니다. 계정에 필요한 액세스 권한이 있는 경우 네트워크 소 유자는 VPC를 서비스 네트워크에 연결할 수 있습니다. 자세한 정보는 [VPC Lattic의 작동 방식](#page-10-0)을 참조 하세요.

VPC 연결을 삭제하면 VPC의 클라이언트는 더 이상 서비스 네트워크의 서비스에 연결할 수 없습니다.

#### 콘솔을 사용하여 VPC 연결을 관리하는 방법

- 1. <https://console.aws.amazon.com/vpc/>에서 Amazon VPC 콘솔을 여세요.
- 2. 탐색 창의 VPC Lattice에서 서비스 네트워크를 선택합니다.
- 3. 서비스 네트워크의 이름을 선택하여 세부 정보 페이지를 엽니다.
- 4. VPC 연결 탭을 선택합니다.
- 5. VPC 연결을 생성하려면 다음을 수행합니다.
	- a. VPC 연결 생성을 선택합니다.
	- b. VPC 연결 추가를 선택합니다.
	- c. VPC에서 VPC를 선택하고 보안 그룹에서 최대 5개의 보안 그룹을 선택합니다. 보안 그룹을 생성하려면 보안 그룹 생성을 선택합니다.
	- d. (선택 사항) 태그를 추가하려면 VPC 연결 태그를 확장하고 새 태그 추가를 선택하여 태그 키 와 태그 값을 입력합니다.
	- e. 변경 사항 저장을 선택합니다.
- 6. 연결의 보안 그룹을 편집하려면 연결의 확인란을 선택한 다음 작업, 보안 그룹 편집을 선택합니다. 필요에 따라 보안 그룹을 추가하고 제거합니다.

7. 연결을 삭제하려면 연결의 확인란을 선택한 다음 작업, VPC 연결 삭제를 선택합니다. 확인 메시지 가 나타나면 **confirm**을 입력한 다음 삭제를 선택합니다.

#### 를 사용하여 VPC 연결을 만들려면 AWS CLI

[create-service-network-vpc-assocition](https://docs.aws.amazon.com/cli/latest/reference/vpc-lattice/create-service-network-vpc-association.html) 명령어를 사용하세요.

를 사용하여 VPC 연결의 보안 그룹을 업데이트하려면 AWS CLI

[update-service-network-vpc-assocition](https://docs.aws.amazon.com/cli/latest/reference/vpc-lattice/update-service-network-vpc-association.html) 명령어를 사용하세요.

를 사용하여 VPC 연결을 삭제하려면 AWS CLI

<span id="page-19-0"></span>[delete-service-network-vpc-assocition](https://docs.aws.amazon.com/cli/latest/reference/vpc-lattice/delete-service-network-vpc-association.html) 명령어를 사용하세요.

## VPC Lattice 서비스 네트워크에 대한 액세스 설정 편집

액세스 설정을 통해 서비스 네트워크에 대한 클라이언트 액세스를 구성하고 관리할 수 있습니다. 액세 스 설정에는 인증 유형과 인증 정책이 포함됩니다. 인증 정책은 VPC Lattice 내의 서비스로 흐르는 트 래픽을 인증하고 승인하는 데 도움이 됩니다.

인증 정책은 서비스 네트워크 수준, 서비스 수준 또는 둘 다에서 적용할 수 있습니다. 일반적으로 네트 워크 소유자 또는 클라우드 관리자가 인증 정책을 적용합니다. 예를 들어 조직 내에서 인증된 통화를 허용하거나 특정 조건에 맞는 익명 GET 요청을 허용하는 등, 세분화되지 않은 인증을 구현할 수 있습 니다. 서비스 수준에서 서비스 소유자는 보다 제한적일 수 있는 세밀한 제어를 적용할 수 있습니다. 자 세한 정보는 [인증 정책을 사용하여 VPC Lattice 서비스에 대한 액세스를 제어합니다.을](#page-85-0) 참조하세요.

콘솔을 사용하여 액세스 정책을 추가 또는 업데이트하는 방법

- 1. <https://console.aws.amazon.com/vpc/>에서 Amazon VPC 콘솔을 여세요.
- 2. 탐색 창의 VPC Lattice에서 서비스 네트워크를 선택합니다.
- 3. 서비스 네트워크의 이름을 선택하여 세부 정보 페이지를 엽니다.
- 4. 액세스 탭을 선택하여 현재 액세스 설정을 확인합니다.
- 5. 액세스 설정을 업데이트하려면 액세스 설정 편집을 선택합니다.
- 6. 연결된 VPC의 클라이언트가 이 서비스 네트워크의 서비스에 액세스하도록 하려면 인증 유형으로 없음을 선택합니다.
- 7. 서비스 네트워크에 리소스 정책을 적용하려면 인증 유형으로 AWS IAM을 선택하고 인증 정책에 대해 다음 중 하나를 수행합니다.
- 입력 필드에 정책을 입력합니다. 복사하여 붙여넣을 수 있는 정책 예시를 보려면 정책 예시를 선택합니다.
- 정책 템플릿 적용을 선택하고 인증 및 비인증 액세스 허용 템플릿을 선택합니다. 이 템플릿을 사용하면 다른 계정의 클라이언트가 요청에 서명해서(인증되었다는 의미) 또는 익명으로(인 증되지 않았다는 의미) 서비스에 액세스할 수 있습니다.
- 정책 템플릿 적용을 선택하고 인증된 액세스만 허용 템플릿을 선택합니다. 이 템플릿을 사용 하면 다른 계정의 클라이언트가 요청에 서명해야만(인증되었다는 의미) 서비스에 액세스할 수 있습니다.
- 8. 변경 사항 저장을 선택합니다.

#### 를 사용하여 액세스 정책을 추가 또는 업데이트하려면 AWS CLI

<span id="page-20-0"></span>[put-auth-policy](https://docs.aws.amazon.com/cli/latest/reference/vpc-lattice/put-auth-policy.html) 명령을 사용합니다.

## VPC Lattice 서비스 네트워크에 대한 모니터링 세부 정보 편집

VPC Lattice는 모든 요청과 응답에 대한 지표와 로그를 생성하므로 애플리케이션을 보다 효율적으로 모니터링하고 문제를 해결할 수 있습니다.

액세스 로그를 활성화하고 로그의 대상 리소스를 지정할 수 있습니다. VPC Lattice는 로그 그룹, Firehose 전송 스트림, S3 CloudWatch 버킷과 같은 리소스에 로그를 전송할 수 있습니다.

콘솔을 사용하여 액세스 로그를 활성화하거나 로그 대상을 업데이트하는 방법

- 1. <https://console.aws.amazon.com/vpc/>에서 Amazon VPC 콘솔을 여세요.
- 2. 탐색 창의 VPC Lattice에서 서비스 네트워크를 선택합니다.
- 3. 서비스 네트워크의 이름을 선택하여 세부 정보 페이지를 엽니다.
- 4. 모니터링 탭을 선택합니다. 액세스 로그에서 액세스 로그의 활성화 여부를 확인합니다.
- 5. 액세스 로그를 활성화하거나 비활성화하려면 액세스 로그 편집을 선택한 다음 액세스 로그 토글 스위치를 켜거나 끕니다.
- 6. 액세스 로그를 활성화할 때는 전송 대상 유형을 선택한 다음 액세스 로그의 대상을 생성하거나 선 택해야 합니다. 전송 대상은 언제든지 변경할 수도 있습니다. 예:
	- 로그 그룹을 선택하고 CloudWatch 로그 그룹을 선택합니다. CloudWatch 로그 그룹을 만들려 면 에서 로그 그룹 만들기를 선택합니다 CloudWatch.
	- S3 버킷을 선택하고 접두사를 포함한 S3 버킷 경로를 입력합니다. S3 버킷을 검색하려면 S3 찾아보기를 선택합니다.
- Kinesis Data Firehose 전송 스트림을 클릭하고 전송 스트림을 선택합니다. 전송 스트림을 생 성하려면 Kinesis에서 전송 스트림 생성을 선택합니다.
- 7. 변경 사항 저장을 선택합니다.

를 사용하여 액세스 로그를 활성화하려면 AWS CLI

[create-access-log-subscription](https://docs.aws.amazon.com/cli/latest/reference/vpc-lattice/create-access-log-subscription.html) 명령을 사용합니다.

를 사용하여 로그 대상을 업데이트하려면 AWS CLI

[update-access-log-subscription](https://docs.aws.amazon.com/cli/latest/reference/vpc-lattice/update-access-log-subscription.html) 명령을 사용합니다.

를 사용하여 액세스 로그를 비활성화하려면 AWS CLI

<span id="page-21-0"></span>[delete-access-log-subscription](https://docs.aws.amazon.com/cli/latest/reference/vpc-lattice/delete-access-log-subscription.html) 명령을 사용합니다.

### VPC Lattice 서비스 네트워크의 태그 관리

태그를 사용하면 용도, 소유자, 환경 등 다양한 방식으로 대상 그룹을 분류할 수 있습니다.

각 서비스 네트워크에 태그를 여러 개 추가할 수 있습니다. 태그 키는 각 서비스 네트워크마다 고유해 야 합니다. 서비스 네트워크와 이미 연결된 키를 통해 태그를 추가하면 해당 태그의 값이 업데이트됩니 다. 허용되는 문자는 글자, 공백, 숫자(UTF-8 형식) 및 특수 문자 + - = . \_ : / @입니다. 선행 또는 후행 공백을 사용하면 안 됩니다. 태그 값은 대소문자를 구분합니다.

콘솔을 사용하여 태그를 추가 또는 삭제하는 방법

- 1. <https://console.aws.amazon.com/vpc/>에서 Amazon VPC 콘솔을 여세요.
- 2. 탐색 창의 VPC Lattice에서 서비스 네트워크를 선택합니다.
- 3. 서비스 네트워크의 이름을 선택하여 세부 정보 페이지를 엽니다.
- 4. 태그 탭을 선택합니다.
- 5. 태그를 추가하려면 태그 추가를 선택한 다음 태그 키와 태그 값을 입력합니다. 다른 태그를 추가하 려면 새 태그 추가를 선택합니다. 태그 추가가 완료되면 변경 사항 저장을 선택합니다.
- 6. 태그를 삭제하려면 태그의 확인란을 선택한 다음 삭제를 선택합니다. 확인 메시지가 나타나면 **confirm**을 입력한 다음 삭제를 선택합니다.

를 사용하여 태그를 추가 또는 삭제하려면 AWS CLI

<span id="page-22-0"></span>[tag-resource](https://docs.aws.amazon.com/cli/latest/reference/vpc-lattice/tag-resource.html) 및 [untag-resource](https://docs.aws.amazon.com/cli/latest/reference/vpc-lattice/untag-resource.html) 명령을 사용합니다.

## 서비스 네트워크 삭제

서비스 네트워크를 삭제하려면 먼저 서비스 네트워크가 서비스 또는 VPC와 이어질 수 있는 모든 연결 을 삭제해야 합니다. 서비스 네트워크를 삭제하면 리소스 정책, 인증 정책, 액세스 로그 구독 등 서비스 네트워크와 관련된 모든 리소스도 삭제됩니다.

콘솔을 사용하여 네트워크 인터페이스를 삭제하는 방법

- 1. <https://console.aws.amazon.com/vpc/>에서 Amazon VPC 콘솔을 여세요.
- 2. 탐색 창의 VPC Lattice에서 서비스 네트워크를 선택합니다.
- 3. 서비스 네트워크에 대한 확인란을 선택한 후 작업, 서비스 네트워크 삭제를 선택합니다.
- 4. 확인 메시지가 나타나면 **confirm**을 입력한 다음 삭제를 선택합니다.

를 사용하여 서비스 네트워크를 삭제하려면 AWS CLI

[delete-service-network](https://docs.aws.amazon.com/cli/latest/reference/vpc-lattice/delete-service-network.html) 명령을 사용합니다.

# <span id="page-23-0"></span>VPC Lattice 내 서비스

VPC Lattice 내의 서비스는 독립적으로 배포할 수 있는 소프트웨어 단위로서 특정 작업이나 기능을 제 공합니다. 서비스는 인스턴스 컨테이너나 계정 또는 Virtual Private Cloud(VPC) 내의 서버리스 함수에 서 실행할 수 있습니다. 서비스에는 트래픽을 대상으로 라우팅하기 위해 구성할 수 있는 리스너가 있 으며, 리스너 규칙이라는 규칙을 사용합니다. 대상은 EC2 인스턴스, IP 주소, 서버리스 Lambda 함수, Application Load Balancer 또는 [Kubernetes 포드일](https://www.gateway-api-controller.eks.aws.dev/) 수 있습니다. 자세한 정보는 [VPC Lattice의 대상](#page-38-0) [그룹](#page-38-0)을 참조하세요. 서비스를 여러 서비스 네트워크와 연결할 수 있습니다. 다음 다이어그램은 VPC Lattice 내의 일반적인 서비스의 주요 구성 요소를 보여줍니다.

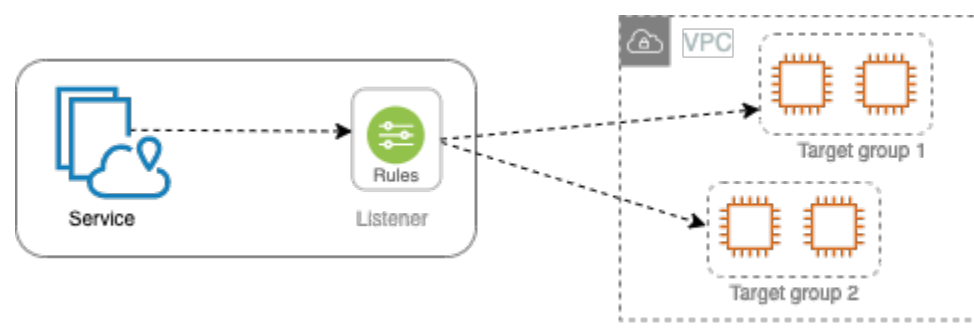

서비스에 이름과 설명을 지정하여 서비스를 생성할 수 있습니다. 하지만 서비스에 대한 트래픽을 제어 하고 모니터링하려면 액세스 설정과 모니터링 세부 정보를 포함시키는 것이 중요합니다. 서비스에서 대상으로 트래픽을 보내려면 리스너를 설정하고 규칙을 구성해야 합니다. 서비스 네트워크에서 서비 스로 트래픽이 흐를 수 있도록 하려면 서비스를 서비스 네트워크와 연결해야 합니다.

대상 연결에는 유휴 제한 시간과 전체 연결 제한 시간이 있습니다. 유휴 연결 제한 시간은 1분이며, 1분 이 지나면 연결이 종료됩니다. 최대 지속 시간은 10분이며, 그 이후에는 연결을 통한 새 스트림이 허용 되지 않으며 기존 스트림을 종료하는 프로세스가 시작됩니다.

Tasks

- [1단계: VPC Lattice 서비스 생성](#page-24-0)
- [2단계: 라우팅 정의](#page-25-0)
- [3단계: 네트워크 연결 생성](#page-26-0)
- [4단계: 검토 및 생성](#page-27-0)
- [VPC Lattice 서비스의 연결 관리](#page-27-1)
- [VPC Lattice 서비스에 대한 액세스 설정 편집](#page-28-0)
- [VPC Lattice 서비스의 모니터링 세부 정보 편집](#page-29-0)
- [VPC Lattice 서비스의 태그 관리](#page-30-0)
- [VPC Lattice 서비스를 위한 사용자 지정 도메인 이름을 구성합니다.](#page-31-0)
- [VPC Lattice용 자체 인증서 가져오기\(BYOC\)](#page-35-0)
- [서비스 삭제](#page-36-1)

## <span id="page-24-0"></span>1단계: VPC Lattice 서비스 생성

액세스 설정과 모니터링 세부 정보가 포함된 기본 VPC Lattice 서비스를 생성합니다. 하지만 라우팅 구 성을 정의하고 서비스 네트워크와 연결할 때까지는 서비스가 제대로 작동하지 않습니다.

콘솔을 사용하여 기본 서비스를 생성하는 방법

- 1. <https://console.aws.amazon.com/vpc/>에서 Amazon VPC 콘솔을 여세요.
- 2. 탐색 창의 VPC Lattice에서 서비스를 선택합니다.
- 3. 서비스 생성을 선택합니다.
- 4. 식별자에서 다음을 수행합니다.
	- a. 서비스의 이름을 입력합니다. 이름은 3~63자여야 하며 소문자와 숫자, 하이픈을 사용합니다. 문자나 숫자로 시작하고 끝나야 합니다. 이중 하이픈은 사용하지 마세요.
	- b. (선택 사항) 서비스 네트워크 설명을 입력합니다. 생성 중 또는 생성 후 설명을 설정하거나 변 경할 수 있습니다. 설명의 길이는 최대 256자입니다.
- 5. 서비스의 사용자 지정 도메인 이름을 지정하려면 사용자 지정 도메인 구성 지정을 선택하고 사용 자 지정 도메인 이름을 입력합니다.

HTTPS 리스너의 경우 VPC Lattice에서 TLS 종료를 수행하는 데 사용할 인증서를 선택할 수 있습 니다. 지금 인증서를 선택하지 않는 경우 서비스에 대한 HTTPS 리스너를 생성할 때 인증서를 선 택할 수 있습니다.

TCP 리스너의 경우 서비스의 사용자 지정 도메인 이름을 지정해야 합니다. 인증서를 지정하면 해 당 인증서는 사용되지 않습니다. 대신 애플리케이션에서 TLS 종료를 수행합니다.

- 6. 서비스 액세스에서, 서비스 네트워크와 연결된 VPC의 클라이언트가 서비스에 액세스하도록 하려 면 없음을 선택합니다. [인증 정책을](#page-85-0) 적용하여 서비스에 대한 액세스를 제어하려면 AWS IAM을 선 택합니다. 서비스에 리소스 정책을 적용하려면 인증 정책에 대해 다음 중 하나를 수행합니다.
	- 입력 필드에 정책을 입력합니다. 복사하여 붙여넣을 수 있는 정책 예시를 보려면 정책 예시를 선택합니다.
- 정책 템플릿 적용을 선택하고 인증 및 비인증 액세스 허용 템플릿을 선택합니다. 이 템플릿을 사용하면 다른 계정의 클라이언트가 요청에 서명해서(인증되었다는 의미) 또는 익명으로(인 증되지 않았다는 의미) 서비스에 액세스할 수 있습니다.
- 정책 템플릿 적용을 선택하고 인증된 액세스만 허용 템플릿을 선택합니다. 이 템플릿을 사용 하면 다른 계정의 클라이언트가 요청에 서명해야만(인증되었다는 의미) 서비스에 액세스할 수 있습니다.
- 7. (선택 사항) [액세스 로그를](#page-159-0) 활성화하려면 액세스 로그 토글 스위치를 켜고 다음과 같이 액세스 로 그의 대상을 지정합니다.
	- CloudWatch 로그 그룹을 선택하고 CloudWatch 로그 그룹을 선택합니다. 로그 그룹을 만들려 면 에서 로그 그룹 생성을 선택합니다 CloudWatch.
	- S3 버킷을 선택하고 접두사를 포함한 S3 버킷 경로를 입력합니다. S3 버킷을 검색하려면 S3 찾아보기를 선택합니다.
	- Kinesis Data Firehose 전송 스트림을 클릭하고 전송 스트림을 선택합니다. 전송 스트림을 생 성하려면 Kinesis에서 전송 스트림 생성을 선택합니다.
- 8. (선택 사항) [서비스를 다른 계정과 공유하려면](#page-78-0) AWS RAM 리소스 공유에서 리소스 공유를 선택합 니다. 리소스 공유를 생성하려면 RAM 콘솔에서 리소스 공유 생성을 선택합니다.
- 9. 구성을 검토하고 서비스를 생성하려면 검토 및 생성으로 건너뛰기를 선택합니다. 그렇지 않으면 다음을 선택하여 서비스의 라우팅 구성을 정의합니다.

## <span id="page-25-0"></span>2단계: 라우팅 정의

서비스에서 지정된 대상으로 트래픽을 전송할 수 있도록 리스너를 사용하여 라우팅 구성을 정의하세 요.

#### 전제 조건

리스너를 추가하려면 먼저 VPC Lattice 대상 그룹을 생성해야 합니다. 자세한 정보는 [the section](#page-39-0)  [called "대상 그룹 생성"](#page-39-0)을 참조하세요.

콘솔을 사용하여 서비스의 라우팅을 정의하는 방법

- 1. 리스너 추가를 선택합니다.
- 2. 리스너 이름에서 사용자 지정 리스너 이름을 제공하거나 리스너의 프로토콜과 포트를 리스너 이 름으로 사용할 수 있습니다. 지정할 사용자 지정 이름은 최대 63자까지 가능하며 계정의 모든 서 비스마다 고유해야 합니다. 유효한 문자는 a~z, 0~9, 하이픈(–)입니다. 하이픈은 첫 문자 또는 마지

막 문자로 사용할 수도 없고 다른 하이픈 바로 뒤에 사용할 수도 없습니다. 리스너를 생성한 후에 는 리스너의 이름을 변경할 수 없습니다.

- 3. 프로토콜을 선택한 다음 포트 번호를 입력합니다.
- 4. 기본 동작에서, 트래픽을 수신할 VPC Lattice 대상 그룹을 선택하고 이 대상 그룹에 할당할 가중치 를 선택합니다. 필요한 경우 기본 작업에 다른 대상 그룹을 추가할 수 있습니다. 작업 추가를 선택 한 다음 다른 대상 그룹을 선택하고 가중치를 지정합니다.
- 5. (선택 사항) 다른 규칙을 추가하려면 규칙 추가를 선택한 다음, 규칙의 이름, 우선 순위, 조건 및 작 업을 입력합니다.

각 규칙에 1에서 100 사이의 우선 순위 번호를 부여할 수 있습니다. 리스너는 우선 순위가 동일한 규칙을 여러 개 자질 수 없습니다. 규칙은 가장 낮은 값에서 가장 높은 값에 이르기까지 우선 순위 에 따라 평가됩니다. 기본 규칙은 마지막에 평가됩니다.

조건에서 경로 일치 조건의 경로 패턴을 입력합니다. 각 문자열의 최대 크기는 200자입니다. 이 비 교는 대소문자를 구분하지 않습니다.

- 6. (선택 사항) 태그를 추가하려면 리스너 태그를 확장하고 새 태그 추가를 선택하여 태그 키와 태그 값을 입력합니다.
- 7. 구성을 검토하고 서비스를 생성하려면 검토 및 생성으로 건너뛰기를 선택합니다. 그렇지 않으면 다음을 선택하여 서비스를 서비스 네트워크에 연결합니다.

### <span id="page-26-0"></span>3단계: 네트워크 연결 생성

클라이언트가 서비스 네트워크와 통신할 수 있도록 서비스를 서비스 네트워크와 연결합니다.

콘솔을 사용하여 서비스를 서비스 네트워크에 연결하는 방법

- 1. VPC Lattice 서비스 네트워크에서 서비스 네트워크를 선택합니다. 서비스 네트워크를 생성하려면 VPC Lattice 네트워크 생성을 선택합니다. 서비스를 여러 서비스 네트워크와 연결할 수 있습니다.
- 2. (선택 사항) 태그를 추가하려면 서비스 네트워크 연결 태그를 확장하고 새 태그 추가를 선택하여 태그 키와 태그 값을 입력합니다.
- 3. 다음을 선택합니다.

### <span id="page-27-0"></span>4단계: 검토 및 생성

콘솔을 사용하여 구성을 검토하고 서비스를 생성하는 방법

- 1. 서비스 구성을 검토합니다.
- 2. 서비스 구성의 일부를 수정해야 하는 경우 편집을 선택합니다.
- 3. 구성 검토 또는 편집을 마쳤으면 VPC Lattice 서비스 생성을 선택합니다.
- 4. 서비스에 사용자 지정 도메인 이름을 지정한 경우 서비스가 생성된 후 DNS 라우팅을 구성해야 합 니다. 자세한 정보는 [the section called "사용자 지정 도메인 이름 구성"을](#page-31-0) 참조하세요.

### <span id="page-27-1"></span>VPC Lattice 서비스의 연결 관리

서비스를 서비스 네트워크와 연결하면 클라이언트(서비스 네트워크와 연결된 VPC의 리소스)가 이 서 비스에 요청을 보낼 수 있습니다. 계정에 있는 서비스 또는 다른 계정에서 사용자와 공유하는 서비스를 연결할 수 있습니다. 서비스를 생성할 때 이 단계는 선택 사항입니다. 하지만 서비스를 생성한 후에는 서비스 네트워크와 연결할 때까지 다른 서비스와 통신할 수 없습니다. 계정에 필요한 액세스 권한이 있 는 경우 서비스 소유자는 서비스를 서비스 네트워크에 연결할 수 있습니다. 자세한 정보는 [VPC Lattic](#page-10-0) [의 작동 방식을](#page-10-0) 참조하세요.

콘솔을 사용하여 서비스 네트워크 연결을 관리하는 방법

- 1. <https://console.aws.amazon.com/vpc/>에서 Amazon VPC 콘솔을 여세요.
- 2. 탐색 창의 VPC Lattice에서 서비스를 선택합니다.
- 3. 서비스 이름을 선택하여 세부 정보 페이지를 엽니다.
- 4. 서비스 네트워크 연결 탭을 선택합니다.
- 5. 연결을 생성하려면 다음을 수행합니다.
	- a. 연결 생성을 선택합니다.
	- b. VPC Lattice 서비스 네트워크에서 서비스 네트워크를 선택합니다. 서비스 네트워크를 생성하 려면 VPC Lattice 네트워크 생성을 선택합니다.
	- c. (선택 사항) 태그를 추가하려면 서비스 연결 태그를 확장하고 새 태그 추가를 선택하여 태그 키와 태그 값을 입력합니다.
	- d. 변경 사항 저장을 선택합니다.
- 6. 연결을 삭제하려면 연결의 확인란을 선택한 다음 작업, 네트워크 연결 삭제를 선택합니다. 확인 메 시지가 나타나면 **confirm**을 입력한 다음 삭제를 선택합니다.

#### 를 사용하여 서비스 네트워크 연결을 만들려면 AWS CLI

[create-service-network-service-assocition](https://docs.aws.amazon.com/cli/latest/reference/vpc-lattice/create-service-network-service-association.html) 명령을 사용합니다.

를 사용하여 서비스 네트워크 연결을 삭제하려면 AWS CLI

<span id="page-28-0"></span>[delete-service-network-service-assocition](https://docs.aws.amazon.com/cli/latest/reference/vpc-lattice/delete-service-network-service-association.html) 명령을 사용합니다.

### VPC Lattice 서비스에 대한 액세스 설정 편집

액세스 설정을 통해 서비스에 대한 클라이언트 액세스를 구성하고 관리할 수 있습니다. 액세스 설정에 는 인증 유형과 인증 정책이 포함됩니다. 인증 정책은 VPC Lattice 내의 서비스로 흐르는 트래픽을 인 증하고 승인하는 데 도움이 됩니다.

인증 정책은 서비스 네트워크 수준, 서비스 수준 또는 둘 다에서 적용할 수 있습니다. 서비스 수준에서 서비스 소유자는 보다 제한적일 수 있는 세밀한 제어를 적용할 수 있습니다. 일반적으로 네트워크 소유 자 또는 클라우드 관리자가 인증 정책을 적용합니다. 예를 들어 조직 내에서 인증된 통화를 허용하거나 특정 조건에 맞는 익명 GET 요청을 허용하는 등, 세분화되지 않은 인증을 구현할 수 있습니다. 자세한 정보는 [인증 정책을 사용하여 VPC Lattice 서비스에 대한 액세스를 제어합니다.](#page-85-0)을 참조하세요.

콘솔을 사용하여 액세스 정책을 추가 또는 업데이트하는 방법

- 1. <https://console.aws.amazon.com/vpc/>에서 Amazon VPC 콘솔을 여세요.
- 2. 탐색 창의 VPC Lattice에서 서비스를 선택합니다.
- 3. 서비스 이름을 선택하여 세부 정보 페이지를 엽니다.
- 4. 액세스 탭을 선택하여 현재 액세스 설정을 확인합니다.
- 5. 액세스 설정을 업데이트하려면 액세스 설정 편집을 선택합니다.
- 6. 연결된 서비스 네트워크의 VPC에 있는 클라이언트가 서비스에 액세스하도록 하려면 인증 유형으 로 없음을 선택합니다.
- 7. 리소스 정책을 적용하여 서비스에 대한 액세스를 제어하려면 인증 유형으로 AWS IAM을 선택하 고 인증 정책에 대해 다음 중 하나를 수행합니다.
	- 입력 필드에 정책을 입력합니다. 복사하여 붙여넣을 수 있는 정책 예시를 보려면 정책 예시를 선택합니다.
	- 정책 템플릿 적용을 선택하고 인증 및 비인증 액세스 허용 템플릿을 선택합니다. 이 템플릿을 사용하면 다른 계정의 클라이언트가 요청에 서명해서(인증되었다는 의미) 또는 익명으로(인 증되지 않았다는 의미) 서비스에 액세스할 수 있습니다.
- 정책 템플릿 적용을 선택하고 인증된 액세스만 허용 템플릿을 선택합니다. 이 템플릿을 사용 하면 다른 계정의 클라이언트가 요청에 서명해야만(인증되었다는 의미) 서비스에 액세스할 수 있습니다.
- 8. 변경 사항 저장을 선택합니다.

를 사용하여 액세스 정책을 추가 또는 업데이트하려면 AWS CLI

<span id="page-29-0"></span>[put-auth-policy](https://docs.aws.amazon.com/cli/latest/reference/vpc-lattice/put-auth-policy.html) 명령을 사용합니다.

### VPC Lattice 서비스의 모니터링 세부 정보 편집

VPC Lattice는 모든 요청과 응답에 대한 지표와 로그를 생성하므로 애플리케이션을 보다 효율적으로 모니터링하고 문제를 해결할 수 있습니다.

액세스 로그를 활성화하고 로그의 대상 리소스를 지정할 수 있습니다. VPC Lattice는 로그 그룹, Firehose 전송 스트림, S3 CloudWatch 버킷과 같은 리소스에 로그를 전송할 수 있습니다.

콘솔을 사용하여 액세스 로그를 활성화하거나 로그 대상을 업데이트하는 방법

- 1. <https://console.aws.amazon.com/vpc/>에서 Amazon VPC 콘솔을 여세요.
- 2. 탐색 창의 VPC Lattice에서 서비스를 선택합니다.
- 3. 서비스 이름을 선택하여 세부 정보 페이지를 엽니다.
- 4. 모니터링 탭을 선택한 다음 로그를 선택합니다. 액세스 로그에서 액세스 로그의 활성화 여부를 확 인합니다.
- 5. 액세스 로그를 활성화하거나 비활성화하려면 액세스 로그 편집을 선택한 다음 액세스 로그 토글 스위치를 켜거나 끕니다.
- 6. 액세스 로그를 활성화할 때는 전송 대상 유형을 선택한 다음 액세스 로그의 대상을 생성하거나 선 택해야 합니다. 전송 대상은 언제든지 변경할 수도 있습니다. 예:
	- 로그 그룹을 선택하고 CloudWatch 로그 그룹을 선택합니다. CloudWatch 로그 그룹을 만들려 면 에서 로그 그룹 생성을 선택합니다 CloudWatch.
	- S3 버킷을 선택하고 접두사를 포함한 S3 버킷 경로를 입력합니다. S3 버킷을 검색하려면 S3 찾아보기를 선택합니다.
	- Kinesis Data Firehose 전송 스트림을 클릭하고 전송 스트림을 선택합니다. 전송 스트림을 생 성하려면 Kinesis에서 전송 스트림 생성을 선택합니다.
- 7. 변경 사항 저장을 선택합니다.

를 사용하여 액세스 로그를 활성화하려면 AWS CLI

[create-access-log-subscription](https://docs.aws.amazon.com/cli/latest/reference/vpc-lattice/create-access-log-subscription.html) 명령을 사용합니다.

를 사용하여 로그 대상을 업데이트하려면 AWS CLI

[update-access-log-subscription](https://docs.aws.amazon.com/cli/latest/reference/vpc-lattice/update-access-log-subscription.html) 명령을 사용합니다.

를 사용하여 액세스 로그를 비활성화하려면 AWS CLI

<span id="page-30-0"></span>[delete-access-log-subscription](https://docs.aws.amazon.com/cli/latest/reference/vpc-lattice/delete-access-log-subscription.html) 명령을 사용합니다.

### VPC Lattice 서비스의 태그 관리

태그를 사용하면 용도, 소유자, 환경 등에 따라 서비스를 다양한 방식으로 분류할 수 있습니다.

각 서비스에 여러 태그를 추가할 수 있습니다. 태그 키는 각 서비스마다 고유해야 합니다. 서비스와 이 미 연결된 키가 있는 태그를 추가하면 해당 태그의 값이 업데이트됩니다. 허용되는 문자는 글자, 공백, 숫자(UTF-8 형식) 및 특수 문자 + - = . \_ : / @입니다. 선행 또는 후행 공백을 사용하면 안 됩니다. 태그 값은 대소문자를 구분합니다.

콘솔을 사용하여 태그를 추가 또는 삭제하는 방법

- 1. <https://console.aws.amazon.com/vpc/>에서 Amazon VPC 콘솔을 여세요.
- 2. 탐색 창의 VPC Lattice에서 서비스를 선택합니다.
- 3. 서비스 이름을 선택하여 세부 정보 페이지를 엽니다.
- 4. 태그 탭을 선택합니다.
- 5. 태그를 추가하려면 태그 추가를 선택한 다음 태그 키와 태그 값을 입력합니다. 다른 태그를 추가하 려면 새 태그 추가를 선택합니다. 태그 추가가 완료되면 변경 사항 저장을 선택합니다.
- 6. 태그를 삭제하려면 태그의 확인란을 선택한 다음 삭제를 선택합니다. 확인 메시지가 나타나면 **confirm**을 입력한 다음 삭제를 선택합니다.

를 사용하여 태그를 추가하거나 삭제하려면 AWS CLI

[tag-resource](https://docs.aws.amazon.com/cli/latest/reference/vpc-lattice/tag-resource.html) 및 [untag-resource](https://docs.aws.amazon.com/cli/latest/reference/vpc-lattice/untag-resource.html) 명령을 사용합니다.

## <span id="page-31-0"></span>VPC Lattice 서비스를 위한 사용자 지정 도메인 이름을 구성합니다.

새 서비스를 생성할 때 VPC Lattice는 다음 구문을 사용하여 서비스에 대한 고유한 FQDN (정규화된 도메인 이름) 을 생성합니다.

*service\_name*-*service\_id*.*partition\_id*.vpc-lattice-svcs.*region*.on.aws

하지만 VPC Lattice에서 제공하는 도메인 이름은 사용자가 기억하기 쉽지 않습니다. 사용자 지정 도메 인 이름은 사용자에게 제공할 수 있는 더 간단하고 직관적인 URL입니다. 서비스에 대해 VPC Lattice 생성 DNS 이름 대신 사용자 지정 도메인 이름(예: www.parking.example.com)을 사용하려면 VPC Lattice 서비스를 생성할 때 구성할 수 있습니다. 클라이언트가 이러한 사용자 지정 도메인 이름을 사 용해 요청을 하면 DNS 서버는 이를 VPC Lattice 새성 도메인 이름으로 해석합니다. 하지만 이는 사용 자 지정 도메인 이름을 CNAME 레코드가 있는 VPC Lattice 생성 도메인 이름에 매핑하여 쿼리를 서비 스로 라우팅하는 경우에만 발생합니다. 자세한 정보는 [사용자 지정 도메인 이름을 서비스에 연결하세](#page-32-0) [요.](#page-32-0)을 참조하세요.

#### 필수 조건

- 서비스에 등록된 도메인 이름이 있어야 합니다. 등록된 도메인 이름이 아직 없는 경우 Amazon Route 53 또는 다른 등록 대행 기관을 통해 등록할 수 있습니다.
- HTTPS 요청을 받으려면 AWS Certificate Manager에서 자체 인증서를 제공해야 합니다. VPC Lattice는 대체 인증서로 기본 인증서를 지원하지 않습니다. 따라서 사용자 지정 도메인 이름에 해당 하는 SSL/TLS 인증서를 제공하지 않으면 사용자 지정 도메인 이름에 대한 모든 HTTPS 연결이 실패 합니다. 자세한 정보는 [VPC Lattice용 자체 인증서 가져오기\(BYOC\)을](#page-35-0) 참조하세요.

제한 사항 및 고려 사항

- 서비스에는 사용자 지정 도메인 이름을 두 개 이상 사용할 수 없습니다.
- 서비스를 생성한 후에는 사용자 지정 도메인 이름을 수정할 수 없습니다.
- 사용자 지정 도메인 이름은 서비스 네트워크별로 고유해야 합니다. 즉, 동일한 서비스 네트워크에 (다른 서비스용으로) 이미 존재하는 사용자 지정 도메인 이름으로는 서비스를 생성할 수 없습니다.

를 사용하여 서비스의 사용자 지정 도메인 이름을 구성하려면 AWS Management Console

- 1. <https://console.aws.amazon.com/vpc/>에서 Amazon VPC 콘솔을 여세요.
- 2. 탐색 창의 VPC Lattice에서 서비스를 선택합니다.
- 3. 서비스 생성을 선택합니다. 1단계: 서비스 생성으로 이동합니다.
- 4. 사용자 지정 도메인 구성 섹션에서 사용자 지정 도메인 구성 지정을 선택합니다.
- 5. 사용자 지정 도메인 이름을 입력합니다.
- 6. HTTPS 요청을 처리하려면 사용자 지정 SSL/TLS 인증서에서 사용자 지정 도메인 이름과 일치하 는 SSL/TLS 인증서를 선택합니다. 아직 인증서가 없거나 인증서를 지금 추가하고 싶지 않은 경우 에는 HTTPS 리스너를 생성할 때 인증서를 추가할 수 있습니다. 하지만 인증서가 없으면 사용자 지정 도메인 이름이 HTTPS 요청을 처리할 수 없습니다. 자세한 정보는 [HTTPS 리스너 추가을](#page-69-0) 참 조하세요.
- 7. 서비스 생성을 위한 다른 모든 정보를 추가했으면 생성을 선택합니다.

를 사용하여 서비스의 사용자 지정 도메인 이름을 구성하려면 AWS CLI

[create-service](https://docs.aws.amazon.com/cli/latest/reference/vpc-lattice/create-service.html) 명령을 사용합니다.

aws vpc-lattice create-service --name *service\_name* --custom-domainname *your\_custom\_domain\_name* --type https --certificate-arn *arn:aws:acm:useast-1:123456789012:certificate/12345678-1234-1234-1234-123456789012*

위 명령의 --name에서 서비스 이름을 입력합니다. --custom-domain-name에서 서비스의 도메인 이름(예: parking.example.com)을 입력합니다. --certificate-arn에서 ACM에 있는 인증서의 ARN을 입력합니다. 인증서 ARN은 AWS Certificate Manager의 계정에서 사용할 수 있습니다.

자체 SSL/TLS 인증서 AWS Certificate Manager (ACM) 가 없는 경우 사용자 지정 도메인 이름을 설 정하기 전에 인증서를 만들거나 가져올 수 있습니다. 하지만 사용자 지정 도메인 이름을 사용하여 HTTPS 요청을 처리하려는 경우에만 인증서가 필요합니다. 자세한 정보는 [VPC Lattice용 자체 인증서](#page-35-0) [가져오기\(BYOC\)을](#page-35-0) 참조하세요.

### <span id="page-32-0"></span>사용자 지정 도메인 이름을 서비스에 연결하세요.

먼저, 아직 등록을 하지 않았다면 사용자 지정 도메인 이름부터 등록합니다. 국제인터넷주소관리기구 (ICANN)가 인터넷 도메인 이름을 관리합니다. 도메인 이름 등록을 관리하는 ICANN 인증 조직인 도메 인 이름 등록 대행자를 이용해 도메인 이름을 등록합니다. 등록 대행자 웹 사이트는 도메인 이름 등록 에 대한 자세한 지침과 요금 정보를 제공합니다. 자세한 내용은 다음 자료를 참조하세요.

- Amazon Route 53을 사용하여 도메인 이름을 등록하려면 Amazon Route 53 개발자 안내서의 [Route](https://docs.aws.amazon.com/Route53/latest/DeveloperGuide/registrar.html)  [53을 사용하여 도메인 이름 등록을](https://docs.aws.amazon.com/Route53/latest/DeveloperGuide/registrar.html) 참조하세요.
- 인증된 등록 대행자의 목록은 [Accredited Registrar Directory](http://www.internic.net/regist.html)를 참조하세요.

다음으로 CNAME 레코드를 생성하여 쿼리를 서비스로 라우팅하려면 도메인 등록 대행 기관 등의 DNS 서비스를 사용하면 됩니다. 자세한 내용은 DNS 서비스에 대한 설명서를 참조하세요. 또는 DNS 서비스로 Route 53을 사용할 수도 있습니다.

Route 53를 사용하는 경우, 먼저 도메인을 위해 인터넷에서 트래픽을 라우팅하는 방법이 포함 된 호스팅 영역을 생성해야 합니다. 프라이빗 또는 퍼블릭 호스팅 영역을 생성한 후 사용자 지 정 도메인 이름(예: parking.example.com)이 VPC Lattice 자동 생성 도메인 이름(예:myservice-02031c045478f6ddf1.7d67968.vpc-lattice-svcs.us-west-2.on.aws)에 매핑 되도록 CNAME 레코드를 생성합니다. 이 매핑이 없으면 사용자 지정 도메인 이름이 VPC Lattice에서 작동하지 않습니다. 자세한 내용은 Amazon Route 53 개발자 안내서의 [Amazon Route 53 콘솔을 사용](https://docs.aws.amazon.com/Route53/latest/DeveloperGuide/resource-record-sets-creating.html) [하여 레코드 생성을](https://docs.aws.amazon.com/Route53/latest/DeveloperGuide/resource-record-sets-creating.html) 참조하세요. 또한 아래 단계를 참조하여 호스팅 영역과 CNAME 레코드를 생성하 여 사용자 지정 도메인 이름을 VPC Lattice 엔드포인트에 매핑할 수 있습니다.

Amazon Route 53 콘솔을 사용하여 CNAME 레코드가 있는 프라이빗 또는 퍼블릭 호스팅 영역을 생성 하는 방법

- 1. <https://console.aws.amazon.com/route53/>에서 Route 53 콘솔을 엽니다.
- 2. 탐색 창에서 호스팅 영역을 선택한 후 호스팅 영역 생성을 선택합니다.
- 3. 도메인 이름에서, 트래픽 경로를 VPC Lattice 서비스로 지정하는 데 사용할 호스팅 영역의 이름을 선택합니다. 예를 들어 사용자 지정 도메인 이름이 parking.example.com(http:// parking.example.com/)인 경우 호스팅 영역의 도메인 이름은 example.com(http:// example.com/), 일명 최상위 도메인 이름이 됩니다. 그런 다음 이 호스팅 영역의 CNAME 레코드 를 생성하여 트래픽을 VPC Lattice 서비스로 라우팅할 수 있습니다. 참고 :호스팅 영역을 생성한 후에는 호스팅 영역의 이름을 변경할 수 없습니다.
- 4. 유형에서 필요에 따라 프라이빗 호스팅 영역 또는 퍼블릭 호스팅 영역을 선택합니다.
- 5. 리전을 선택한 후 이 호스팅 영역과 연결할 VPC의 VPC ID를 선택합니다.
- 6. 필요한 경우 태그를 추가하고 호스팅 영역 생성을 선택합니다. 생성 후에는 호스팅 영역이 호스팅 영역 아래에 나열됩니다.
- 7. 방금 생성한 호스팅 영역에 CNAME 레코드를 생성하려면 호스팅 영역을 선택한 다음 레코드 생 성을 선택합니다.
- 8. 레코드 생성에서 다음 값을 지정합니다.
	- a. 레코드 이름에서 사용자 지정 도메인 이름으로 사용할 이름을 입력합니다. parking.example.com(http://acme.example.com/)을 사용자 지정 도메인 이름으로 사용하 려면 parking\*을 입력합니다. 즉,하위 도메인 이름 parking은 입력하지만 호스팅 영역 도 메인 이름 example.com(http://example.com/)은 입력하지 않아야 합니다.
- b. 레코드 유형에서 CNAME을 선택합니다.
- c. 별칭을 꺼진 상태로 둡니다.
- d. 값에는 VPC Lattice에서 생성한 서비스의 도메인 이름(예: myservice-02031c045478f6ddf1.7d67968.vpc-lattice-svcs.uswest-2.on.aws)을 입력합니다. 자동 생성된 이 도메인 이름은 서비스 페이지의 VPC Lattice 콘솔에서 확인할 수 있습니다. 를 사용하는 경우 create-service 또는 listservices 명령의 출력은 이 자동 생성된 도메인 이름을 반환합니다. AWS CLI
- e. TTL(초)에는 기본값인 300을 수락합니다.
- f. 라우팅 정책에서 해당 라우팅 정책을 선택합니다. 자세한 내용은 Amazon Route 53 개발자 안내서의 [라우팅 정책 선택을](https://docs.aws.amazon.com/Route53/latest/DeveloperGuide/routing-policy.html) 참조하세요.
- 9. 레코드 생성을 선택합니다.

변경 사항은 일반적으로 60초 이내에 모든 Route 53 서버로 전파됩니다. 전파가 완료되면 사용자 지정 도메인 이름을 사용하여 트래픽을 서비스로 라우팅할 수 있습니다.

를 사용하여 호스팅 영역에 별칭 레코드를 생성하려면 AWS CLI

- 1. get-service 명령을 실행하여 서비스의 VPC Lattice 생성 서비스 도메인 이름(예:myservice-02031c045478f6ddf1.7d67968.vpc-lattice-svcs.us-west-2.on.aws)과 호스팅 영역 ID를 획득합니다.
- 2. 별칭을 설정하려면 다음 명령을 사용하세요.

aws route53 change-resource-record-sets --hosted-zone-id *hosted-zone-id-for-yourservice-domain* --change-batch *file://~/Desktop/change-set.json*

change-set.json 파일의 경우 다음 JSON 예시의 콘텐츠가 포함된 JSON 파일을 생성하고 로 컬 시스템에 저장합니다. 위 명령의 *file://~/Desktop/change-set.json*을 로컬 컴퓨터에 저장된 JSON 파일의 경로로 바꿉니다. 참고로, 다음 JSON의 "유형"은 A 또는 AAAA 레코드 유형 일 수 있습니다.

```
{ 
     "Comment": "my-service-domain.com alias", 
     "Changes": [ 
          { 
              "Action": "CREATE", 
              "ResourceRecordSet": { 
                   "Name": "my-custom-domain-name.com",
```

```
 "Type": "alias-record-type", 
                 "AliasTarget": { 
                     "HostedZoneId": "hosted-zone-id-for-your-service-domain", 
                     "DNSName": "lattice-generated-domain-name", 
                     "EvaluateTargetHealth": true 
 } 
             } 
         } 
     ] 
}
```
## <span id="page-35-0"></span>VPC Lattice용 자체 인증서 가져오기(BYOC)

HTTPS 요청을 처리하려면 사용자 지정 도메인 이름을 설정하기 전에 AWS Certificate Manager (ACM)에서 SSL/TLS 인증서를 준비해야 합니다. 이 인증서에는 서비스의 사용자 지정 도메인 이름과 일치하는 SAN(주체 대체 이름) 또는 CN(일반 이름)이 있어야 합니다. SAN이 있는 경우 SAN 목록에서 만 일치 항목이 있는지 확인합니다. SAN이 없는 경우 CN에서 일치 항목이 있는지 확인합니다.

VPC Lattice는 SNI(서버 이름 표시)를 사용하여 HTTPS 요청을 처리합니다. DNS는 사용자 지정 도메 인 이름 및 이 도메인 이름과 일치하는 인증서를 기반으로 HTTPS 요청을 VPC Lattice 서비스로 라우 팅합니다. 도메인 이름에 대한 SSL/TLS 인증서를 ACM에서 요청하거나 ACM으로 가져오려면 AWS Certificate Manager 사용 설명서의 [인증서 발급 및 관리](https://docs.aws.amazon.com/acm/latest/userguide/gs.html) 및 [인증서 가져오기를](https://docs.aws.amazon.com/acm/latest/userguide/import-certificate.html) 참조하세요. ACM에서 자체 인증서를 요청하거나 가져올 수 없는 경우 VPC Lattice에서 생성한 도메인 이름과 인증서를 사용 하세요.

VPC Lattice는 서비스당 하나의 사용자 지정 인증서만 허용합니다. 그러나 사용자 지정 인증서를 사 용자 지정 도메인 여러 개에 사용할 수 있습니다. 즉, 사용자 지정 도메인 이름으로 생성한 모든 VPC Lattice 서비스에 동일한 인증서를 사용할 수 있습니다.

ACM 콘솔을 사용하여 인증서를 보려면 인증서를 열고 인증서 ID를 선택합니다. 관련 리소스에서 해당 인증서와 연결된 VPC Lattice 서비스를 확인해야 합니다.

#### 제한 사항 및 고려 사항

• VPC Lattice는 연결된 인증서의 SAN(주체 대체 이름) 또는 CN(일반 이름)에서 단일 수준 깊 이의 와일드카드 일치를 허용합니다. 사용자 지정 도메인 이름 parking.example.com으 로 서비스를 생성하고 고유 인증서를 SAN \*.example.com과 연결하는 경우를 예로 들 수 있습니다. parking.example.com에 대한 요청이 들어오면 VPC Lattice는 SAN을 apex 도 메인 example.com이 있는 모든 도메인 이름과 일치시킵니다. 하지만 사용자 지정 도메인
parking.different.example.com이 있고 인증서에 SAN \*.example.com이 있는 경우에는 요청이 실패합니다.

- VPC Lattice는 단일 수준의 와일드카드 도메인 일치를 지원합니다. 즉, 와일드카드는 첫 번째 수준 의 하위 도메인으로만 사용할 수 있으며 하나의 하위 도메인 수준만 보호합니다. 예를 들어 인증서의 SAN이 \*.example.com인 경우 parking.\*.example.com은 지원되지 않습니다.
- VPC Lattice는 도메인 이름당 하나의 와일드카드를 지원합니다. 즉, \*.\*.example.com은 유효하 지 않습니다. 자세한 내용은 AWS Certificate Manager 사용 설명서에서 [공인 인증서 요청을](https://docs.aws.amazon.com/acm/latest/userguide/gs-acm-request-public.html#request-public-console) 참조하 세요.
- VPC Lattice는 2048비트 RSA 키가 있는 인증서만 지원합니다.
- ACM의 SSL/TLS 인증서는 연결하려는 VPC Lattice 서비스와 동일한 리전에 있어야 합니다.

### 인증서의 프라이빗 키 보호

ACM을 사용하여 SSL/TLS 인증서를 요청하면 ACM은 퍼블릭/프라이빗 키 페어를 생성합니다. 인증서 를 가져오면 키 페어를 생성합니다. 퍼블릭 키는 인증서의 일부가 됩니다. 프라이빗 키를 안전하게 저 장하기 위해 ACM은 별칭 AWS KMS aws/acm인 KMS 키를 사용하여 또 다른 키를 생성합니다. AWS KMS 이 키를 사용하여 인증서의 개인 키를 암호화합니다. 자세한 내용은 AWS Certificate Manager 사 용 설명서에서 [AWS Certificate Manager의 데이터 보호를](https://docs.aws.amazon.com/acm/latest/userguide/data-protection.html) 참조하세요.

VPC Lattice는 만 액세스할 수 있는 서비스인 AWS TLS 연결 관리자를 사용하여 AWS 서비스인증서 의 개인 키를 보호하고 사용합니다. ACM 인증서를 사용하여 VPC Lattice 서비스를 생성할 때 VPC Lattice는 인증서를 TLS 연결 관리자와 연결합니다. AWS 이를 위해 관리형 키에 대한 권한 부여를 생 성합니다. AWS KMS AWS 이 권한을 통해 TLS 연결 관리자는 인증서의 개인 AWS KMS 키를 해독하 는 데 사용할 수 있습니다. TLS 연결 관리자는 인증서와 해독된(일반 텍스트) 프라이빗 키를 사용하여 VPC Lattice 서비스의 클라이언트와 보안 연결(SSL/TLS 세션)을 설정합니다. 인증서가 통합 서비스에 서 연결 해제되면 권한 부여가 사용 중지됩니다. 자세한 내용은 AWS Key Management Service 개발 자 안내서의 [권한 부여를](https://docs.aws.amazon.com/kms/latest/developerguide/grants.html) 참조하세요.

자세한 정보는 [저장 중 암호화](#page-114-0)을 참조하세요.

## 서비스 삭제

VPC Lattice 서비스를 삭제하려면 먼저 서비스 네트워크와 서비스의 모든 연결을 삭제해야 합니다. 서 비스를 삭제하면 리소스 정책, 인증 정책, 리스너, 리스너 규칙, 액세스 로그 구독 등 서비스와 관련된 모든 리소스도 삭제됩니다.

#### 콘솔을 사용하여 프리셋을 삭제하는 방법

- 1. <https://console.aws.amazon.com/vpc/>에서 Amazon VPC 콘솔을 여세요.
- 2. 탐색 창의 VPC Lattice에서 서비스를 선택합니다.
- 3. 서비스 페이지에서 삭제하려는 서비스를 선택한 다음 작업, 서비스 삭제를 선택합니다.
- 4. 확인 메시지가 나타나면 삭제를 선택합니다.

를 사용하여 서비스를 삭제하려면 AWS CLI

[delete-service](https://docs.aws.amazon.com/cli/latest/reference/vpc-lattice/delete-service.html) 명령을 사용합니다.

# VPC Lattice의 대상 그룹

VPC Lattice 대상 그룹은 애플리케이션 또는 서비스를 실행하는 대상 또는 컴퓨팅 리소스의 모음입니 다. 대상은 EC2 인스턴스, IP 주소, Lambda 함수, Application Load Balancer 또는 Kubernetes 포드일 수 있습니다. 기존 서비스를 대상 그룹에 연결할 수도 있습니다. VPC Lattice에서 Kubernetes를 사용하 는 방법에 대한 자세한 내용은 [AWS 게이트웨이 API 컨트롤러 사용 설명서를](https://www.gateway-api-controller.eks.aws.dev/) 참조하세요.

각 대상 그룹은 하나 이상의 등록된 대상에 요청을 라우팅하는 데 사용됩니다. 리스너 규칙을 생성할 때 대상 그룹 및 조건을 지정합니다. 규칙 조건이 충족되면 해당하는 대상 그룹으로 트래픽이 전달됩니 다. 서로 다른 유형의 요청에 대해 서로 다른 대상 그룹을 생성할 수 있습니다. 예를 들어, 일반 요청을 위한 하나의 대상 그룹을 생성하고 경로나 헤더 값과 같은 특정 규칙 조건을 포함하는 요청에 대해 다 른 대상 그룹을 생성합니다.

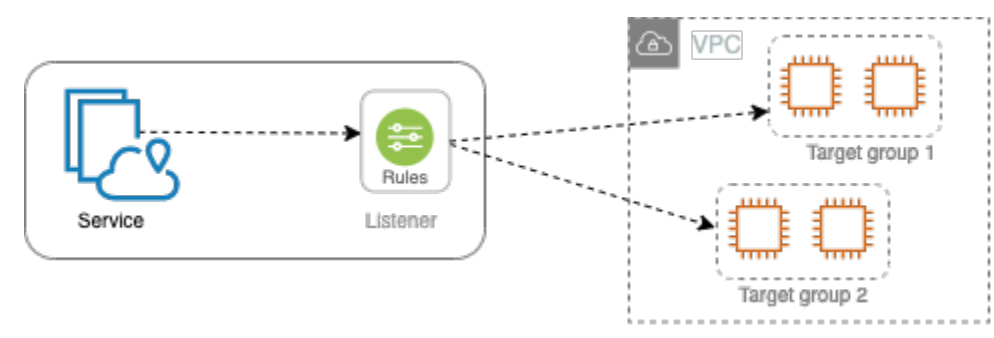

대상 그룹 기준으로 서비스에 대한 상태 확인 설정을 정의합니다. 대상 그룹을 만들거나 나중에 변경할 때 재정의하지 않는 이상 각 대상 그룹은 기본 상태 확인 설정을 사용합니다. 리스너에 대한 규칙에 대 상 그룹을 지정한 후, 서비스는 대상 그룹에 등록된 모든 대상의 상태를 지속적으로 모니터링합니다. 서비스는 정상 상태로 등록된 대상으로 요청을 라우팅합니다.

서비스 리스너에 대한 규칙에서 대상 그룹을 지정하려면 대상 그룹이 서비스와 동일한 계정에 있어야 합니다.

VPC Lattice 대상 그룹은 Elastic Load Balancing에서 제공하는 대상 그룹과 비슷하지만 서로 바꿔서 사용할 수는 없습니다.

내용

- [VPC Lattice 대상 그룹 생성](#page-39-0)
- [VPC Lattice 대상 그룹에 대상 등록](#page-41-0)
- [VPC Lattice 대상 그룹에 대한 상태 확인](#page-44-0)
- [라우팅 구성](#page-48-0)
- [라우팅 알고리즘](#page-48-1)
- [대상 유형](#page-48-2)
- [IP 주소 유형](#page-50-0)
- [VPC Lattice의 HTTP 대상](#page-50-1)
- [VPC Lattice에서 대상으로서 Lambda 함수](#page-51-0)
- [VPC Lattice의 대상인 Application Load Balancer](#page-58-0)
- [프로토콜 버전](#page-60-0)
- [VPC Lattice 대상 그룹에 대한 태그](#page-61-0)
- [VPC 래티스 대상 그룹 삭제](#page-62-0)

## <span id="page-39-0"></span>VPC Lattice 대상 그룹 생성

대상 그룹에 대상을 등록합니다. 기본적으로 VPC Lattice 서비스는 대상 그룹에 대해 지정한 프로토콜 과 포트 번호를 사용하여 등록된 대상으로 요청을 전송합니다. 또는 대상 그룹에 각 대상을 등록할 때 이 포트를 재정의할 수 있습니다.

대상 그룹의 대상으로 트래픽을 라우팅하려면 리스너 또는 리스너에 대한 규칙을 생성할 때 작업에 대 상 그룹을 지정합니다. 자세한 정보는 [VPC Lattice 서비스를 위한 리스너 규칙을](#page-72-0) 참조하세요. 여러 리 스너에서 동일한 대상 그룹을 지정할 수 있지만, 이러한 리스너는 동일한 서비스에 속해야 합니다. 대 상 그룹을 서비스와 함께 사용하려면 대상 그룹이 다른 서비스용으로 리스너에서 사용되고 있지 않은 지 확인해야 합니다.

언제든지 대상 그룹에서 대상을 추가하거나 삭제할 수 있습니다. 자세한 정보는 [VPC Lattice 대상 그룹](#page-41-0) [에 대상 등록을](#page-41-0) 참조하세요. 대상 그룹에 대한 상태 확인 설정을 변경할 수도 있습니다. 자세한 정보는 [VPC Lattice 대상 그룹에 대한 상태 확인을](#page-44-0) 참조하세요.

### 대상 그룹 생성

다음과 같이 대상 그룹을 생성하고 필요할 경우 대상을 등록할 수 있습니다.

콘솔을 사용하여 대상 그룹을 생성하는 방법

- 1. <https://console.aws.amazon.com/vpc/>에서 Amazon VPC 콘솔을 여세요.
- 2. 탐색 창의 VPC Lattice에서 대상 그룹을 선택합니다.
- 3. 대상 그룹 생성을 선택합니다.
- 4. 대상 유형 선택으로 다음 중 하나를 선택합니다.
- 인스턴스 ID로 대상을 등록하려면 인스턴스를 선택합니다.
- IP 주소로 대상을 등록하려면 IP 주소를 선택합니다.
- Lambda 함수를 대상으로 등록하려면 Lambda 함수를 선택합니다.
- Application Load Balancer를 대상으로 등록하려면 Application Load Balancer를 선택합니다.
- 5. 대상 그룹 이름에 대상 그룹의 이름을 입력합니다. 이 이름은 각 AWS 지역의 계정마다 고유해야 하고, 최대 32자여야 하며, 영숫자 또는 하이픈만 포함해야 하고, 하이픈으로 시작하거나 끝날 수 없습니다.
- 6. (선택 사항) 프로토콜과 포트에서 필요에 따라 기본값을 변경합니다. 기본 프로토콜은 HTTPS이고 기본 포트는 443입니다.

대상 유형이 Lambda 함수인 경우 프로토콜이나 포트를 지정할 수 없습니다.

7. IP 주소 유형에서 IPv4를 선택하여 대상을 IPv4 주소로 등록하거나 IPv6를 선택하여 대상을 IPv6 주소로 등록합니다. 대상 그룹을 생성한 후에는 이 설정을 변경할 수 없습니다.

이 옵션은 대상 유형이 IP 주소인 경우에 사용할 수 있습니다.

8. VPC에서 Virtual Private Cloud(VPC)를 선택합니다.

대상 유형이 Lambda 함수인 경우 이 옵션을 사용할 수 없습니다.

9. (선택 사항) 프로토콜 버전에서 필요에 따라 기본값을 수정합니다. 기본값은 HTTP1입니다.

대상 유형이 Lambda 함수인 경우 이 옵션을 사용할 수 없습니다.

10. 상태 확인에서 필요에 따라 기본 설정을 수정합니다. 자세한 정보는 [VPC Lattice 대상 그룹에 대한](#page-44-0)  [상태 확인](#page-44-0)을 참조하세요.

대상 유형이 Lambda 함수인 경우 상태 확인을 사용할 수 없습니다.

11. Lambda 이벤트 구조 버전에서 버전을 선택합니다. 자세한 정보는 [the section called "VPC Lattice](#page-53-0)  [서비스에서 이벤트 수신"을](#page-53-0) 참조하세요.

이 옵션은 대상 유형이 Lambda 함수인 경우에만 사용할 수 있습니다.

- 12. (선택 사항) 태그를 추가하려면 태그를 확장하고 새 태그 추가를 선택하고 태그 키와 태그 값을 입 력합니다.
- 13. 다음을 선택합니다.
- 14. 대상 등록에서 이 단계를 건너뛰거나 다음과 같이 대상을 추가할 수 있습니다.
	- 대상 유형이 인스턴스인 경우 인스턴스를 선택하고 포트를 입력한 다음 아래에 보류 중인 것 으로 포함을 선택합니다.

대상 그룹 생성 35

- 대상 유형이 IP 주소인 경우 다음을 수행합니다.
	- a. 네트워크 선택에서 대상 그룹에 대해 선택한 VPC를 그대로 유지하거나 기타 프라이빗 IP 주소를 선택합니다.
	- b. IP 지정 및 포트 정의에서 IP 주소를 입력하고 포트를 입력합니다. 기본 포트는 대상 그룹 포트입니다.
	- c. 아래에서 보류 중인 것으로 포함을 선택하세요.
- 대상 유형이 Lambda 함수인 경우 Lambda 함수를 선택합니다. Lambda 함수를 생성하려면 새 Lambda 함수 생성을 선택합니다.
- 대상 유형이 Application Load Balancer인 경우 Application Load Balancer를 선택합니다. Application Load Balancer를 생성하려면 Application Load Balancer 생성을 선택합니다.
- 15. 대상 그룹 생성을 선택합니다.

를 사용하여 대상 그룹을 만들려면 AWS CLI

[create-target-group명](https://docs.aws.amazon.com/cli/latest/reference/vpc-lattice/create-target-group.html)령을 사용하여 대상 그룹을 생성하고 [register-targets 명령을 사용하여 대상을](https://docs.aws.amazon.com/cli/latest/reference/vpc-lattice/register-targets.html) 추 가합니다.

#### 공유 서브넷

참여자는 공유 VPC에서 VPC Lattice 대상 그룹을 생성할 수 있습니다. 공유 서브넷에는 다음 규칙이 적용됩니다.

- 리스너, 대상 그룹, 대상 등 VPC Lattice 서비스의 모든 부분을 동일한 계정에서 생성해야 합니다. VPC Lattice 서비스 소유자가 소유하거나 소유자와 공유하는 서브넷에서 생성할 수 있습니다.
- 대상 그룹에 등록된 대상은 대상 그룹과 동일한 계정에서 생성해야 합니다.
- VPC 소유자만 VPC를 서비스 네트워크와 연결할 수 있습니다. 서비스 네트워크와 연결된 공유 VPC 의 참여자 리소스는 서비스 네트워크와 연결된 서비스에 요청을 보낼 수 있습니다. 하지만 관리자는 보안 그룹, 네트워크 ACL 또는 인증 정책을 사용하여 이를 방지할 수 있습니다.

<span id="page-41-0"></span>VPC Lattice의 공유 가능한 리소스에 대한 자세한 내용은 [VPC Lattice 리소스 공유](#page-78-0) 섹션을 참조하세요.

## VPC Lattice 대상 그룹에 대상 등록

서비스는 클라이언트에 대해 단일 접점의 역할을 하며 정상적으로 등록된 대상 간에 수신 트래픽을 자 동으로 분산합니다. 하나 이상의 대상 그룹에 각 대상을 등록할 수 있습니다.

애플리케이션에 대한 요구가 증가하면 이를 처리하기 위해 하나 이상의 대상 그룹에 추가 대상을 등록 할 수 있습니다. 서비스는 등록 프로세스가 완료되고 대상이 초기 상태 확인을 통과하자마자 새로 등록 된 대상에 대한 라우팅 요청을 시작합니다.

애플리케이션에 대한 요구가 감소하거나 대상을 서비스해야 하는 경우에는 대상 그룹에서 대상 등록 을 취소할 수 있습니다. 대상을 등록 취소하면 대상 그룹에서 제거되지만 대상에 영향을 미치지는 않습 니다. 등록이 취소되는 즉시 서비스는 대상으로의 요청 라우팅을 중지합니다. 진행 중인 요청이 완료될 때까지 해당 대상은 DRAINING 상태를 유지합니다. 요청 수신을 다시 시작할 준비가 되면 대상 그룹에 대상을 다시 등록할 수 있습니다.

대상 그룹의 대상 유형에 따라 해당 대상 그룹에 대상을 등록하는 방법이 결정됩니다. 자세한 정보는 [대상 유형](#page-48-2)을 참조하세요.

다음 콘솔 절차를 사용하여 대상을 등록하거나 등록 취소합니다. 또한 AWS CLI의 [register-targets](https://docs.aws.amazon.com/cli/latest/reference/vpc-lattice/register-targets.html) 및 [deregister-targets](https://docs.aws.amazon.com/cli/latest/reference/vpc-lattice/deregister-targets.html) 명령을 사용할 수 있습니다.

내용

- [인스턴스 ID로 대상 등록 또는 등록 취소](#page-42-0)
- [IP 주소로 대상 등록 또는 등록 취소](#page-43-0)
- [Lambda 함수 등록 또는 등록 취소](#page-43-1)
- [Application Load Balancer 등록 또는 등록 취소](#page-44-1)

### <span id="page-42-0"></span>인스턴스 ID로 대상 등록 또는 등록 취소

대상 인스턴스는 대상 그룹에 대해 지정한 Virtual Private Cloud(VPC)에 있어야 합니다. 또한 인스턴스 를 등록할 때 인스턴스가 running 상태여야 합니다.

인스턴스 ID로 대상을 등록하는 경우 오토 스케일링에 서비스를 사용할 수 있습니다. 오토 스케일링에 대상 그룹을 연결하고 해당 그룹이 확장되면, 오토 스케일링에서 시작한 인스턴스가 대상 그룹에 자동 으로 등록됩니다. 오토 스케일링에서 대상 그룹을 분리하면 인스턴스가 대상 그룹에서 자동으로 등록 취소됩니다. 자세한 내용은 Amazon EC2 Auto Scaling 사용 설명서에서 [VPC Lattice 대상 그룹과 함께](https://docs.aws.amazon.com/autoscaling/ec2/userguide/ec2-auto-scaling-vpc-lattice.html)  [오토 스케일링으로 트래픽 라우팅을](https://docs.aws.amazon.com/autoscaling/ec2/userguide/ec2-auto-scaling-vpc-lattice.html) 참조하세요.

#### 콘솔을 사용하여 인스턴스 ID별로 대상을 등록 또는 등록 취소하는 방법

- 1. <https://console.aws.amazon.com/vpc/>에서 Amazon VPC 콘솔을 여세요.
- 2. 탐색 창의 VPC Lattice에서 대상 그룹을 선택합니다.
- 3. 대상 그룹의 이름을 선택하여 세부 정보 페이지를 엽니다.
- 4. 대상 탭을 선택합니다.
- 5. 인스턴스를 등록하려면 대상 등록을 선택합니다. 인스턴스를 선택하고 포트를 입력한 다음 아래 에 보류 중인 것으로 포함을 선택합니다. 인스턴스 추가를 마쳤으면 대상 등록을 선택합니다.
- 6. 인스턴스의 등록을 취소하려면 인스턴스를 선택한 다음 등록 취소를 선택합니다.

### <span id="page-43-0"></span>IP 주소로 대상 등록 또는 등록 취소

대상 IP 주소는 대상 그룹에 대해 지정한 VPC 서브넷에서 가져와야 합니다. 동일한 VPC에 다른 서비 스의 IP 주소는 등록할 수 없습니다. VPC 엔드포인트 또는 공개적으로 라우팅 가능한 IP 주소는 등록 할 수 없습니다.

콘솔을 사용하여 IP 주소로 대상을 등록 또는 등록 취소하는 방법

- 1. <https://console.aws.amazon.com/vpc/>에서 Amazon VPC 콘솔을 여세요.
- 2. 탐색 창의 VPC Lattice에서 대상 그룹을 선택합니다.
- 3. 대상 그룹의 이름을 선택하여 세부 정보 페이지를 엽니다.
- 4. 대상 탭을 선택합니다.
- 5. IP 주소를 등록하려면 대상 등록을 선택합니다. 각 IP 주소에 대해 네트워크를 선택하고 IP 주소 및 포트를 입력한 다음 아래에 보류 중인 것으로 포함을 선택합니다. 주소 지정을 마치면 대상 등록을 선택합니다.
- 6. IP 주소의 등록을 취소하려면 IP 주소를 선택한 다음 등록 취소를 선택합니다.

### <span id="page-43-1"></span>Lambda 함수 등록 또는 등록 취소

대상 그룹에 단일 Lambda 함수를 등록할 수 있습니다. 트래픽을 Lambda 함수에 더 이상 전송할 필요 가 없는 경우 해당 함수의 등록을 취소할 수 있습니다. Lambda 함수의 등록을 취소한 후에는 처리 중 인 요청이 HTTP 5XX 오류와 함께 실패합니다. 대상 그룹에 대한 Lambda 함수를 바꾸는 대신 새 대상 그룹을 생성하는 것이 더 좋습니다.

콘솔을 사용하여 Lambda 함수를 등록 또는 등록 취소하는 방법

- 1. <https://console.aws.amazon.com/vpc/>에서 Amazon VPC 콘솔을 여세요.
- 2. 탐색 창의 VPC Lattice에서 대상 그룹을 선택합니다.
- 3. 대상 그룹의 이름을 선택하여 세부 정보 페이지를 엽니다.
- 4. 대상 탭을 선택합니다.
- 5. 등록된 Lambda 함수가 없는 경우 대상 등록을 선택합니다. Lambda 함수를 선택한 다음 대상 등 록을 선택합니다.
- 6. Lambda 함수의 등록을 취소하려면 등록 취소를 선택합니다. 확인 메시지가 나타나면 **confirm**을 입력한 다음 등록 취소를 선택합니다.

### <span id="page-44-1"></span>Application Load Balancer 등록 또는 등록 취소

각 대상 그룹에 단일 Application Load Balancer를 등록할 수 있습니다. 트래픽을 로드 밸런서에 더 이 상 전송할 필요가 없는 경우 로드 밸런서의 등록을 취소할 수 있습니다. 로드 밸런서의 등록을 취소 한 후에는 처리 중인 요청이 HTTP 5XX 오류와 함께 실패합니다. 대상 그룹에 대한 Application Load Balancer를 바꾸는 대신 새 대상 그룹을 생성하는 것이 더 좋습니다.

콘솔을 사용하여 Application Load Balancer를 등록하거나 등록 취소하는 방법

- 1. <https://console.aws.amazon.com/vpc/>에서 Amazon VPC 콘솔을 여세요.
- 2. 탐색 창의 VPC Lattice에서 대상 그룹을 선택합니다.
- 3. 대상 그룹의 이름을 선택하여 세부 정보 페이지를 엽니다.
- 4. 대상 탭을 선택합니다.
- 5. 등록된 Application Load Balancer가 없는 경우 대상 등록을 선택합니다. Application Load Balancer를 선택하고 대상 등록을 선택합니다.
- 6. Application Load Balancer의 등록을 취소하려면 등록 취소를 선택합니다. 확인 메시지가 나타나 면 **confirm**을 입력한 다음 등록 취소를 선택합니다.

## <span id="page-44-0"></span>VPC Lattice 대상 그룹에 대한 상태 확인

서비스는 등록된 대상으로 요청을 주기적으로 전송하여 상태를 확인합니다. 이러한 테스트를 바로 상 태 확인이라고 합니다.

각 VPC Lattice 서비스는 정상 상태의 대상으로만 요청을 라우팅합니다. 각각의 서비스는 대상이 등록 된 대상 그룹에 대한 상태 확인 설정을 사용하여 각 대상의 상태를 확인합니다. 대상이 등록된 후에는 상태 확인을 통과해야만 정상 상태로 간주됩니다. 각각의 상태 확인이 완료되고 나면 서비스는 상태 확 인을 위해 설정된 연결을 종료합니다.

제한 사항 및 고려 사항

• 대상 그룹 프로토콜 버전이 HTTP1인 경우 상태 확인이 기본적으로 활성화됩니다.

- 대상 그룹 프로토콜 버전이 HTTP2인 경우 상태 확인은 기본적으로 활성화되지 않습니다. 하지만 상 태 확인을 활성화하고 프로토콜 버전을 HTTP1 또는 HTTP2로 수동으로 설정할 수 있습니다.
- 상태 확인은 gRPC 대상 그룹 프로토콜 버전을 지원되지 않습니다. 하지만 상태 확인을 활성화하는 경우 상태 확인 프로토콜 버전을 HTTP1 또는 HTTP2로 지정해야 합니다.
- 상태 확인은 Lambda 대상 그룹을 지원하지 않습니다.
- 상태 확인은 Application Load Balancer 대상 그룹을 지원하지 않습니다. 하지만 Elastic Load Balancing을 사용하여 Application Load Balancer의 대상에 대한 상태 확인을 활성화할 수 있습니다. 자세한 내용은 Application Load Balancer 사용 설명서에서 [대상 그룹 상태를](https://docs.aws.amazon.com/elasticloadbalancing/latest/application/target-group-health.html) 참조하세요.

## 상태 확인 설정

다음 표에 설명된 대로 대상 그룹의 대상에 대한 상태 확인을 구성합니다. 테이블에 사용되는 설정 이 름은 API에 사용되는 이름입니다. 이 서비스는 지정된 포트, 프로토콜 및 핑 경로를 사용하여 등록된 각 대상에 HealthCheckIntervalSeconds1초마다 상태 확인 요청을 보냅니다. 각 상태 확인 요청은 독립 적이며 결과는 전체 간격 동안 지속됩니다. 대상이 응답하는 데 걸리는 시간은 다음 상태 확인 요청의 간격에 영향을 미치지 않습니다. 상태 확인이 UnhealthyThresholdCount연속 실패를 초과할 경우 서비 스는 대상을 서비스 중단시킵니다. 상태 확인의 HealthyThresholdCount연속 성공 횟수를 초과하면 서 비스는 대상을 다시 서비스 상태로 전환합니다.

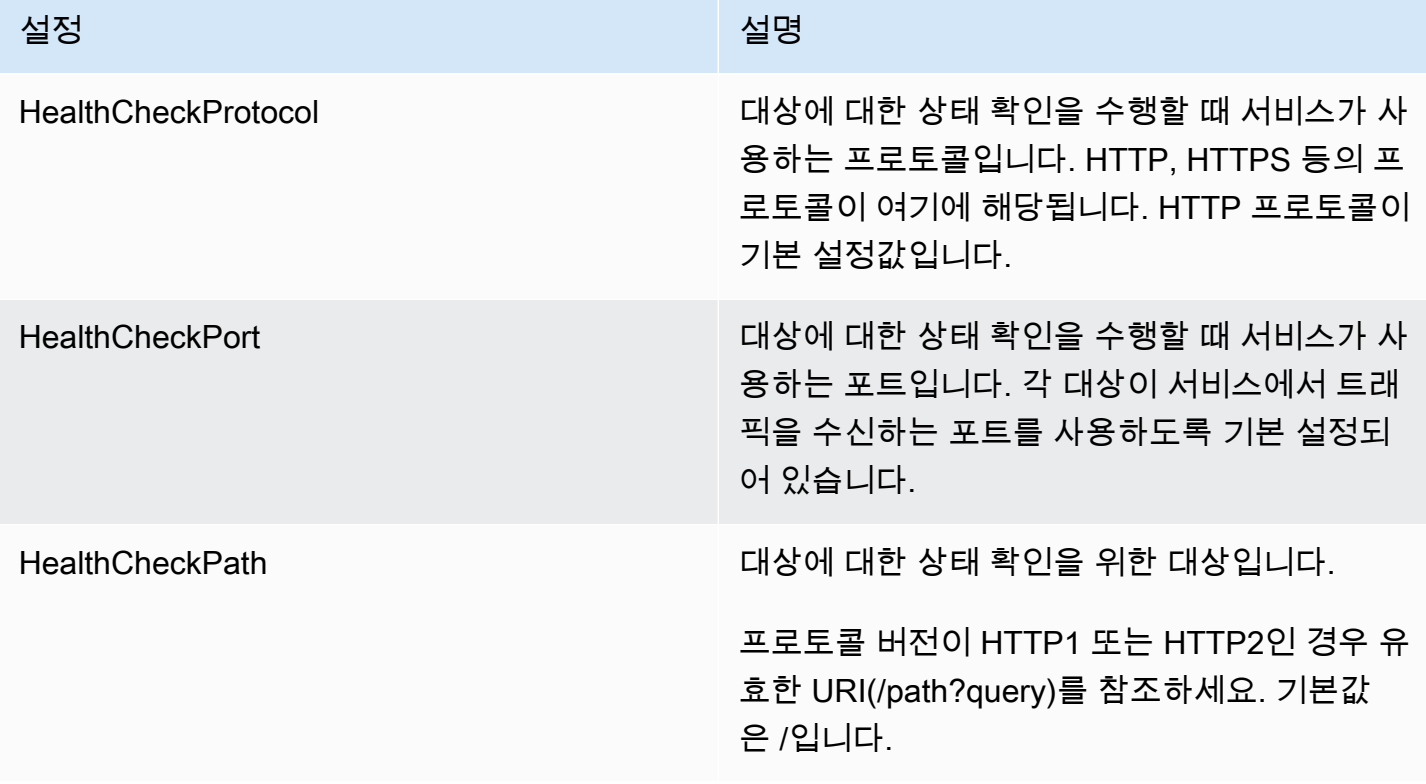

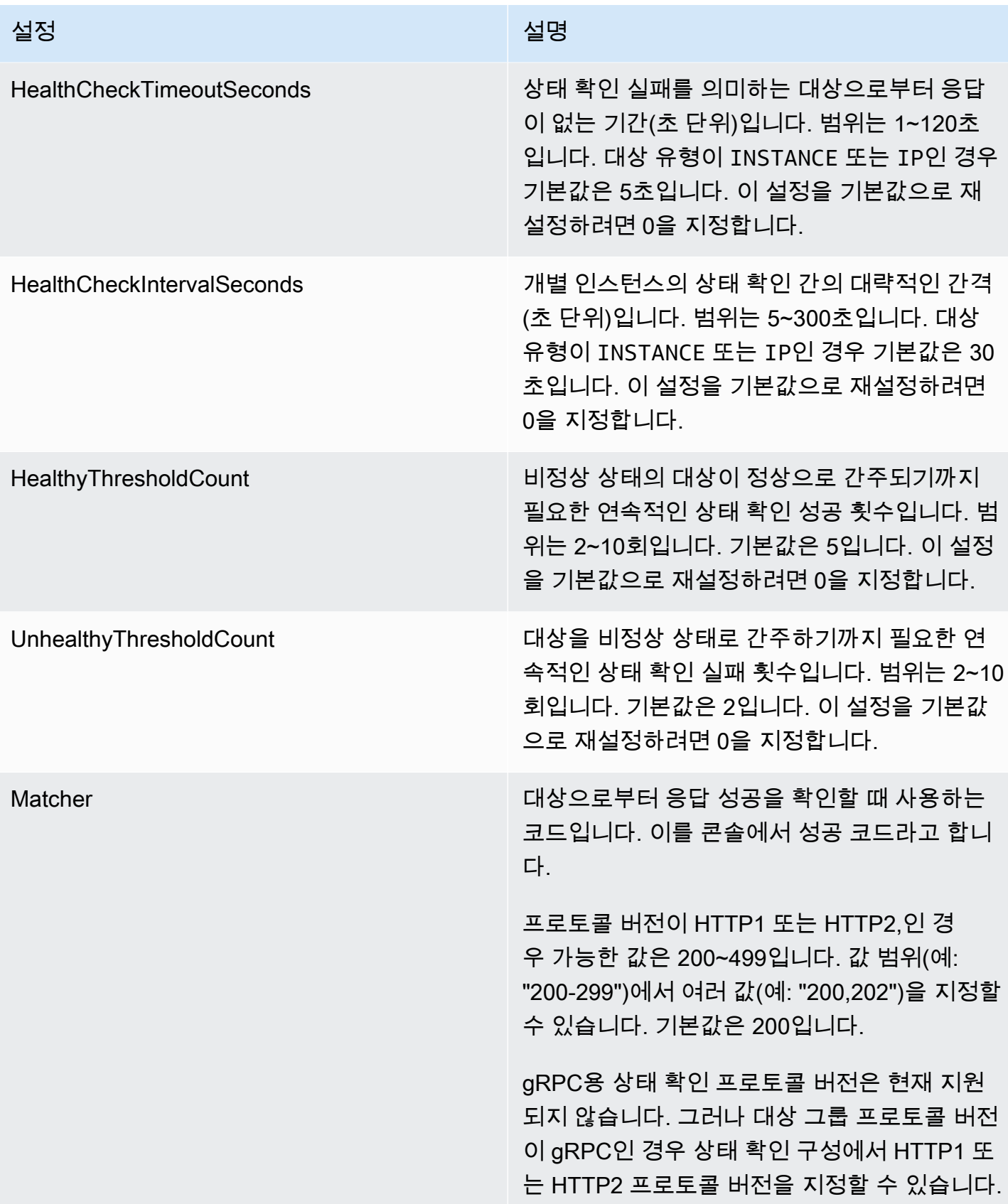

### 대상의 상태 확인

대상 그룹에 등록된 대상의 상태를 확인할 수 있습니다.

콘솔을 사용하여 대상의 상태를 확인하는 방법

- 1. <https://console.aws.amazon.com/vpc/>에서 Amazon VPC 콘솔을 여세요.
- 2. 탐색 창의 VPC Lattice에서 대상 그룹을 선택합니다.
- 3. 대상 그룹의 이름을 선택하여 세부 정보 페이지를 엽니다.
- 4. 대상 탭에서 상태 열은 각 대상의 상태를 나타냅니다. 상태가 Healthy 이외의 값인 경우에는 상 태 세부 정보 열에 자세한 정보가 포함됩니다.

다음을 사용하여 대상의 상태를 확인하려면 AWS CLI

[list-targets](https://docs.aws.amazon.com/cli/latest/reference/vpc-lattice/list-targets.html) 명령을 사용합니다. 이 명령의 출력 화면에는 대상 상태 설명이 포함됩니다. 상태가 Healthy 이외의 값인 경우에는 출력 화면에도 사유 코드가 포함됩니다.

비정상 대상에 대한 이메일 알림을 받으려면

CloudWatch 경보를 사용하여 Lambda 함수를 시작하여 비정상 대상에 대한 세부 정보를 전송하십시 오.

### 상태 확인 설정 변경

대상 그룹에 대한 상태 확인 설정을 언제든지 변경할 수도 있습니다.

콘솔을 사용하여 상태 확인 설정을 변경하는 방법

- 1. <https://console.aws.amazon.com/vpc/>에서 Amazon VPC 콘솔을 여세요.
- 2. 탐색 창의 VPC Lattice에서 대상 그룹을 선택합니다.
- 3. 대상 그룹의 이름을 선택하여 세부 정보 페이지를 엽니다.
- 4. 상태 확인 탭에 있는 상태 확인 설정 섹션에서 편집을 선택합니다.
- 5. 필요에 따라 상태 확인 설정을 변경합니다.
- 6. 변경 사항 저장을 선택합니다.

를 사용하여 상태 점검 설정을 수정하려면 AWS CLI

[update-target-group](https://docs.aws.amazon.com/cli/latest/reference/vpc-lattice/update-target-group.html) 명령을 사용합니다.

# <span id="page-48-0"></span>라우팅 구성

기본적으로 서비스는 대상 그룹을 생성할 때 지정한 프로토콜과 포트 번호를 사용하여 대상으로 요청 을 라우팅합니다. 또는 대상 그룹에 등록할 때 대상으로 트래픽을 라우팅하는 데 사용되는 포트를 재정 의할 수 있습니다.

대상 그룹은 다음과 같은 프로토콜 및 포트를 지원합니다.

- 프로토콜: HTTP, HTTPS, TCP
- 포트: 1-65535

대상 그룹이 HTTPS 프로토콜로 구성되거나 HTTPS 상태 확인을 사용하는 경우 대상에 대한 TLS 연결 은 리스너의 보안 정책을 사용합니다. VPC Lattice는 대상에 설치한 인증서를 사용하여 대상과의 TLS 연결을 설정합니다. VPC Lattice는 이러한 인증서를 검증하지 않습니다. 따라서 자체 서명된 인증서 또 는 만료된 인증서를 사용할 수 있습니다. VPC Lattice와 대상 간의 트래픽은 패킷 수준에서 인증되므로 대상의 인증서가 유효하지 않더라도 man-in-the-middle 공격이나 스푸핑의 위험이 없습니다.

<span id="page-48-1"></span>[TCP 대상 그룹은 TLS 리스너에서만 지원됩니다.](#page-70-0)

# 라우팅 알고리즘

기본적으로 라운드 로빈 라우팅 알고리즘은 정상 상태의 대상에 요청을 라우팅하는 데 사용됩니다.

VPC Lattice 서비스는 요청을 받으면 다음 프로세스를 사용합니다.

- 1. 적용할 규칙을 결정하기 위해 우선 순위에 따라 리스너 규칙을 평가합니다.
- 2. 기본 라운드 로빈 라우팅 알고리즘을 사용하여 규칙 조치에 대한 대상 그룹에서 대상을 선택합니다. 대상이 여러 개의 대상 그룹에 등록이 된 경우에도 각 대상 그룹에 대해 독립적으로 라우팅이 수행 됩니다.

대상 그룹에 비정상인 대상만 포함되는 경우 정상 상태와 관계없이 모든 해당 대상에 요청이 라우팅됩 니다. 즉, 모든 대상이 동시에 상태 확인에 실패하면 VPC Lattice 서비스가 열리지 않습니다. 오류 시 열 림이 적용되면 상태에 관계없이 라운드 로빈 알고리즘에 따라 모든 대상에 대한 트래픽이 허용됩니다.

## <span id="page-48-2"></span>대상 유형

대상 그룹을 생성할 때 대상 유형을 지정합니다. 이 값에 따라 이 대상 그룹에 대상을 등록할 때 지정하 는 대상의 유형이 결정됩니다. 대상 그룹을 생성한 후에는 대상 유형을 변경할 수 없습니다.

가능한 대상 유형은 다음과 같습니다.

#### **INSTANCE**

대상이 인스턴스 ID에 의해 지정됩니다.

#### IP

대상이 IP 주소입니다.

#### LAMBDA

대상이 Lambda 함수입니다.

#### ALB

대상이 Application Load Balancer입니다.

#### 고려 사항

- 대상 유형이 IP인 경우 대상 그룹에 대한 VPC 서브넷의 IP 주소를 지정해야 합니다. 이 VPC 외부 에서 IP 주소를 등록해야 하는 경우, ALB 유형의 대상 그룹을 생성하고 IP 주소를 Application Load Balancer에 등록합니다.
- 대상 유형이 IP인 경우 VPC 엔드포인트 또는 공개적으로 라우팅 가능한 IP 주소를 등록할 수 없습 니다.
- 대상 유형이 LAMBDA인 경우 단일 Lambda 함수를 등록할 수 있습니다. 서비스가 Lambda 함수에 대 한 요청을 수신하면 Lambda 함수를 호출합니다. 서비스에 여러 Lambda 함수를 등록하려면 여러 대 상 그룹을 사용해야 합니다.
- 대상 유형이 ALB인 경우 단일 내부 Application Load Balancer를 최대 2개의 VPC Lattice 서비스에 대한 대상으로 등록할 수 있습니다. 이렇게 하려면 Application Load Balancer를 두 개의 서로 다른 VPC Lattice 서비스에서 사용하는 별도의 두 대상 그룹에 등록해야 합니다. 또한 대상 Application Load Balancer에 대상 그룹 포트와 포트가 일치하는 리스너가 하나 이상 있어야 합니다.
- ECS 작업을 대상으로 등록하려면 ALB 대상 유형을 사용하고 Amazon ECS 서비스에 대한 Application Load Balancer를 등록하세요. 자세한 내용은 Amazon Elastic Container Service 개발자 안내서에서 [서비스 로드 밸런싱](https://docs.aws.amazon.com/AmazonECS/latest/developerguide/service-load-balancing.html) 세션을 참조하세요.
- EKS 포드를 대상으로 등록하려면 Kubernetes 서비스에서 IP 주소를 가져오는 [AWS 게이트웨이 API](https://www.gateway-api-controller.eks.aws.dev/)  [컨트롤러](https://www.gateway-api-controller.eks.aws.dev/)를 사용하세요.
- 대상 그룹 프로토콜이 TCP인 경우 지원되는 대상 유형은 및 뿐입니다. INSTANCE IP

# <span id="page-50-0"></span>IP 주소 유형

대상 유형이 IP인 대상 그룹을 생성할 때 대상 그룹의 IP 주소 유형을 지정할 수 있습니다. 이는 로 드 밸런서가 대상에 요청 및 상태 확인을 보내는 데 사용하는 주소 유형을 지정합니다. 가능한 값은 IPv4와 IPv6입니다. 기본값은 IPV4입니다.

#### 고려 사항

- IP 주소 유형이 IPv6인 대상 그룹을 생성하는 경우 대상 그룹에 지정하는 VPC의 주소 범위는 IPv6 이어야 합니다.
- 대상 그룹에 등록한 IP 주소는 대상 그룹의 IP 주소 유형과 일치해야 합니다. 예를 들어 IP 주소 유형 이 IPv4인 경우 대상 그룹에 IPv6 주소를 등록할 수 없습니다.
- 대상 그룹에 등록하는 IP 주소는 대상 그룹에 지정한 VPC의 IP 주소 범위 내에 있어야 합니다.

## <span id="page-50-1"></span>VPC Lattice의 HTTP 대상

HTTP 요청 및 HTTP 응답은 헤더 필드를 사용하여 HTTP 메시지에 대한 정보를 전송합니다. HTTP 헤 더가 자동으로 추가됩니다. 헤더 필드는 콜론으로 구분된 이름-값 페어이며 CR(캐리지 리턴) 및 LF(줄 바꿈)로 구분됩니다. HTTP 헤더 필드의 표준 집합은 RFC 2616 [Message Headers](https://datatracker.ietf.org/doc/html/rfc2616)에 정의되어 있습니 다. 자동으로 추가되고 애플리케이션에서 널리 사용되는 비표준 HTTP 헤더도 제공되고 있습니다. 예 를 들어 접두사 x-forwarded가 붙은 비표준 HTTP 헤더가 있습니다.

### x-forwarded 헤더

Amazon VPC Lattice는 다음의 x-forwarded 헤더를 추가합니다.

x-forwarded-for

소스 IP 주소.

x-forwarded-for-port

대상 포트.

x-forwarded-for-proto

네트워크 연결 프로토콜(http | https).

## 호출자 ID 헤더

Amazon VPC Lattice는 다음과 같은 호출자 ID 헤더를 추가합니다.

x-amzn-lattice-identity

자격 증명 정보. AWS 인증에 성공하면 다음 필드가 표시됩니다.

- Principal 인증된 보안 주체.
- PrincipalOrgID 인증된 보안 주체의 조직 ID.
- SessionName 인증된 사용자의 사용자 이름.

Roles Anywhere 보안 인증을 사용하고 인증에 성공하면 다음 필드가 표시됩니다.

- X509Issuer/OU 발급자(OU).
- X509SAN/DNS 주체 대체 이름(DNS).
- X509SAN/NameCN 발급자 대체 이름(이름/CN).
- X509SAN/URI 주체 대체 이름(URI).
- X509Subject/CN 주체 이름(CN).

x-amzn-lattice-network

VPC. 형식은 다음과 같습니다.

SourceVpcArn=arn:aws:ec2:*region*:*account*:vpc/*id*

x-amzn-lattice-target

대상. 형식은 다음과 같습니다.

ServiceArn=*arn*;ServiceNetworkArn=*arn*;TargetGroupArn=*arn*

VPC Lattice의 리소스 ARN에 대한 자세한 내용은 [Amazon VPC Lattice에서 정의한 리소스 유형](https://docs.aws.amazon.com/service-authorization/latest/reference/list_amazonvpclattice.html#amazonvpclattice-resources-for-iam-policies)을 참조하세요.

## <span id="page-51-0"></span>VPC Lattice에서 대상으로서 Lambda 함수

Lambda 함수를 VPC Lattice 대상 그룹에 대상으로 등록하고 Lambda 함수에 대한 대상 그룹에 요청을 전달하도록 리스너 규칙을 구성할 수 있습니다. 서비스가 Lambda 함수를 대상으로 사용하는 대상 그 룹에 요청을 전달하면 Lambda 함수를 호출하고 요청 콘텐츠를 Lambda 함수에 JSON 형식으로 전달

합니다. 자세한 내용은 개발자 안내서의 [Amazon VPC AWS Lambda Lattice와 함께 사용을](https://docs.aws.amazon.com/lambda/latest/dg/services-vpc-lattice.html) 참조하십 시오.AWS Lambda

#### 제한 사항

- Lambda 함수와 대상 그룹은 동일한 계정 및 동일한 리전에 있어야 합니다.
- Lambda 함수에 전송할 수 있는 요청 본문의 최대 크기는 6MB입니다.
- Lambda 함수가 전송할 수 있는 응답 JSON의 최대 크기는 6MB입니다.
- 프로토콜은 HTTP 또는 HTTPS여야 합니다.

### Lambda 함수 준비

다음 권장 사항은 와 함께 VPC Lattice 서비스에 Lambda 함수를 사용하는 경우에 적용됩니다.

Lambda 함수를 호출할 권한

대상 그룹을 생성하고 또는 를 사용하여 AWS Management Console Lambda 함수를 등록하면 VPC Lattice는 사용자를 대신하여 Lambda 함수 정책에 필요한 권한을 추가합니다. AWS CLI

다음 API 직접 호출을 사용하여 직접 권한을 추가할 수도 있습니다.

```
aws lambda add-permission \ 
   --function-name lambda-function-arn-with-alias-name \ 
  --statement-id vpc-lattice \ 
  --principal vpc-lattice.amazonaws.com \ 
  --action lambda:InvokeFunction \ 
   --source-arn target-group-arn
```
Lambda 함수 버전 관리

대상 그룹당 하나의 Lambda 함수를 등록할 수 있습니다. Lambda 함수를 변경할 수 있는지 확인하 고 VPC Lattice 서비스가 항상 현재 버전의 Lambda 함수를 호출하도록 하려면 Lambda 함수를 VPC Lattice 서비스에 등록할 때 함수 별칭을 생성하고 별칭을 함수 ARN에 포함시킵니다. 자세한 내용은 개 발자 안내서의 [Lambda 함수](https://docs.aws.amazon.com/lambda/latest/dg/configuration-versions.html) 버전 [및 Lambda 함수의 별칭 생성을](https://docs.aws.amazon.com/lambda/latest/dg/lambda-traffic-shifting-using-aliases.html) 참조하십시오.AWS Lambda

### Lambda 함수에 대한 대상 그룹 생성

라우팅 요청에서 사용되는 대상 그룹을 만듭니다. 요청 콘텐츠가 해당 콘텐츠를 이 대상 그룹에 전달하 는 작업이 포함된 리스너 규칙과 일치하는 경우 VPC Lattice 서비스는 등록된 Lambda 함수를 호출합 니다.

콘솔을 사용하여 대상 그룹을 생성하고 Lambda 함수를 등록하는 방법

- 1. <https://console.aws.amazon.com/vpc/>에서 Amazon VPC 콘솔을 여세요.
- 2. 탐색 창의 VPC Lattice에서 대상 그룹을 선택합니다.
- 3. 대상 그룹 생성을 선택합니다.
- 4. 대상 유형에서 Lambda 함수를 선택합니다.
- 5. 대상 그룹 이름에 대상 그룹의 이름을 입력합니다.
- 6. Lambda 이벤트 구조 버전에서 버전을 선택합니다. 자세한 정보는 [the section called "VPC Lattice](#page-53-0)  [서비스에서 이벤트 수신"을](#page-53-0) 참조하세요.
- 7. (선택 사항) 태그를 추가하려면 태그를 확장하고 새 태그 추가를 선택하고 태그 키와 태그 값을 입 력합니다.
- 8. 다음을 선택합니다.
- 9. Lambda 함수에 대해 다음 중 하나를 수행합니다.
	- 기존 Lambda 함수를 선택합니다.
	- 새 Lambda 함수를 생성하고 선택합니다.
	- 나중에 Lambda 함수를 등록합니다.
- 10. 대상 그룹 생성을 선택합니다.
- AWS CLI를 사용하여 대상 그룹을 생성하고 Lambda 함수를 등록하는 방법

[및 register-targets 명령을 사용하십시오.](https://docs.aws.amazon.com/cli/latest/reference/vpc-lattice/register-targets.html) [create-target-group](https://docs.aws.amazon.com/cli/latest/reference/vpc-lattice/create-target-group.html)

### <span id="page-53-0"></span>VPC Lattice 서비스에서 이벤트 수신

VPC Lattice 서비스는 HTTP 및 HTTPS를 통한 요청에 대한 Lambda 호출을 지원합니다. 서비스는 JSON 형식으로 이벤트를 전송하고 모든 요청에 X-Forwarded-For 헤더를 추가합니다.

Base64 인코딩

Base64 서비스는 content-encoding 헤더가 존재하고 콘텐츠 유형이 다음 중 하나가 아닌 경우 본 문을 인코딩합니다.

- text/\*
- application/json
- application/xml
- application/javascript

content-encoding 헤더가 없으면 Base64 인코딩은 콘텐츠 유형에 따라 다릅니다. 위 콘텐츠 유형 의 경우 서비스는 Base64 인코딩 없이 본문을 있는 그대로 전송합니다.

이벤트 구조 형식

LAMBDA 유형의 대상 그룹을 생성하거나 업데이트할 때 Lambda 함수가 수신하는 이벤트 구조의 버전 을 지정할 수 있습니다. 가능한 버전은 V1 및 V2입니다.

Example 예시 이벤트: V2

```
{ 
     "version": "2.0", 
     "path": "/", 
     "method": "GET|POST|HEAD|...", 
     "headers": { 
         "header-key": ["header-value", ...], 
         ... 
     }, 
     "queryStringParameters": { 
         "key": ["value", ...] 
     }, 
     "body": "request-body", 
     "isBase64Encoded": true|false, 
     "requestContext": { 
         "serviceNetworkArn": "arn:aws:vpc-
lattice:region:123456789012:servicenetwork/sn-0bf3f2882e9cc805a", 
         "serviceArn": "arn:aws:vpc-
lattice:region:123456789012:service/svc-0a40eebed65f8d69c", 
         "targetGroupArn": "arn:aws:vpc-
lattice:region:123456789012:targetgroup/tg-6d0ecf831eec9f09", 
         "identity": { 
              "sourceVpcArn": 
  "arn:aws:ec2:region:123456789012:vpc/vpc-0b8276c84697e7339", 
              "type": "AWS_IAM", 
              "principal": "arn:aws:iam::123456789012:assumed-role/my-role/my-session", 
              "principalOrgID": "o-50dc6c495c0c9188", 
              "sessionName": "i-0c7de02a688bde9f7", 
              "x509IssuerOu": "string", 
              "x509SanDns": "string", 
              "x509SanNameCn": "string", 
              "x509SanUri": "string", 
              "x509SubjectCn": "string" 
         }, 
         "region": "region",
```

```
 "timeEpoch": "1690497599177430" 
 }
```
#### body

}

요청의 본문. 프로토콜이 HTTP, HTTPS 또는 gRPC인 경우에만 표시됩니다.

#### headers

요청의 HTTP 상태. 프로토콜이 HTTP, HTTPS 또는 gRPC인 경우에만 표시됩니다. identity

자격 증명 정보. 가능한 필드는 다음과 같습니다.

- principal 인증된 보안 주체. AWS 인증에 성공한 경우에만 표시됩니다.
- principalOrgID 인증된 보안 주체의 조직 ID. AWS 인증이 성공한 경우에만 표시됩니다.
- sessionName 인증된 사용자의 사용자 이름. AWS 인증이 성공한 경우에만 표시됩니다.
- sourceVpcArn 요청이 시작된 VPC의 ARN. 소스 VPC를 식별할 수 있는 경우에만 표시됩니 다.
- type— 값은 AWS\_IAM AWS 인증 정책을 사용하고 인증에 성공했는지 여부입니다.

Roles Anywhere 보안 인증을 사용하고 인증에 성공하면 가능한 필드는 다음과 같습니다.

- x509IssuerOu 발급자(OU).
- x509SanDns 주체 대체 이름(DNS).
- x509SanNameCn 발급자 대체 이름(이름/CN).
- x509SanUri 주체 대체 이름(URI).
- x509SubjectCn 주체 이름(CN).

#### isBase64Encoded

본문이 base64로 인코딩되었는지 여부를 나타냅니다. 프로토콜이 HTTP, HTTPS 또는 gRPC이고 요청 본문이 아직 문자열이 아닌 경우에만 표시됩니다.

#### method

요청의 HTTP 메서드. 프로토콜이 HTTP, HTTPS 또는 gRPC인 경우에만 표시됩니다.

path

요청의 경로. 프로토콜이 HTTP, HTTPS 또는 gRPC인 경우에만 표시됩니다.

#### queryStringParameters

HTP 쿼리 문자열 파라미터. 프로토콜이 HTTP, HTTPS 또는 gRPC인 경우에만 표시됩니다.

serviceArn

요청을 수신하는 서비스의 ARN.

serviceNetworkArn

요청을 전달하는 서비스 네트워크의 ARN.

targetGroupArn

요청을 수신하는 대상 그룹의 ARN.

timeEpoch

시간(초 단위).

Example 예시 이벤트: V1

```
{ 
     "raw_path": "/path/to/resource", 
     "method": "GET|POST|HEAD|...", 
     "headers": {"header-key": "header-value", ... }, 
     "query_string_parameters": {"key": "value", ...}, 
     "body": "request-body", 
     "is_base64_encoded": true|false
}
```
VPC Lattice 서비스에 응답

Lambda 함수의 응답에는 Base64 인코딩 상태, 상태 코드 및 헤더가 포함됩니다. 본문을 생략할 수 있 습니다.

응답의 본문에 바이너리 콘텐츠를 포함시키려면 콘텐츠를 Base64로 인코딩하고 isBase64Encoded를 true롤 설정해야 합니다. 서비스는 콘텐츠를 디코딩하여 바이너리 콘텐츠를 수신하고 이 콘텐츠를 HTTP 응답의 본문으로 클라이언트에 전송합니다.

VPC Lattice 서비스는 또는 와 같은 hop-by-hop 헤더를 존중하지 않습니다. Connection Transfer-Encoding 응답을 클라이언트에 전송하기 전에 서비스가 컴퓨팅하기 때문에 Content-Length 헤더 를 생략할 수 있습니다.

#### 다음은 Lambda 함수의 응답 예시입니다.

```
{ 
     "isBase64Encoded": false, 
     "statusCode": 200, 
     "statusDescription": "200 OK", 
     "headers": { 
          "Set-cookie": "cookies", 
          "Content-Type": "application/json" 
     }, 
     "body": "Hello from Lambda (optional)"
}
```
### 다중 값 헤더

기본적으로 VPC Lattice는 클라이언트의 요청 또는 Lambda 함수의 응답에 다중 값이 있는 헤더가 포 함되거나 동일한 헤더가 여러 번 포함되는 경우 지원합니다. 또한 VPC Lattice는 동일한 키에 대해 여 러 값이 있는 쿼리 파라미터를 지원합니다.

요청 헤더의 경우 여러 파라미터가 동일한 이름을 공유하는 경우 VPC Lattice는 두 값을 모두 대상에 전달합니다. 다음 예시는 두 개별 헤더의 이름이 header 1인 경우입니다.

```
header1 = fooheader1 = bar
```
그런 다음 VPC Lattice는 두 값을 모두 대상으로 전송합니다.

```
"header1": ["foo", "bar"]
```
쿼리 문자열의 경우 여러 파라미터가 같은 이름을 공유하는 경우 마지막 값이 우선합니다. 즉, 파라미 터는 동일한 키 이름을 공유하는 경우 단일 값에 \_not\_ coalesced 처리됩니다.

다음 예시는 이름이 QS1로 같은 파라미터의 값이 foo 및 bar인 경우입니다.

http://www.example.com?&QS1=foo&QS1=bar

그런 다음 VPC Lattice는 마지막 값을 대상으로 전송합니다.

"QS1": "bar"

## Lambda 함수 등록 취소

트래픽을 Lambda 함수에 더 이상 전송할 필요가 없는 경우 해당 함수의 등록을 취소할 수 있습니다. Lambda 함수의 등록을 취소한 후에는 처리 중인 요청이 HTTP 5XX 오류와 함께 실패합니다.

Lambda 함수를 바꾸려면 새 대상 그룹을 생성하고, 새 함수를 새 대상 그룹에 등록한 다음, 새 대상 그 룹을 기존 대상 그룹 대신 사용하도록 리스너 규칙을 업데이트하는 것이 좋습니다.

콘솔을 사용하여 Lambda 함수의 등록을 취소하는 방법

- 1. <https://console.aws.amazon.com/vpc/>에서 Amazon VPC 콘솔을 여세요.
- 2. 탐색 창의 VPC Lattice에서 대상 그룹을 선택합니다.
- 3. 대상 그룹의 이름을 선택하여 세부 정보 페이지를 엽니다.
- 4. 대상 탭에서 등록 취소를 선택합니다.
- 5. 확인 메시지가 나타나면 **confirm**을 입력한 다음 등록 취소를 선택합니다.

를 사용하여 Lambda 함수를 등록 취소하려면 AWS CLI

<span id="page-58-0"></span>[deregister-targets](https://docs.aws.amazon.com/cli/latest/reference/vpc-lattice/deregister-targets.html) 명령을 사용합니다.

## VPC Lattice의 대상인 Application Load Balancer

VPC Lattice 대상 그룹을 생성하고 단일 내부 Application Load Balancer를 대상으로 등록하고 트래 픽을 이 대상 그룹으로 전달하도록 VPC Lattice 서비스를 구성할 수 있습니다. 이 시나리오에서는 Application Load Balancer가 트래픽이 도달하는 즉시 라우팅 결정을 인계합니다. 이 구성을 사용하면 Application Load Balancer의 계층 7 요청 기반 라우팅 기능을 VPC Lattice가 지원하는 기능(예: IAM 인 증 및 권한 부여, VPC와 계정 간의 연결)과 함께 사용할 수 있습니다.

제한 사항

- VPC Lattice 대상 그룹 유형 ALB의 대상으로 단일 내부 Application Load Balancer를 등록할 수 있습 니다.
- Application Load Balancer를 서로 다른 두 VPC Lattice 서비스에서 사용하는 최대 2개의 VPC Lattice 대상 그룹에 대한 대상으로 등록할 수 있습니다.
- VPC Lattice는 ALB 유형 대상 그룹에 대한 상태 확인을 제공하지 않습니다. 하지만 Elastic Load Balancing에서 대상에 대한 로드 밸런서 수준에서 독립적으로 상태 확인을 구성할 수 있습니다. 자세 한 내용은 Application Load Balancer 사용 설명서의 [대상 그룹 상태 확인을](https://docs.aws.amazon.com/elasticloadbalancing/latest/application/target-group-health-checks.html) 참조하세요.

# 사전 조건

Application Load Balancer를 생성하여 VPC Lattice 대상 그룹에 대상으로 등록합니다. 로드 밸런서는 다음 기준을 충족해야 합니다.

- 로드 밸런서 스키마는 내부입니다.
- Application Load Balancer는 VPC Lattice 대상 그룹과 동일한 계정에 있어야 하며 활성 상태여야 합 니다.
- Application Load Balancer는 VPC Lattice 대상 그룹과 동일한 VPC에 있어야 합니다.
- Application Load Balancer에서 HTTPS 리스너를 사용하여 TLS를 종료할 수 있지만 VPC Lattice 서 비스가 로드 밸런서와 동일한 SSL/TLS 인증서를 사용하는 경우에 한합니다.
- X-Forwarded-For 요청 헤더에 VPC Lattice 서비스의 클라이언트 IP를 보존하려면 Application Load Balancer의 속성 routing.http.xff\_header\_processing.mode를 Preserve로 설정해 야 합니다. 값이 Preserve인 경우, 로드 밸런서가 HTTP 요청의 X-Forwarded-For 헤더를 보존 하고, 요청을 변경 없이 대상에 보냅니다. 자세한 내용은 Application Load Balancer 사용 설명서의 [X-Forwarded-For](https://docs.aws.amazon.com/elasticloadbalancing/latest/application/x-forwarded-headers.html#x-forwarded-for)를 참조하세요.

자세한 내용은 Application Load Balancers 사용 설명서의 [Application Load Balancer 생성을](https://docs.aws.amazon.com/elasticloadbalancing/latest/application/create-application-load-balancer.html) 참조하세 요.

## 1단계: ALB 유형의 대상 그룹 생성

대상 그룹을 생성하려면 다음 절차를 따르세요. 참고로, VPC Lattice는 ALB 대상 그룹에 대한 상태 확 인을 지원하지 않습니다. 하지만 Application Load Balancer의 대상 그룹에 대한 상태 확인은 구성할 수 있습니다. 자세한 내용은 Application Load Balancer 사용 설명서에서 [대상 그룹 상태](https://docs.aws.amazon.com/elasticloadbalancing/latest/application/target-group-health.html)를 참조하세요.

대상 그룹을 생성하는 방법

- 1. <https://console.aws.amazon.com/vpc/>에서 Amazon VPC 콘솔을 여세요.
- 2. 탐색 창의 VPC Lattice에서 대상 그룹을 선택합니다.
- 3. 대상 그룹 생성을 선택합니다.
- 4. 대상 그룹 세부 정보 지정 페이지의 기본 구성에서 대상 유형으로 Application Load Balancer를 선 택합니다.
- 5. 대상 그룹 이름에 대상 그룹의 이름을 입력합니다.
- 6. 프로토콜에서 **HTTP** 또는 **HTTPS**를 선택합니다. 대상 그룹 프로토콜은 내부 Application Load Balancer의 리스너 프로토콜과 일치해야 합니다.
- 7. 포트에서 대상 그룹에 대한 포트를 지정합니다. 이 포트는 내부 Application Load Balancer의 리스너 포트와 일치해야 합니다. 또는 여기에서 지정하는 대상 그룹 포트와 일치하도록 내부 Application Load Balancer에 리스너 포트를 추가할 수 있습니다.
- 8. VPC 에서 내부 Application Load Balancer를 생성할 때 선택한 것과 동일한 Virtual Private Cloud(VPC)를 선택합니다. 이것은 VPC Lattice 리소스가 포함된 VPC여야 합니다.
- 9. 프로토콜 버전에서 Application Load Balancer가 지원하는 프로토콜 버전을 선택합니다.
- 10. (선택 사항) 필수 태그를 추가합니다.
- 11. 다음을 선택합니다.

2단계: Application Load Balancer를 대상으로 등록

로드 밸런서를 지금 또는 나중에 대상으로 등록할 수 있습니다.

Application Load Balancer를 대상으로 등록하는 방법

- 1. 지금 등록을 선택합니다.
- 2. Application Load Balancer에서 내부 Application Load Balancer를 선택합니다.
- 3. 포트에서 기본값을 유지하거나 필요에 따라 다른 포트를 지정합니다. 이 포트는 Application Load Balancer의 기존 리스너 포트와 일치해야 합니다. 일치하는 포트 없이 작업을 계속하면 트래픽이 Application Load Balancer에 도달하지 않습니다.
- 4. 대상 그룹 생성을 선택합니다.

## <span id="page-60-0"></span>프로토콜 버전

기본적으로, 서비스는 HTTP/1.1을 사용하여 대상에 요청을 보냅니다. 프로토콜 버전을 사용하면 HTTP/2 또는 gRPC를 사용하여 대상에 요청을 보낼 수 있습니다.

다음 표에는 요청 프로토콜과 대상 그룹 프로토콜 버전의 조합에 대한 결과가 요약되어 있습니다.

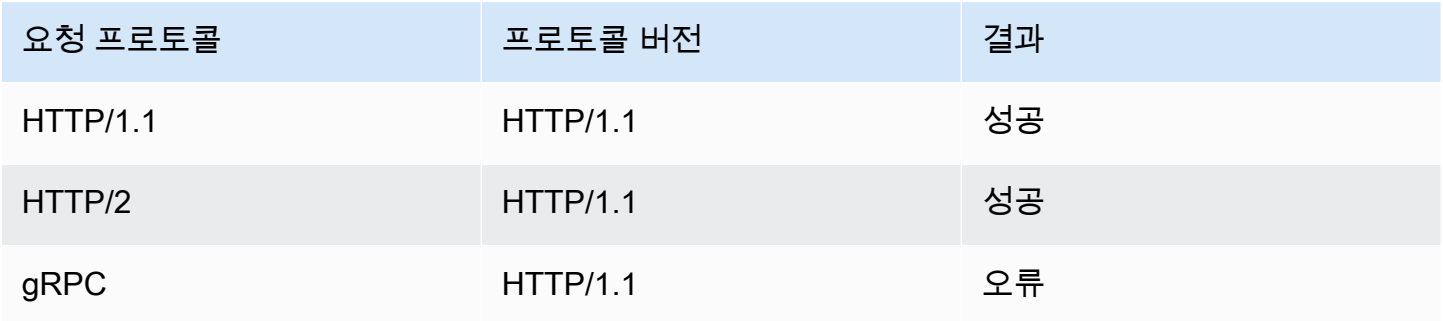

Amazon VPC Lattice 사용자 가이드

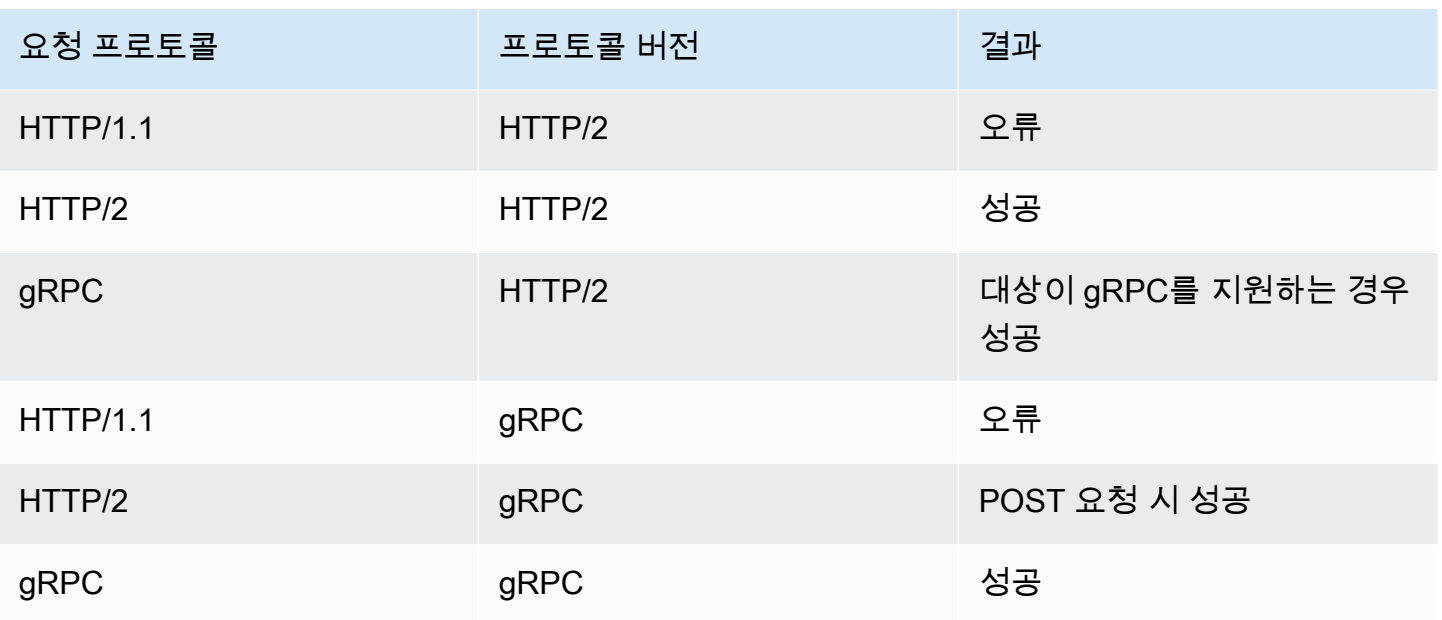

gRPC 프로토콜 버전에 대한 고려 사항

- 지원되는 유일한 리스너 프로토콜은 HTTPS입니다.
- 지원되는 유일한 대상 유형은 INSTANCE 및 IP입니다.
- 서비스는 gRPC 요청을 구문 분석하고 패키지, 서비스 및 메서드를 기반으로 gRPC 호출을 적절한 대상 그룹으로 라우팅합니다.
- Lambda 함수를 대상으로 사용할 수 없습니다.

HTTP/2 프로토콜 버전에 대한 고려 사항

- 지원되는 유일한 리스너 프로토콜은 HTTPS입니다. 대상 그룹 프로토콜로 HTTP 또는 HTTPS를 선 택할 수 있습니다.
- 지원되는 유일한 리스너 규칙은 순방향 및 고정 응답입니다.
- 지원되는 유일한 대상 유형은 INSTANCE 및 IP입니다.
- 서비스는 클라이언트에서 오는 스트리밍을 지원합니다. 서비스는 대상으로 가는 스트리밍을 지원하 지 않습니다.

## <span id="page-61-0"></span>VPC Lattice 대상 그룹에 대한 태그

태그를 사용하면 용도, 소유자 또는 환경 등에 따라 대상 그룹을 다양한 방식으로 분류할 수 있습니다.

각 대상 그룹에 여러 태그를 추가할 수 있습니다. 태그 키는 대상 그룹별로 고유해야 합니다. 대상 그룹 에 이미 연결된 키를 통해 태그를 추가하면 해당 태그의 값이 업데이트됩니다.

사용이 끝난 태그는 삭제할 수 있습니다.

#### 제한 사항

- 리소스당 최대 태그 수 50개
- 최대 키 길이 유니코드 문자 127자
- 최대 값 길이 유니코드 문자 255자
- 태그 키와 값은 대소문자를 구분합니다. 허용되는 문자는 UTF-8로 표현할 수 있는 문자, 공백 및 숫 자와 특수 문자 + - = . \_ : / @입니다. 선행 또는 후행 공백을 사용하면 안 됩니다.
- aws:접두사는 사용하도록 예약되어 있으므로 태그 이름이나 값에 사용하지 마십시오. AWS 이 접두 사가 지정된 태그 이름이나 값은 편집하거나 삭제할 수 없습니다. 이 접두사가 지정된 태그는 리소스 당 태그 수 제한에 포함되지 않습니다.

콘솔을 사용하여 대상 그룹 태그를 업데이트하는 방법

- 1. <https://console.aws.amazon.com/vpc/>에서 Amazon VPC 콘솔을 여세요.
- 2. 탐색 창의 VPC Lattice에서 대상 그룹을 선택합니다.
- 3. 대상 그룹의 이름을 선택하여 세부 정보 페이지를 엽니다.
- 4. 태그 탭을 선택합니다.
- 5. 태그를 추가하려면 태그 추가를 선택한 다음 태그 키와 태그 값을 입력합니다. 다른 태그를 추가하 려면 새 태그 추가를 선택합니다. 태그 추가가 완료되면 변경 사항 저장을 선택합니다.
- 6. 태그를 삭제하려면 태그의 확인란을 선택한 다음 삭제를 선택합니다. 확인 메시지가 나타나면 **confirm**을 입력한 다음 삭제를 선택합니다.

를 사용하여 대상 그룹의 태그를 업데이트하려면 AWS CLI

<span id="page-62-0"></span>[tag-resource](https://docs.aws.amazon.com/cli/latest/reference/vpc-lattice/tag-resource.html) 및 [untag-resource](https://docs.aws.amazon.com/cli/latest/reference/vpc-lattice/untag-resource.html) 명령을 사용합니다.

## VPC 래티스 대상 그룹 삭제

리스너 규칙의 전달 작업에서 참조하지 않는 대상 그룹을 삭제할 수 있습니다. 대상 그룹을 삭제해도 대상 그룹에 등록된 대상에는 영향을 미치지 않습니다. 등록된 EC2 인스턴스가 더 이상 필요하지 않은 경우 중지 또는 종료할 수 있습니다.

#### 콘솔을 사용하여 대상 그룹을 삭제하는 방법

- 1. <https://console.aws.amazon.com/vpc/>에서 Amazon VPC 콘솔을 여세요.
- 2. 탐색 창에서 대상 그룹을 선택합니다.
- 3. 대상 그룹에 대한 확인란을 선택한 후 작업, 삭제를 선택합니다.
- 4. 확인 메시지가 나타나면 **confirm**을 입력한 다음 삭제를 선택합니다.

를 사용하여 대상 그룹을 삭제하려면 AWS CLI

[delete-target-group](https://docs.aws.amazon.com/cli/latest/reference/vpc-lattice/delete-target-group.html) 명령을 사용합니다.

# VPC Lattice 서비스를 위한 리스너

VPC Lattice 서비스를 사용하기 전에 리스너를 추가해야 합니다. 리스너는 구성한 프로토콜 및 포트를 사용하여 연결 요청을 확인하는 프로세스입니다. 리스너에 대해 정의한 규칙에 따라 서비스가 등록된 대상으로 요청을 라우팅하는 방법이 결정됩니다.

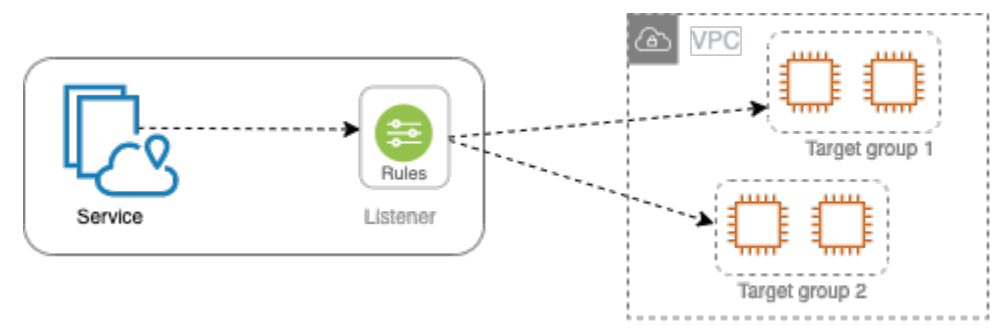

내용

- [리스너 구성](#page-64-0)
- [리스너 생성](#page-65-0)
- [VPC Lattice 서비스를 위한 HTTP 리스너](#page-65-1)
- [VPC Lattice 서비스를 위한 HTTPS 리스너](#page-67-0)
- [VPC 래티스 서비스를 위한 TLS 리스너](#page-70-0)
- [VPC Lattice 서비스를 위한 리스너 규칙](#page-72-0)
- [리스너 업데이트](#page-76-0)
- [리스너 삭제](#page-76-1)

## <span id="page-64-0"></span>리스너 구성

리스너는 다음과 같은 프로토콜 및 포트를 지원합니다.

- 프로토콜: HTTP, HTTPS, TLS
- 포트: 1-65535

리스너 프로토콜이 HTTPS인 경우 VPC Lattice는 VPC Lattice에서 생성한 FQDN과 연결된 TLS 인 증서를 프로비저닝하고 관리합니다. VPC Lattice는 HTTP/1.1 및 HTTP/2에서 TLS를 지원합니다. HTTPS 리스너로 서비스를 구성하면 VPC Lattice는 ALPN(Application-Layer Protocol Negotiation)을 사용하여 HTTP 프로토콜을 자동으로 결정합니다. ALPN이 없는 경우 VPC Lattice는 HTTP/1.1을 기본 값으로 사용합니다. 자세한 정보는 [HTTPS 리스너](#page-67-0)을 참조하세요.

VPC Lattice는 HTTP, HTTPS, HTTP/1.1, HTTP/2에서 수신 대기하고 이러한 프로토콜 및 버전의 모든 대상과 통신할 수 있습니다. 리스너와 대상 그룹 프로토콜이 일치할 필요는 없습니다. VPC Lattice는 프로토콜과 버전 간 업그레이드와 다운그레이드의 전체 프로세스를 관리합니다. 자세한 정보는 [프로](#page-60-0) [토콜 버전](#page-60-0)을 참조하세요.

애플리케이션이 VPC Lattice 대신 암호화된 트래픽을 해독하도록 TLS 리스너를 생성할 수 있습니다. 자세한 정보는 [TLS 리스너을](#page-70-0) 참조하세요.

<span id="page-65-0"></span>VPC 래티스는 지원하지 않습니다. WebSockets

### 리스너 생성

VPC Lattice 서비스를 위한 리스너를 생성할 수 있습니다. 리스너를 생성할 때 이름, 기본 작업 및 프로 토콜을 지정해야 합니다. 리스너는 기본 규칙과 함께 제공됩니다. 리스너를 위한 추가 규칙을 생성할 수도 있습니다.

콘솔을 사용하여 리스너를 생성하는 방법

- [the section called "HTTP 리스너 추가 "](#page-66-0)
- [the section called "HTTPS 리스너 추가"](#page-69-0)
- [the section called "TLS 리스너 추가"](#page-71-0)
- [the section called "규칙 추가"](#page-74-0)

를 사용하여 리스너를 만들려면 AWS CLI

<span id="page-65-1"></span>[create-listener](https://docs.aws.amazon.com/cli/latest/reference/vpc-lattice/create-listener.html) 및 [create-rule](https://docs.aws.amazon.com/cli/latest/reference/vpc-lattice/create-rule.html) 명령을 사용합니다.

## VPC Lattice 서비스를 위한 HTTP 리스너

리스너는 연결 요청을 확인하는 프로세스입니다. VPC Lattice 서비스를 생성할 때 리스너를 정의할 수 있습니다. 언제라도 서비스에 리스너를 추가할 수 있습니다.

이 페이지의 정보는 서비스용 HTTP 리스너를 생성하는 데 도움이 됩니다. 다른 프로토콜을 사용하는 리스너를 만드는 방법에 대한 자세한 내용은 및 을 참조하십시오[HTTPS 리스너](#page-67-0). [TLS 리스너](#page-70-0)

## 사전 조건

- 기본 리스너 규칙에 전달 작업을 추가하려면 사용 가능한 VPC Lattice 대상 그룹을 지정해야 합니다. 자세한 정보는 [VPC Lattice 대상 그룹 생성을](#page-39-0) 참조하세요.
- 여러 리스너에서 동일한 대상 그룹을 지정할 수 있지만, 이러한 리스너는 동일한 서비스에 속해야 합 니다. 대상 그룹을 VPC Lattice 서비스에서 사용하려면 대상 그룹이 VPC Lattice 서비스용으로 리스 너에서 사용되고 있지 않은지 확인해야 합니다.

### <span id="page-66-0"></span>HTTP 리스너 추가

언제라도 서비스에 리스너 및 규칙을 추가할 수 있습니다. 리스너에서 클라이언트에서 서비스로의 연 결을 위한 프로토콜 및 포트 번호와 기본 리스너 규칙에 대한 VPC Lattice 대상 그룹을 구성합니다. 자 세한 내용은 [리스너 구성](#page-64-0) 단원을 참조하세요.

콘솔을 사용하여 HTTP 리스너를 추가하는 방법

- 1. <https://console.aws.amazon.com/vpc/>에서 Amazon VPC 콘솔을 여세요.
- 2. 탐색 창의 VPC Lattice에서 서비스를 선택합니다.
- 3. 서비스 이름을 선택하여 세부 정보 페이지를 엽니다.
- 4. 라우팅 탭에서 리스너 추가를 선택합니다.
- 5. 리스너 이름에서 사용자 지정 리스너 이름을 제공하거나 리스너의 프로토콜과 포트를 리스너 이 름으로 사용할 수 있습니다. 지정할 사용자 지정 이름은 최대 63자까지 가능하며 계정의 모든 서비 스마다 고유해야 합니다. 유효한 문자는 a~z, 0~9, 하이픈(–)입니다. 하이픈은 첫 문자 또는 마지막 문자로 사용할 수도 없고 다른 하이픈 바로 뒤에 사용할 수도 없습니다. 이름은 생성한 후에는 변 경할 수 없습니다.
- 6. 프로토콜: 포트에서 HTTP를 선택하고 포트 번호를 입력합니다.
- 7. 기본 동작에서, 트래픽을 수신할 VPC Lattice 대상 그룹을 선택하고 이 대상 그룹에 할당할 가중치 를 선택합니다. 대상 그룹에 할당하는 가중치는 트래픽을 수신할 우선 순위를 설정합니다. 예를 들 어, 두 대상 그룹의 가중치가 같으면 각 대상 그룹은 트래픽의 절반을 수신합니다. 대상 그룹을 하 나만 지정한 경우에는 트래픽의 100%가 하나의 대상 그룹으로 전송됩니다.

필요한 경우 기본 작업에 다른 대상 그룹을 추가할 수 있습니다. 작업 추가를 선택한 다음 대상 그 룹을 선택하고 가중치를 지정합니다.

8. (선택 사항) 다른 규칙을 추가하려면 규칙 추가를 선택한 다음, 규칙의 이름, 우선 순위, 조건 및 작 업을 입력합니다.

각 규칙에 1에서 100 사이의 우선 순위 번호를 부여할 수 있습니다. 리스너는 우선 순위가 동일한 규칙을 여러 개 자질 수 없습니다. 규칙은 가장 낮은 값에서 가장 높은 값에 이르기까지 우선 순위 에 따라 평가됩니다. 기본 규칙은 마지막에 평가됩니다. 자세한 정보는 [리스너 규칙을](#page-72-0) 참조하세요.

- 9. (선택 사항) 태그를 추가하려면 리스너 태그를 확장하고 새 태그 추가를 선택하여 태그 키와 태그 값을 입력합니다.
- 10. 구성을 검토하고 추가를 선택합니다.

를 사용하여 HTTP 리스너를 추가하려면 AWS CLI

기본 규칙으로 리스너를 생성하려면 [create-listener](https://docs.aws.amazon.com/cli/latest/reference/vpc-lattice/create-listener.html) 명령을, 추가 리스너 규칙을 생성하려면 [create](https://docs.aws.amazon.com/cli/latest/reference/vpc-lattice/create-rule.html)[rule](https://docs.aws.amazon.com/cli/latest/reference/vpc-lattice/create-rule.html) 명령을 사용합니다.

## <span id="page-67-0"></span>VPC Lattice 서비스를 위한 HTTPS 리스너

리스너는 연결 요청을 확인하는 프로세스입니다. 리스너는 서비스를 생성할 때 정의합니다. 언제든지 VPC Lattice에서 서비스에 리스너를 추가할 수 있습니다.

TLS 버전 1.2를 사용하여 VPC Lattice와의 HTTPS 연결을 직접 종료하는 HTTPS 리스너를 생성할 수 있습니다. VPC Lattice는 VPC Lattice에서 생성한 FQDN(정규화된 도메인 이름)과 연결된 TLS 인증서 를 프로비저닝하고 관리합니다. VPC Lattice는 HTTP/1.1 및 HTTP/2에서 TLS를 지원합니다. HTTPS 리스너로 서비스를 구성하면 VPC Lattice는 ALPN(Application-Layer Protocol Negotiation)을 통해 HTTP 프로토콜을 자동으로 결정합니다. ALPN이 없는 경우 VPC Lattice는 HTTP/1.1을 기본값으로 사 용합니다.

VPC Lattice는 멀티 테넌시 아키텍처를 사용하므로 동일한 엔드포인트에서 여러 서비스를 호스팅할 수 있습니다. VPC Lattice에서는 모든 클라이언트 요청에 대해 SNI(서버 이름 표시)와 함께 TLS를 사 용합니다.

VPC Lattice는 HTTP, HTTPS, HTTP/1.1, HTTP/2에서 수신 대기하고 이러한 프로토콜 및 버전의 모든 대상과 통신할 수 있습니다. 이러한 리스너와 대상 그룹 구성은 일치하지 않아도 됩니다. VPC Lattice 는 프로토콜과 버전 간 업그레이드와 다운그레이드의 전체 프로세스를 관리합니다. 자세한 정보는 [프](#page-60-0) [로토콜 버전](#page-60-0)을 참조하세요.

애플리케이션이 트래픽을 해독하도록 하려면 대신 TLS 리스너를 생성하십시오. TLS 패스스루를 사용 하는 경우 VPC Lattice는 TLS를 종료하지 않습니다. 자세한 정보는 [TLS 리스너을](#page-70-0) 참조하세요.

목차

• [보안 정책](#page-68-0)

- [ALPN 정책](#page-68-1)
- [HTTPS 리스너 추가](#page-69-0)

### <span id="page-68-0"></span>보안 정책

VPC Lattice는 TLSv1.2 프로토콜과 SSL/TLS 암호 목록을 조합한 보안 정책을 사용합니다. 프로토콜 은 클라이언트와 서버 간에 보안 연결을 설정하여 클라이언트와 VPC Lattice 간에 전달되는 모든 데이 터를 안전하게 보호합니다. 암호는 코딩된 메시지를 생성하기 위해 암호화 키를 사용하는 암호화 알고 리즘입니다. 프로토콜은 여러 개의 암호를 사용해 데이터를 암호화합니다. 연결 협상이 이루어지는 동 안 클라이언트와 VPC Lattice는 각각이 지원하는 암호 및 프로토콜 목록을 선호도 순으로 표시합니다. 기본적으로 서버의 목록에서 클라이언트의 암호 중 하나와 일치하는 첫 번째 암호가 보안 연결을 위해 선택됩니다.

VPC Lattice는 TLSv1.2 프로토콜과 다음과 같은 SSL/TLS 암호를 선호하는 순서대로 사용합니다.

- ECDHE-RSA-AES128-GCM-SHA256
- ECDHE-RSA-AES128-SHA
- ECDHE-RSA-AES256-GCM-SHA384
- ECDHE-RSA-AES256-SHA
- AES128-GCM-SHA256
- AES128-SHA
- AES256-GCM-SHA384
- AES256-SHA

### <span id="page-68-1"></span>ALPN 정책

ALPN(Application-Layer Protocol Negotiation)은 최초 TLS 핸드셰이크 hello 메시지를 통해 전송되는 TLS 확장입니다. ALPN을 사용하면 애플리케이션 계층이 HTTP/1 및 HTTP/2 같은 보안 연결을 통해 사용해야 하는 프로토콜을 협상할 수 있습니다.

클라이언트가 ALPN 연결을 시작하면 VPC Lattice 서비스는 클라이언트 ALPN 기본 설정 목록을 해당 ALPN 정책과 비교합니다. 클라이언트가 ALPN 정책의 프로토콜을 지원하는 경우 VPC Lattice 서비스 는 ALPN 정책의 기본 설정 목록을 기반으로 연결을 설정합니다. 그렇지 않으면 서비스는 ALPN을 사 용하지 않습니다.

VPC Lattice는 다음과 같은 ALPN 정책을 지원합니다.

#### HTTP2Preferred

HTTP/1.1보다 HTTP/2를 선호합니다. ALPN 기본 설정 목록은 h2, http/1.1입니다.

### <span id="page-69-0"></span>HTTPS 리스너 추가

리스너에서 클라이언트에서 서비스로의 연결을 위한 프로토콜 및 포트 번호와 기본 리스너 규칙에 대 한 대상 그룹을 구성합니다. 자세한 정보는 [리스너 구성을](#page-64-0) 참조하세요.

#### 사전 조건

- 기본 리스너 규칙에 전달 작업을 추가하려면 사용 가능한 VPC Lattice 대상 그룹을 지정해야 합니다. 자세한 정보는 [VPC Lattice 대상 그룹 생성을](#page-39-0) 참조하세요.
- 여러 리스너에서 동일한 대상 그룹을 지정할 수 있지만, 이러한 리스너는 동일한 VPC Lattice 서비스 에 속해야 합니다. 대상 그룹을 VPC Lattice 서비스에서 사용하려면 대상 그룹이 VPC Lattice 서비스 용으로 리스너에서 사용되고 있지 않은지 확인해야 합니다.
- VPC Lattice에서 제공하는 인증서를 사용하거나 자체 인증서를 로 가져올 수 있습니다. AWS Certificate Manager자세한 정보는 [the section called "BYOC"](#page-35-0)을 참조하세요.

콘솔을 사용하여 HTTPS 리스너를 추가하는 방법

- 1. <https://console.aws.amazon.com/vpc/>에서 Amazon VPC 콘솔을 여세요.
- 2. 탐색 창의 VPC Lattice에서 서비스를 선택합니다.
- 3. 서비스 이름을 선택하여 세부 정보 페이지를 엽니다.
- 4. 라우팅 탭에서 리스너 추가를 선택합니다.
- 5. 리스너 이름에서 사용자 지정 리스너 이름을 제공하거나 리스너의 프로토콜과 포트를 리스너 이 름으로 사용할 수 있습니다. 지정할 사용자 지정 이름은 최대 63자까지 가능하며 계정의 모든 서 비스마다 고유해야 합니다. 유효한 문자는 a~z, 0~9, 하이픈(–)입니다. 하이픈은 첫 문자 또는 마지 막 문자로 사용할 수도 없고 다른 하이픈 바로 뒤에 사용할 수도 없습니다. 리스너를 생성한 후에 는 리스너의 이름을 변경할 수 없습니다.
- 6. 프로토콜: 포트에서 HTTPS를 선택하고 포트 번호를 입력합니다.
- 7. 기본 동작에서, 트래픽을 수신할 VPC Lattice 대상 그룹을 선택하고 이 대상 그룹에 할당할 가중치 를 선택합니다. 대상 그룹에 할당하는 가중치는 트래픽을 수신할 우선 순위를 설정합니다. 예를 들 어, 두 대상 그룹의 가중치가 같으면 각 대상 그룹은 트래픽의 절반을 수신합니다. 대상 그룹을 하 나만 지정한 경우에는 트래픽의 100%가 하나의 대상 그룹으로 전송됩니다.

필요한 경우 기본 작업에 다른 대상 그룹을 추가할 수 있습니다. 작업 추가를 선택한 다음 대상 그 룹을 선택하고 가중치를 지정합니다.

8. (선택 사항) 다른 규칙을 추가하려면 규칙 추가를 선택한 다음, 규칙의 이름, 우선 순위, 조건 및 작 업을 입력합니다.

각 규칙에 1에서 100 사이의 우선 순위 번호를 부여할 수 있습니다. 리스너는 우선 순위가 동일한 규칙을 여러 개 자질 수 없습니다. 규칙은 가장 낮은 값에서 가장 높은 값에 이르기까지 우선 순위 에 따라 평가됩니다. 기본 규칙은 마지막에 평가됩니다. 자세한 정보는 [리스너 규칙을](#page-72-0) 참조하세요.

- 9. (선택 사항) 태그를 추가하려면 리스너 태그를 확장하고 새 태그 추가를 선택하여 태그 키와 태그 값을 입력합니다.
- 10. HTTPS 리스너 인증서 설정에서, 서비스를 생성할 때 사용자 지정 도메인 이름을 지정하지 않은 경우 VPC Lattice는 자동으로 TLS 인증서를 생성하여 리스너를 통한 트래픽 흐름을 보호합니다.

사용자 지정 도메인 이름으로 서비스를 생성했지만 일치하는 인증서를 지정하지 않은 경우 이제 사용자 지정 SSL/TLS 인증서에서 인증서를 선택하여 서비스를 생성할 수 있습니다. 그렇지 않으 면 서비스를 생성할 때 지정한 인증서가 이미 선택되어 있습니다.

11. 구성을 검토하고 추가를 선택합니다.

를 사용하여 HTTPS 리스너를 추가하려면 AWS CLI

기본 규칙으로 리스너를 생성하려면 [create-listener](https://docs.aws.amazon.com/cli/latest/reference/vpc-lattice/create-listener.html) 명령을, 추가 리스너 규칙을 생성하려면 [create](https://docs.aws.amazon.com/cli/latest/reference/vpc-lattice/create-rule.html)[rule](https://docs.aws.amazon.com/cli/latest/reference/vpc-lattice/create-rule.html) 명령을 사용합니다.

## <span id="page-70-0"></span>VPC 래티스 서비스를 위한 TLS 리스너

리스너는 연결 요청을 확인하는 프로세스입니다. VPC Lattice 서비스를 생성할 때 리스너를 정의할 수 있습니다. 언제라도 서비스에 리스너를 추가할 수 있습니다.

VPC Lattice가 암호화된 트래픽을 암호 해독하지 않고 애플리케이션으로 전달하도록 TLS 리스너를 생 성할 수 있습니다.

VPC Lattice에서 암호화된 트래픽을 해독하고 암호화되지 않은 트래픽을 애플리케이션으로 보내도록 하려면 HTTPS 리스너를 대신 생성하십시오. 자세한 정보는 [HTTPS 리스너](#page-67-0)을 참조하세요.

#### 고려 사항

TLS 리스너에는 다음과 같은 고려 사항이 적용됩니다.

- VPC Lattice 서비스에는 사용자 지정 도메인 이름이 있어야 합니다. 서비스 사용자 지정 도메인 이름 은 SNI (서비스 이름 표시) 매칭으로 사용됩니다. 서비스를 생성할 때 인증서를 지정한 경우 해당 인 증서는 사용되지 않습니다.
- TLS 리스너에 허용되는 유일한 규칙은 기본 규칙입니다.
- TLS 리스너의 기본 작업은 TCP 대상 그룹으로의 전달 작업이어야 합니다.
- 기본적으로 TCP 대상 그룹의 상태 확인은 사용하지 않도록 설정되어 있습니다. TCP 대상 그룹에 대 한 상태 확인을 활성화하는 경우 프로토콜 및 프로토콜 버전을 지정해야 합니다.
- TLS 수신기는 client-hello 메시지의 SNI 필드를 사용하여 요청을 라우팅합니다. 일치 조건이 clienthello와 정확히 일치하는 경우 대상에 와일드카드 및 SAN 인증서를 사용할 수 있습니다.
- 클라이언트에서 타겟으로 향하는 모든 트래픽은 암호화된 상태로 유지되므로 VPC Lattice는 HTTP 헤더를 읽을 수 없으며 HTTP 헤더를 삽입하거나 제거할 수 없습니다. 따라서 TLS 리스너에는 다음 과 같은 제한이 있습니다.
	- 연결 시간은 10분으로 제한됩니다.
	- 인증 정책은 익명의 보안 주체로 제한됩니다.
	- Lambda 타겟은 지원되지 않습니다.

### <span id="page-71-0"></span>TLS 리스너 추가

리스너에서 클라이언트에서 서비스로의 연결을 위한 프로토콜 및 포트 번호와 기본 리스너 규칙에 대 한 대상 그룹을 구성합니다. 자세한 정보는 [리스너 구성을](#page-64-0) 참조하세요.

콘솔을 사용하여 TLS 리스너를 추가하려면

- 1. <https://console.aws.amazon.com/vpc/>에서 Amazon VPC 콘솔을 여세요.
- 2. 탐색 창의 VPC Lattice에서 서비스를 선택합니다.
- 3. 서비스 이름을 선택하여 세부 정보 페이지를 엽니다.
- 4. 라우팅 탭에서 리스너 추가를 선택합니다.
- 5. 리스너 이름에서 사용자 지정 리스너 이름을 제공하거나 리스너의 프로토콜과 포트를 리스너 이 름으로 사용할 수 있습니다. 지정할 사용자 지정 이름은 최대 63자까지 가능하며 계정의 모든 서 비스마다 고유해야 합니다. 유효한 문자는 a~z, 0~9, 하이픈(–)입니다. 하이픈은 첫 문자 또는 마지 막 문자로 사용할 수도 없고 다른 하이픈 바로 뒤에 사용할 수도 없습니다. 리스너를 생성한 후에 는 리스너의 이름을 변경할 수 없습니다.
- 6. 프로토콜에서 TCP를 선택합니다. 포트에 포트 번호를 입력합니다.
- 7. 대상 그룹 전달에서 TCP 프로토콜을 사용하여 트래픽을 수신하는 VPC Lattice 대상 그룹을 선택 하고 이 대상 그룹에 할당할 가중치를 선택합니다. 선택적으로 다른 대상 그룹을 추가할 수 있습니 다. 목표 그룹 추가를 선택한 다음 목표 그룹을 선택하고 가중치를 입력합니다.
- 8. (선택 사항) 태그를 추가하려면 리스너 태그를 확장하고 새 태그 추가를 선택하여 태그 키와 태그 값을 입력합니다.
- 9. 구성을 검토하고 추가를 선택합니다.

를 사용하여 TLS 리스너를 추가하려면 AWS CLI

[create-listener](https://docs.aws.amazon.com/cli/latest/reference/vpc-lattice/create-listener.html) 명령을 사용하여 기본 규칙이 적용된 리스너를 생성합니다. TLS\_PASSTHROUGH 프 로토콜을 지정합니다.

# <span id="page-72-2"></span>VPC Lattice 서비스를 위한 리스너 규칙

각 리스너는 기본 규칙이 있으며 추가 규칙은 정의할 수 있습니다. 각 규칙은 우선 순위, 하나 이상의 작 업, 하나 이상의 조건으로 구성됩니다. 언제든 규칙을 추가하거나 편집할 수 있습니다.

내용

- [기본 규칙](#page-72-0)
- [규칙 우선 순위](#page-72-1)
- [규칙 작업](#page-73-0)
- [규칙 조건](#page-73-1)
- [규칙 추가](#page-74-0)
- [규칙 업데이트](#page-75-0)
- [규칙 삭제](#page-75-1)

## <span id="page-72-0"></span>기본 규칙

리스너를 생성할 때 기본 규칙에 대한 작업을 정의합니다. 기본 규칙은 조건을 가질 수 없습니다. 리스 너의 규칙에 대한 조건이 충족되지 않으면 기본 규칙에 대해 작업이 수행됩니다.

## <span id="page-72-1"></span>규칙 우선 순위

각 규칙마다 우선 순위가 있습니다. 규칙은 가장 낮은 값에서 가장 높은 값에 이르기까지 우선 순위에 따라 평가됩니다. 기본 규칙은 마지막에 평가됩니다. 기본이 아닌 규칙의 우선 순위는 언제든지 변경이 가능합니다. 기본 규칙의 우선 순위는 변경할 수 없습니다.

# <span id="page-73-0"></span>규칙 작업

VPC Lattice 서비스의 리스너는 전달 작업과 고정 응답 작업을 지원합니다.

### 전달 작업

forward 작업을 사용하여 하나 이상의 VPC Lattice 대상 그룹에 요청을 라우팅할 수 있습니다. forward 작업에 대해 여러 대상 그룹을 지정하는 경우 각 대상 그룹에 대해 가중치를 지정해야 합니 다. 각 대상 그룹 가중치는 0과 999 사이의 값입니다. 가중 대상 그룹이 있는 리스너 규칙과 일치하는 요청은 가중치를 기준으로 이러한 대상 그룹에 배포됩니다. 예를 들어, 각각 가중치가 10인 두 개의 대 상 그룹을 지정하면 각 대상 그룹은 요청을 절반씩 받습니다. 가중치가 10인 대상 그룹과 가중치가 20 인 대상 그룹 두 개를 지정하면 가중치가 20인 대상 그룹이 다른 대상 그룹보다 두 배 많은 요청을 받습 니다.

### 고정 응답 작업

fixed-response 작업을 사용하여 클라이언트 요청을 삭제하고 사용자 지정 HTTP 응답을 반환할 수 있습니다. 이 작업을 사용하여 404 응답 코드를 반환할 수 있습니다.

Example 에 대한 고정 응답 조치의 예 AWS CLI

규칙을 만들거나 업데이트할 때 작업을 지정할 수 있습니다. 다음 작업은 지정된 상태 코드가 있는 고 정 응답을 보냅니다.

```
"action": { 
     "fixedResponse": { 
          "statusCode": 404
},
```
## <span id="page-73-1"></span>규칙 조건

각 규칙 조건에는 유형과 구성 정보가 있습니다. 규칙에 대한 조건이 충족되면 작업이 수행됩니다.

규칙에 대해 지원되는 일치 기준은 다음과 같습니다.

헤더 일치

라우팅은 각 요청의 HTTP 헤더를 기반으로 합니다. HTTP 헤더 조건을 사용하여 요청의 HTTP 헤 더를 기반으로 요청을 라우팅하는 규칙을 구성할 수 있습니다. 표준 또는 사용자 지정 HTTP 헤더 필드의 이름을 지정할 수 있습니다. 헤더 이름과 일치 평가는 대소문자를 구분하지 않습니다. 대소 문자 구분을 켜서 이 설정을 변경할 수 있습니다. 와일드카드 문자는 헤더 이름에서는 지원되지 않 습니다. 헤더 일치에는 접두사 일치, 정확한 일치, 포함 일치가 지원됩니다.

메서드 일치

라우팅은 각 요청의 HTTP 요청 메서드를 기반으로 합니다.

HTTP 요청 메서드 조건을 사용하여 요청의 HTTP 요청 메서드를 기반으로 요청을 라우팅하는 규 칙을 구성할 수 있습니다. 표준 또는 사용자 지정 HTTP 메서드를 지정할 수 있습니다. 메서드는 대 소문자를 구분합니다. 메서드 이름이 정확히 일치해야 합니다. 와일드카드 문자는 지원되지 않습니 다.

경로 일치

라우팅은 요청 URL의 경로 패턴 일치를 기반으로 합니다.

경로 조건을 사용하여 요청의 URL을 기반으로 요청을 라우팅하는 규칙을 정의할 수 있습니다. 와 일드카드 문자는 지원되지 않습니다. 경로의 접두사 일치와 정확한 일치가 지원됩니다.

<span id="page-74-0"></span>규칙 추가

언제든 리스너 규칙을 추가할 수 있습니다.

콘솔을 사용하여 리스너 규칙을 추가하는 방법

- 1. <https://console.aws.amazon.com/vpc/>에서 Amazon VPC 콘솔을 여세요.
- 2. 탐색 창의 VPC Lattice에서 서비스를 선택합니다.
- 3. 서비스 이름을 선택하여 세부 정보 페이지를 엽니다.
- 4. 라우팅 탭에서 리스너 편집을 선택합니다.
- 5. 리스너 규칙을 확장하고 규칙 추가를 선택합니다.
- 6. 규칙 이름에 규칙 이름을 입력합니다.
- 7. 우선 순위에 1에서 100 사이의 우선 순위를 입력합니다. 규칙은 가장 낮은 값에서 가장 높은 값에 이르기까지 우선 순위에 따라 평가됩니다. 기본 규칙은 마지막에 평가됩니다.
- 8. 조건에서 경로 일치 조건의 경로 패턴을 입력합니다. 각 문자열의 최대 크기는 200자입니다. 이 비 교는 대소문자를 구분하지 않습니다. 와일드카드 문자는 지원되지 않습니다.

헤더 일치 또는 메서드 일치 규칙 조건을 추가하려면 AWS CLI 또는 AWS SDK를 사용하십시오.

9. 작업에서 VPC Lattice 대상 그룹을 선택합니다.

10. 변경 사항 저장을 선택합니다.

를 사용하여 규칙을 추가하려면 AWS CLI

[create-rule](https://docs.aws.amazon.com/cli/latest/reference/vpc-lattice/create-rule.html) 명령을 사용합니다.

## <span id="page-75-0"></span>규칙 업데이트

언제든 리스너 규칙을 업데이트할 수 있습니다. 대상 그룹의 우선 순위, 조건, 대상 그룹, 가중치 등을 수정할 수 있습니다. 규칙 이름은 수정할 수 없습니다.

콘솔을 사용하여 리스너 규칙을 업데이트하는 방법

- 1. <https://console.aws.amazon.com/vpc/>에서 Amazon VPC 콘솔을 여세요.
- 2. 탐색 창의 VPC Lattice에서 서비스를 선택합니다.
- 3. 서비스 이름을 선택하여 세부 정보 페이지를 엽니다.
- 4. 라우팅 탭에서 리스너 편집을 선택합니다.
- 5. 필요에 따라 규칙 우선 순위, 조건 및 작업을 수정합니다.
- 6. 업데이트를 검토하고 변경 사항 저장을 선택합니다.

를 사용하여 규칙을 업데이트하려면 AWS CLI

[update-rule](https://docs.aws.amazon.com/cli/latest/reference/vpc-lattice/update-rule.html) 명령을 사용합니다.

### <span id="page-75-1"></span>규칙 삭제

리스너에 대한 기본이 아닌 규칙은 언제든지 삭제할 수 있습니다. 리스너에 대한 기본 규칙은 삭제할 수 없습니다. 리스너를 삭제하면 모든 리스너 규칙이 삭제됩니다.

콘솔을 사용하여 리스너 규칙을 삭제하는 방법

- 1. <https://console.aws.amazon.com/vpc/>에서 Amazon VPC 콘솔을 여세요.
- 2. 탐색 창의 VPC Lattice에서 서비스를 선택합니다.
- 3. 서비스 이름을 선택하여 세부 정보 페이지를 엽니다.
- 4. 라우팅 탭에서 리스너 편집을 선택합니다.
- 5. 규칙을 찾고 제거를 선택합니다.
- 6. 변경 사항 저장을 선택합니다.

#### 를 사용하여 규칙을 삭제하려면 AWS CLI

[delete-rule](https://docs.aws.amazon.com/cli/latest/reference/vpc-lattice/delete-rule.html) 명령을 사용합니다.

# 리스너 업데이트

리스너를 생성한 후 기본 작업에 대한 대상 그룹을 대체할 수 있습니다. 기본 작업에 대상 그룹을 추가 하고 대상 그룹에 가중치를 할당할 수도 있습니다. 리스너 이름, 리스너 프로토콜 또는 리스너 포트를 업데이트할 수 없습니다.

콘솔을 사용하여 리스너를 업데이트하는 방법

- 1. <https://console.aws.amazon.com/vpc/>에서 Amazon VPC 콘솔을 여세요.
- 2. 탐색 창의 VPC Lattice에서 서비스를 선택합니다.
- 3. 서비스 이름을 선택하여 세부 정보 페이지를 엽니다.
- 4. 라우팅 탭에서 리스너 편집을 선택합니다.
- 5. 기본 작업에서 필요에 따라 대상 그룹이나 가중치를 업데이트할 수 있습니다.
- 6. 대상 그룹을 더 추가하려면 작업 추가를 선택한 다음 대상 그룹을 선택하고 가중치를 지정합니다.
- 7. 리스너 규칙을 추가, 편집 또는 삭제할 수도 있습니다. 자세한 정보는 [리스너 규칙](#page-72-2)을 참조하세요.
- 8. 업데이트를 검토하고 변경 사항 저장을 선택합니다.

를 사용하여 리스너의 기본 작업을 업데이트하려면 AWS CLI

[update-listener](https://docs.aws.amazon.com/cli/latest/reference/vpc-lattice/update-listener.html) 명령을 사용합니다.

# 리스너 삭제

언제든 리스너를 삭제할 수 있습니다. 리스너를 삭제하면 모든 리스너 규칙이 자동으로 삭제됩니다.

콘솔을 사용하여 리스너를 삭제하는 방법

- 1. <https://console.aws.amazon.com/vpc/>에서 Amazon VPC 콘솔을 여세요.
- 2. 탐색 창의 VPC Lattice에서 서비스를 선택합니다.
- 3. 서비스 이름을 선택하여 세부 정보 페이지를 엽니다.
- 4. 라우팅 탭에서 리스너 삭제를 선택합니다.
- 5. 확인 메시지가 나타나면 **confirm**을 입력한 다음 삭제를 선택합니다.

### 를 사용하여 리스너를 삭제하려면 AWS CLI

[delete-listener](https://docs.aws.amazon.com/cli/latest/reference/vpc-lattice/delete-listener.html) 명령을 사용하세요.

# <span id="page-78-2"></span>VPC Lattice 리소스 공유

Amazon VPC Lattice는 AWS Resource Access Manager(AWS RAM)와 통합되어 리소스 공유를 가능하게 합니다. AWS RAM은 일부 VPC Lattice 리소스를 다른 AWS 계정과 공유하거나 AWS Organizations을 통해 공유할 수 있는 서비스입니다. AWS RAM을 사용하여 리소스 공유로 생성한 사 용자 소유 리소스를 공유할 수 있습니다. 리소스 공유는 공유할 리소스와 공유 대상 소비자를 지정합니 다. 소비자에는 다음이 포함될 수 있습니다.

- AWS Organizations에 있는 조직 내부 또는 외부의 특정 AWS 계정 계정.
- AWS Organizations에 있는 조직 내부의 조직 단위.
- AWS Organizations의 전체 조직.

AWS RAM에 대한 자세한 내용은 [AWS RAM 사용 설명서](https://docs.aws.amazon.com/ram/latest/userguide/)를 참조하세요.

#### 목차

- [VPC Lattice 리소스 공유를 위한 필수 조건](#page-78-0)
- [VPC Lattice 리소스 공유](#page-78-1)
- [VPC Lattice 리소스 공유 중지](#page-79-0)
- [책임 및 권한](#page-80-0)
- [교차 계정 이벤트](#page-81-0)

# <span id="page-78-0"></span>VPC Lattice 리소스 공유를 위한 필수 조건

- 리소스를 공유하려면 AWS 계정에 소유하고 있어야 합니다. 즉, 계정에서 리소스를 할당하거나 프로 비저닝해야 합니다. 자신과 공유된 리소스는 공유할 수 없습니다.
- AWS Organizations의 조직 또는 조직 단위와 리소스를 공유하려면, AWS Organizations과의 공유를 활성화해야 합니다. 자세한 내용은 AWS RAM 사용 설명서의 [AWS Organizations 내 리소스 공유 활](https://docs.aws.amazon.com/ram/latest/userguide/getting-started-sharing.html#getting-started-sharing-orgs) [성화](https://docs.aws.amazon.com/ram/latest/userguide/getting-started-sharing.html#getting-started-sharing-orgs)를 참조하세요.

# <span id="page-78-1"></span>VPC Lattice 리소스 공유

리소스를 공유하려면 먼저 AWS Resource Access Manager를 사용하여 리소스 공유를 생성합니다. 리소스 공유는 공유할 리소스와 공유 대상 소비자 그리고 보안 주체가 수행할 수 있는 작업을 지정합니 다.

소유한 VPC Lattice 리소스를 다른 AWS 계정과 공유하면 해당 계정이 자신의 리소스를 계정의 리소스 와 연결할 수 있습니다. 공유 리소스에 대한 연결을 생성하면 리소스 소유자 계정에 Amazon 리소스 이 름(ARN)이 생성되고 연결을 생성한 계정에는 ARN이 추가로 생성됩니다. 이렇게 하면 리소스 소유자 와 연결을 생성한 계정 모두 연결을 삭제할 수 있습니다.

AWS Organizations의 조직에 속해 있고 조직 내의 공유가 활성화되어 있으면 조직의 소비자는 공유 리소스에 대한 액세스 권한이 자동으로 부여됩니다. 그렇지 않으면 소비자는 리소스 공유에 가입하라 는 초대장을 받고 초대를 수락한 후 공유 리소스의 액세스 권한을 받습니다.

고려 사항

- 서비스 네트워크와 서비스라는 두 가지 유형의 VPC Lattice 리소스를 공유할 수 있습니다.
- VPC Lattice 리소스를 모든 AWS 계정과 공유할 수 있습니다.
- VPC Lattice 리소스를 개별 IAM 사용자 및 역할과 공유할 수 없습니다.
- VPC Lattice는 서비스 네트워크와 서비스 모두에 대한 고객 관리형 권한을 지원합니다.

VPC Lattice 콘솔을 사용하여 소유하고 있는 리소스를 공유하는 방법

- 1. <https://console.aws.amazon.com/vpc/>에서 Amazon VPC 콘솔을 엽니다.
- 2. 탐색 창의 VPC Lattice에서 서비스 또는 서비스 네트워크를 선택합니다.
- 3. 리소스 이름을 선택하여 세부 정보 페이지를 연 다음 공유 탭에서 서비스 공유 또는 서비스 네트워 크 공유를 선택합니다.
- 4. 리소스 공유에서 AWS RAM 리소스 공유를 선택합니다. 리소스 공유를 생성하려면 RAM 콘솔에 서 리소스 공유 생성을 선택합니다.
- 5. 서비스 공유 또는 서비스 네트워크 공유를 선택합니다.

AWS RAM 콘솔을 사용하여 소유하고 있는 리소를 공유하는 방법

AWS RAM 사용설명서의 [리소스 공유 생성에](https://docs.aws.amazon.com/ram/latest/userguide/working-with-sharing-create.html) 설명된 절차를 따릅니다.

AWS CLI를 사용하여 소유하고 있는 리소스를 공유하는 방법

<span id="page-79-0"></span>[associate-resource-share](https://docs.aws.amazon.com/cli/latest/reference/ram/associate-resource-share.html) 명령을 사용합니다.

## VPC Lattice 리소스 공유 중지

소유하고 있는 VPC Lattice 리소스의 공유를 중지하려면 리소스 공유에서 제거해야 합니다. 리소스 공 유를 중지한 후에도 기존 연결은 유지됩니다. 이전에 공유한 리소스와의 새 연결은 허용되지 않습니다. 리소스 소유자 또는 연결 소유자가 연결을 삭제하면 두 계정에서 모두 삭제됩니다. 계정 소유자가 리소 스 공유에서 탈퇴하려는 경우 리소스 공유 소유자에게 계정을 제거해 달라고 요청해야 합니다.

VPC Lattice 콘솔을 사용하여 소유하고 있는 리소스의 공유를 중지하는 방법

- 1. <https://console.aws.amazon.com/vpc/>에서 Amazon VPC 콘솔을 엽니다.
- 2. 탐색 창의 VPC Lattice에서 서비스 또는 서비스 네트워크를 선택합니다.
- 3. 리소스의 이름을 선택하여 세부 정보 페이지를 엽니다.
- 4. 공유 탭에서 리소스 공유의 확인란을 선택한 다음 제거를 선택합니다.

AWS RAM 콘솔을 사용하여 소유하고 있는 리소스의 공유를 중지하는 방법

AWS RAM 사용 설명서의 [리소스 공유 업데이트를](https://docs.aws.amazon.com/ram/latest/userguide/working-with-sharing-update.html) 참조하세요.

AWS CLI를 사용하여 소유하고 있는리소스의 공유를 중지하는 방법

<span id="page-80-0"></span>[disassociate-resource-share](https://docs.aws.amazon.com/cli/latest/reference/ram/disassociate-resource-share.html) 명령을 사용합니다.

## 책임 및 권한

공유 VPC Lattice 리소스를 사용할 때 다음과 같은 책임 및 권한이 적용됩니다.

### 리소스 소유자

- 서비스 네트워크 소유자는 소비자가 만든 서비스를 수정할 수 없습니다.
- 서비스 네트워크 소유자는 소비자가 만든 서비스를 삭제할 수 없습니다.
- 서비스 네트워크 소유자는 서비스 네트워크에 대한 모든 서비스 연결을 설명할 수 있습니다.
- 서비스 네트워크 소유자는 누가 연결을 생성했는지에 상관없이 서비스 네트워크와 관련된 모든 서 비스의 연결을 해제할 수 있습니다.
- 서비스 네트워크 소유자는 서비스 네트워크에 대한 모든 VPC 연결을 설명할 수 있습니다.
- 서비스 네트워크 소유자는 소비자가 서비스 네트워크에 연결한 모든 VPC의 연결을 해제할 수 있습 니다.
- 서비스 소유자는 서비스와의 모든 네트워크 연결을 설명할 수 있습니다.
- 서비스 소유자는 서비스와 연결된 모든 서비스 네트워크에서 서비스의 연결을 해제할 수 있습니다.
- 연결을 생성한 계정만 서비스 네트워크와 VPC 간의 연결을 업데이트할 수 있습니다.

# 리소스 소비자

- 소비자는 자신이 만들지 않은 서비스를 삭제할 수 없습니다.
- 소비자는 서비스 네트워크에 연결한 서비스만 연결을 해제할 수 있습니다.
- 소비자와 네트워크 소유자는 서비스 네트워크와 서비스 간의 모든 연결을 설명할 수 있습니다.
- 소비자는 자신이 소유하지 않은 서비스의 서비스 정보를 검색할 수 없습니다.
- 소비자는 공유 서비스 네트워크와의 모든 서비스 연결을 설명할 수 있습니다.
- 소비자는 서비스를 공유 서비스 네트워크와 연결할 수 있습니다.
- 소비자는 공유 서비스 네트워크와의 모든 VPC 연결을 볼 수 있습니다.
- 소비자는 VPC를 공유 서비스 네트워크와 연결할 수 있습니다.
- 소비자는 서비스 네트워크에 연결한 VPC만 연결 해제할 수 있습니다.
- 공유 서비스의 소비자는 서비스를 자신이 소유하지 않은 서비스 네트워크와 연결할 수 없습니다.
- 공유 서비스 네트워크의 소비자는 자신이 소유하지 않은 VPC 또는 서비스를 연결할 수 없습니다.
- 소비자는 자신과 공유되는 서비스 또는 서비스 네트워크를 설명할 수 있습니다.
- 두 리소스가 모두 공유되는 경우 소비자는 두 리소스를 연결할 수 없습니다.

# <span id="page-81-0"></span>교차 계정 이벤트

리소스 소유자와 소비자가 공유 리소스에서 작업을 수행하면 해당 작업이 AWS CloudTrail에서 계정 간 이벤트로 기록됩니다.

CreateServiceNetworkServiceAssociationBySharee

리소스 소비자가 공유 리소스를 사용하여 [CreateServiceNetworkServiceAssociation을](https://docs.aws.amazon.com/vpc-lattice/latest/APIReference/API_CreateServiceNetworkServiceAssociation.html) 호출하면 리 소스 소유자에게 전송됩니다. 호출자가 서비스를 소유한 경우 이벤트는 서비스 네트워크 소유자에 게 전송됩니다. 호출자가 서비스 네트워크를 소유한 경우 이벤트는 서비스 소유자에게 전송됩니다.

CreateServiceNetworkVpcAssociationBySharee

리소스 소비자가 공유 서비스 네트워크를 사용하여 [CreateServiceNetworkVpcAssociation을](https://docs.aws.amazon.com/vpc-lattice/latest/APIReference/API_CreateServiceNetworkVpcAssociation.html) 호출 하면 리소스 소유자에게 전송됩니다.

DeleteServiceNetworkServiceAssociationByOwner

리소스 소유자가 공유 리소스를 사용하여 [DeleteServiceNetworkServiceAssociation을](https://docs.aws.amazon.com/vpc-lattice/latest/APIReference/API_DeleteServiceNetworkServiceAssociation.html) 호출하면 연 결 소유자에게 전송됩니다. 호출자가 서비스를 소유한 경우 이벤트는 서비스 네트워크 연결 소유자 에게 전송됩니다. 호출자가 서비스 네트워크를 소유한 경우 이벤트는 서비스 연결 소유자에게 전송 됩니다.

DeleteServiceNetworkServiceAssociationBySharee

리소스 소비자가 공유 리소스를 사용하여 [DeleteServiceNetworkServiceAssociation을](https://docs.aws.amazon.com/vpc-lattice/latest/APIReference/API_DeleteServiceNetworkServiceAssociation.html) 호출하면 리 소스 소유자에게 전송됩니다. 호출자가 서비스를 소유한 경우 이벤트는 서비스 네트워크 소유자에 게 전송됩니다. 호출자가 서비스 네트워크를 소유한 경우 이벤트는 서비스 소유자에게 전송됩니다.

DeleteServiceNetworkVpcAssociationByOwner

리소스 소유자가 공유 서비스 네트워크를 사용하여 [DeleteServiceNetworkVpcAssociation을](https://docs.aws.amazon.com/vpc-lattice/latest/APIReference/API_DeleteServiceNetworkVpcAssociation.html) 호출 하면 연결 소유자에게 전송됩니다.

DeleteServiceNetworkVpcAssociationBySharee

리소스 소비자가 공유 서비스 네트워크를 사용하여 [DeleteServiceNetworkVpcAssociation을](https://docs.aws.amazon.com/vpc-lattice/latest/APIReference/API_DeleteServiceNetworkVpcAssociation.html) 호출 하면 리소스 소비자에게 전송됩니다.

GetServiceBySharee

리소스 소비자가 공유 서비스를 사용하여 [GetService를](https://docs.aws.amazon.com/vpc-lattice/latest/APIReference/API_GetService.html) 호출하면 리소스 소유자에게 전송됩니다.

GetServiceNetworkBySharee

리소스 소비자가 공유 서비스 [네트워크로 GetServiceNetwork를](https://docs.aws.amazon.com/vpc-lattice/latest/APIReference/API_GetServiceNetwork.html) 호출하면 리소스 소유자에게 전송 됩니다.

GetServiceNetworkServiceAssociationBySharee

리소스 소비자가 공유 리소스를 사용하여 [GetServiceNetworkServiceAssociation](https://docs.aws.amazon.com/vpc-lattice/latest/APIReference/API_GetServiceNetworkServiceAssociation.html)을 호출하면 리소 스 소유자에게 전송됩니다. 호출자가 서비스를 소유한 경우 이벤트는 서비스 네트워크 소유자에게 전송됩니다. 호출자가 서비스 네트워크를 소유한 경우 이벤트는 서비스 소유자에게 전송됩니다.

GetServiceNetworkVpcAssociationBySharee

리소스 소비자가 공유 서비스 네트워크와의 [GetServiceNetworkVPC](https://docs.aws.amazon.com/vpc-lattice/latest/APIReference/API_GetServiceNetworkVpcAssociation.html) 연결을 호출하면 리소스 소유 자에게 전송됩니다.

다음은 CreateServiceNetworkServiceAssociationBySharee 이벤트의 예시 항목입니다.

```
 "eventVersion": "1.08", 
 "userIdentity": { 
     "type": "Unknown"
```
{

```
 }, 
     "eventTime": "2023-04-27T17:12:46Z", 
     "eventSource": "vpc-lattice.amazonaws.com", 
     "eventName": "CreateServiceNetworkServiceAssociationBySharee", 
     "awsRegion": "us-west-2", 
     "sourceIPAddress": "vpc-lattice.amazonaws.com", 
     "userAgent": "ec2.amazonaws.com", 
     "requestParameters": null, 
     "responseElements": null, 
     "additionalEventData": { 
         "callerAccountId": "111122223333" 
     }, 
     "requestID": "ddabb0a7-70c6-4f70-a6c9-00cbe8a6a18b", 
     "eventID": "bd03cdca-7edd-4d50-b9c9-eaa89f4a47cd", 
     "readOnly": false, 
     "resources": [ 
         { 
              "accountId": "123456789012", 
              "type": "AWS::VpcLattice::ServiceNetworkServiceAssociation", 
              "ARN": "arn:aws:vpc-
lattice:region:123456789012:servicenetworkserviceassociation/snsa-0d5ea7bc72EXAMPLE" 
         } 
     ], 
     "eventType": "AwsServiceEvent", 
     "managementEvent": true, 
     "recipientAccountId": "123456789012", 
     "eventCategory": "Management"
}
```
# Amazon VPC Lattice의 보안

클라우드 AWS 보안이 최우선 과제입니다. AWS 고객은 가장 보안에 민감한 조직의 요구 사항을 충족 하도록 구축된 데이터 센터 및 네트워크 아키텍처를 활용할 수 있습니다.

사용자는 인프라에서 호스팅되는 콘텐츠를 관리해야 합니다. [공동 책임 모델은](https://aws.amazon.com/compliance/shared-responsibility-model/) 이 사항을 클라우드의 보안 및 클라우드 내 보안으로 설명합니다.

- 클라우드 AWS 보안은 기업 내에서 서비스를 실행하는 AWS 인프라를 보호하는 역할을 합니다. AWS 클라우드 AWS 또한 안전하게 사용할 수 있는 서비스를 제공합니다. Amazon VPC Lattice에 적용되는 규정 준수 프로그램에 대해 자세히 알아보려면 규정 준수 [프로그램별 범위 내AWS 서비스](https://aws.amazon.com/compliance/services-in-scope/) [규정 준수](https://aws.amazon.com/compliance/services-in-scope/) 참조하십시오.
- 클라우드의 보안 이 인프라에서 호스팅되는 콘텐츠에 대한 제어를 유지하는 것은 사용자의 책임입 니다. 또한 사용자는 데이터의 민감도, 회사 요구 사항, 관련 법률 및 규정을 비롯한 기타 요소에 대해 서도 책임이 있습니다.

이 설명서는 VPC Lattice 사용 시 책임 분담 모델을 적용하는 방법을 이해하는 데 도움이 됩니다. 다음 항목에서는 보안 및 규정 준수 목표를 충족하도록 VPC Lattice를 구성하는 방법을 보여줍니다. 또한 VPC Lattice 리소스를 모니터링하고 보호하는 데 도움이 되는 다른 AWS 서비스를 사용하는 방법도 알 아봅니다.

내용

- [VPC 래티스 서비스에 대한 액세스 관리](#page-84-0)
- [Amazon VPC Lattice의 데이터 보호](#page-113-0)
- Amazon VPC Lattice 용 Identity and Access Management
- [Amazon VPC Lattice의 규정 준수 검증](#page-138-0)
- [인터페이스 엔드포인트 \(\) 를 사용하여 Amazon VPC Lattice에 액세스합니다. PrivateLink](#page-140-0)
- [Amazon VPC Lattice의 복원성](#page-140-1)
- [Amazon VPC 래티스의 인프라 보안](#page-141-0)

# <span id="page-84-0"></span>VPC 래티스 서비스에 대한 액세스 관리

VPC Lattice는 기본적으로 안전합니다. 어떤 서비스가 어떤 VPC에 대한 액세스 권한을 제공하는 지 명시하기 때문입니다. 다중 계정 시나리오의 경우 계정 경계를 넘어 리소스를 공유하는 데 [AWS](#page-78-2)  [Resource Access Manager](#page-78-2)를 사용할 수 있습니다. VPC Lattice는 네트워크의 여러 계층에서 defensein-depth 전략을 구현할 수 있는 프레임워크를 제공합니다.

- 첫 번째 계층 서비스 및 VPC와 서비스 네트워크의 연결. VPC 또는 특정 서비스가 서비스 네트워 크와 연결되어 있지 않은 경우 VPC의 클라이언트는 서비스에 액세스할 수 없습니다.
- 두 번째 계층 서비스 네트워크를 위한 선택적인 네트워크 수준 보안 보호(예: 보안 그룹 및 네트워 크 ACL). 이 계층을 사용하면 VPC의 모든 리소스 대신 VPC의 특정 리소스 그룹에 대한 액세스를 허 용할 수 있습니다.
- 세 번째 계층 선택적인 VPC Lattice 인증 정책. 인증 정책을 서비스 네트워크 및 개별 서비스에 적 용할 수 있습니다. 일반적으로 서비스 네트워크의 인증 정책은 네트워크 또는 클라우드 관리자가 운 영하며 세분화되지 않은 인증을 구현합니다. AWS Organizations에 있는 특정 조직의 인증된 요청만 허용하는 경우를 예로 들 수 있습니다. 서비스 수준의 인증 정책의 경우 일반적으로 서비스 소유자가 세분화된 제어를 설정하는데, 이는 서비스 네트워크 수준에서 적용되는 세분화되지 않은 권한 부여 보다 더 제한적일 수 있습니다.

액세스 제어 방법

- [인증 정책](#page-85-0)
- [보안 그룹](#page-99-0)
- [네트워크 ACL](#page-104-0)

## <span id="page-85-0"></span>인증 정책을 사용하여 VPC Lattice 서비스에 대한 액세스를 제어합니다.

VPC Lattice 인증 정책은 서비스 네트워크 또는 서비스에 연결하여 지정된 보안 주체가 서비스 그룹 또 는 특정 서비스에 액세스할 수 있는지 여부를 제어하는 IAM 정책 문서입니다. 액세스를 제어하려는 각 서비스 네트워크 또는 서비스에 하나의 인증 정책을 연결할 수 있습니다.

인증 정책은 IAM 자격 증명 기반 정책과 다릅니다. IAM 자격 증명 기반 정책은 IAM 엔터티(사용자, 그 룹 또는 역할)에 연결되어 이들 엔터티가 어떤 리소스에 대해 어떤 조치를 취할 수 있는지 정의합니다. 인증 정책은 서비스 및 서비스 네트워크에 연결됩니다. 승인이 성공하려면 인증 정책과 ID 기반 정책 모두에 명시적 허용 문이 있어야 합니다. 자세한 정보는 [권한 부여의 작동 방식을](#page-97-0) 참조하세요.

AWS CLI 및 콘솔을 사용하여 서비스 및 서비스 네트워크의 인증 정책을 확인, 추가, 업데이트 또는 제 거할 수 있습니다. 를 사용할 때는 명령이 AWS CLI사용자 프로필에 AWS 리전 구성된 프로필에서 실 행된다는 점을 기억하십시오. 다른 리전에서 명령을 실행하려는 경우 프로필의 기본 리전을 변경하거 나 명령에 --region 파라미터를 사용합니다.

#### 내용

- [인증 정책의 공통 요소](#page-92-0)
- [인증 정책의 리소스 형식](#page-92-1)
- [인증 정책에 사용할 수 있는 조건 키](#page-93-0)
- [익명의\(인증되지 않은\) 보안 주체](#page-95-0)
- [인증 정책 예시](#page-95-1)
- [권한 부여의 작동 방식](#page-97-0)

인증 정책을 시작하려면 절차에 따라 서비스 네트워크에 적용되는 인증 정책을 만드세요. 다른 서비스 에 적용하지 않으려는 보다 제한적인 권한을 원하는 경우 개별 서비스에 인증 정책을 설정할 수 있습니 다.

인증 정책으로 서비스 네트워크에 대한 액세스 관리

다음 AWS CLI 작업은 인증 정책을 사용하여 서비스 네트워크에 대한 액세스를 관리하는 방법을 보여 줍니다. 콘솔 사용 지침은 [VPC Lattice의 서비스 네트워크](#page-14-0) 섹션을 참조하세요.

Tasks

- [서비스 네트워크에 인증 정책 추가](#page-86-0)
- [서비스 네트워크의 인증 유형 변경](#page-88-0)
- [서비스 네트워크에서 인증 정책 제거](#page-88-1)

<span id="page-86-0"></span>서비스 네트워크에 인증 정책 추가

이 섹션의 단계에 따라 다음을 수행하십시오. AWS CLI

- IAM을 사용하여 서비스 네트워크에 대한 액세스 제어를 활성화합니다.
- 서비스 네트워크에 인증 정책을 추가합니다. 인증 정책을 추가하지 않으면 모든 트래픽에 액세스 거 부 오류가 발생합니다.

액세스 제어를 활성화하고 새 서비스 네트워크에 인증 정책을 추가하는 방법

1. 인증 정책을 사용할 수 있도록 서비스 네트워크에 대한 액세스 제어를 활성화하려면 --authtype 옵션과 값이 AWS\_IAM인 create-service-network 명령을 사용합니다.

```
aws vpc-lattice create-service-network --name Name --auth-type AWS_IAM [--
tags TagSpecification]
```
이 작업이 성공하면 다음과 비슷한 출력이 반환됩니다.

```
{ 
    "arn": "arn", 
    "authType": "AWS_IAM", 
    "id": "sn-0123456789abcdef0", 
    "name": "Name"
}
```
2. put-auth-policy 명령을 사용하여 인증 정책을 추가할 서비스 네트워크의 ID와 추가할 인증 정책을 지정합니다.

예를 들어, 다음 명령을 사용하여 ID가 *sn-0123456789abcdef0*인 서비스 네트워크에 대한 인 증 정책을 생성합니다.

```
aws vpc-lattice put-auth-policy --resource-identifier sn-0123456789abcdef0 --
policy file://policy.json
```
JSON을 사용하여 정책 정의를 생성합니다. 자세한 정보는 [인증 정책의 공통 요소을](#page-92-0) 참조하세요.

이 작업이 성공하면 다음과 비슷한 출력이 반환됩니다.

```
{ 
    "policy": "policy", 
    "state": "Active"
}
```
액세스 제어를 활성화하고 기존 서비스 네트워크에 인증 정책을 추가하는 방법

1. 인증 정책을 사용할 수 있도록 서비스 네트워크에 대한 액세스 제어를 활성화하려면 --authtype 옵션과 값이 AWS\_IAM인 update-service-network 명령을 사용합니다.

```
aws vpc-lattice update-service-network --service-network-
identifier sn-0123456789abcdef0 --auth-type AWS_IAM
```
이 작업이 성공하면 다음과 비슷한 출력이 반환됩니다.

```
{ 
    "arn": "arn", 
    "authType": "AWS_IAM", 
    "id": "sn-0123456789abcdef0", 
    "name": "Name"
}
```
2. put-auth-policy 명령을 사용하여 인증 정책을 추가할 서비스 네트워크의 ID와 추가할 인증 정책을 지정합니다.

```
aws vpc-lattice put-auth-policy --resource-identifier sn-0123456789abcdef0 --
policy file://policy.json
```
JSON을 사용하여 정책 정의를 생성합니다. 자세한 정보는 [인증 정책의 공통 요소을](#page-92-0) 참조하세요.

이 작업이 성공하면 다음과 비슷한 출력이 반환됩니다.

```
{ 
    "policy": "policy", 
    "state": "Active"
}
```
<span id="page-88-0"></span>서비스 네트워크의 인증 유형 변경

서비스 네트워크에 대한 인증 정책을 비활성화하는 방법

--auth-type 옵션과 값이 NONE인 update-service-network 명령을 사용합니다.

```
aws vpc-lattice update-service-network --service-network-
identifier sn-0123456789abcdef0 --auth-type NONE
```
나중에 인증 정책을 다시 활성화해야 하는 경우 --auth-type 옵션에 AWS\_IAM이 지정된 상태로 이 명령을 실행하세요.

<span id="page-88-1"></span>서비스 네트워크에서 인증 정책 제거

서비스 네트워크에서 인증 정책을 제거하는 방법

delete-auth-policy 명령을 사용합니다.

aws vpc-lattice delete-auth-policy --resource-identifier *sn-0123456789abcdef0*

서비스 네트워크의 인증 유형을 NONE으로 변경하기 전에 인증 정책을 제거하면 요청이 실패합니다.

인증 정책으로 서비스에 대한 액세스 관리

다음 AWS CLI 작업은 인증 정책을 사용하여 서비스에 대한 액세스를 관리하는 방법을 보여줍니다. 콘 솔 사용 지침은 [VPC Lattice 내 서비스](#page-23-0) 섹션을 참조하세요.

Tasks

- [서비스에 인증 정책 추가](#page-89-0)
- [서비스의 인증 유형 변경](#page-91-0)
- [서비스에서 인증 정책 제거](#page-91-1)

<span id="page-89-0"></span>서비스에 인증 정책 추가

다음 단계에 AWS CLI 따라 다음을 수행하십시오.

- IAM을 사용하여 서비스에 대한 액세스 제어를 활성화합니다.
- 서비스에 인증 정책을 추가합니다. 인증 정책을 추가하지 않으면 모든 트래픽에 액세스 거부 오류가 발생합니다.

액세스 제어를 활성화하고 새 서비스에 인증 정책을 추가하는 방법

1. 인증 정책을 사용할 수 있도록 서비스에 대한 액세스 제어를 활성화하려면 --auth-type 옵션과 값이 AWS\_IAM인 create-service 명령을 사용합니다.

aws vpc-lattice create-service --name *Name* --auth-type AWS\_IAM [- tags *TagSpecification*]

이 작업이 성공하면 다음과 비슷한 출력이 반환됩니다.

```
{ 
    "arn": "arn", 
    "authType": "AWS_IAM", 
    "dnsEntry": {
```

```
 ... 
    }, 
    "id": "svc-0123456789abcdef0", 
    "name": "Name", 
    "status": "CREATE_IN_PROGRESS"
}
```
2. put-auth-policy 명령을 사용하여 인증 정책을 추가할 서비스의 ID와 추가할 인증 정책을 지정합니 다.

예를 들어, 다음 명령을 사용하여 ID가 *svc-0123456789abcdef0*인 서비스에 대한 인증 정책을 생성합니다.

```
aws vpc-lattice put-auth-policy --resource-identifier svc-0123456789abcdef0 --
policy file://policy.json
```
JSON을 사용하여 정책 정의를 생성합니다. 자세한 정보는 [인증 정책의 공통 요소을](#page-92-0) 참조하세요.

이 작업이 성공하면 다음과 비슷한 출력이 반환됩니다.

```
{ 
    "policy": "policy", 
    "state": "Active"
}
```
액세스 제어를 활성화하고 기존 서비스에 인증 정책을 추가하는 방법

1. 인증 정책을 사용할 수 있도록 서비스에 대한 액세스 제어를 활성화하려면 --auth-type 옵션과 값이 AWS\_IAM인 update-service 명령을 사용합니다.

aws vpc-lattice update-service --service-identifier *svc-0123456789abcdef0* --authtype AWS\_IAM

이 작업이 성공하면 다음과 비슷한 출력이 반환됩니다.

```
{ 
    "arn": "arn", 
    "authType": "AWS_IAM", 
    "id": "svc-0123456789abcdef0", 
    "name": "Name"
```
}

2. put-auth-policy 명령을 사용하여 인증 정책을 추가할 서비스의 ID와 추가할 인증 정책을 지정합니 다.

```
aws vpc-lattice put-auth-policy --resource-identifier svc-0123456789abcdef0 --
policy file://policy.json
```
JSON을 사용하여 정책 정의를 생성합니다. 자세한 정보는 [인증 정책의 공통 요소을](#page-92-0) 참조하세요.

이 작업이 성공하면 다음과 비슷한 출력이 반환됩니다.

```
{ 
    "policy": "policy", 
    "state": "Active"
}
```
<span id="page-91-0"></span>서비스의 인증 유형 변경

서비스에 대한 인증 정책을 비활성화하는 방법

--auth-type 옵션과 값이 NONE인 update-service 명령을 사용합니다.

```
aws vpc-lattice update-service --service-identifier svc-0123456789abcdef0 --auth-type 
  NONE
```
나중에 인증 정책을 다시 활성화해야 하는 경우 --auth-type 옵션에 AWS\_IAM이 지정된 상태로 이 명령을 실행하세요.

<span id="page-91-1"></span>서비스에서 인증 정책 제거

서비스에서 인증 정책을 제거하는 방법

delete-auth-policy 명령을 사용합니다.

aws vpc-lattice delete-auth-policy --resource-identifier *svc-0123456789abcdef0*

서비스의 인증 유형을 NONE으로 변경하기 전에 인증 정책을 제거하면 요청이 실패합니다.

서비스에 대한 인증된 요청을 요구하는 인증 정책을 활성화하는 경우 해당 서비스에 대한 모든 요청에 는 Signature Version 4(SigV4)를 사용하여 계산된 유효한 요청 서명이 포함되어야 합니다. 자세한 정 보는 [Amazon VPC 래티스에 대한 SigV4 인증 요청을](#page-105-0) 참조하세요.

#### <span id="page-92-0"></span>인증 정책의 공통 요소

IAM 정책과 동일한 구문을 사용하여 VPC Lattice 인증 정책이 지정됩니다. 자세한 내용은 IAM 사용 설 명서의 [자격 증명 기반 정책 및 리소스 기반 정책을](https://docs.aws.amazon.com/IAM/latest/UserGuide/access_policies_identity-vs-resource.html) 참조하세요.

인증 정책에는 다음 요소가 포함됩니다.

• 보안 주체 - 문에서의 작업 및 리소스에 액세스할 수 있는 사람 또는 애플리케이션입니다. 인증 정책 에서 보안 주체는 이 권한의 수신자인 IAM 엔터티입니다. 보안 주체는 IAM 엔티티로 인증되어 서비 스 네트워크의 서비스 경우와 같이 특정 리소스 또는 리소스 그룹에 요청할 수 있습니다.

리소스 기반 정책에서 보안 주체를 지정해야 합니다. 보안 주체에는 계정, 사용자, 역할, 연동 사용자 또는 서비스가 포함될 수 있습니다. AWS 자세한 내용은 IAM 사용 설명서의 [AWS JSON 정책 요소:](https://docs.aws.amazon.com/IAM/latest/UserGuide/reference_policies_elements_principal.html) [보안 주체](https://docs.aws.amazon.com/IAM/latest/UserGuide/reference_policies_elements_principal.html)를 참조하세요.

- 결과 지정된 보안 주체가 특정 작업을 요청할 때의 결과입니다. 이는 Allow 또는 Deny일 수 있습 니다. 기본적으로 IAM을 사용하여 서비스 또는 서비스 네트워크에 대한 액세스 제어를 활성화하면 보안 주체는 서비스 또는 서비스 네트워크에 요청할 권한이 없습니다.
- 작업 권한을 부여하거나 거부하는 특정 API 작업입니다. VPC Lattice는 접두사를 사용하는 작업 을 지원합니다. vpc-lattice-svcs 자세한 내용은 서비스 권한 부여 참조의 [Amazon VPC Lattice](https://docs.aws.amazon.com/service-authorization/latest/reference/list_amazonvpclatticeservices.html#amazonvpclatticeservices-actions-as-permissions) [서비스가 정의하는 작업을](https://docs.aws.amazon.com/service-authorization/latest/reference/list_amazonvpclatticeservices.html#amazonvpclatticeservices-actions-as-permissions) 참조하십시오.
- 리소스 작업의 영향을 받는 리소스입니다.
- 조건: 조건은 선택 사항으로서 이를 사용하여 정책이 적용되는 시기를 제어할 수 있습니다. 자세한 내용은 서비스 권한 부여 참조의 [Amazon VPC Lattice 서비스의 조건 키](https://docs.aws.amazon.com/service-authorization/latest/reference/list_amazonvpclatticeservices.html#amazonvpclatticeservices-policy-keys)를 참조하세요.

인증 정책을 생성하고 관리할 때 [IAM 정책 생성기를](https://docs.aws.amazon.com/IAM/latest/UserGuide/access_policies_create.html#access_policies_create-generator) 사용하려고 할 수 있습니다.

요구 사항

JSON의 정책에는 줄 바꿈이나 빈 줄이 포함되어서는 안 됩니다.

<span id="page-92-1"></span>인증 정책의 리소스 형식

다음 예와 같이 <serviceARN>/<path> 패턴이 있는 매칭 스키마를 사용하고 Resource 요소를 코 딩하는 인증 정책을 생성하여 특정 리소스에 대한 액세스를 제한할 수 있습니다.

### 인증 정책의 리소스 예시

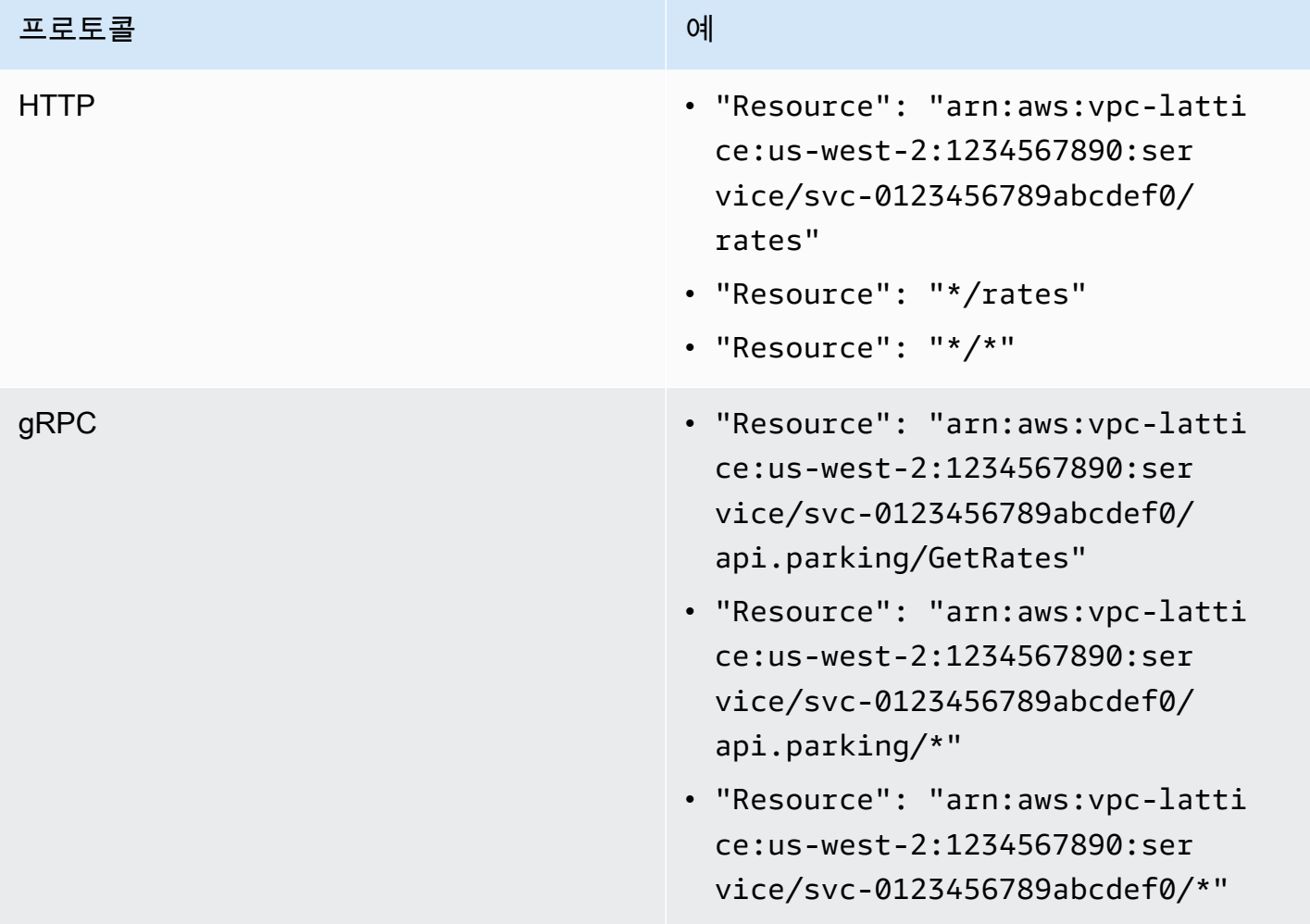

<serviceARN>에는 다음의 Amazon 리소스 이름(ARN) 리소스 형식을 사용합니다.

arn:aws:vpc-lattice:*region*:*account-id*:service/*service-id*

예:

"Resource": "arn:aws:vpc-lattice:us-west-2:123456789012:service/svc-0123456789abcdef0"

### <span id="page-93-0"></span>인증 정책에 사용할 수 있는 조건 키

인증 정책의 조건 요소에 있는 조건 키를 통해 액세스를 추가로 제어할 수 있습니다. 이러한 조건 키는 프로토콜과 요청이 [Signature Version 4\(SigV4\)로](#page-105-0) 서명되었는지 아니면 익명으로 서명되었는지에 따 라 평가용으로 제공됩니다. 조건 키는 대소문자를 구분합니다.

AWS 액세스를 제어하는 데 사용할 수 있는 글로벌 조건 키 (예: aws:PrincipalOrgID 및) 를 제공합 니다aws:SourceIp. AWS 글로벌 조건 키 목록을 보려면 IAM 사용 설명서의AWS [글로벌 조건 컨텍](https://docs.aws.amazon.com/IAM/latest/UserGuide/reference_policies_condition-keys.html) [스트 키를](https://docs.aws.amazon.com/IAM/latest/UserGuide/reference_policies_condition-keys.html) 참조하십시오.

다음 표에는 VPC 래티스 조건 키가 나와 있습니다. 자세한 내용은 서비스 권한 부여 참조의 [Amazon](https://docs.aws.amazon.com/service-authorization/latest/reference/list_amazonvpclatticeservices.html#amazonvpclatticeservices-policy-keys)  [VPC Lattice 서비스의 조건 키](https://docs.aws.amazon.com/service-authorization/latest/reference/list_amazonvpclatticeservices.html#amazonvpclatticeservices-policy-keys)를 참조하세요.

#### 인증 정책의 조건 키

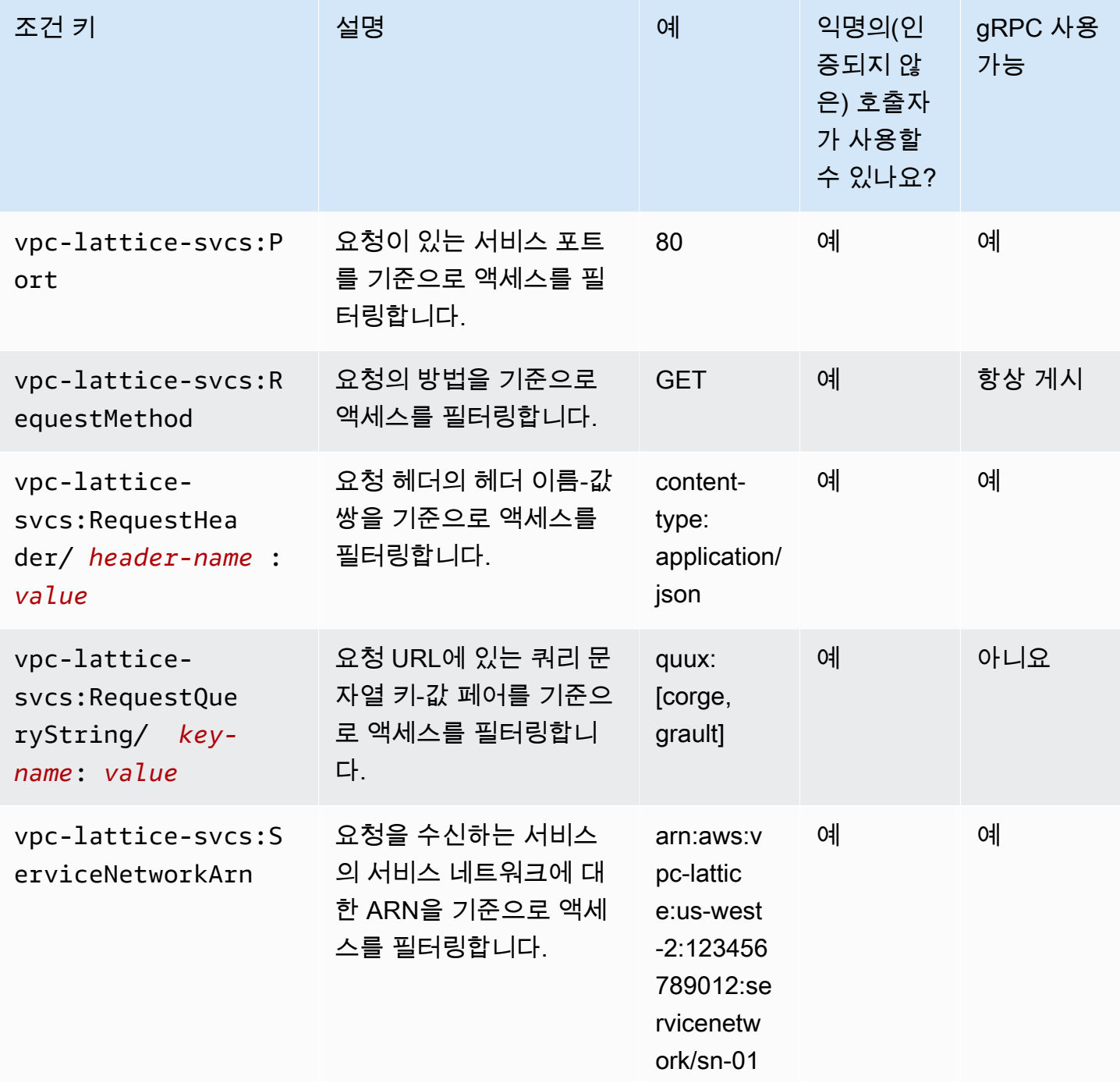

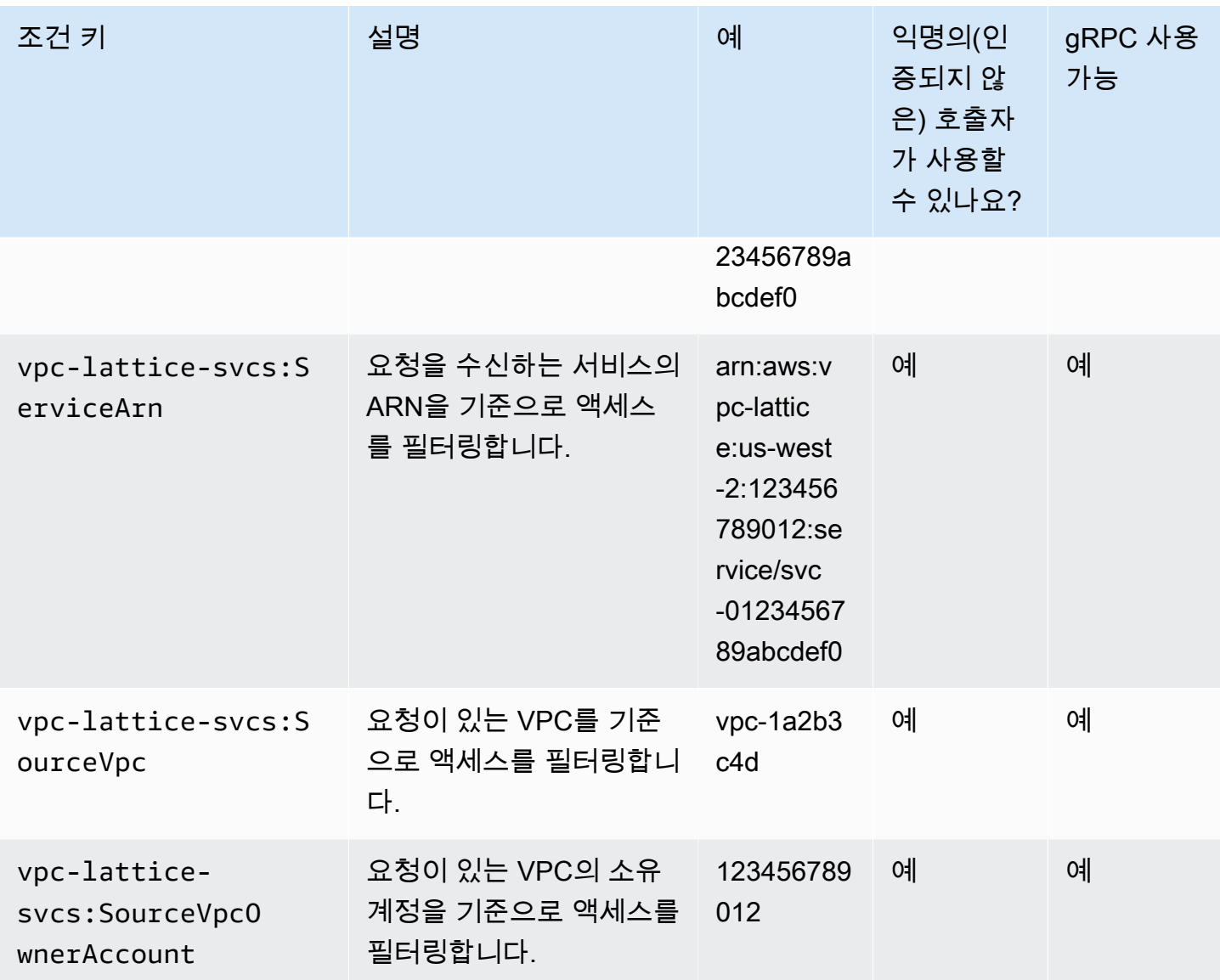

### <span id="page-95-0"></span>익명의(인증되지 않은) 보안 주체

익명 보안 주체는 [서명 버전 4 \(SigV4\)](#page-105-0) 로 AWS 요청에 서명하지 않고 서비스 네트워크에 연결된 VPC 내에 있는 호출자입니다. 인증 정책에서 허용하는 경우 익명의 보안 주체는 서비스 네트워크의 서비스 에 인증되지 않은 요청을 할 수 있습니다.

<span id="page-95-1"></span>인증 정책 예시

다음은 인증된 보안 주체가 요청을 해야 하는 인증 정책의 예시입니다.

모든 예시는 us-west-2 리전을 사용하며 가상의 계정 ID를 포함합니다.

예 1: 특정 조직의 서비스 액세스 제한 AWS

다음 인증 정책 예시는 정책이 적용되는 서비스 네트워크의 모든 서비스에 액세스할 수 있는 권한을 인 증된 모든 요청에 부여합니다. 단, 요청은 조건에 지정된 AWS 조직에 속한 주체로부터 시작되어야 합 니다.

```
{ 
    "Version": "2012-10-17", 
    "Statement": [ 
       { 
           "Effect": "Allow", 
           "Principal": "*", 
           "Action": "vpc-lattice-svcs:Invoke", 
           "Resource": "*", 
           "Condition": { 
              "StringEquals": { 
                 "aws:PrincipalOrgID": [ 
                     "o-123456example" 
 ] 
              } 
           } 
       } 
    ]
}
```
예 2: 특정 IAM 역할에 의한 서비스 액세스 제한

다음 인증 정책 예시는 Resource 요소에 지정된 서비스에 대해 HTTP GET 요청을 보내기 위해 IAM 역할 rates-client를 사용하는 모든 인증된 요청에 권한을 부여합니다. Resource 요소의 리소스 는 정책이 연결된 서비스와 동일합니다.

```
{ 
    "Version":"2012-10-17", 
    "Statement":[ 
       { 
           "Effect": "Allow", 
           "Principal": { 
              "AWS": [ 
                  "arn:aws:iam::123456789012:role/rates-client" 
              ] 
           }, 
           "Action": "vpc-lattice-svcs:Invoke", 
           "Resource": [
```

```
 "arn:aws:vpc-lattice:us-west-2:123456789012:service/svc-0123456789abcdef0/
\star"
           ], 
           "Condition": { 
              "StringEquals": { 
                 "vpc-lattice-svcs:RequestMethod": "GET" 
 } 
          } 
       } 
    ]
}
```
#### 예 3: 특정 VPC의 인증된 보안 주체에 의한 서비스 액세스 제한

다음 인증 정책 예시는 VPC ID가 *vpc-1a2b3c4d*인 VPC의 보안 주체가 인증된 요청을 하는 경우만 허용합니다.

```
{ 
    "Version": "2012-10-17", 
    "Statement": [ 
        { 
           "Effect": "Allow", 
           "Principal": "*", 
           "Action": "vpc-lattice-svcs:Invoke", 
           "Resource": "*", 
           "Condition": { 
               "StringNotEquals": { 
                  "aws:PrincipalType": "Anonymous" 
              }, 
               "StringEquals": { 
                  "vpc-lattice-svcs:SourceVpc": "vpc-1a2b3c4d" 
 } 
           } 
        } 
   \mathbf{I}}
```
### <span id="page-97-0"></span>권한 부여의 작동 방식

VPC Lattice 서비스가 요청을 받으면 AWS 시행 코드는 모든 관련 권한 정책을 함께 평가하여 요청을 승인할지 거부할지 결정합니다. 권한 부여 중에 요청 컨텍스트에 적용할 수 있는 모든 IAM 자격 증명

기반 정책 및 인증 정책을 평가합니다. 기본적으로 인증 유형이 AWS\_IAM인 경우 모든 요청이 묵시적 으로 거부됩니다. 모든 관련 정책의 명시적 허용은 기본 설정을 무시합니다.

승인에는 다음이 포함됩니다.

- 모든 관련 IAM 자격 증명 기반 정책 및 인증 정책 수집
- 정책 세트 결과 평가:
	- 요청자(예: IAM 사용자 또는 역할)에게 요청자가 속한 계정에서 작업을 수행할 수 있는 권한이 있 는지 확인합니다. 명시적인 허용 명령문이 없는 경우 요청을 승인하지 않습니다. AWS
	- 서비스 네트워크의 인증 정책에서 해당 요청을 허용하는지 확인합니다. 인증 정책이 활성화되어 있지만 명시적인 허용 명령문이 없는 경우 요청을 승인하지 AWS 않습니다. 명시적 허용 문이 있 거나 인증 유형이 NONE인 경우 코드는 계속 실행됩니다.
	- 서비스에 대한 인증 정책에서 해당 요청을 허용하는지 확인합니다. 인증 정책이 활성화되어 있지 만 명시적인 허용 명령문이 없는 경우 요청을 AWS 승인하지 않습니다. 명시적 허용 문이 있거나 인증 유형이 NONE인 경우 적용 코드가 최종 Allow 결정을 반환합니다.
	- 어떠한 정책의 명시적 거부도 허용을 무시합니다.

다이어그램은 권한 부여 워크플로를 보여줍니다. 요청을 하면 관련 정책은 해당 서비스에 대한 요청 액 세스를 허용하거나 거부합니다.

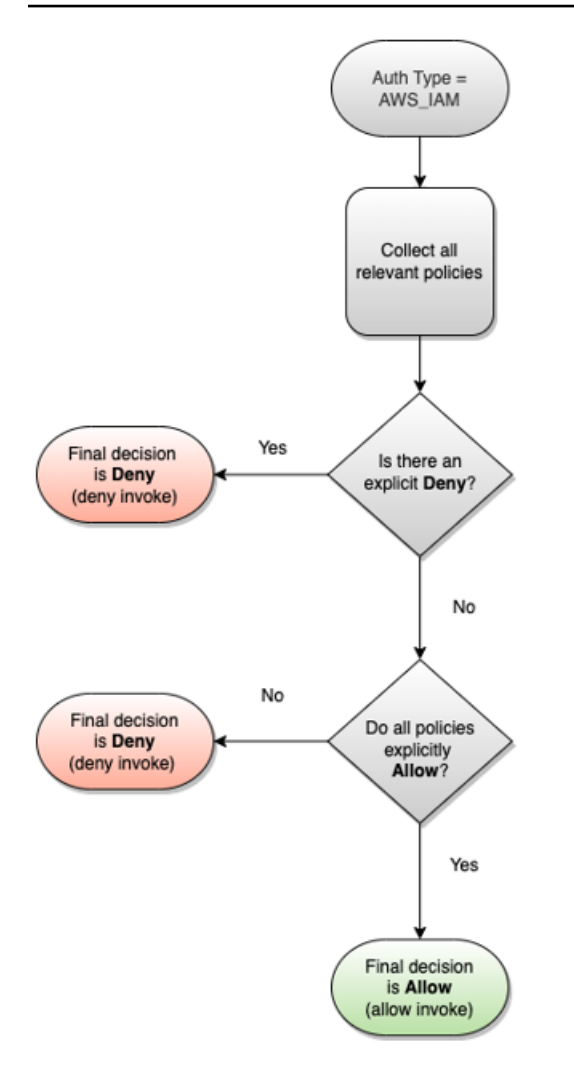

# <span id="page-99-0"></span>보안 그룹을 사용하여 VPC Lattice의 트래픽 제어

AWS 보안 그룹은 가상 방화벽 역할을 하여 관련 리소스로 들어오고 나가는 네트워크 트래픽을 제어합 니다. VPC Lattice를 사용하면 보안 그룹을 생성하고 VPC를 서비스 네트워크에 이어주는 VPC 연결에 보안 그룹을 할당하여 서비스 네트워크에 네트워크 수준의 추가 보안 보호를 적용할 수 있습니다.

내용

- [관리형 접두사 목록](#page-100-0)
- [보안 그룹 규칙](#page-100-1)
- [VPC 연결을 위한 보안 그룹 관리](#page-102-0)

### <span id="page-100-0"></span>관리형 접두사 목록

VPC Lattice는 VPC Lattice 네트워크를 통해 트래픽을 라우팅하는 데 사용하는 IP 주소가 포함된 관리 형 접두사 목록을 제공합니다. 보안 그룹 규칙에서 VPC Lattice 관리형 접두사 목록을 참조할 수 있습 니다. 이렇게 하면 트래픽이 클라이언트에서 VPC Lattice 서비스 네트워크를 통해 VPC Lattice 서비스 대상으로 흐를 수 있습니다.

예를 들어 미국 서부(오레곤) 리전(us-west-2)에 대상으로 등록된 EC2 인스턴스가 있다고 가정합시 다. VPC Lattice 관리형 접두사 목록에서 인바운드 HTTPS 액세스를 허용하는 규칙을 인스턴스 보안 그룹에 추가하면 이 리전의 VPC Lattice 트래픽이 인스턴스에 도달할 수 있습니다. 보안 그룹에서 다른 모든 인바운드 규칙을 제거하면 VPC Lattice 트래픽 이외의 모든 트래픽이 인스턴스에 도달하는 것을 방지할 수 있습니다.

VPC Lattice의 관리형 접두사 목록 이름은 다음과 같습니다.

- com.amazonaws.*region*.vpc-lattice
- com.amazonaws.*region*.ipv6.vpc-lattice

자세한 내용은 Amazon VPC 사용 설명서의 [AWS관리형 접두사 목록을](https://docs.aws.amazon.com/vpc/latest/userguide/working-with-aws-managed-prefix-lists.html#available-aws-managed-prefix-lists) 참조하세요.

Windows 클라이언트

VPC Lattice 접두사 목록의 주소는 링크-로컬 주소입니다. Windows 클라이언트에서 VPC Lattice에 연결하는 경우 VPC Lattice에서 사용하는 링크-로컬 주소를 클라이언트의 기본 IP 주소로 전달하도록 Windows 클라이언트의 구성을 업데이트해야 합니다. 다음은 Windows 클라이언트의 구성을 업데이트 하는 명령 예시입니다. 여기서 169.254.171.0은 VPC Lattice에서 사용하는 링크-로컬 주소입니다.

C:\> route add *169.254.171.0* mask 255.255.255.0 *primary-ip-address*

#### <span id="page-100-1"></span>보안 그룹 규칙

보안 그룹이 있든 없든 VPC Lattice를 사용해도 기존 VPC 보안 그룹 구성에 영향을 주지 않습니다. 그 러나 언제든지 자체 보안 그룹을 추가할 수 있습니다.

주요 고려 사항

- 클라이언트의 보안 그룹 규칙은 VPC Lattice로의 아웃바운드 트래픽을 제어합니다.
- 대상에 대한 보안 그룹 규칙은 상태 점검 트래픽을 포함하여 VPC Lattice에서 대상으로 향하는 인바 운드 트래픽을 제어합니다.

• 서비스 네트워크와 VPC 간의 연결을 위한 보안 그룹 규칙은 VPC Lattice 서비스 네트워크에 액세스 할 수 있는 클라이언트를 제어합니다.

서비스 네트워크 및 VPC 연결을 위한 권장 인바운드 규칙

클라이언트 VPC에서 서비스 네트워크와 연결된 서비스로 트래픽이 흐르도록 하려면 서비스의 수신기 포트 및 수신기 프로토콜에 대한 인바운드 규칙을 만들어야 합니다.

인바운드

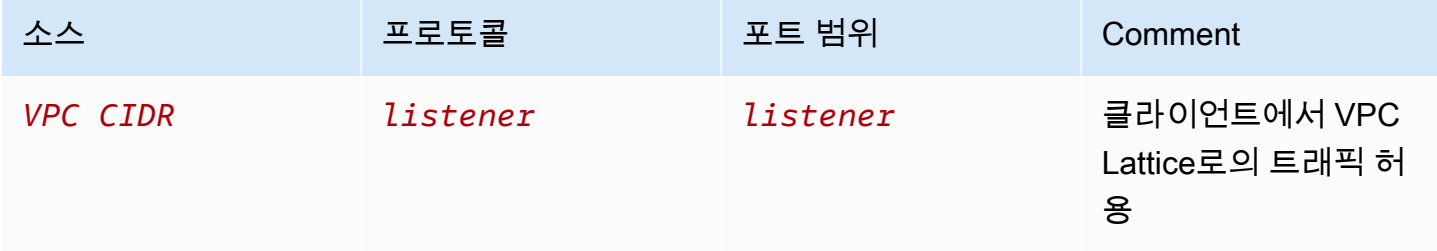

클라이언트 인스턴스에서 VPC Lattice로의 트래픽 흐름에 대한 권장 아웃바운드 규칙

기본적으로 보안 그룹은 모든 아웃바운드 트래픽을 허용합니다. 하지만 사용자 지정 아웃바운드 규 칙이 있는 경우 클라이언트 인스턴스가 VPC Lattice 서비스 네트워크와 연결된 모든 서비스에 연결할 수 있도록 리스너 포트 및 프로토콜의 VPC Lattice 접두사로의 아웃바운드 트래픽을 허용해야 합니다. VPC Lattice의 접두사 목록 ID를 참조하여 이 트래픽을 허용할 수 있습니다.

아웃바운드

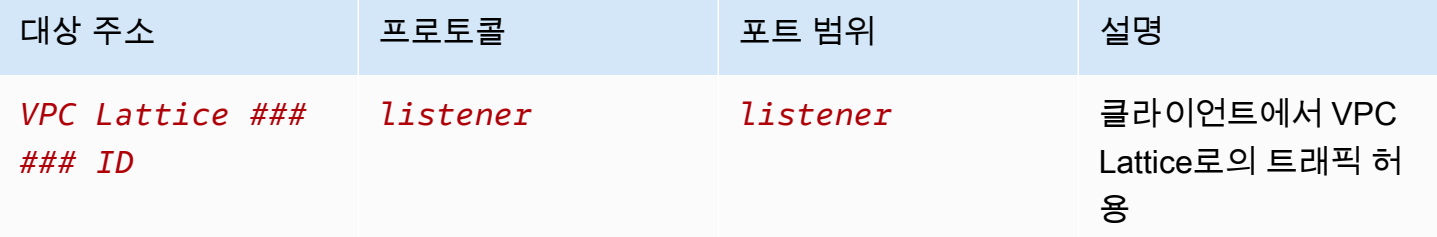

VPC Lattice에서 대상 인스턴스로의 트래픽 흐름에 대한 권장 인바운드 규칙

트래픽이 VPC Lattice에서 흐르기 때문에 클라이언트 보안 그룹을 대상 보안 그룹의 소스로 사용할 수 없습니다. VPC Lattice의 접두사 목록 ID를 참조할 수 있습니다.

#### 인바운드

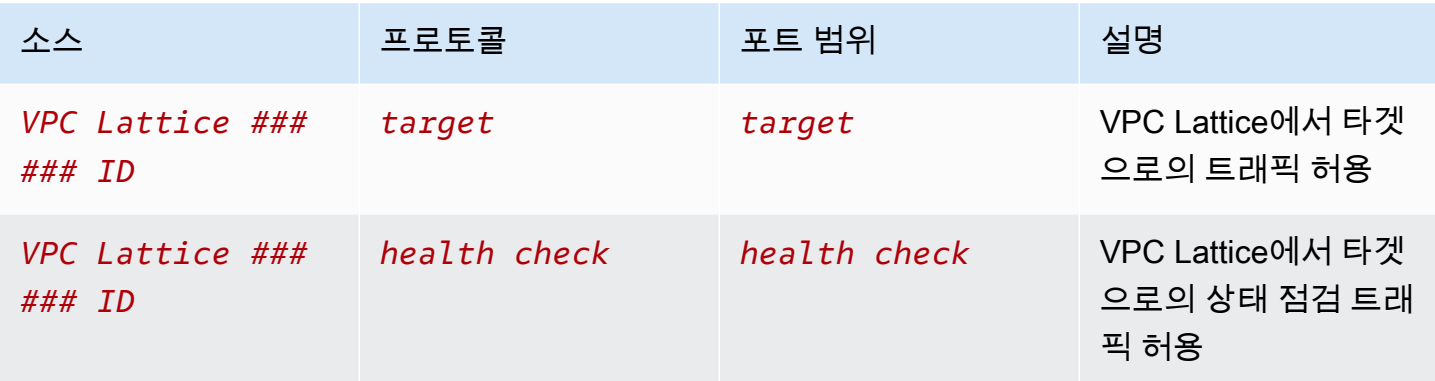

### <span id="page-102-0"></span>VPC 연결을 위한 보안 그룹 관리

를 사용하여 VPC의 AWS CLI 보안 그룹을 확인, 추가 또는 업데이트하여 네트워크 연결을 제공할 수 있습니다. 를 사용할 때는 명령이 AWS CLI프로필에 AWS 리전 맞게 구성된 상태에서 실행된다는 점 을 기억하십시오. 다른 리전에서 명령을 실행하려는 경우 프로필의 기본 리전을 변경하거나 명령에 - region 파라미터를 사용합니다.

시작하기 전에 서비스 네트워크에 추가하려는 VPC와 동일한 VPC에 보안 그룹을 생성했는지 확인합 니다. 자세한 내용은 Amazon VPC 사용 [설명서의 보안 그룹을 사용한 리소스 트래픽 제어를](https://docs.aws.amazon.com/vpc/latest/userguide/vpc-security-groups.html) 참조하십 시오.

콘솔을 사용하여 VPC 연결을 생성할 때 보안 그룹을 추가하는 방법

- 1. <https://console.aws.amazon.com/vpc/>에서 Amazon VPC 콘솔을 여세요.
- 2. 탐색 창의 VPC Lattice에서 서비스 네트워크를 선택합니다.
- 3. 서비스 네트워크의 이름을 선택하여 세부 정보 페이지를 엽니다.
- 4. VPC 연결 탭에서 VPC 연결 생성을 선택한 다음 VPC 연결 추가를 선택합니다.
- 5. VPC와 최대 5개의 보안 그룹을 선택합니다.
- 6. 변경 사항 저장을 선택합니다.

콘솔을 사용하여 기존 VPC 연결에 대한 보안 그룹을 추가 또는 업데이트하는 방법

- 1. <https://console.aws.amazon.com/vpc/>에서 Amazon VPC 콘솔을 여세요.
- 2. 탐색 창의 VPC Lattice에서 서비스 네트워크를 선택합니다.
- 3. 서비스 네트워크의 이름을 선택하여 세부 정보 페이지를 엽니다.
- 4. VPC 연결 탭에서 연결의 확인란을 선택한 다음 작업, 보안 그룹 편집을 선택합니다.

5. 필요에 따라 보안 그룹을 추가하고 제거합니다.

6. 변경 사항 저장을 선택합니다.

를 사용하여 VPC 연결을 생성할 때 보안 그룹을 추가하려면 AWS CLI

[create-service-network-vpc-assocition](https://docs.aws.amazon.com/cli/latest/reference/vpc-lattice/create-service-network-vpc-association.html) 명령을 사용하여 VPC 연결에 사용할 VPC의 ID와 추가할 보안 그룹의 ID를 지정합니다.

```
aws vpc-lattice create-service-network-vpc-association \ 
     --service-network-identifier sn-0123456789abcdef0 \ 
     --vpc-identifier vpc-1a2b3c4d \ 
     --security-group-ids sg-7c2270198example
```
이 작업이 성공하면 다음과 비슷한 출력이 반환됩니다.

```
{ 
   "arn": "arn", 
   "createdBy": "464296918874", 
   "id": "snva-0123456789abcdef0", 
   "status": "CREATE_IN_PROGRESS", 
   "securityGroupIds": ["sg-7c2270198example"]
}
```
를 사용하여 기존 VPC 연결에 대한 보안 그룹을 추가하거나 업데이트하려면 AWS CLI

[update-service-network-vpc-assocition](https://docs.aws.amazon.com/cli/latest/reference/vpc-lattice/update-service-network-vpc-association.html) 명령어를 사용하여 서비스 네트워크의 ID와 보안 그룹의 ID를 지정합니다. 이 보안 그룹은 이전에 연결된 보안 그룹을 재정의합니다. 목록을 업데이트할 때 보안 그 룹을 하나 이상 정의합니다.

```
aws vpc-lattice update-service-network-vpc-association 
     --service-network-vpc-association-identifier sn-903004f88example \ 
     --security-group-ids sg-7c2270198example sg-903004f88example
```

```
A Warning
```
모든 보안 그룹을 제거할 수 없습니다. 대신 먼저 VPC 연결을 삭제한 다음 보안 그룹 없이 VPC 연결을 다시 생성해야 합니다. VPC 연결을 삭제할 때는 주의해야 합니다. 삭제하면 트래 픽이 해당 서비스 네트워크에 있는 서비스에 도달하지 못하게 됩니다.

# <span id="page-104-0"></span>네트워크 ACL을 사용하여 VPC Lattice에 대한 트래픽 제어

네트워크 액세스 제어 목록(ACL)은 서브넷 수준에서 특정 인바운드 또는 아웃바운드 트래픽을 허용하 거나 거부합니다. 기본 네트워크 ACL은 인바운드와 아웃바운드 트래픽을 모두 허용합니다. 서브넷에 대한 사용자 지정 네트워크 ACL을 생성하여 추가 보안 계층을 제공할 수 있습니다. 자세한 내용을 알 아보려면 Amazon VPC 사용 설명서의 [네트워크 ACL을](https://docs.aws.amazon.com/vpc/latest/userguide/vpc-network-acls.html) 참조하세요.

내용

- [클라이언트 서브넷용 네트워크 ACL](#page-104-1)
- [대상 서브넷의 네트워크 ACL](#page-104-2)

<span id="page-104-1"></span>클라이언트 서브넷용 네트워크 ACL

클라이언트 서브넷의 네트워크 ACL은 클라이언트와 VPC Lattice 간의 트래픽을 허용해야 합니다. VPC Lattice의 [관리형 접두사 목록에서](#page-100-0) 허용할 IP 주소 범위를 가져올 수 있습니다.

인바운드

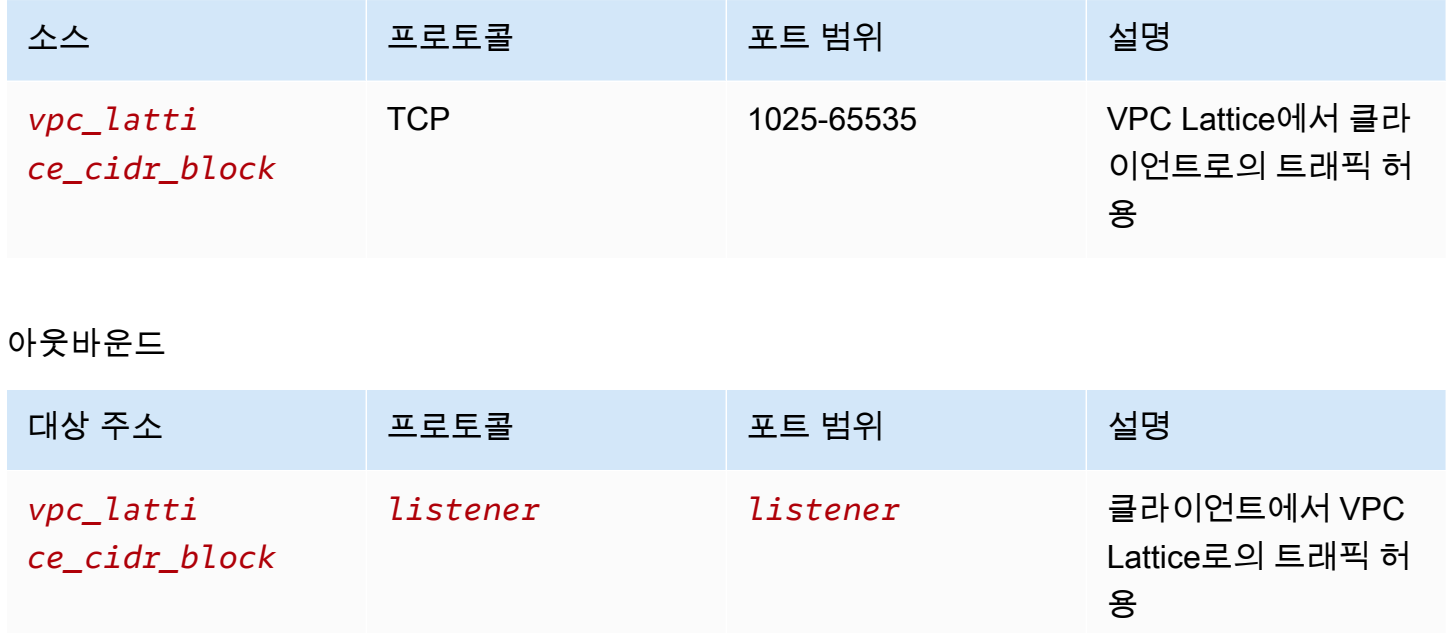

<span id="page-104-2"></span>대상 서브넷의 네트워크 ACL

대상 서브넷의 네트워크 ACL은 대상 포트와 상태 점검 포트 모두에서 대상과 VPC Lattice 간의 트래픽 을 허용해야 합니다. VPC Lattice의 [관리형 접두사 목록에서](#page-100-0) 허용할 IP 주소 범위를 가져올 수 있습니 다.

#### 인바운드

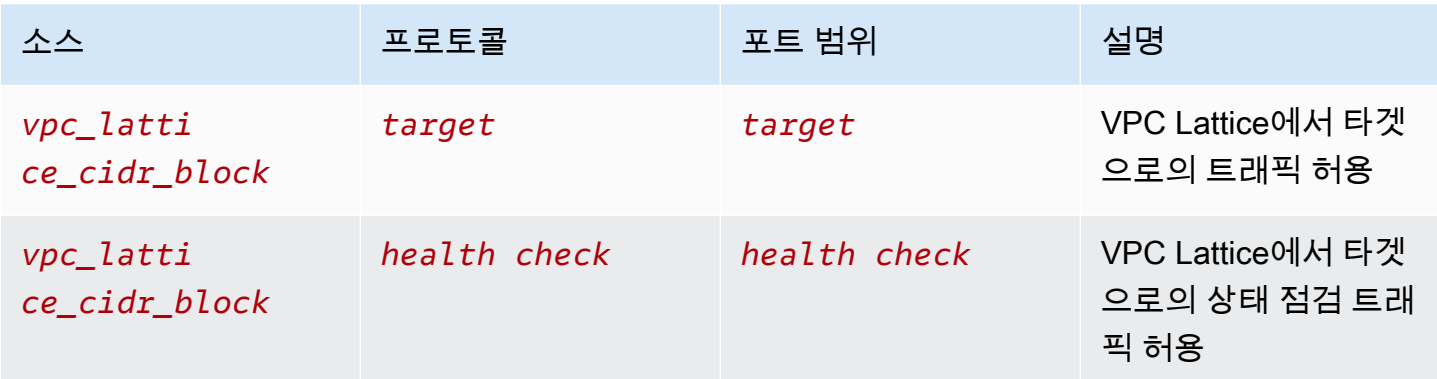

#### 아웃바운드

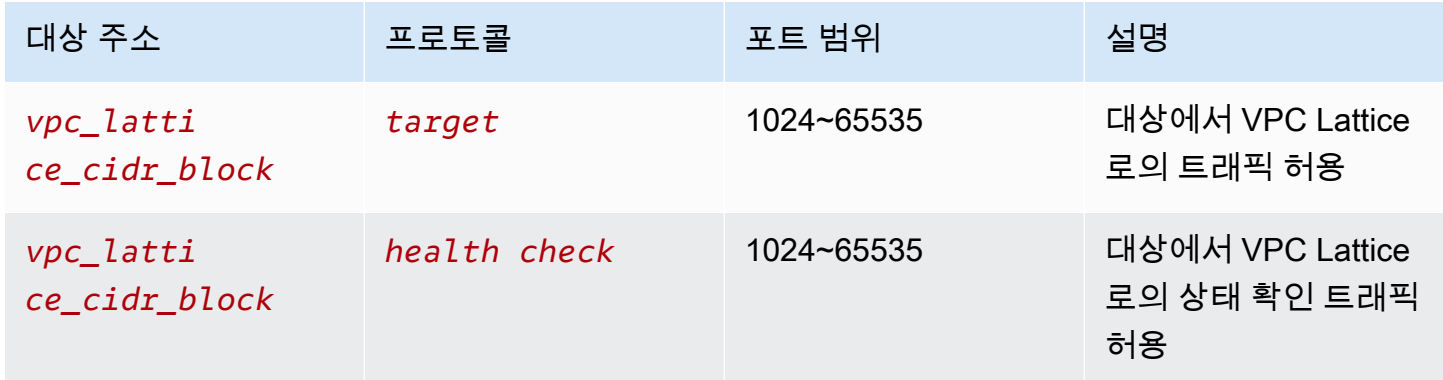

## <span id="page-105-0"></span>Amazon VPC 래티스에 대한 SigV4 인증 요청

VPC Lattice는 클라이언트 인증에 서명 버전 4 (SigV4) 또는 서명 버전 4A (SigV4A) 를 사용합니다. 자 세한 내용은 IAM 사용 설명서의 API 요청 [서명을 AWS](https://docs.aws.amazon.com/IAM/latest/UserGuide/reference_aws-signing.html) 참조하십시오.

#### 고려 사항

- VPC 래티스는 SigV4 또는 SigV4A로 서명된 모든 요청을 인증하려고 시도합니다. 인증하지 않으면 요청이 실패합니다.
- VPC Lattice는 페이로드 서명을 지원하지 않습니다. 값이 "UNSIGNED-PAYLOAD"로 설정된 xamz-content-sha256 헤더를 보내야 합니다.

예

- [Python](#page-106-0)
- [인터셉터가 있는 Java](#page-107-0)
- [인터셉터가 없는 Java](#page-108-0)
- [Node.js](#page-110-0)

#### <span id="page-106-0"></span>Python

이 예시에서는 서명된 요청을 보안 연결을 통해 네트워크에 등록된 서비스로 전송합니다. [요청을](https://requests.readthedocs.io/en/latest/) 사용 하려는 경우 [botocore](https://github.com/boto/botocore) 패키지는 인증 프로세스를 간소화하지만 엄격히 요구되는 것은 아닙니다. 자세 한 내용은 Boto3 [설명서의 자격 증명을](https://boto3.amazonaws.com/v1/documentation/api/latest/guide/credentials.html) 참조하십시오.

botocore및 awscrt 패키지를 설치하려면 다음 명령을 사용합니다. 자세한 내용은 [AWS CRT](https://pypi.org/project/awscrt/) [Python을](https://pypi.org/project/awscrt/) 참조하십시오.

pip install botocore awscrt

다음 예제에서는 자리 표시자 값을 사용자 고유의 값으로 바꿉니다.

SIGv4

```
from botocore import crt
import requests 
from botocore.awsrequest import AWSRequest
from botocore.credentials import Credentials
import botocore.session
if __name__ == '__main__':session = botocore.session.Session()
     signer = crt.auth.CrtS3SigV4Auth(session.get_credentials(), 'vpc-lattice-svcs', 
  'us-west-2') 
     endpoint = 'https://user-02222f67d3a427111.1234abc.vpc-lattice-svcs.us-
west-2.on.aws/create' 
     data = "some-data-here" 
     headers = {'Content-Type': 'application/json'} 
     request = AWSRequest(method='POST', url=endpoint, data=data, headers=headers) 
     request.context["has_streaming_input"] = True # payload signing is not supported 
     signer.add_auth(request) 
     prepped = request.prepare() 
     response = requests.post(prepped.url, headers=prepped.headers, data=data)
```
#### SIGv4A

```
from botocore import crt
import requests 
from botocore.awsrequest import AWSRequest
from botocore.credentials import Credentials
import botocore.session
if __name__ == '__main__': session = botocore.session.Session() 
     signer = crt.auth.CrtS3SigV4AsymAuth(session.get_credentials(), 'vpc-lattice-
svcs', 'us-west-2') 
     endpoint = 'https://user-02222f67d3a427111.1234abc.vpc-lattice-svcs.us-
west-2.on.aws/create' 
     data = "some-data-here" 
     headers = {'Content-Type': 'application/json'} 
     request = AWSRequest(method='POST', url=endpoint, data=data, headers=headers) 
     request.context["has_streaming_input"] = True # payload signing is not supported 
     signer.add_auth(request) 
     prepped = request.prepare() 
     response = requests.post(prepped.url, headers=prepped.headers, data=data)
```
## <span id="page-107-0"></span>인터셉터가 있는 Java

#### 이 예시에서는 [Amazon 요청 서명 인터셉터를](https://github.com/awsdocs/amazon-opensearch-service-developer-guide/blob/master/sample_code/java/aws-request-signing-apache-interceptor/src/main/java/com/amazonaws/http/AwsRequestSigningApacheInterceptor.java) 사용하여 요청 서명을 처리합니다.

```
import com.amazonaws.http.AwsRequestSigningApacheInterceptor;
import software.amazon.awssdk.auth.credentials.DefaultCredentialsProvider;
import software.amazon.awssdk.auth.signer.Aws4UnsignedPayloadSigner;
import software.amazon.awssdk.regions.Region;
import java.nio.charset.StandardCharsets;
import org.apache.http.client.methods.HttpPost;
import org.apache.http.entity.ByteArrayEntity;
import org.apache.http.impl.client.CloseableHttpClient;
import org.apache.http.impl.client.HttpClients;
public class App { 
     public static void main(String[] args) {
```
```
 var interceptor = new AwsRequestSigningApacheInterceptor( 
            "vpc-lattice-svcs", 
           Aws4UnsignedPayloadSigner.create(), // requires HTTPS 
           DefaultCredentialsProvider.create(), 
           Region.US_WEST_2.id() 
           ); 
       CloseableHttpClient client = HttpClients.custom() 
          .addInterceptorLast(interceptor) 
        .build();
       var httpPost = new HttpPost("https://user-02222f67d3a427111.1234abc.vpc-lattice-
svcs.us-west-2.on.aws/create"); 
       httpPost.addHeader("content-type", "application/json"); 
       var body = """ 
       { 
         "name": "Jane Doe", 
         "job": "Engineer" 
       } 
       """; 
      httpPost.setEntity(new ByteArrayEntity(body.getBytes(StandardCharsets.UTF 8)));
       try (var response = client.execute(httpPost)) { 
         System.out.println(new 
 String(response.getEntity().getContent().readAllBytes()));
       } catch (Exception e) { 
         throw new RuntimeException(e); 
       } 
     }
}
```
### 인터셉터가 없는 Java

이 예시에서는 사용자 지정 인터셉터를 사용하여 요청 서명을 수행하는 방법을 보여줍니다. 올바른 보 안 인증을 가져오는 [AWS SDK for Java 2.x의](https://github.com/aws/aws-sdk-java-v2) 기본 자격 증명 공급자 클래스를 사용합니다. 특정 보안 인증 공급자를 사용하려면 [AWS SDK for Java 2.x에](https://docs.aws.amazon.com/sdk-for-java/latest/developer-guide/credentials.html)서 하나를 선택할 수 있습니다. 는 AWS SDK for Java HTTPS를 통한 서명되지 않은 페이로드만 허용합니다. 하지만 HTTP를 통한 서명되지 않은 페이 로드를 지원하도록 서명자를 확장할 수 있습니다.

```
import java.io.ByteArrayInputStream;
import java.io.IOException;
import java.nio.charset.StandardCharsets;
import java.util.HashMap;
```

```
import java.util.List;
import java.util.Map;
import software.amazon.awssdk.auth.credentials.DefaultCredentialsProvider;
import software.amazon.awssdk.auth.signer.Aws4UnsignedPayloadSigner;
import software.amazon.awssdk.auth.signer.AwsSignerExecutionAttribute;
import software.amazon.awssdk.core.interceptor.ExecutionAttributes;
import software.amazon.awssdk.http.SdkHttpFullRequest;
import software.amazon.awssdk.http.SdkHttpMethod;
import software.amazon.awssdk.regions.Region;
import org.apache.http.client.methods.HttpPost;
import org.apache.http.entity.ByteArrayEntity;
import org.apache.http.impl.client.CloseableHttpClient;
import org.apache.http.impl.client.HttpClients;
public class App { 
     public static void main(String[] args) { 
         var signer = Aws4UnsignedPayloadSigner.create(); // requires HTTPS 
         Map<String, String> headers = new HashMap<>(); 
         headers.put("content-type", "application/json"); 
         var body = """ 
        \mathcal{L} "name": "Jane Doe", 
             "job": "Engineer" 
         } 
         """; 
         String endpoint = "https://user-02222f67d3a427111.1234abc.vpc-lattice-svcs.us-
west-2.on.aws/create"; 
         var sdkRequest = SdkHttpFullRequest.builder().method(SdkHttpMethod.POST); 
         sdkRequest.host("user-02222f67d3a427111.1234abc.vpc-lattice-svcs.us-
west-2.on.aws"); 
         sdkRequest.protocol("HTTPS"); 
         sdkRequest.encodedPath("/create"); 
         sdkRequest.contentStreamProvider(() -> new 
  ByteArrayInputStream(body.getBytes(StandardCharsets.UTF_8))); 
         for (Map.Entry<String, String> header : headers.entrySet()) { 
             sdkRequest.putHeader(header.getKey(), header.getValue());
```

```
 } 
         ExecutionAttributes attributes = ExecutionAttributes.builder() 
                  .put(AwsSignerExecutionAttribute.AWS_CREDENTIALS, 
  DefaultCredentialsProvider.create().resolveCredentials()) 
                  .put(AwsSignerExecutionAttribute.SERVICE_SIGNING_NAME, "vpc-lattice-
svcs") 
                  .put(AwsSignerExecutionAttribute.SIGNING_REGION, Region.US_WEST_2) 
                 .build();
         SdkHttpFullRequest prepRequest = signer.sign(sdkRequest.build(), attributes); 
         HttpPost httpPost = new HttpPost(endpoint); 
         for (Map.Entry<String, List<String>> header : prepRequest.headers().entrySet()) 
  { 
             if (header.getKey().equalsIgnoreCase("host")) { continue; } 
             for(var value : header.getValue()) { 
                 httpPost.addHeader(header.getKey(), value); 
 } 
         } 
         CloseableHttpClient client = HttpClients.custom().build(); 
        httpPost.setEntity(new ByteArrayEntity(body.getBytes(StandardCharsets.UTF_8)));
         try (var response = client.execute(httpPost)){ 
             System.out.println(new 
  String(response.getEntity().getContent().readAllBytes())); 
         } catch (IOException e) { 
             throw new RuntimeException(e); 
         } 
     }
}
```
### Node.js

이 예시에서는 [aws-crt NodeJS 바인딩을](https://github.com/awslabs/aws-crt-nodejs) 사용하여 HTTPS를 사용하여 서명된 요청을 보냅니다.

aws-crt 패키지를 설치하려면 다음 명령을 실행합니다.

npm -i aws-crt

AWS\_REGION 환경 변수가 있는 경우 예시에서는 AWS\_REGION에서 지정한 리전을 사용합니다. 기본 리전은 us-east-1입니다.

#### SIGv4

```
const https = require('https')
const crt = require('aws-crt')
const { HttpRequest } = require('aws-crt/dist/native/http')
function sigV4Sign(method, endpoint, service, algorithm) { 
     const host = new URL(endpoint).host 
     const request = new HttpRequest(method, endpoint) 
     request.headers.add('host', host) 
     // crt.io.enable_logging(crt.io.LogLevel.INFO) 
    const config = \{ service: service, 
         region: process.env.AWS_REGION ? process.env.AWS_REGION : 'us-east-1', 
         algorithm: algorithm, 
         signature_type: crt.auth.AwsSignatureType.HttpRequestViaHeaders, 
         signed_body_header: crt.auth.AwsSignedBodyHeaderType.XAmzContentSha256, 
         signed_body_value: crt.auth.AwsSignedBodyValue.UnsignedPayload, 
         provider: crt.auth.AwsCredentialsProvider.newDefault() 
     } 
     return crt.auth.aws_sign_request(request, config)
}
if (process.argv.length === 2) { 
   console.error(process.argv[1] + ' <url>') 
   process.exit(1)
}
const algorithm = crt.auth.AwsSigningAlgorithm.SigV4;
sigV4Sign('GET', process.argv[2], 'vpc-lattice-svcs').then( 
   httpResponse => { 
    var headers = \{\} for (const sigv4header of httpResponse.headers) { 
       headers[sigv4header[0]] = sigv4header[1] 
     } 
     const options = {
```

```
 hostname: new URL(process.argv[2]).host, 
        path: '/', 
       method: 'GET', 
       headers: headers 
     } 
     req = https.request(options, res => { 
        console.log('statusCode:', res.statusCode) 
        console.log('headers:', res.headers) 
      res.on('data', d \Rightarrow {
          process.stdout.write(d) 
       }) 
     }) 
    req.on('error', err => {
        console.log('Error: ' + err) 
     }) 
     req.end() 
   }
)
```
#### SIGv4A

```
const https = require('https')
const crt = require('aws-crt')
const { HttpRequest } = require('aws-crt/dist/native/http')
function sigV4Sign(method, endpoint, service, algorithm) { 
     const host = new URL(endpoint).host 
     const request = new HttpRequest(method, endpoint) 
     request.headers.add('host', host) 
     // crt.io.enable_logging(crt.io.LogLevel.INFO) 
    const config = \{ service: service, 
         region: process.env.AWS_REGION ? process.env.AWS_REGION : 'us-east-1', 
         algorithm: algorithm, 
         signature_type: crt.auth.AwsSignatureType.HttpRequestViaHeaders, 
         signed_body_header: crt.auth.AwsSignedBodyHeaderType.XAmzContentSha256, 
         signed_body_value: crt.auth.AwsSignedBodyValue.UnsignedPayload, 
         provider: crt.auth.AwsCredentialsProvider.newDefault() 
     } 
     return crt.auth.aws_sign_request(request, config)
}
```

```
if (process.argv.length === 2) { 
   console.error(process.argv[1] + ' <url>') 
   process.exit(1)
}
const algorithm = crt.auth.AwsSigningAlgorithm.SigV4Asymmetric;
sigV4Sign('GET', process.argv[2], 'vpc-lattice-svcs').then( 
   httpResponse => { 
    var headers = \{ \} for (const sigv4header of httpResponse.headers) { 
       headers[sigv4header[0]] = sigv4header[1] 
     } 
     const options = { 
       hostname: new URL(process.argv[2]).host, 
       path: '/', 
       method: 'GET', 
       headers: headers 
     } 
     req = https.request(options, res => { 
       console.log('statusCode:', res.statusCode) 
       console.log('headers:', res.headers) 
      res.on('data', d \Rightarrow {
         process.stdout.write(d) 
       }) 
     }) 
    req.on('error', err => {
       console.log('Error: ' + err) 
     }) 
     req.end() 
   }
)
```
# Amazon VPC Lattice의 데이터 보호

AWS [공동 책임 모델 공동 책임 모델](https://aws.amazon.com/compliance/shared-responsibility-model/) Amazon VPC Lattice의 데이터 보호에 적용됩니다. 이 모델에 설 명된 대로, AWS 는 모든 모델을 실행하는 글로벌 인프라를 보호하는 역할을 합니다. AWS 클라우드사 용자는 인프라에서 호스팅되는 콘텐츠를 관리해야 합니다. 이 콘텐츠에는 사용하는 AWS 서비스 서비

스의 보안 구성과 관리 작업이 포함되어 있습니다. 데이터 프라이버시에 대한 자세한 내용은 [데이터 프](https://aws.amazon.com/compliance/data-privacy-faq) [라이버시 FAQ를](https://aws.amazon.com/compliance/data-privacy-faq) 참조하십시오. 유럽의 데이터 보호에 대한 자세한 내용은 AWS 보안 블로그의 [AWS](https://aws.amazon.com/blogs/security/the-aws-shared-responsibility-model-and-gdpr/) [공동 책임 모델 및 GDPR](https://aws.amazon.com/blogs/security/the-aws-shared-responsibility-model-and-gdpr/) 블로그 게시물을 참조하십시오.

## 전송 중 암호화

VPC Lattice는 컨트롤 플레인과 데이터 영역으로 구성된 완전 관리형 서비스입니다. 각 영역은 서 비스에서 서로 다른 용도로 사용됩니다. 컨트롤 플레인은 (CRUDL) 리소스(예: CreateService 및 UpdateService)의 생성, 읽기/설명, 업데이트, 삭제 및 나열에 사용되는 관리 API를 제공합니다. VPC Lattice의 컨트롤 플레인과의 통신은 전송 중에 TLS를 통해 보호됩니다. 데이터 플레인은 서비스 간 상호 연결을 제공하는 VPC Lattice의 Invoke API입니다. 또한 TLS는 VPC Lattice의 데이터 플레인 에 대한 통신을 암호화합니다. 암호 그룹 및 프로토콜 버전은 VPC Lattice에서 제공하는 기본값을 사용 하며, 구성할 수 없습니다. 자세한 정보는 [VPC Lattice 서비스를 위한 HTTPS 리스너](#page-67-0)을 참조하세요.

## 저장 중 암호화

기본적으로 저장 데이터를 암호화하면 민감한 데이터 보호와 관련된 운영 오버헤드와 복잡성을 줄이 는 데 도움이 됩니다. 동시에 엄격한 암호화 규정 준수 및 규제 요구 사항을 충족하는 안전한 애플리케 이션을 구축할 수 있습니다.

#### 내용

- [Amazon S3 관리형 키를 사용한 서버 측 암호화\(SSE-S3\)](#page-114-0)
- [AWS KMS \(SSE-KMS\) 에 저장된 AWS KMS 키를 사용한 서버 측 암호화](#page-115-0)

<span id="page-114-0"></span>Amazon S3 관리형 키를 사용한 서버 측 암호화(SSE-S3)

Amazon S3 관리형 키를 사용한 서버 측 암호화(SSE-S3)를 사용하면 각 객체는 고유한 키로 암호 화됩니다. 또한 추가 보안 조치로 주기적으로 교체되는 루트 키를 사용하여 키 자체를 암호화합니 다. Amazon S3 서버 측 암호화는 가장 강력한 블록 암호 중 하나인 256비트 Advanced Encryption Standard(AES-256) GCM을 사용하여 데이터를 암호화합니다. AES-GCM 이전에 암호화된 객체의 경 우 AES-CBC는 여전히 해당 객체의 암호를 해독하도록 지원됩니다. 자세한 내용은 [Amazon S3-관리형](https://docs.aws.amazon.com/AmazonS3/latest/userguide/UsingServerSideEncryption.html)  [암호화 키\(SSE-S3\)와 함께 서버 측 암호화 사용을](https://docs.aws.amazon.com/AmazonS3/latest/userguide/UsingServerSideEncryption.html) 참조하세요.

VPC Lattice 액세스 로그용 S3 버킷에 대해 Amazon S3 관리형 암호화 키 (SSE-S3) 를 사용하여 서버 측 암호화를 활성화하는 경우, 각 액세스 로그 파일이 S3 버킷에 저장되기 전에 AWS 자동으로 암호화 됩니다. 자세한 내용은 Amazon CloudWatch 사용 설명서의 [Amazon S3로 전송된 로그를](https://docs.aws.amazon.com/AmazonCloudWatch/latest/logs/AWS-logs-and-resource-policy.html#AWS-logs-infrastructure-S3) 참조하십시 오.

### <span id="page-115-0"></span>AWS KMS (SSE-KMS) 에 저장된 AWS KMS 키를 사용한 서버 측 암호화

AWS KMS 키를 사용한 서버 측 암호화 (SSE-KMS) 는 SSE-S3 방식과 비슷하지만 이 서비스 사용에 따른 몇 가지 추가 혜택과 요금이 있습니다. Amazon S3에는 객체의 무단 액세스에 대한 추가 보호 를 제공하는 AWS KMS 키 사용에 대한 별도의 권한이 있습니다. SSE-KMS도 AWS KMS 키가 사용 된 때와 사용 주체를 표시하는 감사 추적 기능을 제공합니다. 자세한 내용은 [AWS Key Management](https://docs.aws.amazon.com/AmazonS3/latest/userguide/UsingKMSEncryption.html)  [Service \(SSE-KMS\)로 서버 측 암호화 사용을](https://docs.aws.amazon.com/AmazonS3/latest/userguide/UsingKMSEncryption.html) 참조하세요.

내용

- [인증서 프라이빗 키의 암호화 및 암호 해독](#page-115-1)
- [VPC Lattice의 암호화 컨텍스트](#page-115-2)
- [VPC Lattice의 암호화 키 모니터링](#page-116-0)

<span id="page-115-1"></span>인증서 프라이빗 키의 암호화 및 암호 해독

ACM 인증서와 프라이빗 키는 별칭이 aws/acm인 AWS 관리형 KMS 키로 암호화됩니다. 콘솔의 관리 키에서 이 별칭이 포함된 키 ID를 확인할 수 있습니다. AWS KMS AWS

VPC Lattice는 ACM 리소스에 직접 액세스하지 않습니다. AWS TLS 연결 관리자를 사용하여 인증서 의 개인 키를 보호하고 액세스합니다. ACM 인증서를 사용하여 VPC Lattice 서비스를 생성할 때 VPC Lattice는 인증서를 AWS TLS 연결 관리자와 연결합니다. 접두사가 aws/acm인 AWS 관리 키에 AWS KMS 대한 권한 부여를 생성하면 됩니다. 권한 부여는 TLS 연결 관리자가 암호화 작업에서 KMS 키를 사용할 수 있도록 하는 정책 도구입니다. 권한 부여를 통해 피부여자 보안 주체(TLS 연결 관리자)는 KMS 키에 대해 지정된 권한 부여 작업을 호출해 인증서의 프라이빗 키를 해독할 수 있습니다. 그런 다 음 TLS 연결 관리자는 인증서와 해독된(일반 텍스트) 프라이빗 키를 사용하여 VPC Lattice 서비스의 클라이언트와 보안 연결(SSL/TLS 세션)을 설정합니다. 인증서가 통합 서비스에서 연결 해제되면 권한 부여가 사용 중지됩니다.

KMS 키에 대한 액세스 권한을 제거하려는 경우 또는 를 사용하는 명령을 사용하여 서비스에서 인증서 를 AWS Management Console 교체하거나 삭제하는 것이 좋습니다. update-service AWS CLI

<span id="page-115-2"></span>VPC Lattice의 암호화 컨텍스트

[암호화 컨텍스트는](https://docs.aws.amazon.com/kms/latest/developerguide/concepts.html#encrypt_context) 개인 키의 용도에 대한 추가 컨텍스트 정보를 포함하는 선택적 키-값 쌍 집합입니 다. AWS KMS [암호화 컨텍스트를 암호화된 데이터에 바인딩하고 이를 추](https://docs.aws.amazon.com/crypto/latest/userguide/cryptography-concepts.html#define-authenticated-encryption)[가 인증 데이터로 사용하여](https://docs.aws.amazon.com/crypto/latest/userguide/cryptography-concepts.html#term-aad) [인증된](https://docs.aws.amazon.com/crypto/latest/userguide/cryptography-concepts.html#term-aad) [암호화를 지원합니다.](https://docs.aws.amazon.com/crypto/latest/userguide/cryptography-concepts.html#define-authenticated-encryption)

VPC Lattice와 TLS 연결 관리자에서 TLS 키를 사용하는 경우, 저장된 키를 암호화하는 데 사용되는 암 호화 컨텍스트에 VPC Lattice 서비스의 이름이 포함됩니다. 다음 섹션에 표시된 것처럼 CloudTrail 로

그의 암호화 컨텍스트를 보거나 ACM 콘솔의 Associated Resources 탭을 보면 인증서와 프라이빗 키 가 어떤 VPC Lattice 서비스에 사용되는지 확인할 수 있습니다.

데이터를 해독하기 위해 동일한 암호화 컨텍스트를 요청에 포함시킵니다. VPC Lattice는 모든 AWS KMS 암호화 작업에서 동일한 암호화 컨텍스트를 사용합니다. 여기서 키는 VPC Lattice 서비스의 Amazon 리소스 이름 (ARN) aws:vpc-lattice:arn 이고 값은 다음과 같습니다.

다음 예시에서는 작업(예: CreateGrant) 출력의 암호화 컨텍스트를 보여줍니다.

```
"encryptionContextEquals": { 
     "aws:acm:arn": "arn:aws:acm:us-
west-2:111122223333:key/1234abcd-12ab-34cd-56ef-1234567890ab", 
     "aws:vpc-lattice:arn": "arn:aws:vpc-lattice:us-west-2:111122223333:service/
svc-0b23c1234567890ab"
}
```
<span id="page-116-0"></span>VPC Lattice의 암호화 키 모니터링

VPC Lattice 서비스에 AWS 관리형 키를 사용하는 경우 VPC Lattice가 보내는 요청을 [AWS](https://docs.aws.amazon.com/awscloudtrail/latest/userguide/) [CloudTrail추](https://docs.aws.amazon.com/awscloudtrail/latest/userguide/)적하는 데 사용할 수 있습니다. AWS KMS

CreateGrant

VPC Lattice 서비스에 ACM 인증서를 추가하면 사용자를 대신하여 TLS 연결 관리자가 ACM 인증서와 연결된 프라이빗 키를 해독할 수 있도록 해달라는 CreateGrant 요청이 전송됩니다.

>> 이벤트 기록>에서 **CreateGrant** 작업을 이벤트로 볼 수 있습니다CloudTrail . **CreateGrant**

다음은 해당 작업에 대한 이벤트 기록의 예제 CloudTrail 이벤트 기록입니다. CreateGrant

```
{ 
     "eventVersion": "1.08", 
     "userIdentity": { 
         "type": "IAMUser", 
         "principalId": "EX_PRINCIPAL_ID", 
         "arn": "arn:aws:iam::111122223333:user/Alice", 
         "accountId": "111122223333", 
         "accessKeyId": "EXAMPLE_KEY_ID", 
         "sessionContext": { 
              "sessionIssuer": { 
                  "type": "IAMUser", 
                  "principalId": "EX_PRINCIPAL_ID", 
                  "arn": "arn:aws:iam::111122223333:user/Alice",
```

```
 "accountId": "111122223333", 
                  "userName": "Alice" 
             }, 
              "webIdFederationData": {}, 
              "attributes": { 
                  "creationDate": "2023-02-06T23:30:50Z", 
                  "mfaAuthenticated": "false" 
 } 
         }, 
         "invokedBy": "acm.amazonaws.com" 
     }, 
     "eventTime": "2023-02-07T00:07:18Z", 
     "eventSource": "kms.amazonaws.com", 
     "eventName": "CreateGrant", 
     "awsRegion": "us-west-2", 
     "sourceIPAddress": "acm.amazonaws.com", 
     "userAgent": "acm.amazonaws.com", 
     "requestParameters": { 
         "granteePrincipal": "tlsconnectionmanager.amazonaws.com", 
         "keyId": "1234abcd-12ab-34cd-56ef-1234567890ab", 
         "operations": [ 
             "Decrypt" 
         ], 
         "constraints": { 
              "encryptionContextEquals": { 
                  "aws:acm:arn": "arn:aws:acm:us-
west-2:111122223333:key/1234abcd-12ab-34cd-56ef-1234567890ab", 
                  "aws:vpc-lattice:arn": "arn:aws:vpc-lattice:us-
west-2:111122223333:service/svc-0b23c1234567890ab" 
 } 
         }, 
         "retiringPrincipal": "acm.us-west-2.amazonaws.com" 
     }, 
     "responseElements": { 
         "grantId": "f020fe75197b93991dc8491d6f19dd3cebb24ee62277a05914386724f3d48758", 
         "keyId": "arn:aws:kms:us-
west-2:111122223333:key/1234abcd-12ab-34cd-56ef-1234567890ab" 
     }, 
     "requestID": "ba178361-8ab6-4bdd-9aa2-0d1a44b2974a", 
     "eventID": "8d449963-1120-4d0c-9479-f76de11ce609", 
     "readOnly": false, 
     "resources": [ 
        \mathcal{L} "accountId": "111122223333",
```

```
"type": "AWS::KMS::Key",
              "ARN": "arn:aws:kms:us-
west-2:111122223333:key/1234abcd-12ab-34cd-56ef-1234567890ab" 
         } 
     ], 
     "eventType": "AwsApiCall", 
     "managementEvent": true, 
     "recipientAccountId": "111122223333", 
     "eventCategory": "Management"
}
```
위 CreateGrant 예시에서 볼 수 있듯이 피부여자 주체는 TLS 연결 관리자이고 암호화 컨텍스트에는 VPC Lattice 서비스 ARN이 있습니다.

**ListGrants** 

KMS 키 ID와 계정 ID를 사용하여 ListGrants API를 호출할 수 있습니다. 그러면 지정된 KMS 키에 대한 모든 권한 부여 목록이 표시됩니다. 자세한 내용은 [ListGrants를](https://docs.aws.amazon.com/kms/latest/APIReference/API_ListGrants.html) 참조하세요.

에서 다음 ListGrants 명령을 사용하여 모든 보조금의 세부 정보를 확인하십시오. AWS CLI

```
aws kms list-grants —key-id your-kms-key-id
```
결과가 다음 예시와 비슷해야 합니다.

```
{ 
     "Grants": [ 
         { 
              "Operations": [ 
                  "Decrypt" 
              ], 
              "KeyId": "arn:aws:kms:us-
west-2:111122223333:key/1234abcd-12ab-34cd-56ef-1234567890ab", 
              "Name": "IssuedThroughACM", 
              "RetiringPrincipal": "acm.us-west-2.amazonaws.com", 
              "GranteePrincipal": "tlsconnectionmanager.amazonaws.com", 
              "GrantId": 
  "f020fe75197b93991dc8491d6f19dd3cebb24ee62277a05914386724f3d48758", 
              "IssuingAccount": "arn:aws:iam::111122223333:root", 
              "CreationDate": "2023-02-06T23:30:50Z", 
              "Constraints": { 
                  "encryptionContextEquals": {
```

```
 "aws:acm:arn": "arn:aws:acm:us-
west-2:111122223333:key/1234abcd-12ab-34cd-56ef-1234567890ab", 
                  "aws:vpc-lattice:arn": "arn:aws:vpc-lattice:us-
west-2:111122223333:service/svc-0b23c1234567890ab" 
 } 
 } 
        } 
    ]
}
```
위 ListGrants 예시에서 볼 수 있듯이 피부여자 주체는 TLS 연결 관리자이고 암호화 컨텍스트에는 VPC Lattice 서비스 ARN이 있습니다.

Decrypt

VPC Lattice는 VPC Lattice 서비스에서 TLS 연결을 제공하기 위해 TLS 연결 관리자를 사용하여 프라 이빗 키를 해독하는 Decrypt 작업을 호출합니다. CloudTrail >> 이벤트 기록 >에서 **Decrypt** 작업을 이벤트로 볼 수 Decrypt 있습니다.

다음은 해당 Decrypt 작업에 대한 이벤트 기록의 예제 CloudTrail 이벤트 기록입니다.

```
{ 
     "eventVersion": "1.08", 
     "userIdentity": { 
         "type": "AWSService", 
         "invokedBy": "tlsconnectionmanager.amazonaws.com" 
     }, 
     "eventTime": "2023-02-07T00:07:23Z", 
     "eventSource": "kms.amazonaws.com", 
     "eventName": "Decrypt", 
     "awsRegion": "us-west-2", 
     "sourceIPAddress": "tlsconnectionmanager.amazonaws.com", 
     "userAgent": "tlsconnectionmanager.amazonaws.com", 
     "requestParameters": { 
         "encryptionContext": { 
              "aws:acm:arn": "arn:aws:acm:us-
west-2:111122223333:key/1234abcd-12ab-34cd-56ef-1234567890ab", 
              "aws:vpc-lattice:arn": "arn:aws:vpc-lattice:us-west-2:111122223333:service/
svc-0b23c1234567890ab" 
         }, 
         "encryptionAlgorithm": "SYMMETRIC_DEFAULT" 
     }, 
     "responseElements": null,
```

```
 "requestID": "12345126-30d5-4b28-98b9-9153da559963", 
     "eventID": "abcde202-ba1a-467c-b4ba-f729d45ae521", 
     "readOnly": true, 
     "resources": [ 
         { 
              "accountId": "111122223333", 
             "type": "AWS::KMS::Key",
              "ARN": "arn:aws:kms:us-
west-2:111122223333:key/1234abcd-12ab-34cd-56ef-1234567890ab" 
         } 
     ], 
     "eventType": "AwsApiCall", 
     "managementEvent": true, 
     "recipientAccountId": "111122223333", 
     "sharedEventID": "abcde202-ba1a-467c-b4ba-f729d45ae521", 
     "eventCategory": "Management"
}
```
## Amazon VPC Lattice용 Identity and Access Management

다음 섹션에서는 VPC Lattice API 작업을 수행할 수 있는 사용자를 제어하여 AWS Identity and Access Management (IAM) 을 사용하여 VPC Lattice 리소스를 보호하는 방법을 설명합니다.

주제

- [Amazon VPC Lattice가 IAM과 작동하는 방식](#page-120-0)
- [아마존 VPC 래티스 API 권한](#page-127-0)
- [Amazon VPC Lattice의 자격 증명 기반 정책](#page-128-0)
- [Amazon VPC Lattice의 서비스 연결 역할 사용](#page-134-0)
- [AWS Amazon VPC 래티스에 대한 관리형 정책](#page-135-0)

## <span id="page-120-0"></span>Amazon VPC Lattice가 IAM과 작동하는 방식

IAM을 사용하여 VPC Lattice에 대한 액세스를 관리하기 전에 VPC Lattice에서 사용할 수 있는 IAM 기 능을 알아봅니다.

#### Amazon VPC Lattice에서 사용할 수 있는 IAM 기능

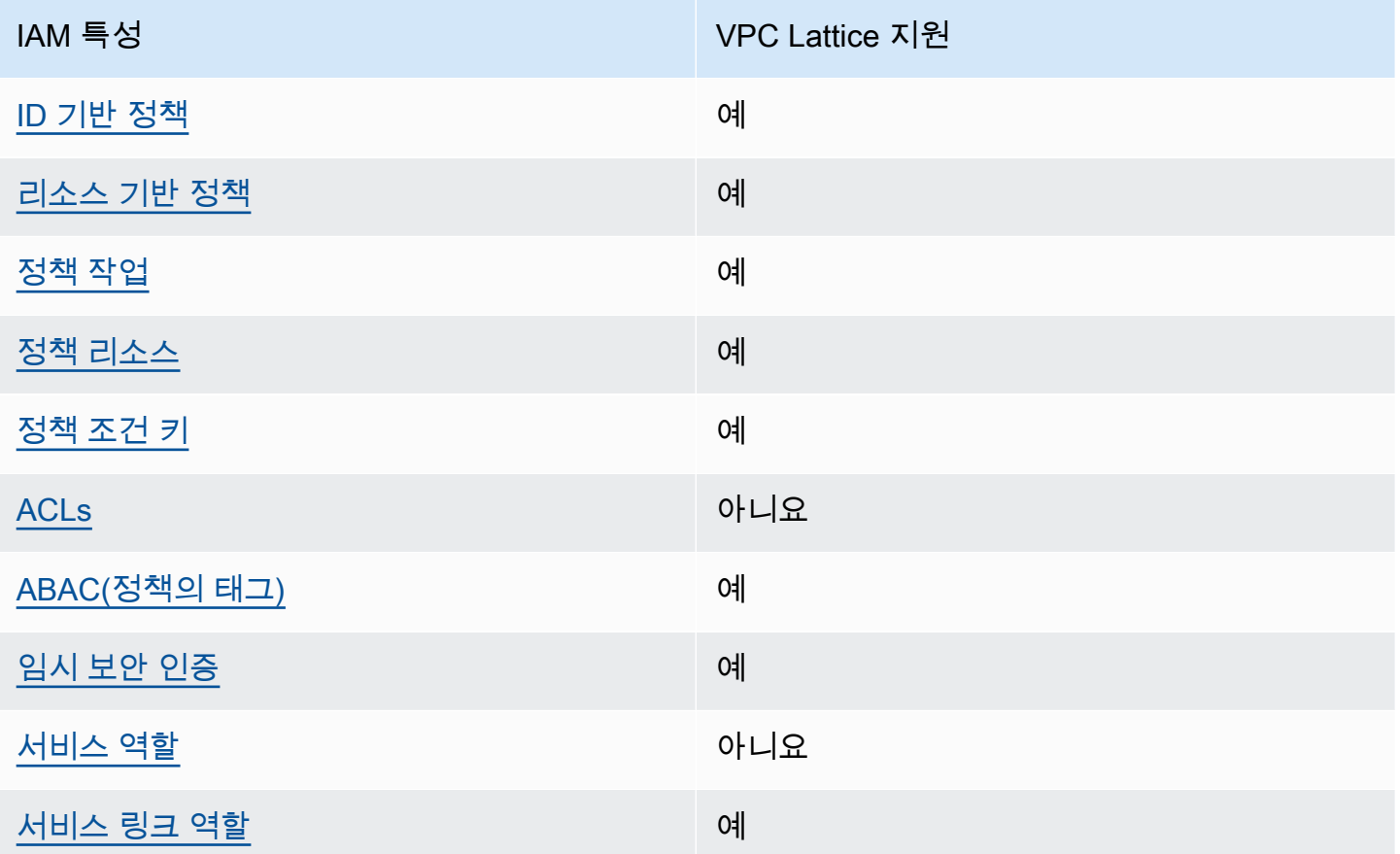

VPC Lattice 및 AWS 기타 서비스가 대부분의 IAM 기능과 어떻게 작동하는지 자세히 알아보려면 IAM 사용 설명서에서 [IAM과 함께 작동하는 서비스를AWS 참조하십시오.](https://docs.aws.amazon.com/IAM/latest/UserGuide/reference_aws-services-that-work-with-iam.html)

<span id="page-121-0"></span>VPC Lattice에 대한 자격 증명 기반 IAM 정책

보안 인증 기반 정책 지원 예

자격 증명 기반 정책은 IAM 사용자, 사용자 그룹 또는 역할과 같은 자격 증명에 연결할 수 있는 JSON 권한 정책 문서입니다. 이러한 정책은 사용자와 역할이 어떤 리소스와 어떤 조건에서 어떤 태스크를 수 행할 수 있는지를 제어합니다. ID 기반 정책을 생성하는 방법을 알아보려면 IAM 사용 설명서의 [IAM 정](https://docs.aws.amazon.com/IAM/latest/UserGuide/access_policies_create.html) [책 생성](https://docs.aws.amazon.com/IAM/latest/UserGuide/access_policies_create.html)을 참조하십시오.

IAM ID 기반 정책을 사용하면 허용되거나 거부되는 작업과 리소스뿐 아니라 작업이 허용되거나 거부 되는 조건을 지정할 수 있습니다. 보안 인증 기반 정책에서는 보안 주체가 연결된 사용자 또는 역할에

적용되므로 보안 주체를 지정할 수 없습니다. JSON 정책에서 사용하는 모든 요소에 대해 알아보려면 IAM 사용 설명서의 [IAM JSON 정책 요소 참조를](https://docs.aws.amazon.com/IAM/latest/UserGuide/reference_policies_elements.html) 참조하십시오.

<span id="page-122-0"></span>VPC Lattice 내 리소스 기반 정책

리소스 기반 정책 지원 예

리소스 기반 정책은 리소스에 연결하는 JSON 정책 설명서입니다. 리소스 기반 정책을 지원하는 서비 스에서 서비스 관리자는 이러한 정책을 사용하여 특정 리소스에 대한 액세스를 통제할 수 있습니다. 정 책이 연결된 리소스의 경우, 정책은 지정된 보안 주체가 해당 리소스와 어떤 조건에서 어떤 태스크를 수행할 수 있는지를 정의합니다. 리소스 기반 정책에서 보안 주체를 지정해야 합니다.

VPC Lattice는 서비스 네트워크의 서비스에 대한 액세스를 제어할 수 있는 리소스 기반 정책인 인증 정 책을 지원합니다. 자세한 정보는 [인증 정책을 사용하여 VPC Lattice 서비스에 대한 액세스를 제어합니](#page-85-0) [다.](#page-85-0)을 참조하세요.

VPC Lattice는 AWS Resource Access Manager에 통합하기 위한 리소스 기반 권한 정책도 지원합니 다. 이러한 리소스 기반 정책을 사용하여 다른 AWS 계정이나 조직에 사용 권한을 부여하여 리소스 공 유를 활성화할 수 있습니다. 자세한 정보는 [VPC Lattice 리소스 공유](#page-78-0)을 참조하세요.

<span id="page-122-1"></span>VPC Lattice에 대한 정책 조치

정책 작업 지원 예

IAM 정책 구문에는 IAM을 지원하는 모든 서비스의 모든 API 작업을 지정할 수 있습니다. VPC Lattice의 경우 API 작업인 vpc-lattice:에 다음 접두사를 사용합니다. 예를 들 어, vpc-lattice:CreateService, vpc-lattice:CreateTargetGroup 및 vpclattice:PutAuthPolicy입니다.

명령문 하나에 여러 태스크를 지정하려면 다음과 같이 쉼표로 구분합니다.

"Action": [ "vpc-lattice:*action1*", "vpc-lattice:*action2*" ]

와일드카드를 사용하여 여러 작업을 지정할 수도 있습니다. 예를 들어 다음과 같이 이름이 Get으로 시 작되는 모든 작업을 지정할 수 있습니다.

```
"Action": "vpc-lattice:Get*"
```
VPC Lattice API 작업 목록을 보려면 서비스 권한 부여 참조에서 [Amazon VPC Lattice에서 정의한 작](https://docs.aws.amazon.com/service-authorization/latest/reference/list_amazonvpclattice.html#amazonvpclattice-actions-as-permissions) [업](https://docs.aws.amazon.com/service-authorization/latest/reference/list_amazonvpclattice.html#amazonvpclattice-actions-as-permissions)을 참조하세요.

<span id="page-123-0"></span>VPC Lattice를 위한 정책 리소스

정책 리소스 지원 예

IAM 정책 구문에서 Resource 요소는 명령문이 다루는 하나 이상의 객체를 지정합니다. VPC Lattice 의 경우 각 IAM 정책문은 ARN을 사용하여 지정한 리소스에 적용됩니다.

특정 Amazon 리소스 이름(ARN) 형식은 리소스에 따라 다릅니다. ARN을 제공할 때 *####* 텍스트를 리 소스별 정보로 바꿉니다.

• 액세스 로그 구독:

"Resource": "arn:aws:vpc-lattice:*region*:*account-id*:accesslogsubscription/*access-logsubscription-id*"

• 리스너:

```
"Resource": "arn:aws:vpc-lattice:region:account-id:service/service-id/
listener/listener-id"
```
• 규칙:

"Resource": "arn:aws:vpc-lattice:*region*:*account-id*:service/*service-id*/ listener/*listener-id*/rule/*rule-id*"

• 서비스:

"Resource": "arn:aws:vpc-lattice:*region*:*account-id*:service/*service-id*"

• 서비스 네트워크:

"Resource": "arn:aws:vpc-lattice:*region*:*account-id*:servicenetwork/*service-network-id*"

• 서비스 네트워크 서비스 연결:

```
"Resource": "arn:aws:vpc-lattice:region:account-
id:servicenetworkserviceassociation/service-network-service-association-id"
```
#### • 서비스 네트워크 VPC 연결:

"Resource": "arn:aws:vpc-lattice:*region*:*accountid*:servicenetworkvpcassociation/*service-network-vpc-association-id*"

• 대상 그룹:

"Resource": "arn:aws:vpc-lattice:*region*:*account-id*:targetgroup/*target-group-id*"

#### <span id="page-124-0"></span>VPC Lattice에 사용되는 정책 조건 키

서비스별 정책 조건 키 지원 예

관리자는 AWS JSON 정책을 사용하여 누가 무엇에 액세스할 수 있는지 지정할 수 있습니다. 즉, 어떤 보안 주체가 어떤 리소스와 어떤 조건에서 작업을 수행할 수 있는지를 지정할 수 있습니다.

Condition 요소(또는 Condition 블록)를 사용하면 정책이 발효되는 조건을 지정할 수 있습니다. Condition 요소는 옵션입니다. 같거나 작음과 같은 [조건 연산자](https://docs.aws.amazon.com/IAM/latest/UserGuide/reference_policies_elements_condition_operators.html)를 사용하여 정책의 조건을 요청의 값과 일치시키는 조건식을 생성할 수 있습니다.

한 문에서 여러 Condition 요소를 지정하거나 단일 Condition 요소에서 여러 키를 지정하는 경우, AWS 는 논리적 AND 태스크를 사용하여 평가합니다. 단일 조건 키에 여러 값을 지정하는 경우 는 논리 적 OR 연산을 사용하여 조건을 AWS 평가합니다. 명문의 권한을 부여하기 전에 모든 조건을 충족해야 합니다.

조건을 지정할 때 자리 표시자 변수를 사용할 수도 있습니다. 예컨대, IAM 사용자에게 IAM 사용자 이 름으로 태그가 지정된 경우에만 리소스에 액세스할 수 있는 권한을 부여할 수 있습니다. 자세한 내용은 IAM 사용 설명서의 [IAM 정책 요소: 변수 및 태그를](https://docs.aws.amazon.com/IAM/latest/UserGuide/reference_policies_variables.html) 참조하십시오.

AWS 글로벌 조건 키 및 서비스별 조건 키를 지원합니다. 모든 AWS 글로벌 조건 키를 보려면 IAM 사 용 [AWS 설명서의 글로벌 조건 컨텍스트 키를](https://docs.aws.amazon.com/IAM/latest/UserGuide/reference_policies_condition-keys.html) 참조하십시오.

VPC Lattice 조건 키 목록을 보려면 서비스 권한 부여 참조의 [Amazon VPC Lattice용 조건](https://docs.aws.amazon.com/service-authorization/latest/reference/list_amazonvpclattice.html#amazonvpclattice-policy-keys) 키를 참조하 십시오.

AWS 글로벌 조건 키 및 서비스별 조건 키를 지원합니다. AWS 글로벌 조건 키에 대한 자세한 내용은 IAM 사용 설명서의 [AWS 글로벌 조건 컨텍스트 키를](https://docs.aws.amazon.com/IAM/latest/UserGuide/reference_policies_condition-keys.html) 참조하십시오.

### <span id="page-125-0"></span>VPC Lattice의 액세스 제어 목록(ACL)

ACL 지원 아니요 아니요 아니요 아니요

ACL(액세스 통제 목록)은 어떤 보안 주체(계정 멤버, 사용자 또는 역할)가 리소스에 액세스할 수 있는 권한을 가지고 있는지를 제어합니다. ACLs는 JSON 정책 문서 형식을 사용하지 않지만 리소스 기반 정 책과 유사합니다.

<span id="page-125-1"></span>VPC Lattice에서 ABAC(속성 기반 액세스 제어)

ABAC 지원(정책의 태그) 예

ABAC(속성 기반 액세스 제어)는 속성을 기반으로 권한을 정의하는 권한 부여 전략입니다. AWS에서 는 이러한 속성을 태그라고 합니다. IAM 개체 (사용자 또는 역할) 및 여러 AWS 리소스에 태그를 첨부 할 수 있습니다. ABAC의 첫 번째 단계로 개체 및 리소스에 태그를 지정합니다. 그런 다음 보안 주체의 태그가 액세스하려는 리소스의 태그와 일치할 때 작업을 허용하도록 ABAC 정책을 설계합니다.

ABAC는 빠르게 성장하는 환경에서 유용하며 정책 관리가 번거로운 상황에 도움이 됩니다.

태그에 근거하여 액세스를 제어하려면 aws:ResourceTag/*key-name*, aws:RequestTag/*keyname* 또는 aws:TagKeys 조건 키를 사용하여 정책의 [조건 요소에](https://docs.aws.amazon.com/IAM/latest/UserGuide/reference_policies_elements_condition.html) 태그 정보를 제공합니다.

서비스가 모든 리소스 유형에 대해 세 가지 조건 키를 모두 지원하는 경우, 값은 서비스에 대해 예입니 다. 서비스가 일부 리소스 유형에 대해서만 세 가지 조건 키를 모두 지원하는 경우, 값은 부분적입니다.

ABAC에 대한 자세한 정보는 IAM 사용 설명서의 [ABAC란 무엇입니까?를](https://docs.aws.amazon.com/IAM/latest/UserGuide/introduction_attribute-based-access-control.html) 참조하십시오. ABAC 설정 단계가 포함된 자습서를 보려면 IAM 사용 설명서의 [속성 기반 액세스 제어\(ABAC\) 사용을](https://docs.aws.amazon.com/IAM/latest/UserGuide/tutorial_attribute-based-access-control.html) 참조하십시 오.

<span id="page-125-2"></span>VPC Lattice에서 임시 보안 인증 사용

임시 보안 인증 지원 예

임시 자격 증명을 사용하여 로그인하면 작동하지 AWS 서비스 않는 것도 있습니다. 임시 자격 증명을 사용하는 방법을 AWS 서비스 비롯한 추가 정보는 [IAM 사용 설명서의 IAM과AWS 서비스 연동되는](https://docs.aws.amazon.com/IAM/latest/UserGuide/reference_aws-services-that-work-with-iam.html) 내 용을 참조하십시오.

사용자 이름과 암호를 제외한 다른 방법을 AWS Management Console 사용하여 로그인하면 임시 자 격 증명을 사용하는 것입니다. 예를 들어 회사의 SSO (Single Sign-On) 링크를 AWS 사용하여 액세스 하는 경우 이 프로세스에서 자동으로 임시 자격 증명을 생성합니다. 또한 콘솔에 사용자로 로그인한 다 음 역할을 전환할 때 임시 보안 인증을 자동으로 생성합니다. 역할 전환에 대한 자세한 내용은 IAM 사 용 설명서의 [역할로 전환\(콘솔\)을](https://docs.aws.amazon.com/IAM/latest/UserGuide/id_roles_use_switch-role-console.html) 참조하십시오.

또는 API를 사용하여 임시 자격 증명을 수동으로 생성할 수 있습니다 AWS CLI . AWS 그런 다음 해당 임시 자격 증명을 사용하여 액세스할 수 AWS있습니다. AWS 장기 액세스 키를 사용하는 대신 임시 자 격 증명을 동적으로 생성할 것을 권장합니다. 자세한 정보는 [IAM의 임시 보안 인증](https://docs.aws.amazon.com/IAM/latest/UserGuide/id_credentials_temp.html) 섹션을 참조하세요.

<span id="page-126-0"></span>VPC Lattice의 서비스 역할

서비스 역할 지원 아니요 아니요 아니요

서비스 역할은 서비스가 사용자를 대신하여 작업을 수행하기 위해 수임하는 [IAM role\(IAM 역할\)](https://docs.aws.amazon.com/IAM/latest/UserGuide/id_roles.html)입니 다. IAM 관리자는 IAM 내에서 서비스 역할을 생성, 수정 및 삭제할 수 있습니다. 자세한 내용은 IAM 사 용 설명서의 [AWS 서비스에 대한 권한을 위임할 역할 생성을](https://docs.aws.amazon.com/IAM/latest/UserGuide/id_roles_create_for-service.html) 참조하십시오.

**A** Warning

서비스 역할에 대한 권한을 변경하면 VPC Lattice 기능이 중단될 수 있습니다. VPC Lattice에 서 관련 지침을 제공하는 경우에만 서비스 역할을 편집합니다.

<span id="page-126-1"></span>VPC Lattice의 서비스 연결 역할

서비스 링크 역할 지원 예

서비스 연결 역할은 에 연결된 서비스 역할의 한 유형입니다. AWS 서비스서비스는 사용자를 대신하여 작업을 수행하기 위해 역할을 수임할 수 있습니다. 서비스 연결 역할은 사용자에게 AWS 계정 표시되 며 해당 서비스가 소유합니다. IAM 관리자는 서비스 링크 역할의 권한을 볼 수 있지만 편집은 할 수 없 습니다.

VPC Lattice 서비스 연결 역할을 생성하거나 관리하는 방법에 대한 자세한 내용은 [Amazon VPC](#page-134-0)  [Lattice의 서비스 연결 역할 사용](#page-134-0) 단원을 참조하세요.

## <span id="page-127-0"></span>아마존 VPC 래티스 API 권한

[VPC Lattice에 대한 정책 조치](#page-122-1)에 설명된 대로 필요한 VPC Lattice API 작업을 호출할 수 있는 IAM 자격 증명(예: 사용자 또는 역할)을 부여해야 합니다. 또한 일부 VPC Lattice 작업의 경우 다른 API에서 특정 작업을 호출할 수 있는 권한을 IAM ID에 부여해야 합니다. AWS

## API에 필요한 권한

API에서 다음 작업을 호출할 때 지정된 작업을 호출할 수 있는 IAM 사용자 권한을 부여해야 합니다.

CreateServiceNetworkVpcAssociation

- vpc-lattice:CreateServiceNetworkVpcAssociation
- ec2:DescribeVpcs
- ec2:DescribeSecurityGroups(보안 그룹이 제공된 경우에만 필요)

UpdateServiceNetworkVpcAssociation

- vpc-lattice:UpdateServiceNetworkVpcAssociation
- ec2:DescribeSecurityGroups(보안 그룹이 제공된 경우에만 필요)

#### CreateTargetGroup

- vpc-lattice:CreateTargetGroup
- ec2:DescribeVpcs

#### RegisterTargets

- vpc-lattice:RegisterTargets
- ec2:DescribeInstances(대상 그룹 유형이 INSTANCE인 경우에만 필요)
- ec2:DescribeVpcs(대상 그룹 유형이 INSTANCE 또는 IP인 경우에만 필요)
- ec2:DescribeSubnets(대상 그룹 유형이 INSTANCE 또는 IP인 경우에만 필요)
- lambda:GetFunction(대상 그룹 유형이 LAMBDA인 경우에만 필요)
- lambda:AddPermission(대상 그룹에 지정된 Lambda 함수를 호출할 권한이 아직 없는 경우에 만 필요)

DeregisterTargets

• vpc-lattice:DeregisterTargets

CreateAccessLogSubscription

- vpc-lattice:CreateAccessLogSubscription
- logs:GetLogDelivery

• logs:CreateLogDelivery

DeleteAccessLogSubscription

- vpc-lattice:DeleteAccessLogSubscription
- logs:DeleteLogDelivery

UpdateAccessLogSubscription

- vpc-lattice:UpdateAccessLogSubscription
- logs:UpdateLogDelivery

## <span id="page-128-0"></span>Amazon VPC Lattice의 자격 증명 기반 정책

기본적으로 사용자 및 역할은 Amazon VPC Lattice 리소스를 생성하거나 수정할 수 있는 권한이 없습 니다. 또한 AWS Management Console, AWS Command Line Interface (AWS CLI) 또는 API를 사용하 여 작업을 수행할 수 없습니다. AWS 사용자에게 사용자가 필요한 리소스에서 작업을 수행할 권한을 부여하려면 IAM 관리자가 IAM 정책을 생성하면 됩니다. 그런 다음 관리자가 IAM 정책을 역할에 추가 하고, 사용자가 역할을 맡을 수 있습니다.

이러한 예시 JSON 정책 문서를 사용하여 IAM ID 기반 정책을 생성하는 방법을 알아보려면 IAM 사용 설명서의 [IAM 정책 생성](https://docs.aws.amazon.com/IAM/latest/UserGuide/access_policies_create-console.html)을 참조하세요.

각 리소스 유형에 대한 ARN 형식을 포함하여 VPC Lattice에서 정의한 작업 및 리소스 유형에 대한 자 세한 내용은 서비스 인증 참조에서 [Amazon VPC Lattice에 대한 작업, 리소스 및 조건 키를](https://docs.aws.amazon.com/service-authorization/latest/reference/list_amazonvpclattice.html) 참조하세 요.

#### 내용

- [정책 모범 사례](#page-128-1)
- [전체 액세스에 필요한 추가 권한](#page-129-0)
- [VPC Lattice에 대한 자격 증명 기반 정책 예시](#page-131-0)

#### <span id="page-128-1"></span>정책 모범 사례

자격 증명 기반 정책에 따라 계정에서 사용자가 VPC Lattice 리소스를 생성, 액세스 또는 삭제할 수 있 는지 여부가 결정됩니다. 이 작업으로 인해 AWS 계정에 비용이 발생할 수 있습니다. ID 기반 정책을 생 성하거나 편집할 때는 다음 지침과 권장 사항을 따릅니다.

• AWS 관리형 정책으로 시작하고 최소 권한 권한으로 이동 — 사용자와 워크로드에 권한을 부여하려 면 여러 일반적인 사용 사례에 권한을 부여하는 AWS 관리형 정책을 사용하세요. 해당 내용은 에서

사용할 수 있습니다. AWS 계정사용 사례에 맞는 AWS 고객 관리형 정책을 정의하여 권한을 더 줄이 는 것이 좋습니다. 자세한 내용은 IAM 사용 설명서의 [AWS 관리형 정책](https://docs.aws.amazon.com/IAM/latest/UserGuide/access_policies_managed-vs-inline.html#aws-managed-policies) 또는 [직무에 대한AWS 관리](https://docs.aws.amazon.com/IAM/latest/UserGuide/access_policies_job-functions.html) [형 정책](https://docs.aws.amazon.com/IAM/latest/UserGuide/access_policies_job-functions.html)을 참조하십시오.

- 최소 권한 적용 IAM 정책을 사용하여 권한을 설정하는 경우, 태스크를 수행하는 데 필요한 권한만 부여합니다. 이렇게 하려면 최소 권한으로 알려진 특정 조건에서 특정 리소스에 대해 수행할 수 있 는 작업을 정의합니다. IAM을 사용하여 권한을 적용하는 방법에 대한 자세한 정보는 IAM 사용 설명 서의 [IAM의 정책 및 권한을](https://docs.aws.amazon.com/IAM/latest/UserGuide/access_policies.html) 참조하십시오.
- IAM 정책의 조건을 사용하여 액세스 추가 제한 정책에 조건을 추가하여 작업 및 리소스에 대한 액 세스를 제한할 수 있습니다. 예를 들어 SSL을 사용하여 모든 요청을 전송해야 한다고 지정하는 정책 조건을 작성할 수 있습니다. 예를 AWS 서비스들어 특정 작업을 통해 서비스 작업을 사용하는 경우 조건을 사용하여 서비스 작업에 대한 액세스 권한을 부여할 수도 AWS CloudFormation있습니다. 자 세한 내용은 IAM 사용 설명서의 [IAM JSON 정책 요소: 조건을](https://docs.aws.amazon.com/IAM/latest/UserGuide/reference_policies_elements_condition.html) 참조하십시오.
- IAM Access Analyzer를 통해 IAM 정책을 확인하여 안전하고 기능적인 권한 보장 IAM Access Analyzer에서는 IAM 정책 언어(JSON)와 모범 사례가 정책에서 준수되도록 신규 및 기존 정책을 확 인합니다. IAM Access Analyzer는 100개 이상의 정책 확인 항목과 실행 가능한 추천을 제공하여 안전하고 기능적인 정책을 작성하도록 돕습니다. 자세한 내용은 IAM 사용 설명서의 [IAM Access](https://docs.aws.amazon.com/IAM/latest/UserGuide/access-analyzer-policy-validation.html) [Analyzer 정책 검증](https://docs.aws.amazon.com/IAM/latest/UserGuide/access-analyzer-policy-validation.html)을 참조하십시오.
- 멀티 팩터 인증 (MFA) 필요 IAM 사용자 또는 루트 사용자가 필요한 시나리오가 있는 경우 추가 보 안을 위해 AWS 계정 MFA를 활성화하십시오. API 작업을 직접적으로 호출할 때 MFA가 필요하면 정 책에 MFA 조건을 추가합니다. 자세한 내용은 IAM 사용 설명서의 [MFA 보호 API 액세스 구성을](https://docs.aws.amazon.com/IAM/latest/UserGuide/id_credentials_mfa_configure-api-require.html) 참조 하십시오.

IAM의 모범 사례에 대한 자세한 내용은 IAM 사용 설명서의 [IAM의 보안 모범 사례를](https://docs.aws.amazon.com/IAM/latest/UserGuide/best-practices.html) 참조하십시오.

<span id="page-129-0"></span>전체 액세스에 필요한 추가 권한

VPC Lattice가 통합된 다른 AWS 서비스 및 전체 VPC Lattice 기능 제품군을 사용하려면 특 정 추가 권한이 있어야 합니다. [혼동된 대리자](https://docs.aws.amazon.com/IAM/latest/UserGuide/confused-deputy.html) 권한 에스컬레이션 위험 때문에 이러한 권한은 VPCLatticeFullAccess 관리형 정책에 포함되지 않습니다.

다음 정책을 역할에 연결하고 VPCLatticeFullAccess 관리형 정책과 함께 사용해야 합니다.

```
{ 
     "Version": "2012-10-17", 
     "Statement": [ 
          { 
               "Effect": "Allow",
```

```
 "Action": [ 
                       "firehose:TagDeliveryStream", 
                       "lambda:AddPermission", 
                       "s3:PutBucketPolicy" 
                 ], 
                  "Resource": "*" 
            }, 
            { 
                  "Effect": "Allow", 
                 "Action": [ 
                       "logs:PutResourcePolicy" 
                 ], 
                  "Resource": "*", 
                  "Condition": { 
                       "ForAnyValue:StringEquals": { 
                            "aws:CalledVia": [ 
                                  "vpc-lattice.amazonaws.com" 
\sim 100 \sim 100 \sim 100 \sim 100 \sim 100 \sim 100 \sim 100 \sim 100 \sim 100 \sim 100 \sim 100 \sim 100 \sim 100 \sim 100 \sim 100 \sim 100 \sim 100 \sim 100 \sim 100 \sim 100 \sim 100 \sim 100 \sim 100 \sim 100 \sim 
 } 
 } 
            }, 
            { 
                  "Effect": "Allow", 
                  "Action": [ 
                       "iam:AttachRolePolicy", 
                       "iam:PutRolePolicy" 
                 ], 
                 "Resource": "arn:aws:iam::*:role/aws-service-role/vpc-
lattice.amazonaws.com/AWSServiceRoleForVpcLattice" 
            }, 
            { 
                  "Effect": "Allow", 
                  "Action": [ 
                       "iam:AttachRolePolicy", 
                       "iam:PutRolePolicy" 
                 ], 
                  "Resource": "arn:aws:iam::*:role/aws-service-role/
delivery.logs.amazonaws.com/AWSServiceRoleForLogDelivery*" 
            } 
      ]
}
```
이 정책은 다음과 같은 추가 권한을 제공합니다.

- iam:AttachRolePolicy: 지정된 관리형 정책을 지정된 IAM 역할에 연결하도록 허용합니다.
- iam:PutRolePolicy: 지정된 IAM 역할에 포함된 인라인 정책 문서를 추가 또는 업데이트하도록 허용합니다.
- s3:PutBucketPolicy: Amazon S3 버킷에 버킷 정책을 적용하도록 허용합니다.
- firehose:TagDeliveryStream: Firehose 전송 스트림에 태그를 추가 또는 업데이트하도록 허용 합니다.

<span id="page-131-0"></span>VPC Lattice에 대한 자격 증명 기반 정책 예시

#### 주제

- [서비스 네트워크에 대한 VPC 연결 관리](#page-131-1)
- [서비스 네트워크에 대한 서비스 연결 생성](#page-132-0)
- [리소스에 태그 추가](#page-132-1)
- [서비스 연결 역할 생성](#page-133-0)

<span id="page-131-1"></span>서비스 네트워크에 대한 VPC 연결 관리

다음 예시는 이 정책의 사용자에게 서비스 네트워크에 대한 VPC 연결을 생성, 업데이트, 삭제할 수 있 는 권한을 부여하는 정책을 보여줍니다. 단, 조건에 지정된 VPC와 서비스 네트워크에 한합니다. 조건 키 지정에 대한 자세한 내용은 [VPC Lattice에 사용되는 정책 조건 키](#page-124-0) 섹션을 참조하세요.

```
{ 
    "Version": "2012-10-17", 
    "Statement": [ 
       { 
           "Effect": "Allow", 
           "Action": [ 
              "vpc-lattice:CreateServiceNetworkVpcAssociation", 
              "vpc-lattice:UpdateServiceNetworkVpcAssociation", 
              "vpc-lattice:DeleteServiceNetworkVpcAssociation" 
           ], 
           "Resource": [ 
\mathbf{u} \star \mathbf{u} ], 
           "Condition": { 
              "StringEquals": { 
                  "vpc-lattice:ServiceNetworkArn": "arn:aws:vpc-lattice:us-
west-2:123456789012:servicenetwork/sn-903004f88example",
```
 "vpc-lattice:VpcId": "vpc-*1a2b3c4d*" } } } ] }

<span id="page-132-0"></span>서비스 네트워크에 대한 서비스 연결 생성

조건 키를 사용하여 VPC Lattice 리소스에 대한 액세스를 제어하지 않는 경우 Resource 요소에 리소 스의 ARN을 지정하여 대신 액세스를 제어할 수 있습니다.

다음 예시는 이 정책의 사용자가 CreateServiceNetworkServiceAssociation API 작업에 사용 할 수 있는 서비스 및 서비스 네트워크의 ARN을 지정하여 서비스 연결을 서비스 네트워크로 제한하는 정책을 보여줍니다. ARN 값을 지정하는 방법에 대한 자세한 내용은 [VPC Lattice를 위한 정책 리소스](#page-123-0) 섹션을 참조하세요.

```
{ 
    "Version": "2012-10-17", 
    "Statement": [ 
       { 
           "Effect": "Allow", 
           "Action": [ 
              "vpc-lattice:CreateServiceNetworkServiceAssociation" 
           ], 
           "Resource": [ 
              "arn:aws:vpc-lattice:us-
west-2:123456789012:servicenetworkserviceassociation/*", 
              "arn:aws:vpc-lattice:us-west-2:123456789012:service/svc-04d5cc9b88example", 
              "arn:aws:vpc-lattice:us-west-2:123456789012:servicenetwork/
sn-903004f88example" 
 ] 
       } 
   \mathbf{I}}
```
<span id="page-132-1"></span>리소스에 태그 추가

다음 예시는 이 정책의 사용자에게 VPC Lattice 리소스에 태그를 생성할 수 있는 권한을 부여하는 정책 을 보여줍니다.

{

```
 "Version": "2012-10-17", 
    "Statement": [ 
       { 
           "Effect": "Allow", 
           "Action": [ 
               "vpc-lattice:TagResource" 
           ], 
           "Resource": "arn:aws:vpc-lattice:us-west-2:123456789012:*/*" 
       } 
    ]
}
```
<span id="page-133-0"></span>서비스 연결 역할 생성

VPC Lattice의 모든 사용자가 VPC Lattice 리소스를 처음 생성할 때 서비스 연결 역할을 생성할 AWS 계정 수 있는 권한이 필요합니다. 서비스 연결 역할이 아직 존재하지 않으면 VPC Lattice에서 해당 역 할을 계정에 생성합니다. 서비스 연결 역할은 VPC Lattice에 권한을 부여하여 사용자를 대신하여 다른 사람을 호출할 수 있도록 합니다. AWS 서비스

역할 자동 생성이 성공하려면 사용자가 iam:CreateServiceLinkedRole 작업에 대한 권한을 보유 해야 합니다.

```
"Action": "iam:CreateServiceLinkedRole"
```
다음 예시는 이 정책의 사용자에게 VPC Lattice에 대한 서비스 연결 역할을 생성할 수 있는 권한을 부 여하는 정책을 보여줍니다.

```
{ 
    "Version": "2012-10-17", 
    "Statement": [ 
       { 
          "Effect": "Allow", 
          "Action": "iam:CreateServiceLinkedRole", 
          "Resource": "arn:aws:iam::*:role/aws-service-role/vpc-lattice.amazonaws.com/
AWSServiceRoleForVpcLattice", 
          "Condition": { 
              "StringLike": { 
                 "iam:AWSServiceName":"vpc-lattice.amazonaws.com" 
             } 
 } 
       }
```
 $\mathbf{1}$ 

}

## <span id="page-134-0"></span>Amazon VPC Lattice의 서비스 연결 역할 사용

Amazon VPC Lattice는 사용자를 대신하여 다른 사람을 호출하는 데 필요한 권한에 대해 서비스 연결 역할을 사용합니다. AWS 서비스 자세한 내용은 IAM 사용 설명서의 [서비스 연결 역할 사용을](https://docs.aws.amazon.com/IAM/latest/UserGuide/using-service-linked-roles.html) 참조하세 요.

VPC Lattice의 서비스 연결 역할 권한

VPC Lattice는 이름이 지정된 서비스 연결 역할을 사용합니다. AWSServiceRoleForVpcLattice

AWSServiceRoleForVpcLattice서비스 연결 역할은 다음 서비스가 역할을 맡을 것으로 신뢰합니다.

• vpc-lattice.amazonaws.com

이름이 지정된 역할 권한 정책은 VPC Lattice가 네임스페이스에 CloudWatch 메트릭을 게시할 수 있도 록 AWSVpcLatticeServiceRolePolicy 허용합니다. AWS/VpcLattice

```
{ 
     "Version": "2012-10-17", 
     "Statement": [ 
        \{ "Effect": "Allow", 
             "Action": "cloudwatch:PutMetricData", 
             "Resource": "*", 
             "Condition": { 
                 "StringEquals": { 
                     "cloudwatch:namespace": "AWS/VpcLattice" 
 } 
 } 
         } 
    \mathbf{I}}
```
IAM 엔터티(사용자, 그룹, 역할 등)가 서비스 링크 역할을 생성하고 편집하거나 삭제할 수 있도록 권한 을 구성할 수 있습니다. 자세한 내용은 IAM 사용 설명서의 [서비스 연결 역할 권한을](https://docs.aws.amazon.com/IAM/latest/UserGuide/using-service-linked-roles.html#service-linked-role-permissions) 참조하십시오.

## VPC Lattice에 대한 서비스 연결 역할 생성

서비스 링크 역할은 수동으로 생성할 필요가 없습니다. AWS Management Console AWS CLI, 또는 API에서 VPC Lattice 리소스를 생성하면 VPC Lattice가 AWS 서비스 연결 역할을 자동으로 생성합니 다.

이 서비스 연결 역할을 삭제했다가 다시 생성해야 하는 경우 동일한 프로세스를 사용하여 계정에서 역 할을 다시 생성할 수 있습니다. VPC Lattice 리소스를 생성하면 VPC Lattice에서 서비스 연결 역할이 다시 생성됩니다.

VPC Lattice에 대한 서비스 연결 역할 편집

IAM 사용에 대한 설명을 편집할 수 있습니다. AWSServiceRoleForVpcLattice 자세한 내용은 IAM 사용 설명서의 [서비스 연결 역할 편집](https://docs.aws.amazon.com/IAM/latest/UserGuide/using-service-linked-roles.html#edit-service-linked-role)을 참조하십시오.

VPC Lattice에 대한 서비스 연결 역할 삭제

Amazon VPC Lattice를 더 이상 사용할 필요가 없는 경우 삭제하는 것이 좋습니다. AWSServiceRoleForVpcLattice

이 서비스 연결 역할은 AWS 계정에서 모든 VPC Lattice 연결을 삭제한 후에만 삭제할 수 있습니다.

IAM 콘솔 AWS CLI, 또는 AWS API를 사용하여 서비스 연결 역할을 삭제하십시오.

AWSServiceRoleForVpcLattice 자세한 내용은 IAM 사용 설명서의 [서비스 연결 역할 삭제](https://docs.aws.amazon.com/IAM/latest/UserGuide/using-service-linked-roles.html#delete-service-linked-role)를 참조하십 시오.

서비스 연결 역할을 삭제한 후 AWS 계정에서 VPC Lattice 리소스를 생성하면 VPC Lattice에서 역할이 다시 생성됩니다.

VPC Lattice 서비스 연결 역할에 대해 지원되는 리전

VPC Lattice에서는 서비스를 사용할 수 있는 모든 리전에서 서비스 연결 역할 사용을 지원합니다.

### <span id="page-135-0"></span>AWS Amazon VPC 래티스에 대한 관리형 정책

AWS 관리형 정책은 에서 생성하고 관리하는 독립 실행형 정책입니다. AWS AWS 관리형 정책은 많은 일반 사용 사례에 대한 권한을 제공하도록 설계되었으므로 사용자, 그룹 및 역할에 권한을 할당하기 시 작할 수 있습니다.

AWS 관리형 정책은 모든 AWS 고객이 사용할 수 있으므로 특정 사용 사례에 대해 최소 권한 권한을 부 여하지 않을 수도 있다는 점에 유의하세요. 사용 사례에 고유한 [고객 관리형 정책을](https://docs.aws.amazon.com/IAM/latest/UserGuide/access_policies_managed-vs-inline.html#customer-managed-policies) 정의하여 권한을 줄이는 것이 좋습니다.

관리형 정책에 정의된 권한은 변경할 수 없습니다. AWS AWS 관리형 정책에 정의된 권한을 업데이트 하는 경우 AWS 해당 업데이트는 정책이 연결된 모든 주체 ID (사용자, 그룹, 역할) 에 영향을 미칩니다. AWS 새 API 작업이 시작되거나 기존 서비스에 새 AWS 서비스 API 작업을 사용할 수 있게 되면 AWS 관리형 정책을 업데이트할 가능성이 가장 높습니다.

자세한 내용은 IAM 사용 설명서의 [AWS 관리형 정책을](https://docs.aws.amazon.com/IAM/latest/UserGuide/access_policies_managed-vs-inline.html#aws-managed-policies) 참조하십시오.

#### <span id="page-136-0"></span>AWS 관리형 정책: VPC LatticeFullAccess

이 정책은 Amazon VPC Lattice에 대한 전체 액세스 권한과 다른 종속 서비스에 대한 제한된 액세스 권 한을 제공합니다. 이 정책에는 다음을 수행할 권한이 포함되어 있습니다.

- ACM 사용자 지정 도메인 이름에 대한 SSL/TLS 인증서 ARN을 검색합니다.
- CloudWatch 액세스 로그 및 모니터링 데이터를 볼 수 있습니다.
- CloudWatch 로그 액세스 로그를 설정하고 로그에 CloudWatch 전송합니다.
- Amazon EC2 EC2 인스턴스 및 VPC에 대한 정보를 검색하여 대상 그룹을 생성하고 대상을 등록합 니다.
- Elastic Load Balancing Application Load Balancer에 대한 정보를 검색하여 대상으로 등록합니다.
- Firehose 액세스 로그를 저장하는 데 사용되는 전송 스트림에 대한 정보를 검색합니다.
- Lambda Lambda 함수에 대한 정보를 검색하여 대상으로 등록합니다.
- Amazon S3 액세스 로그를 저장하는 데 사용되는 S3 버킷에 대한 정보를 검색합니다.

이 정책에 대한 권한을 보려면 AWS 관리형 정책 LatticeFullAccess 참조의 [VPC를](https://docs.aws.amazon.com/aws-managed-policy/latest/reference/VPCLatticeFullAccess.html) 참조하십시오.

VPC Lattice가 통합된 다른 AWS 서비스 및 전체 VPC Lattice 기능 제품군을 사용하려면 특 정 추가 권한이 있어야 합니다. [혼동된 대리자](https://docs.aws.amazon.com/IAM/latest/UserGuide/confused-deputy.html) 권한 에스컬레이션 위험 때문에 이러한 권한은 VPCLatticeFullAccess 관리형 정책에 포함되지 않습니다. 자세한 정보는 [전체 액세스에 필요한](#page-129-0) [추가 권한](#page-129-0)을 참조하세요.

#### <span id="page-136-1"></span>AWS 관리형 정책: VPC LatticeReadOnlyAccess

이 정책은 Amazon VPC Lattice에 대한 읽기 전용 액세스 권한과 기타 종속 서비스에 대한 제한된 액세 스 권한을 제공합니다. 이 정책에는 다음을 수행할 권한이 포함되어 있습니다.

- ACM 사용자 지정 도메인 이름에 대한 SSL/TLS 인증서 ARN을 검색합니다.
- CloudWatch 액세스 로그 및 모니터링 데이터를 볼 수 있습니다.
- CloudWatch 로그 액세스 로그 구독에 대한 로그 전달 정보를 볼 수 있습니다.
- Amazon EC2 EC2 인스턴스 및 VPC에 대한 정보를 검색하여 대상 그룹을 생성하고 대상을 등록합 니다.
- Elastic Load Balancing Application Load Balancer에 대한 정보를 검색합니다.
- Firehose 액세스 로그 전송을 위한 전송 스트림에 대한 정보를 검색합니다.
- Lambda Lambda 함수에 대한 정보를 확인합니다.
- Amazon S3 액세스 로그 전송을 위해 S3 버킷에 대한 정보를 검색합니다.

이 정책에 대한 권한을 보려면 AWS 관리형 정책 LatticeReadOnlyAccess 참조의 [VPC를](https://docs.aws.amazon.com/aws-managed-policy/latest/reference/VPCLatticeReadOnlyAccess.html) 참조하십시 오.

<span id="page-137-0"></span>AWS 관리형 정책: VPC LatticeServicesInvokeAccess

이 정책은 Amazon VPC Lattice 서비스를 호출할 수 있는 액세스 권한을 제공합니다.

이 정책에 대한 권한을 보려면 AWS 관리형 정책 LatticeServicesInvokeAccess 참조의 [VPC를](https://docs.aws.amazon.com/aws-managed-policy/latest/reference/VPCLatticeServicesInvokeAccess.html) 참조하 십시오.

<span id="page-137-1"></span>AWS 관리형 정책: AWSVpcLatticeServiceRolePolicy

이 정책은 VPC Lattice가 사용자를 AWSServiceRoleForVpcLattice대신하여 작업을 수행할 수 있도록 이름이 지정된 서비스 연결 역할에 연결됩니다. IAM 엔터티에 이 정책을 연결할 수 없습니다. 자세한 정보는 [Amazon VPC Lattice의 서비스 연결 역할 사용](#page-134-0)을 참조하세요.

이 정책에 대한 권한을 보려면 관리형 정책 참조를 참조하십시오 [AWSVpcLatticeServiceRolePolicy.](https://docs.aws.amazon.com/aws-managed-policy/latest/reference/AWSVpcLatticeServiceRolePolicy.html)AWS

관리형 정책에 대한 VPC Lattice 업데이트 AWS

이 서비스가 이러한 변경 사항을 추적하기 시작한 이후 VPC Lattice의 AWS 관리형 정책 업데이트에 대한 세부 정보를 확인하십시오. 이 페이지의 변경 사항에 대한 자동 알림을 받아보려면 VPC Lattice 사용 설명서에 대한 RSS 피드를 구독하세요.

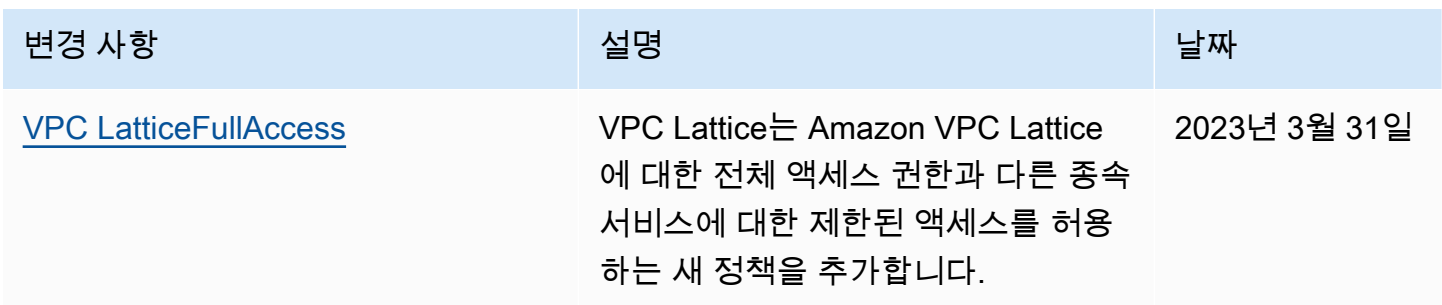

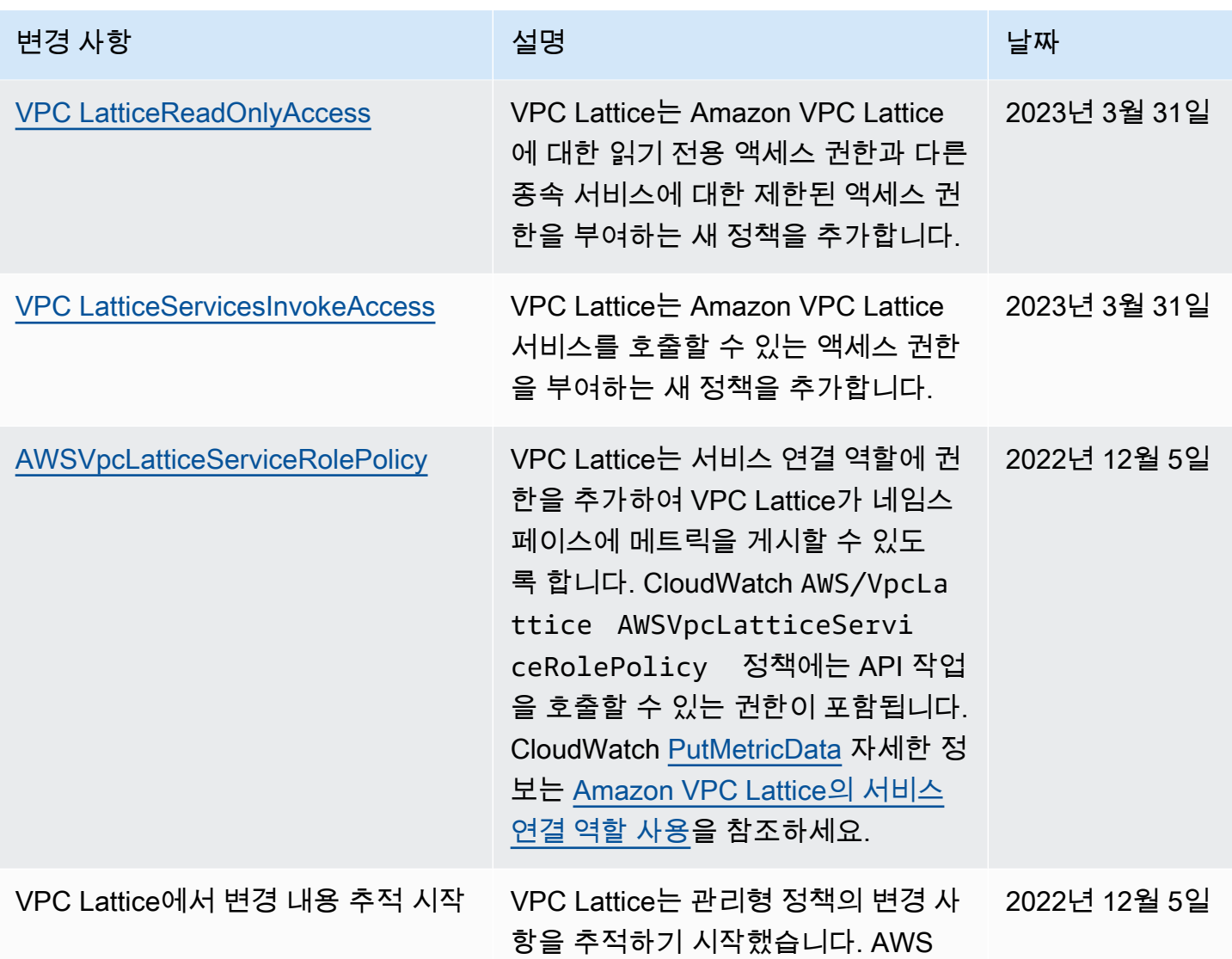

# Amazon VPC Lattice의 규정 준수 검증

타사 감사자는 여러 규정 준수 프로그램의 일환으로 Amazon VPC Lattice의 보안 및 규정 준수를 평가 합니다. AWS

특정 규정 준수 프로그램의 범위 내에 AWS 서비스 있는지 알아보려면AWS 서비스 규정 준수 프로그 램 [범위 내 규정 준수AWS 서비스 프로그램별](https://aws.amazon.com/compliance/services-in-scope/) 규정 관심 있는 규정 준수 프로그램을 선택하십시오. 일 반 정보는 [AWS 규정 준수 프로그램AWS 보증 프로그램 규정AWS](https://aws.amazon.com/compliance/programs/) 참조하십시오.

를 사용하여 AWS Artifact타사 감사 보고서를 다운로드할 수 있습니다. 자세한 내용은 의 보고서 <https://docs.aws.amazon.com/artifact/latest/ug/downloading-documents.html> 참조하십시오 AWS **Artifact** 

사용 시 규정 준수 AWS 서비스 책임은 데이터의 민감도, 회사의 규정 준수 목표, 관련 법률 및 규정에 따라 결정됩니다. AWS 규정 준수에 도움이 되는 다음 리소스를 제공합니다.

- [보안 및 규정 준수 퀵 스타트 가이드](https://aws.amazon.com/quickstart/?awsf.filter-tech-category=tech-category%23security-identity-compliance)  이 배포 가이드에서는 아키텍처 고려 사항을 설명하고 보안 및 규정 준수에 AWS 중점을 둔 기본 환경을 배포하기 위한 단계를 제공합니다.
- [Amazon Web Services의 HIPAA 보안 및 규정 준수를 위한 설계 이 백서에서는 기업이 HIPAA 적](https://docs.aws.amazon.com/whitepapers/latest/architecting-hipaa-security-and-compliance-on-aws/welcome.html) [격](https://docs.aws.amazon.com/whitepapers/latest/architecting-hipaa-security-and-compliance-on-aws/welcome.html) 애플리케이션을 만드는 AWS 데 사용할 수 있는 방법을 설명합니다.

**a** Note

모든 AWS 서비스 사람이 HIPAA 자격을 갖춘 것은 아닙니다. 자세한 내용은 [HIPAA 적격 서](https://aws.amazon.com/compliance/hipaa-eligible-services-reference/) [비스 참조](https://aws.amazon.com/compliance/hipaa-eligible-services-reference/)를 참조하십시오.

- [AWS 규정 준수 리소스AWS](https://aws.amazon.com/compliance/resources/)  이 워크북 및 가이드 모음은 해당 산업 및 지역에 적용될 수 있습니 다.
- [AWS 고객 규정 준수 가이드](https://d1.awsstatic.com/whitepapers/compliance/AWS_Customer_Compliance_Guides.pdf)  규정 준수의 관점에서 공동 책임 모델을 이해하십시오. 이 가이드에 서는 보안을 유지하기 위한 모범 사례를 AWS 서비스 요약하고 여러 프레임워크 (미국 표준 기술 연 구소 (NIST), 결제 카드 산업 보안 표준 위원회 (PCI), 국제 표준화기구 (ISO) 등) 에서 보안 제어에 대 한 지침을 매핑합니다.
- AWS Config 개발자 안내서의 [규칙을 사용하여 리소스 평가](https://docs.aws.amazon.com/config/latest/developerguide/evaluate-config.html) 이 AWS Config 서비스는 리소스 구 성이 내부 관행, 업계 지침 및 규정을 얼마나 잘 준수하는지 평가합니다.
- [AWS Security Hub](https://docs.aws.amazon.com/securityhub/latest/userguide/what-is-securityhub.html) 이를 AWS 서비스 통해 내부 AWS보안 상태를 포괄적으로 파악할 수 있습니 다. Security Hub는 보안 제어를 사용하여 AWS 리소스를 평가하고 보안 업계 표준 및 모범 사례에 대한 규정 준수를 확인합니다. 지원되는 서비스 및 제어 목록은 [Security Hub 제어 참조를](https://docs.aws.amazon.com/securityhub/latest/userguide/securityhub-controls-reference.html) 참조하십 시오.
- [Amazon GuardDuty](https://docs.aws.amazon.com/guardduty/latest/ug/what-is-guardduty.html) 환경에 의심스럽고 악의적인 활동이 있는지 AWS 계정모니터링하여 워크로 드, 컨테이너 및 데이터에 대한 잠재적 위협을 AWS 서비스 탐지합니다. GuardDuty 특정 규정 준수 프레임워크에서 요구하는 침입 탐지 요구 사항을 충족하여 PCI DSS와 같은 다양한 규정 준수 요구 사항을 해결하는 데 도움이 될 수 있습니다.
- [AWS Audit Manager—](https://docs.aws.amazon.com/audit-manager/latest/userguide/what-is.html) 이를 AWS 서비스 통해 AWS 사용량을 지속적으로 감사하여 위험을 관리하 고 규정 및 업계 표준을 준수하는 방법을 단순화할 수 있습니다.

# 인터페이스 엔드포인트 () 를 사용하여 Amazon VPC Lattice에 액세 스합니다. PrivateLink

인터페이스 VPC 엔드포인트를 생성하여 VPC와 Amazon VPC Lattice 간에 프라이빗 연결을 설정할 수 있습니다. 인터페이스 엔드포인트는 인터넷 게이트웨이 [AWS PrivateLink](https://aws.amazon.com/privatelink/), NAT 디바이스, VPN 연 결 또는 연결 없이 VPC Lattice API에 비공개로 액세스할 수 있는 기술인 에 의해 구동됩니다. AWS Direct Connect VPC의 인스턴스는 VPC Lattice API와 통신하는 데 퍼블릭 IP 주소가 필요하지 않습니 다.

각 인터페이스 엔드포인트는 서브넷에서 하나 이상의 [네트워크 인터페이스](https://docs.aws.amazon.com/AWSEC2/latest/UserGuide/using-eni.html)로 표현됩니다.

## 인터페이스 VPC 엔드포인트에 대한 고려 사항

VPC Lattice용 인터페이스 VPC 엔드포인트를 설정하기 전에 가이드에서 [액세스를 AWS 서비스](https://docs.aws.amazon.com/vpc/latest/privatelink/privatelink-access-aws-services.html) 검토 해야 합니다. AWS PrivateLinkAWS PrivateLink

VPC Lattice는 VPC에서 모든 API 작업에 대한 호출 수행을 지원합니다.

## VPC Lattice에 대한 인터페이스 VPC 엔드포인트 생성

Amazon VPC 콘솔 또는 () 를 사용하여 VPC Lattice 서비스를 위한 VPC 엔드포인트를 생성할 수 있습 니다. AWS Command Line Interface AWS CLI자세한 내용은 가이드의 [인터페이스 VPC 엔드포인트](https://docs.aws.amazon.com/vpc/latest/privatelink/create-interface-endpoint.html) [생성을](https://docs.aws.amazon.com/vpc/latest/privatelink/create-interface-endpoint.html) 참조하십시오.AWS PrivateLink

다음 서비스 이름을 사용하여 VPC Lattice에 대한 VPC 엔드포인트를 생성합니다.

com.amazonaws.*region*.vpc-lattice

엔드포인트에 프라이빗 DNS를 사용하도록 설정하는 경우, 리전에 대한 기본 DNS 이름(예: vpclattice.us-east-1.amazonaws.com)을 사용하여 VPC Lattice에 API 요청을 할 수 있습니다.

## Amazon VPC Lattice의 복원성

AWS 글로벌 인프라는 가용 영역을 중심으로 구축됩니다. AWS 리전

AWS 리전 물리적으로 분리되고 격리된 여러 가용 영역을 제공합니다. 이 가용 영역은 지연 시간이 짧 고 처리량이 높으며 중복성이 높은 네트워킹으로 연결됩니다.

가용 영역을 사용하면 중단 없이 영역 간에 자동으로 장애 극복 조치가 이루어지는 애플리케이션 및 데 이터베이스를 설계하고 운영할 수 있습니다. 가용 영역은 기존의 단일 또는 다중 데이터 센터 인프라보 다 가용성, 내결함성, 확장성이 뛰어납니다.

[가용 영역에 대한 AWS 리전 자세한 내용은 글로벌 인프라를 참조하십시오AWS .](https://aws.amazon.com/about-aws/global-infrastructure/)

## Amazon VPC 래티스의 인프라 보안

Amazon VPC Lattice는 관리형 서비스로서 AWS 글로벌 네트워크 보안으로 보호됩니다. AWS 보안 서 비스 및 인프라 AWS 보호 방법에 대한 자세한 내용은 [AWS 클라우드](https://aws.amazon.com/security/) 보안을 참조하십시오. 인프라 보 안 모범 사례를 사용하여 AWS 환경을 설계하려면 Security Pillar AWS Well‐Architected Framework의 [인프라 보호를](https://docs.aws.amazon.com/wellarchitected/latest/security-pillar/infrastructure-protection.html) 참조하십시오.

AWS 게시된 API 호출을 사용하여 네트워크를 통해 VPC Lattice에 액세스할 수 있습니다. 고객은 다음 을 지원해야 합니다.

- 전송 계층 보안(TLS) TLS 1.2는 필수이며 TLS 1.3을 권장합니다.
- DHE(Ephemeral Diffie-Hellman) 또는 ECDHE(Elliptic Curve Ephemeral Diffie-Hellman)와 같은 완전 전송 보안(PFS)이 포함된 암호 제품군 Java 7 이상의 최신 시스템은 대부분 이러한 모드를 지원합니 다.

또한 요청은 액세스 키 ID 및 IAM 주체와 관련된 비밀 액세스 키를 사용하여 서명해야 합니다. 또는 [AWS Security Token Service\(](https://docs.aws.amazon.com/STS/latest/APIReference/Welcome.html)AWS STS)를 사용하여 임시 보안 인증을 생성하여 요청에 서명할 수 있 습니다.

# Amazon VPC Lattice 모니터링

이 섹션의 기능을 사용하여 Amazon VPC Lattice 서비스 네트워크, 서비스, 대상 그룹 및 VPC 연결을 모니터링할 수 있습니다.

#### 목차

- [CloudWatch 아마존 VPC 래티스에 대한 지표](#page-142-0)
- [Amazon VPC 래티스에 대한 액세스 로그](#page-159-0)
- [CloudTrail 아마존 VPC 래티스에 대한 로그](#page-167-0)

# <span id="page-142-0"></span>CloudWatch 아마존 VPC 래티스에 대한 지표

Amazon VPC Lattice는 대상 그룹 및 서비스와 관련된 데이터를 CloudWatch Amazon으로 전송하고 이를 읽기 쉬운 거의 실시간 지표로 처리합니다. 이러한 지표는 15개월간 보관되므로 기록 정보에 액세 스하고 웹 애플리케이션 또는 서비스가 어떻게 실행되고 있는지 전체적으로 더 잘 파악할 수 있습니다. 특정 임계값을 주시하다가 임계값이 충족될 때 알림을 전송하거나 조치를 취하도록 경보를 설정할 수 도 있습니다. 자세한 내용은 [Amazon CloudWatch 사용 설명서를](https://docs.aws.amazon.com/AmazonCloudWatch/latest/monitoring/WhatIsCloudWatch.html) 참조하십시오.

Amazon VPC Lattice는 AWS 계정의 서비스 연결 역할을 사용하여 Amazon에 지표를 전송합니다. CloudWatch 자세한 내용은 [Amazon VPC Lattice의 서비스 연결 역할 사용](#page-134-0) 단원을 참조하십시오.

### 목차

- [아마존 CloudWatch 지표 보기](#page-142-1)
- [대상 그룹 지표](#page-143-0)
- [서비스 지표](#page-156-0)

## <span id="page-142-1"></span>아마존 CloudWatch 지표 보기

CloudWatch 콘솔 또는 을 사용하여 대상 그룹 및 서비스에 대한 Amazon CloudWatch 지표를 볼 수 AWS CLI있습니다.

### CloudWatch 콘솔을 사용하여 지표를 보려면

- 1. <https://console.aws.amazon.com/cloudwatch/>에서 아마존 CloudWatch 콘솔을 엽니다.
- 2. 탐색 창에서 지표를 선택합니다.
- 3. AWS/VpcLattice 네임스페이스를 선택합니다.
- 4. (선택 사항) 모든 측정기준의 지표를 보려면 검색 필드에 이름을 입력합니다.
- 5. (선택 사항) 측정기준을 기준으로 필터링하려면 다음 중 하나를 선택하세요.
	- 대상 그룹에 보고된 지표만 표시하려면 대상 그룹을 선택합니다. 단일 대상 그룹에 대한 지표를 보려면 검색 필드에 해당되는 이름을 입력합니다.
	- 서비스에 보고된 지표만 표시하려면 서비스를 선택합니다. 단일 서비스에 대한 지표를 보려면 검색 필드에 해당되는 이름을 입력합니다.

를 사용하여 지표를 보려면 AWS CLI

다음 [CloudWatch list-metrics](https://docs.aws.amazon.com/cli/latest/reference/cloudwatch/list-metrics.html) AWS CLI 명령을 사용하여 사용 가능한 지표를 나열하십시오.

aws cloudwatch list-metrics --namespace AWS/VpcLattice

지표와 그 측정기준 각각에 대한 자세한 내용은 [대상 그룹 지표](#page-143-0) 및 [서비스 지표](#page-156-0) 단원을 참조하세요.

### <span id="page-143-0"></span>대상 그룹 지표

VPC Lattice는 Amazon AWS/VpcLattice [네임스페이스에 대상 그룹과 관련된 메트릭을 자동으로 저](https://docs.aws.amazon.com/AmazonCloudWatch/latest/monitoring/cloudwatch_concepts.html#Namespace) [장합니다. CloudWatch](https://docs.aws.amazon.com/AmazonCloudWatch/latest/monitoring/cloudwatch_concepts.html#Namespace) 대상 그룹에 대한 자세한 내용은 [VPC Lattice의 대상 그룹](#page-38-0) 섹션을 참조하세요.

대상 그룹에 대한 HTTP code 및 RequestTime 지표를 모니터링하고자 할 때는 가용 영역(AZ)별로 이러한 지표를 필터링하여 대상 그룹이 속한 AZ를 확인할 수 있습니다.

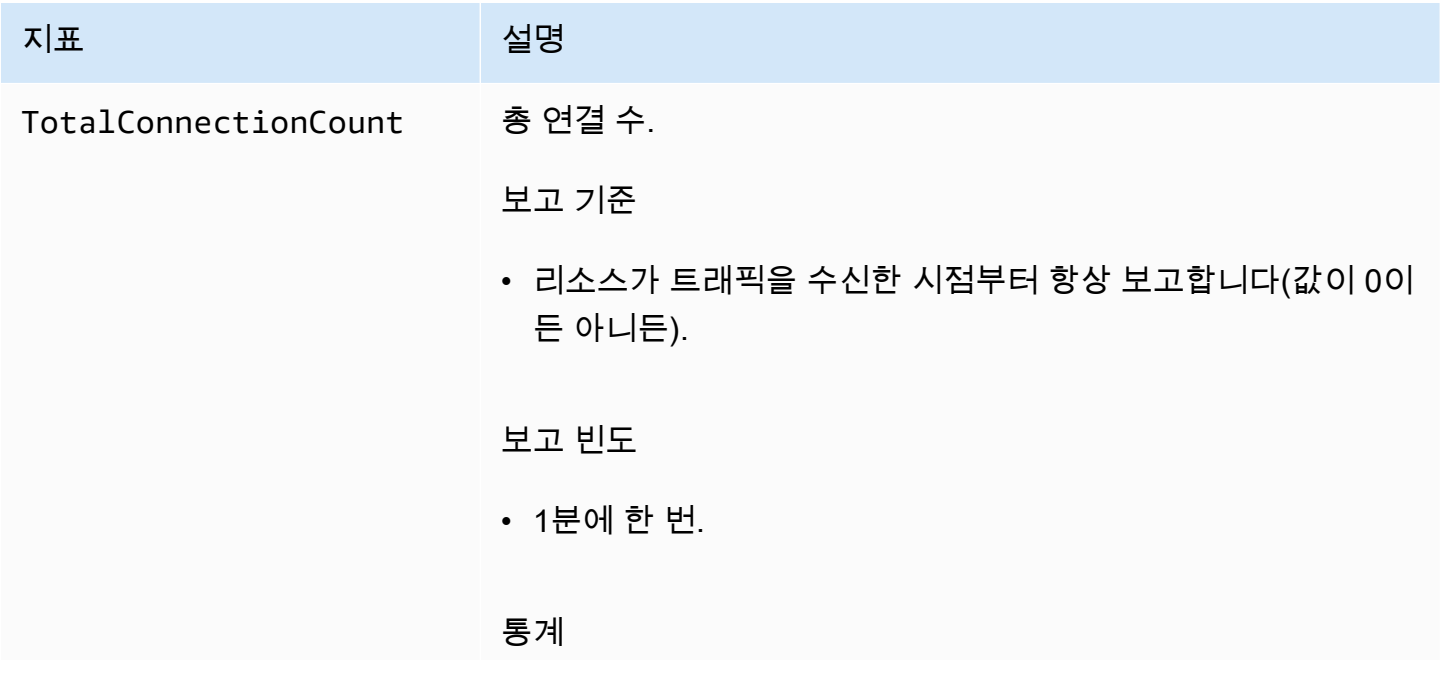
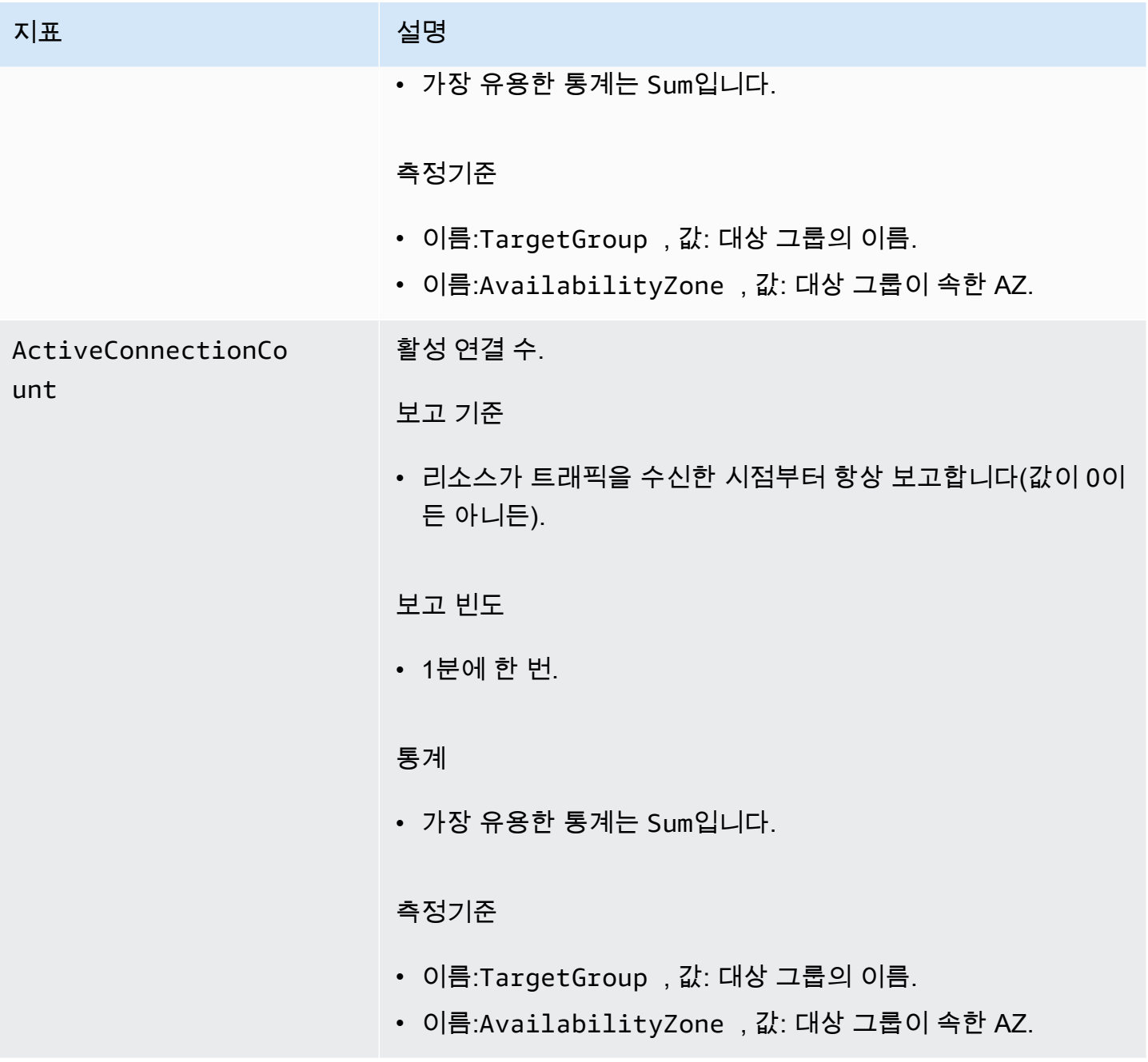

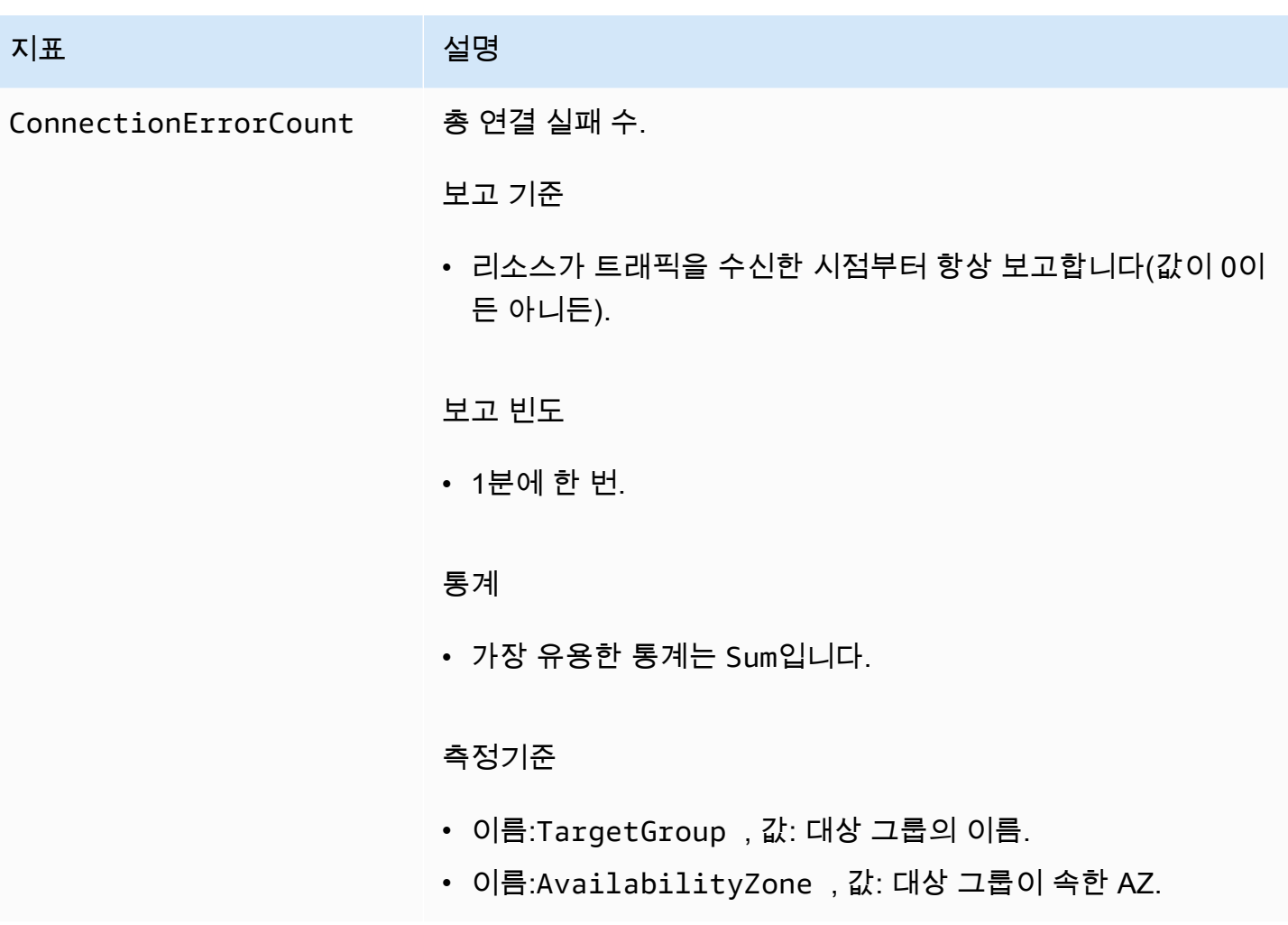

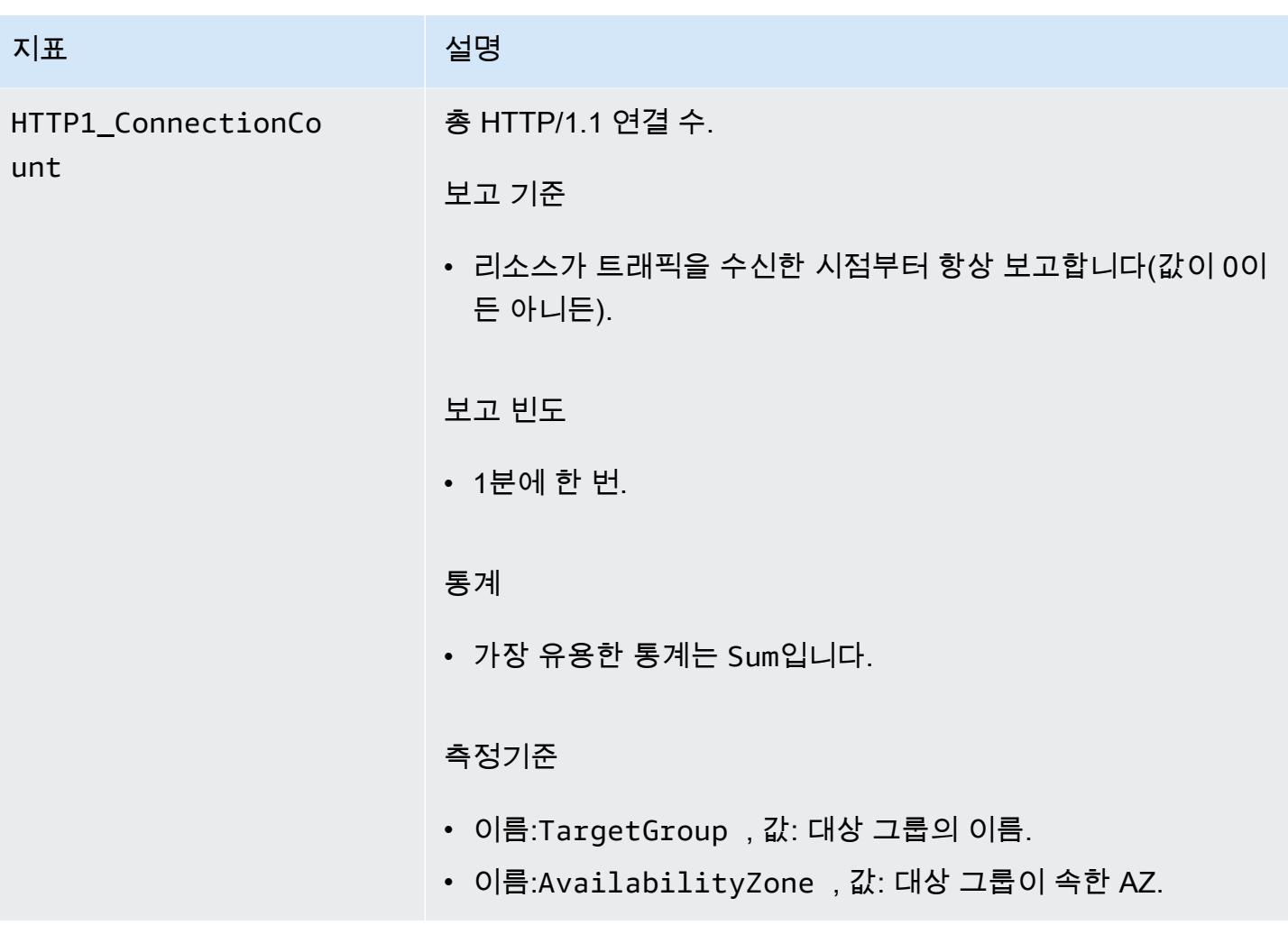

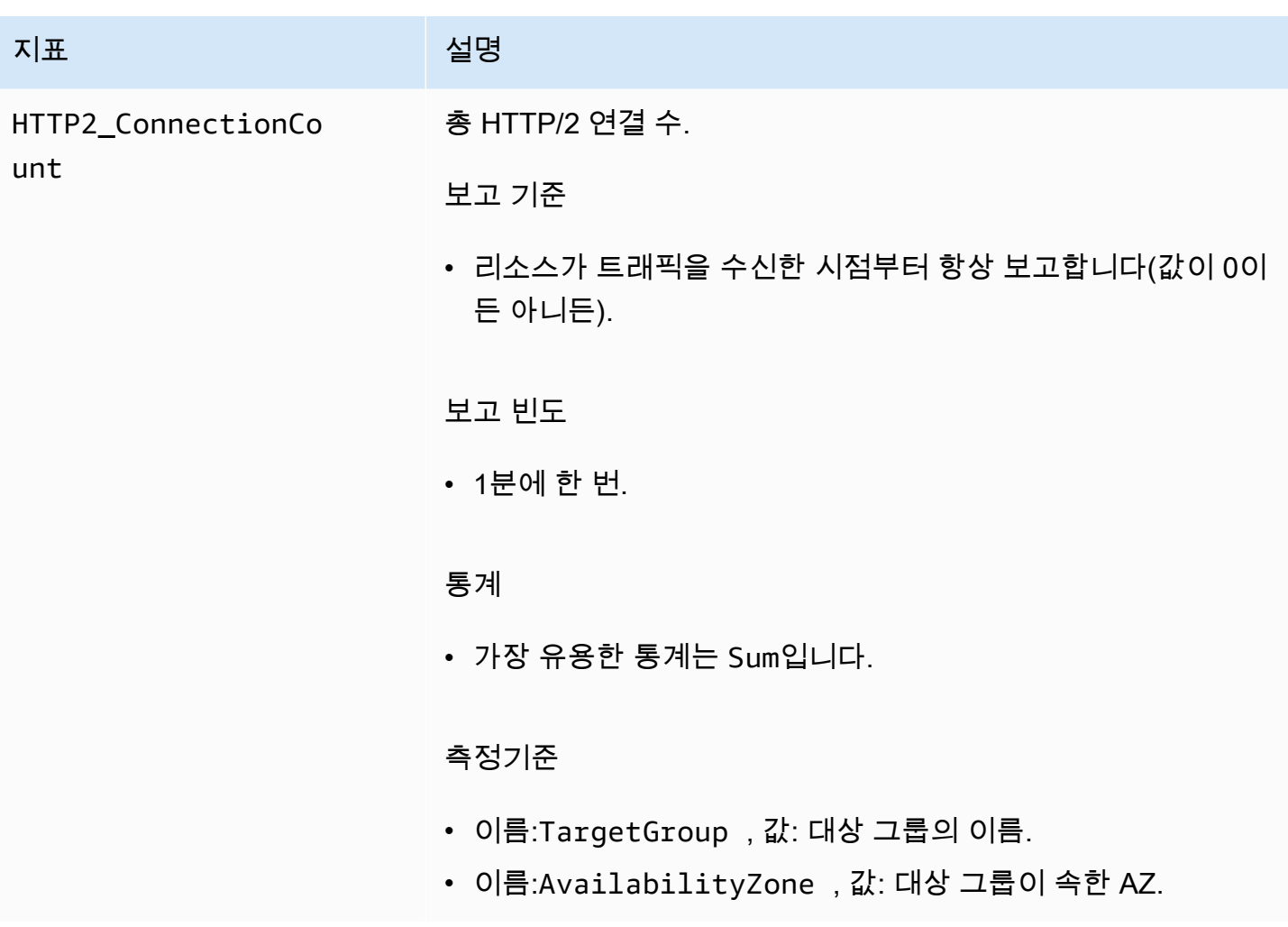

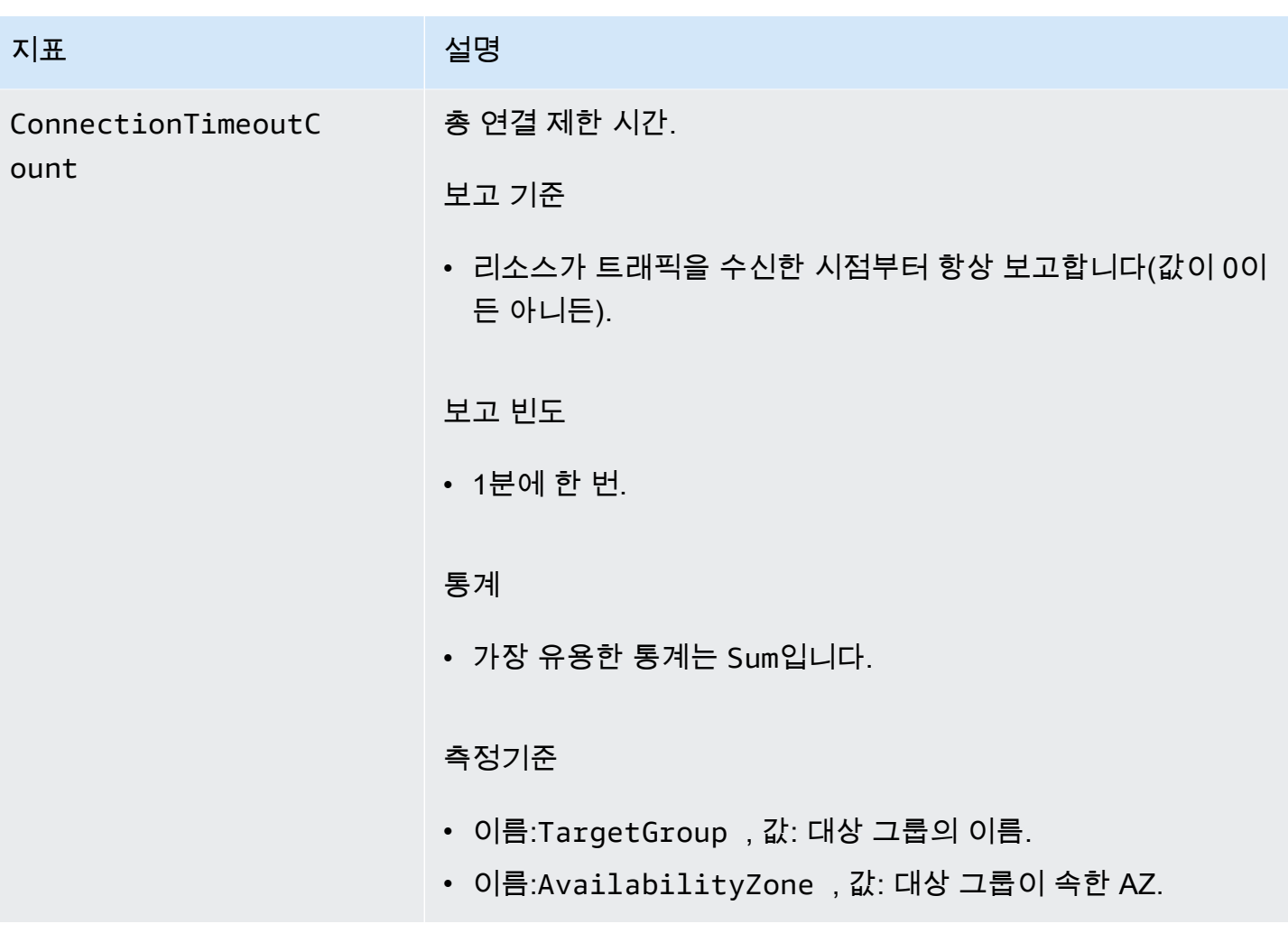

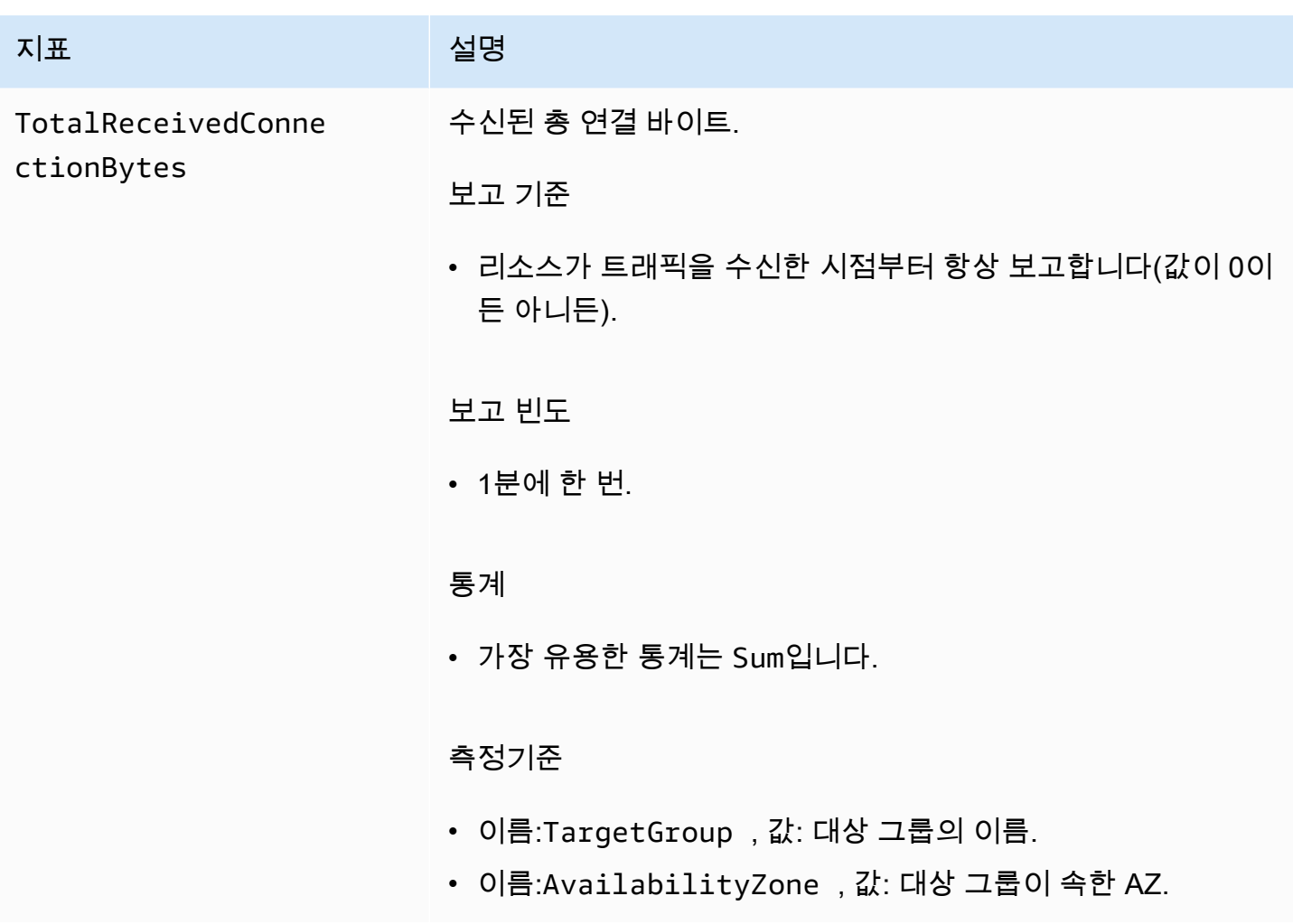

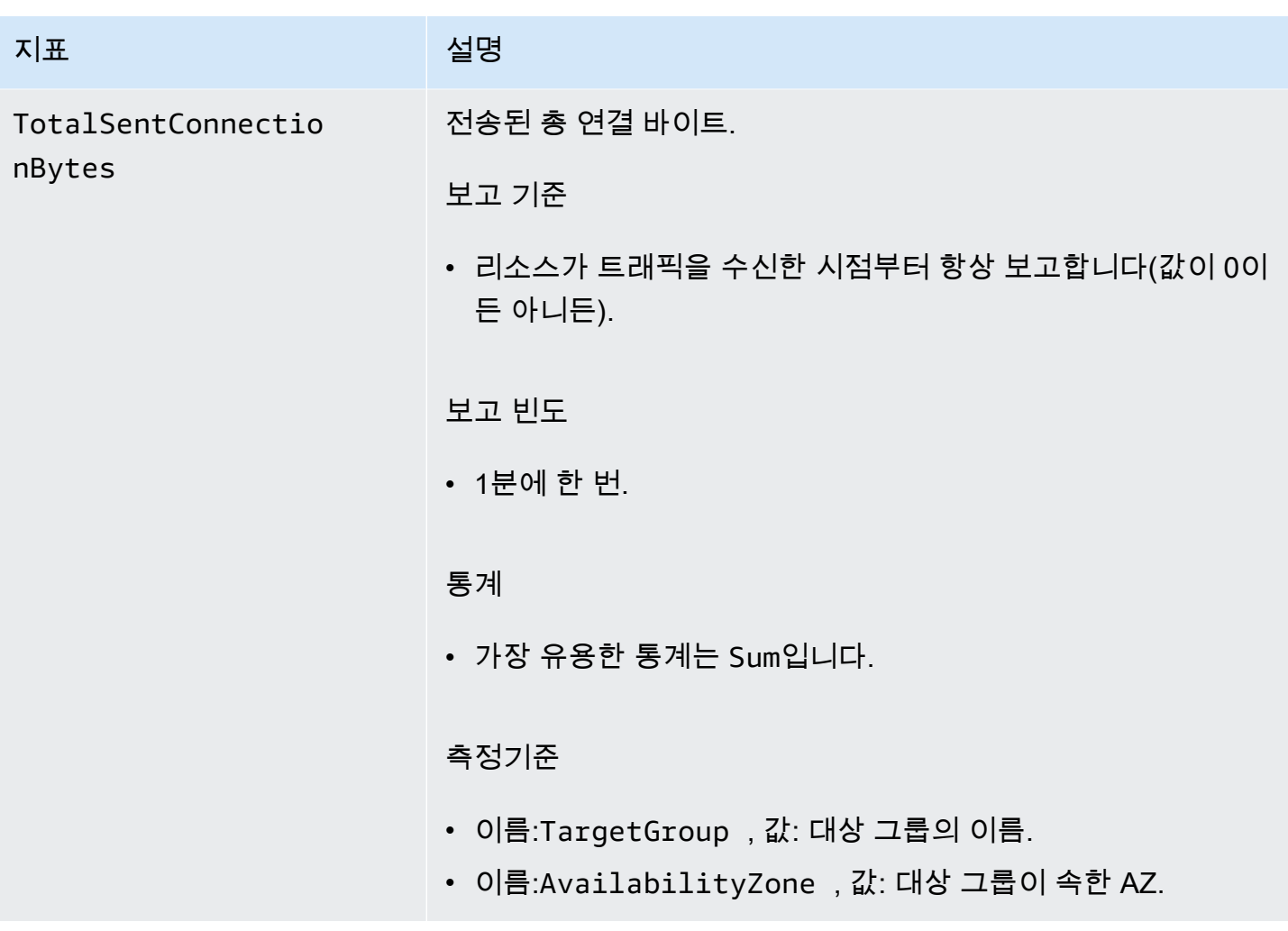

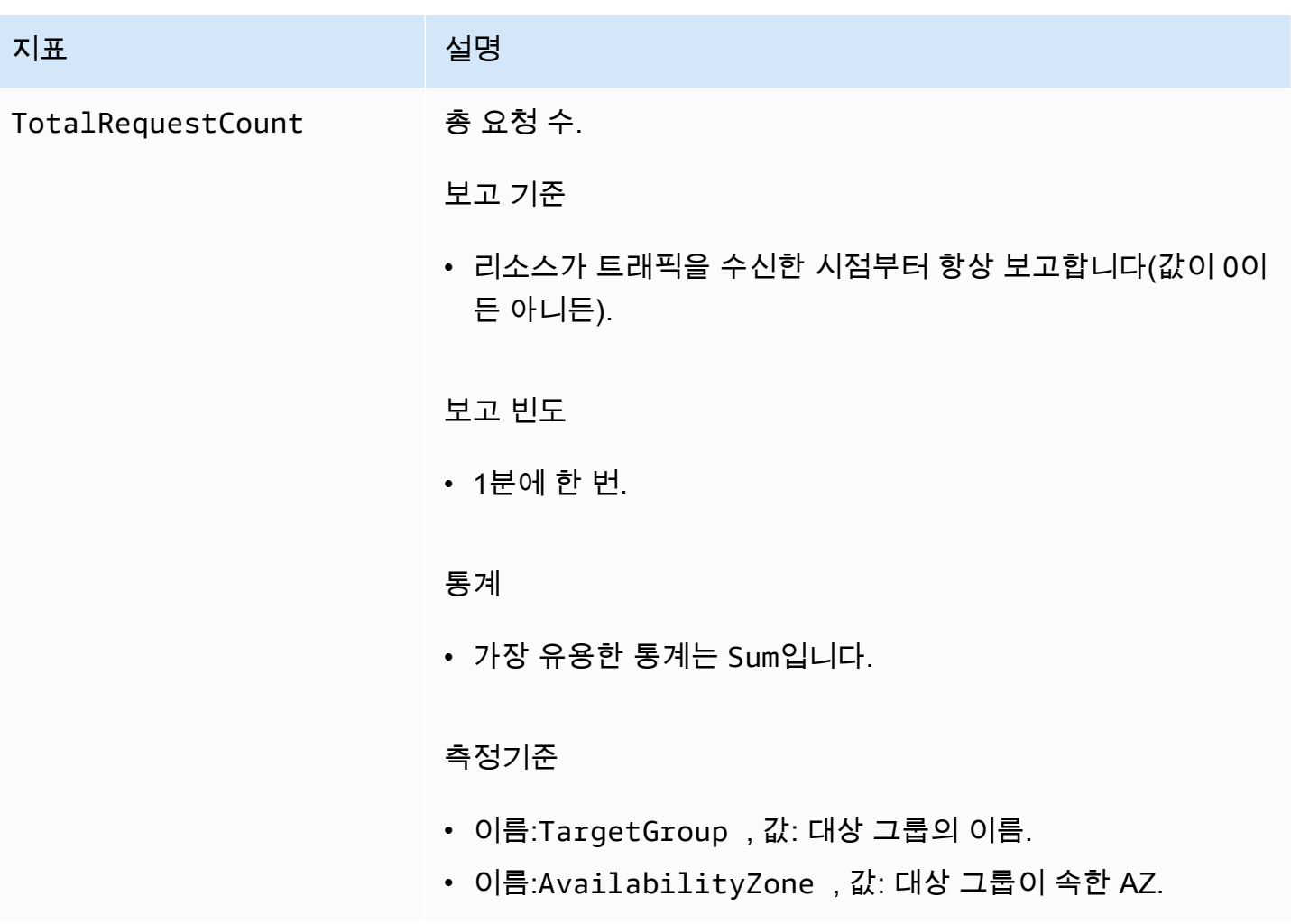

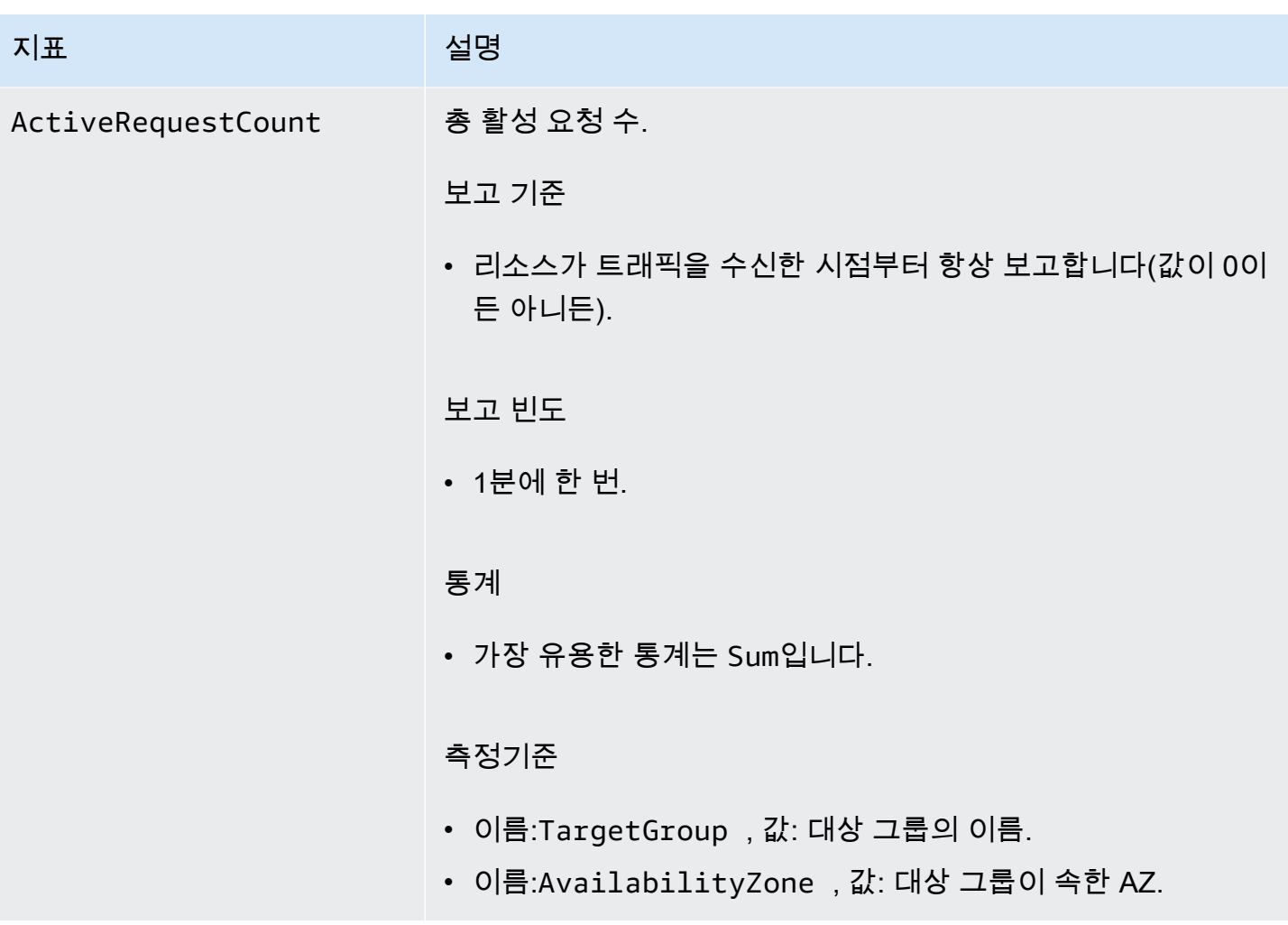

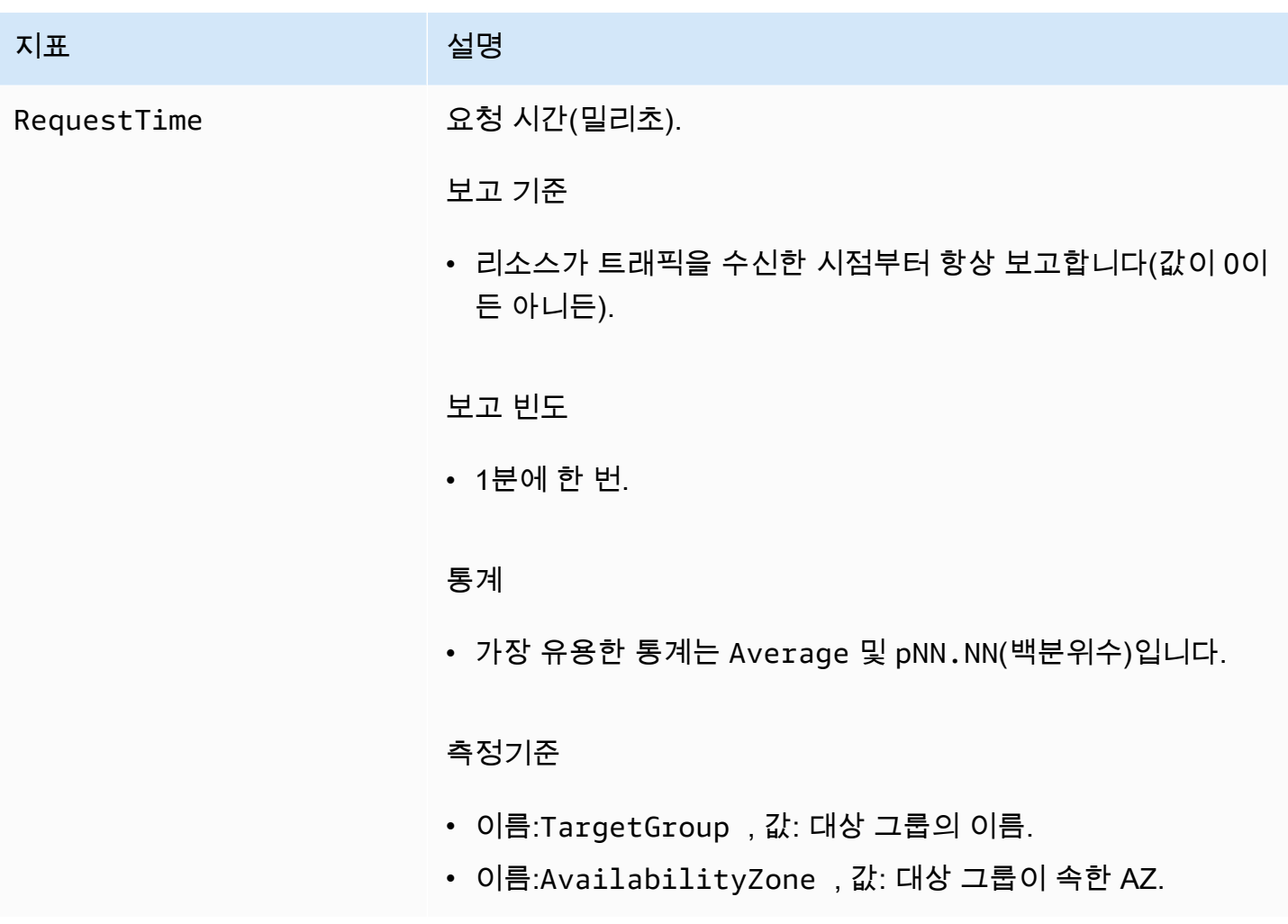

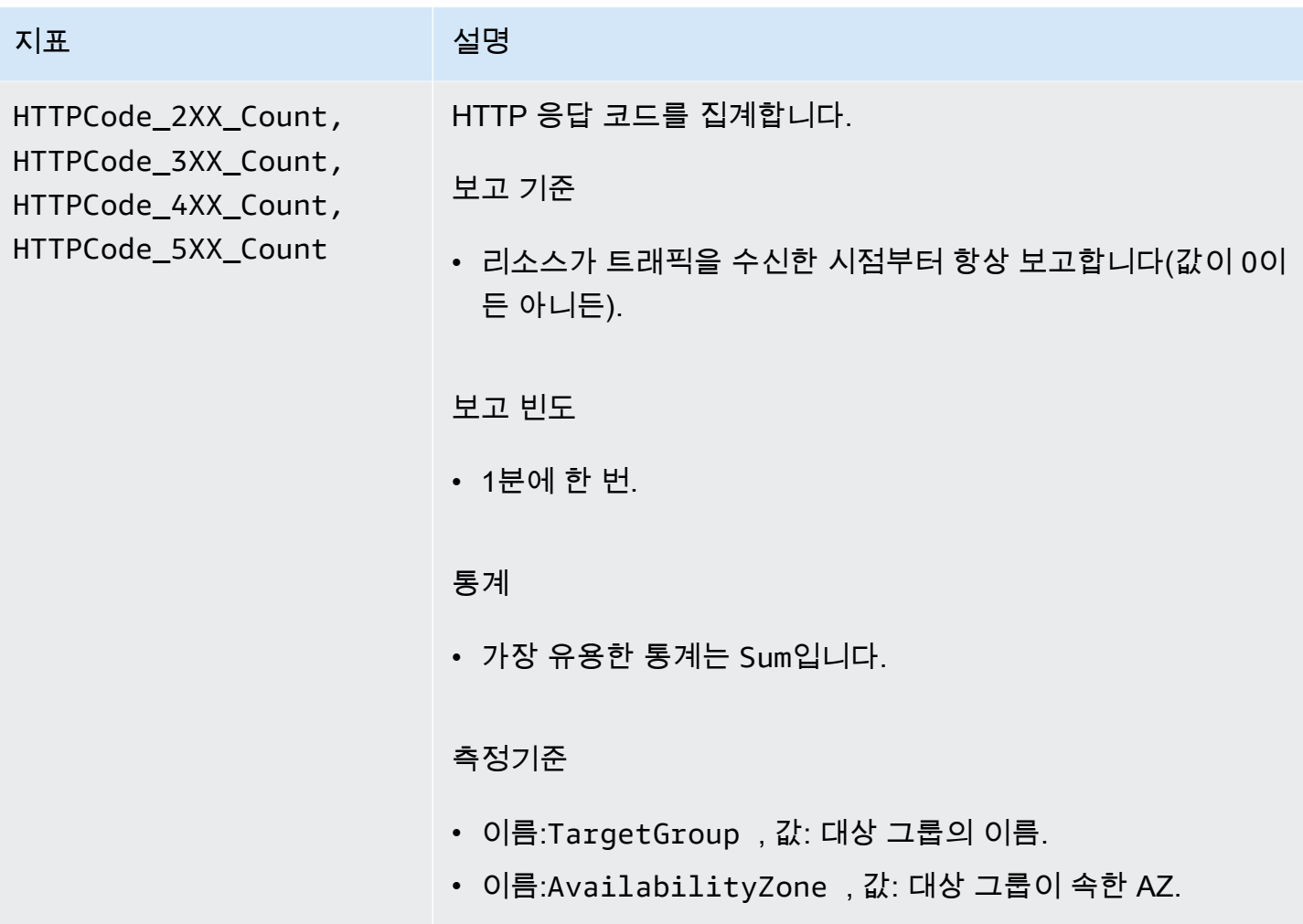

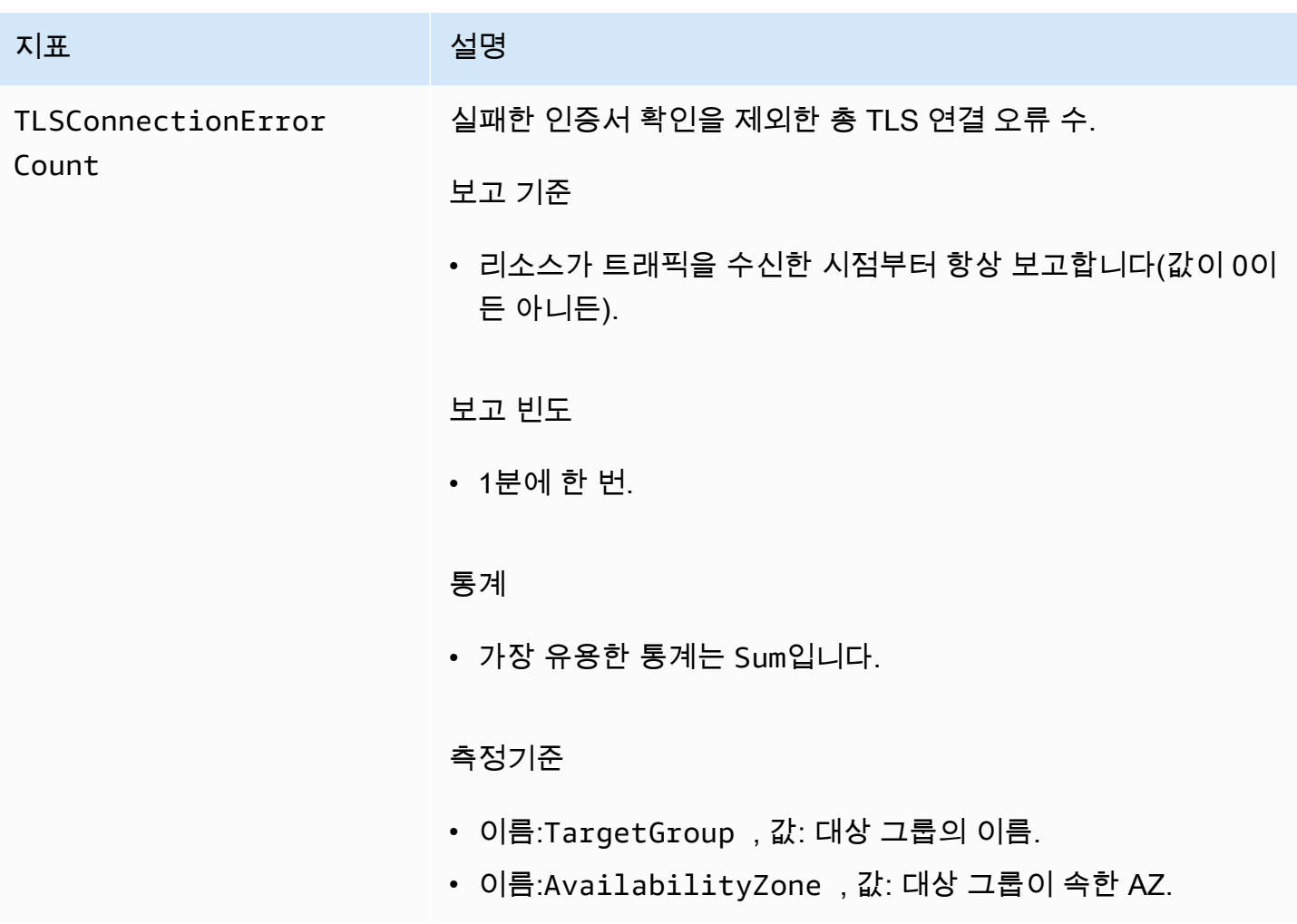

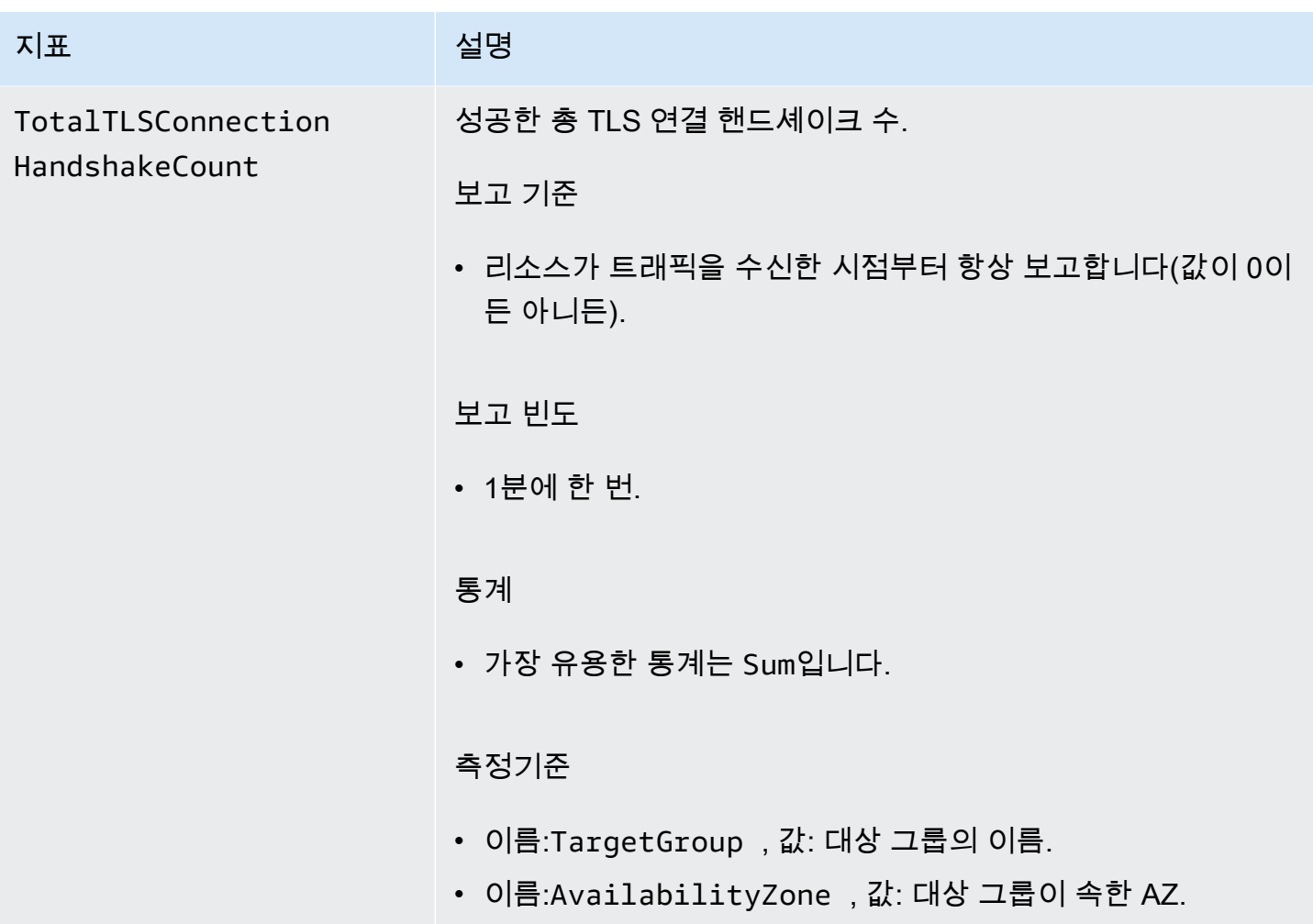

## 서비스 지표

[VPC Lattice는 서비스와 관련된 메트릭을 Amazon](https://docs.aws.amazon.com/AmazonCloudWatch/latest/monitoring/cloudwatch_concepts.html#Namespace) AWS/VpcLattice 네임스페이스에 자동으로 저장 [합니다. CloudWatch](https://docs.aws.amazon.com/AmazonCloudWatch/latest/monitoring/cloudwatch_concepts.html#Namespace) 서비스에 대한 자세한 내용은 [VPC Lattice 내 서비스](#page-23-0) 섹션을 참조하세요.

서비스에 대한 HTTP code 및 RequestTime 지표를 모니터링하고자 할 때는 가용 영역(AZ)별로 이러 한 지표를 필터링하여 서비스가 속한 AZ를 확인할 수 있습니다.

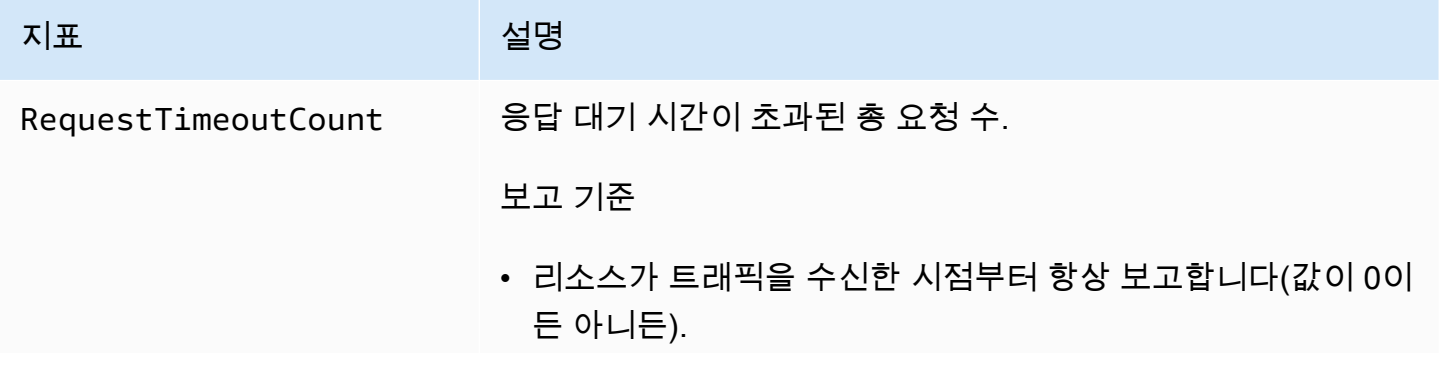

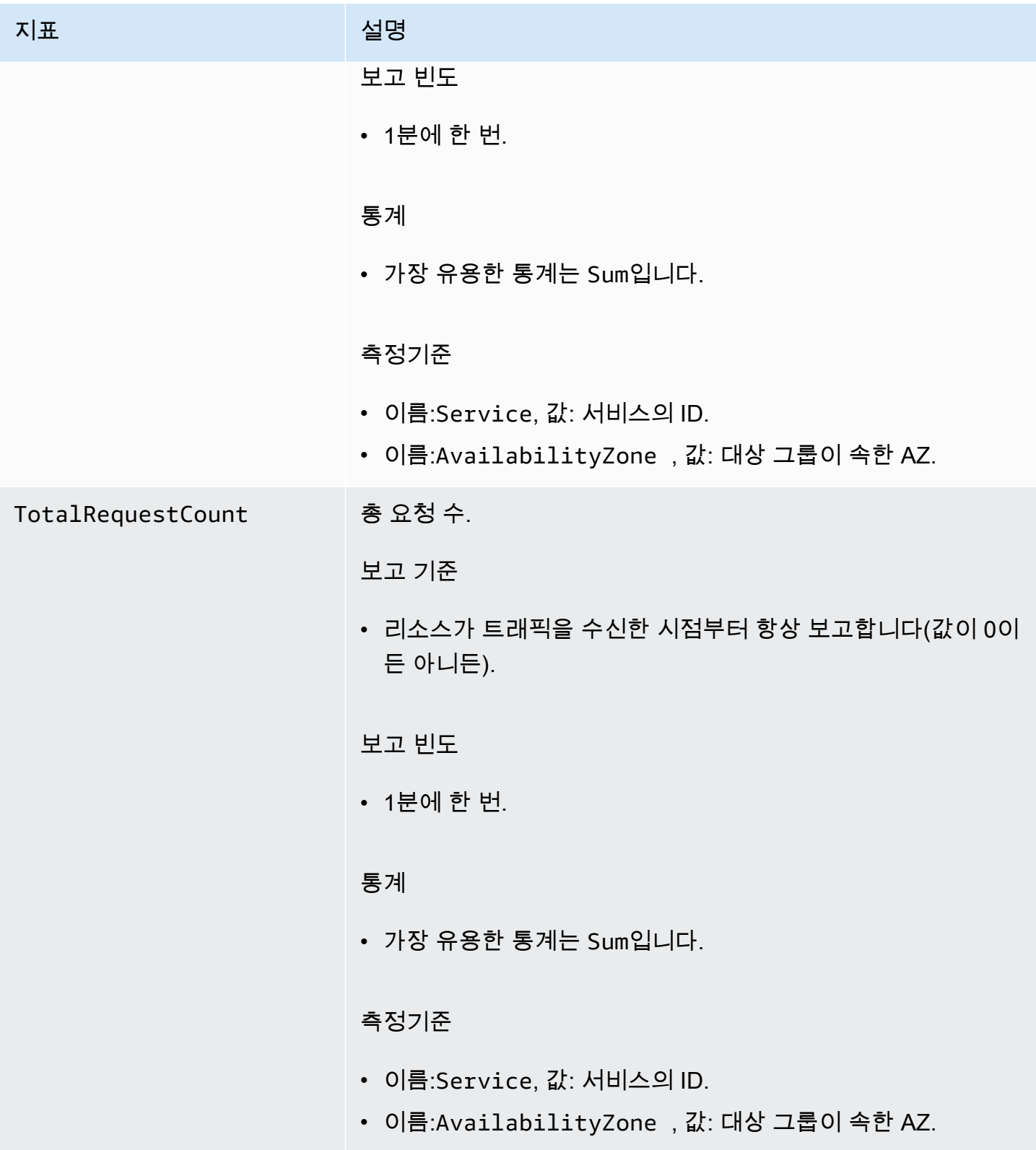

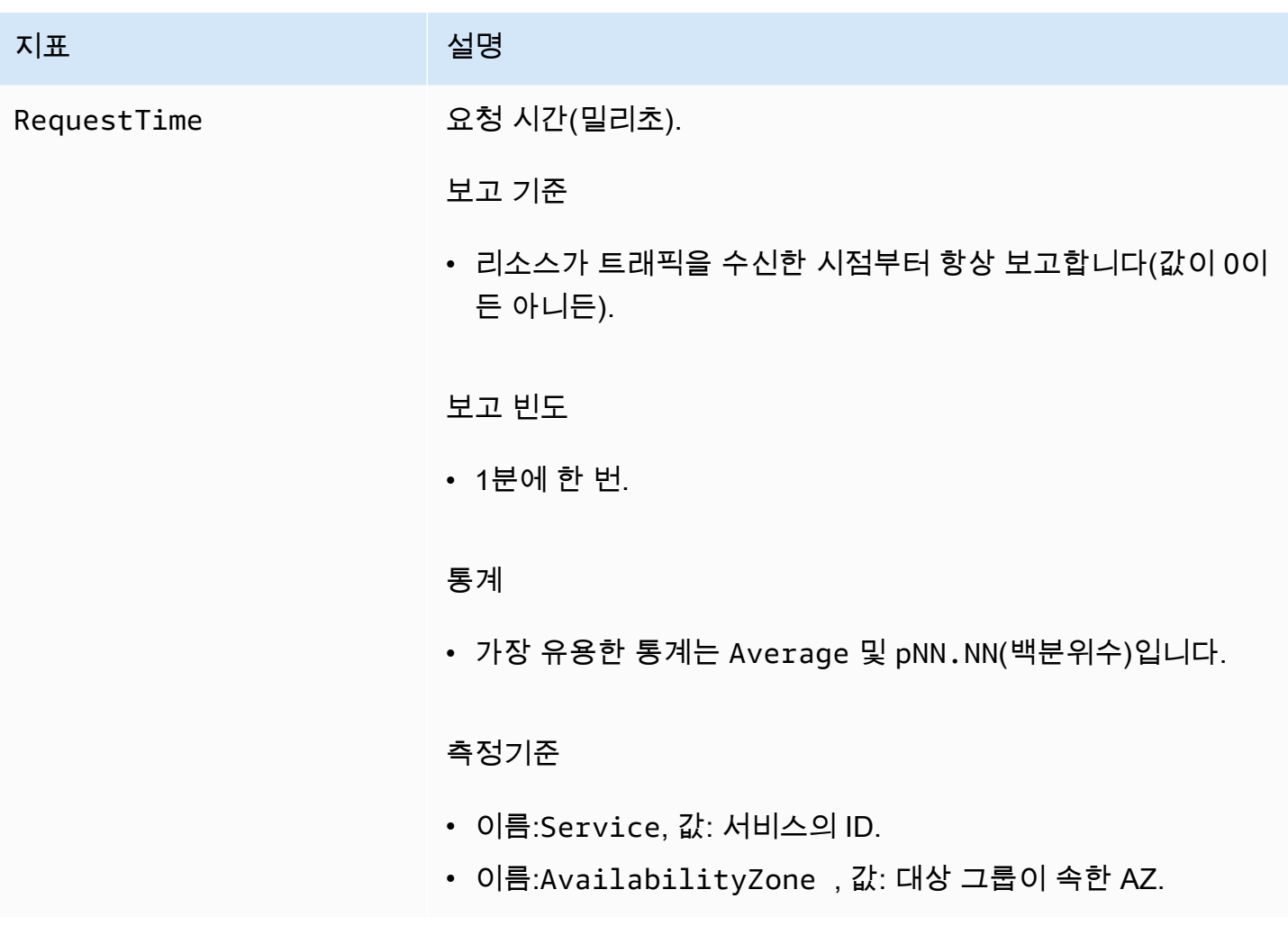

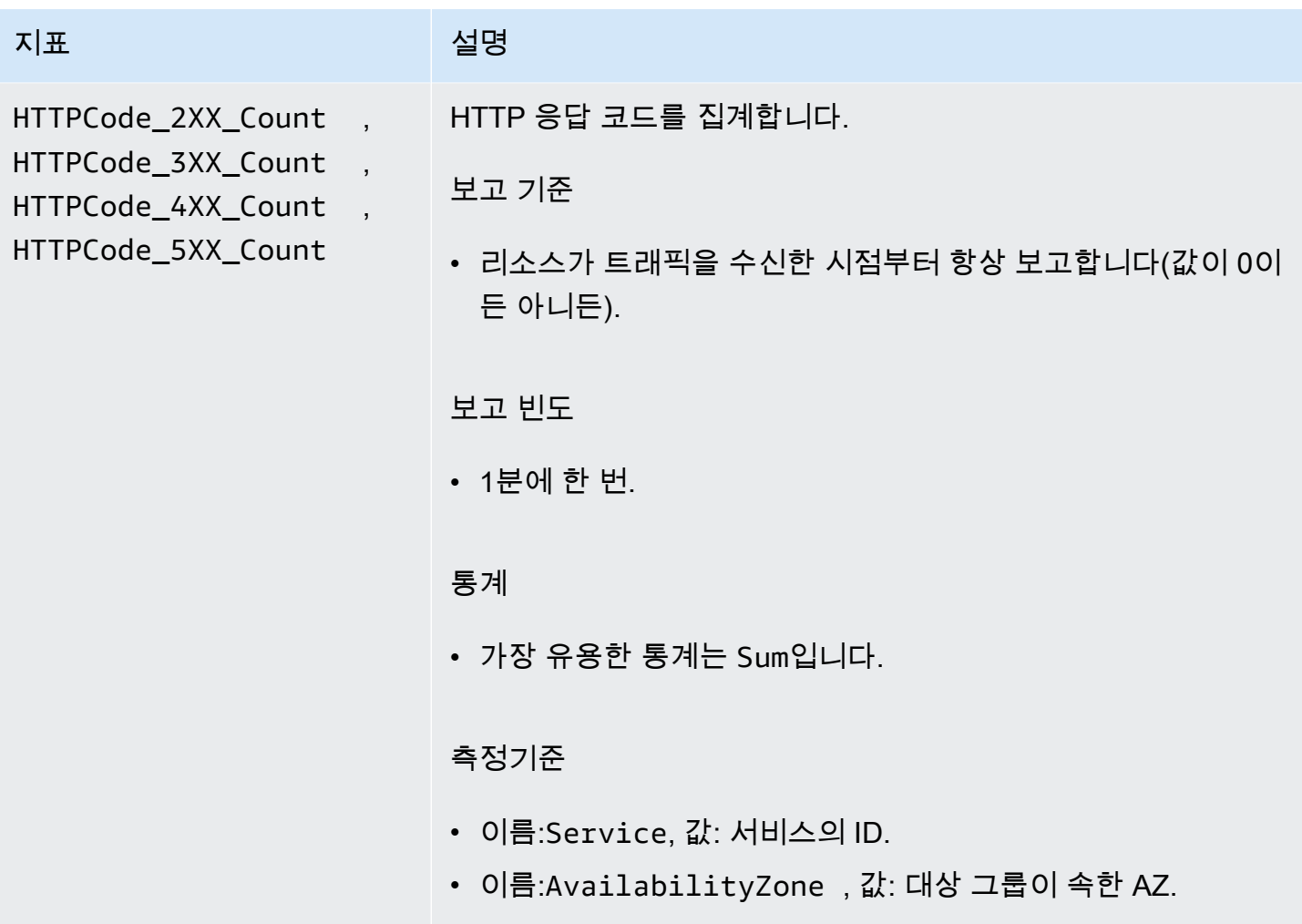

## <span id="page-159-0"></span>Amazon VPC 래티스에 대한 액세스 로그

액세스 로그는 VPC Lattice 서비스에 대한 세부 정보를 캡처합니다. 이 액세스 로그를 사용하여 트래픽 패턴을 분석하고 네트워크의 모든 서비스를 감사할 수 있습니다.

액세스 로그는 선택 사항이며 기본적으로 비활성화됩니다. 액세스 로그를 활성화한 후에는 언제든지 비활성화할 수 있습니다.

요금

액세스 로그가 게시되면 요금이 부과됩니다. 사용자를 대신하여 AWS 기본적으로 게시되는 로그를 벤 디드 로그라고 합니다. 벤드 로그 요금에 대한 자세한 내용은 [Amazon CloudWatch Pricing을](https://aws.amazon.com/cloudwatch/pricing/) 참조하고 로그를 선택한 다음 Vended Logs에서 요금을 확인하십시오.

내용

• [액세스를 활성화하는 데 필요한 IAM 권한](#page-160-0)

- [액세스 로그 대상](#page-161-0)
- [액세스 로그 활성화](#page-162-0)
- [액세스 로그 내용](#page-163-0)
- [액세스 로그 문제 해결](#page-166-0)

#### <span id="page-160-0"></span>액세스를 활성화하는 데 필요한 IAM 권한

액세스 로그를 활성화하고 대상으로 로그를 전송하려면 사용 중인 IAM 사용자, 그룹 또는 역할에 연결 된 정책에 다음 작업이 있어야 합니다.

```
{ 
     "Version": "2012-10-17", 
     "Statement": [ 
         { 
             "Effect": "Allow", 
             "Sid": "ManageVPCLatticeAccessLogSetup", 
              "Action": [ 
                  "logs:CreateLogDelivery", 
                  "logs:GetLogDelivery", 
                  "logs:UpdateLogDelivery", 
                  "logs:DeleteLogDelivery", 
                  "logs:ListLogDeliveries", 
                  "vpc-lattice:CreateAccessLogSubscription", 
                  "vpc-lattice:GetAccessLogSubscription", 
                  "vpc-lattice:UpdateAccessLogSubscription", 
                  "vpc-lattice:DeleteAccessLogSubscription", 
                  "vpc-lattice:ListAccessLogSubscriptions" 
             ], 
             "Resource": [ 
 "*" 
 ] 
         } 
     ]
}
```
자세한 내용은 AWS Identity and Access Management 사용 설명서의 [IAM 자격 증명 권한 추가 및 제](https://docs.aws.amazon.com/IAM/latest/UserGuide/access_policies_manage-attach-detach.html) [거](https://docs.aws.amazon.com/IAM/latest/UserGuide/access_policies_manage-attach-detach.html) 섹션을 참조하세요.

사용 중인 IAM 사용자, 그룹 또는 역할에 연결된 정책을 업데이트한 후 [액세스 로그 활성화로](#page-162-0) 이동하세 요.

## <span id="page-161-0"></span>액세스 로그 대상

액세스 로그를 다음과 같은 대상으로 보낼 수 있습니다.

아마존 CloudWatch 로그

- VPC Lattice는 일반적으로 2분 이내에 CloudWatch 로그를 로그에 전송합니다. 하지만 실제 로그 전 송 시간은 최선의 노력을 바탕으로 하며 추가 지연 시간이 발생할 수 있습니다.
- CloudWatch 로그 그룹에 특정 권한이 없는 경우 리소스 정책이 자동으로 생성되어 로그 그룹에 추 가됩니다. 자세한 내용은 Amazon CloudWatch 사용 설명서의 CloudWatch [로그로 전송된 로그를](https://docs.aws.amazon.com/AmazonCloudWatch/latest/logs/AWS-logs-and-resource-policy.html#AWS-logs-infrastructure-CWL) 참조하십시오.
- CloudWatch 콘솔의 로그 CloudWatch 그룹에서 전송된 액세스 로그를 찾을 수 있습니다. 자세한 내 용은 Amazon CloudWatch 사용 설명서의 CloudWatch [Logs로 전송된 로그 데이터 보기를](https://docs.aws.amazon.com/AmazonCloudWatch/latest/logs/Working-with-log-groups-and-streams.html#ViewingLogData) 참조하 십시오.

Amazon S3

- VPC Lattice는 일반적으로 6분 이내에 Amazon S3에 로그를 전송합니다. 하지만 실제 로그 전송 시 간은 최선의 노력을 바탕으로 하며 추가 지연 시간이 발생할 수 있습니다.
- 버킷에 특정 권한이 없는 경우 버킷 정책이 자동으로 생성되어 Amazon S3 버킷에 추가됩니다. 자세 한 내용은 Amazon CloudWatch사용 설명서의 [Amazon S3로 전송된 로그를](https://docs.aws.amazon.com/AmazonCloudWatch/latest/logs/AWS-logs-and-resource-policy.html#AWS-logs-infrastructure-S3) 참조하십시오.
- Amazon S3으로 전송되는 액세스 로그는 다음과 같은 명명 규칙을 사용합니다.

[bucket]/[prefix]/AWSLogs/[accountId]/VpcLattice/AccessLogs/[region]/[YYYY/ MM/DD]/[resource-id]/[accountId]\_VpcLatticeAccessLogs\_[region]\_[resourceid]\_YYYYMMDDTHHmmZ\_[hash].json.gz

#### Amazon Data Firehose

- VPC Lattice는 일반적으로 2분 이내에 Firehose에 로그를 전송합니다. 하지만 실제 로그 전송 시간 은 최선의 노력을 바탕으로 하며 추가 지연 시간이 발생할 수 있습니다.
- Amazon Data Firehose에 액세스 로그를 전송할 권한을 VPC Lattice에 부여하는 서비스 연결 역할이 자동으로 생성됩니다. 역할 자동 생성이 성공하려면 사용자가 iam:CreateServiceLinkedRole 작업에 대한 권한을 보유해야 합니다. 자세한 내용은 Amazon CloudWatch 사용 설명서의 [로그 전송](https://docs.aws.amazon.com/AmazonCloudWatch/latest/logs/AWS-logs-and-resource-policy.html#AWS-logs-infrastructure-Firehose) [을](https://docs.aws.amazon.com/AmazonCloudWatch/latest/logs/AWS-logs-and-resource-policy.html#AWS-logs-infrastructure-Firehose) 참조하십시오. Amazon Data Firehose

• 로 전송된 로그를 보는 방법에 대한 자세한 내용은 개발자 Amazon Data Firehose안내서의 [Amazon](https://docs.aws.amazon.com/streams/latest/dev/monitoring.html)  [Kinesis Data Streams Amazon Data Firehose 모니터링을](https://docs.aws.amazon.com/streams/latest/dev/monitoring.html) 참조하십시오.

#### <span id="page-162-0"></span>액세스 로그 활성화

액세스 로그를 캡처하고 선택한 대상으로 액세스 로그를 전송하도록 다음과 같은 절차에 따라 액세스 로그를 구성하세요.

#### 내용

- [콘솔을 사용하여 액세스 로그 활성화](#page-162-1)
- [를 사용하여 액세스 로그를 활성화합니다. AWS CLI](#page-163-1)

#### <span id="page-162-1"></span>콘솔을 사용하여 액세스 로그 활성화

생성 중에 서비스 네트워크 또는 서비스에 대한 액세스 로그를 활성화할 수 있습니다. 또한 다음 절차 에서 설명한 대로 서비스 네트워크 또는 서비스를 생성한 후 액세스 로그를 활성화할 수도 있습니다.

콘솔을 사용하여 기본 서비스를 생성하는 방법

- 1. <https://console.aws.amazon.com/vpc/>에서 Amazon VPC 콘솔을 여세요.
- 2. 서비스 네트워크 또는 서비스를 선택합니다.
- 3. 작업, VPC 설정 편집을 선택합니다.
- 4. 액세스 로그 토글 스위치를 켭니다.
- 5. 다음과 같이 액세스 로그의 전송 대상을 추가합니다.
	- CloudWatch 로그 그룹을 선택하고 로그 그룹을 선택합니다. 로그 그룹을 만들려면 에서 로그 그룹 만들기를 선택합니다 CloudWatch.
	- S3 버킷을 선택하고 접두사를 포함한 S3 버킷 경로를 입력합니다. S3 버킷을 검색하려면 S3 찾아보기를 선택합니다.
	- Kinesis Data Firehose 전송 스트림을 클릭하고 전송 스트림을 선택합니다. 전송 스트림을 생 성하려면 Kinesis에서 전송 스트림 생성을 선택합니다.
- 6. 변경 사항 저장을 선택합니다.

### <span id="page-163-1"></span>를 사용하여 액세스 로그를 활성화합니다. AWS CLI

CLI 명령을 [create-access-log-subscription사](https://docs.aws.amazon.com/cli/latest/reference/vpc-lattice/create-access-log-subscription.html)용하여 서비스 네트워크 또는 서비스에 대한 액세스 로그 를 활성화합니다.

<span id="page-163-0"></span>액세스 로그 내용

다음 표에서는 액세스 로그 항목의 필드를 설명합니다.

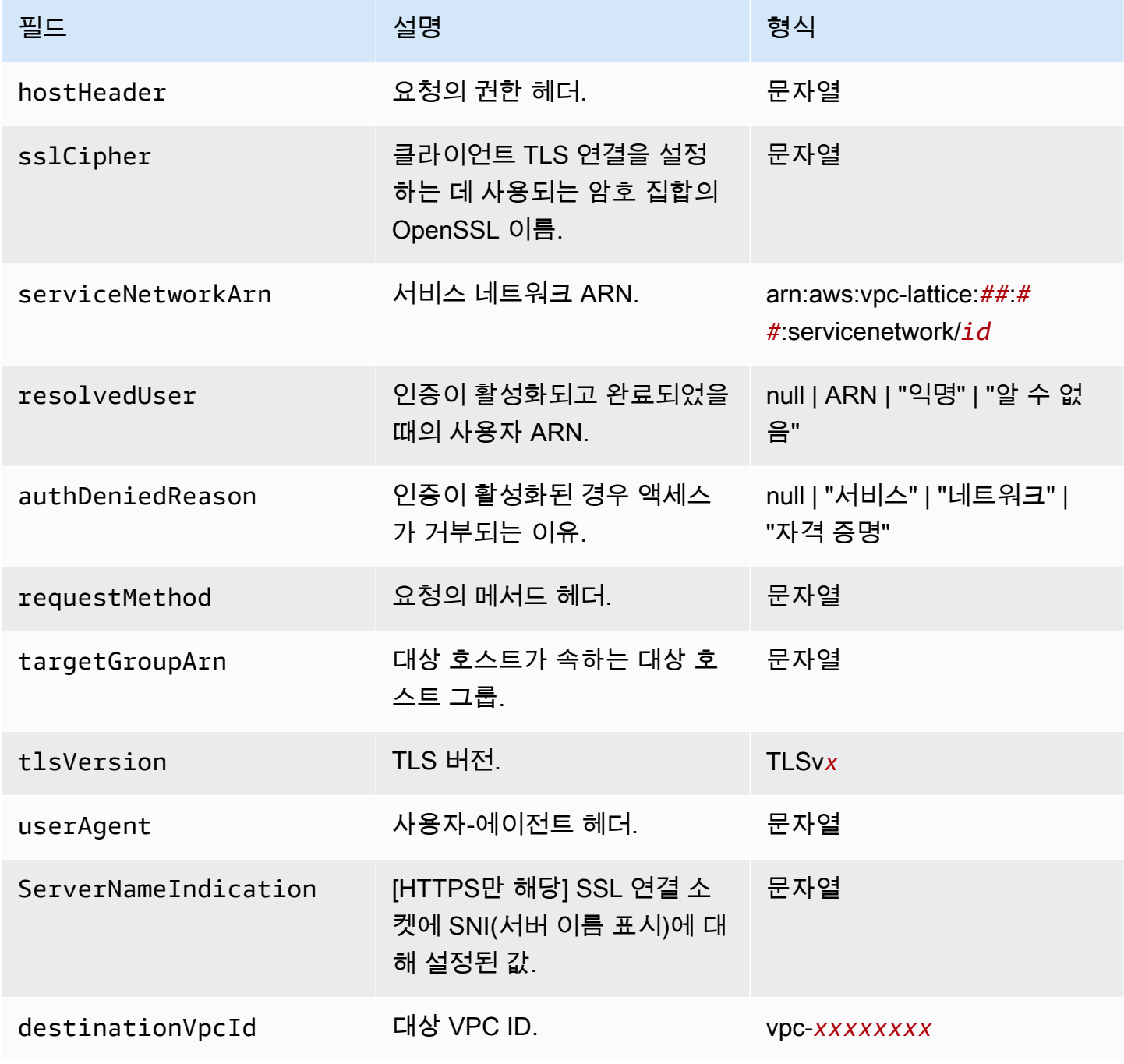

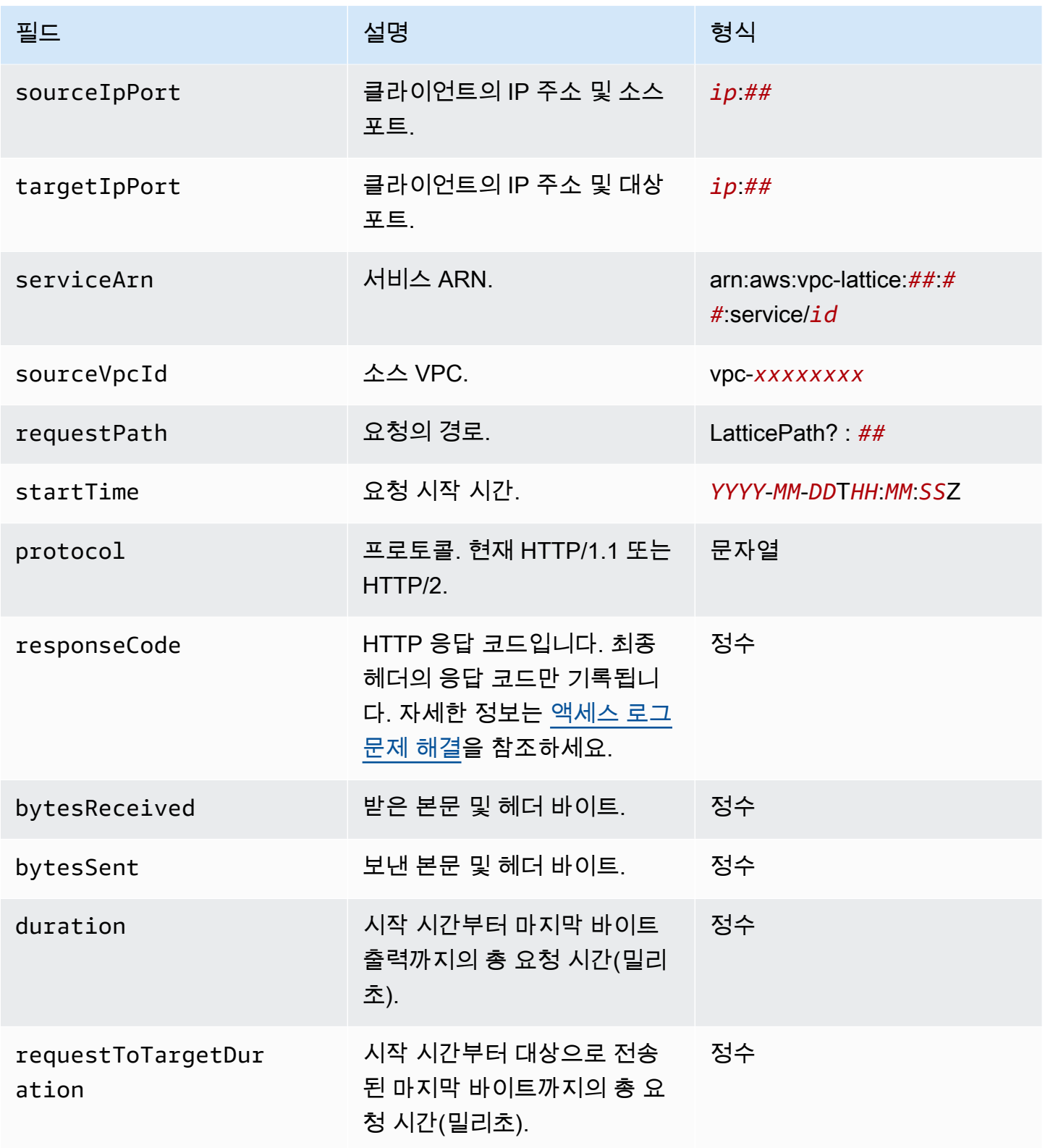

Amazon VPC Lattice 사용자 가이드

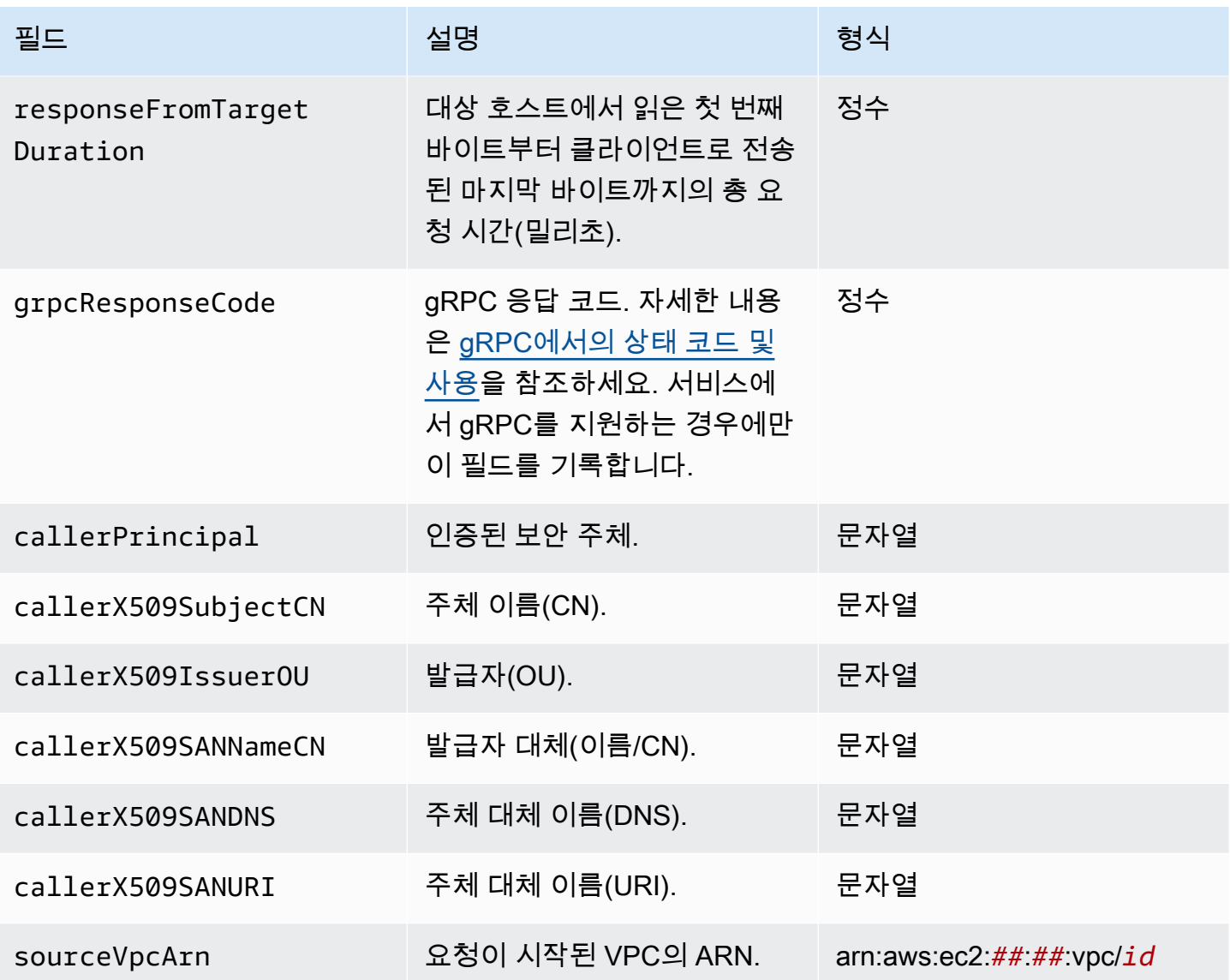

예

다음은 로그 항목의 예시입니다.

```
{ 
     "hostHeader": "example.com", 
     "sslCipher": "-", 
     "serviceNetworkArn": "arn:aws:vpc-lattice:us-west-2:123456789012:servicenetwork/
svn-1a2b3c4d", 
     "resolvedUser": "Unknown", 
     "authDeniedReason": "null", 
     "requestMethod": "GET",
```

```
 "targetGroupArn": "arn:aws:vpc-lattice:us-west-2:123456789012:targetgroup/
tg-1a2b3c4d", 
     "tlsVersion": "-", 
     "userAgent": "-", 
     "serverNameIndication": "-", 
     "destinationVpcId": "vpc-0abcdef1234567890", 
     "sourceIpPort": "178.0.181.150:80", 
     "targetIpPort": "131.31.44.176:80", 
     "serviceArn": "arn:aws:vpc-lattice:us-west-2:123456789012:service/svc-1a2b3c4d", 
     "sourceVpcId": "vpc-0abcdef1234567890", 
     "requestPath": "/billing", 
     "startTime": "2023-07-28T20:48:45Z", 
     "protocol": "HTTP/1.1", 
     "responseCode": 200, 
     "bytesReceived": 42, 
     "bytesSent": 42, 
     "duration": 375, 
     "requestToTargetDuration": 1, 
     "responseFromTargetDuration": 1, 
     "grpcResponseCode": 1
}
```
## <span id="page-166-0"></span>액세스 로그 문제 해결

이 섹션에는 액세스 로그에 표시될 수 있는 HTTP 오류 코드에 대한 설명이 포함되어 있습니다.

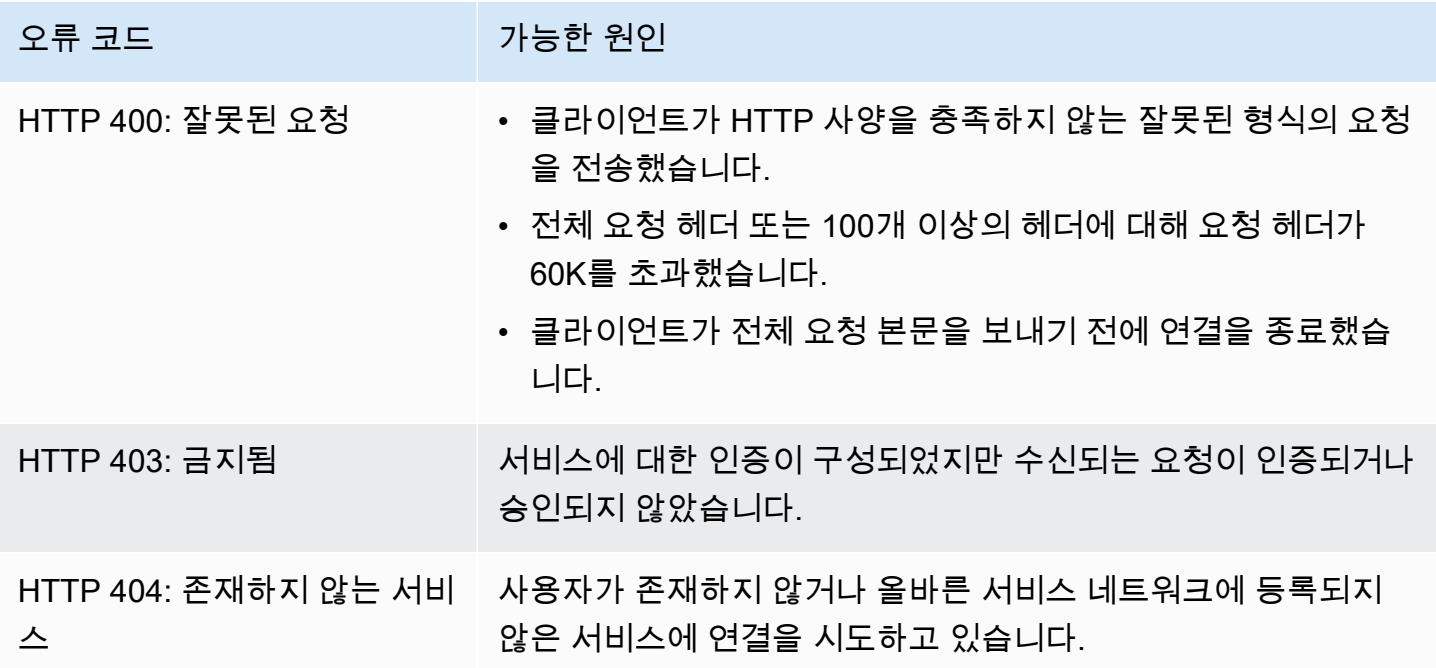

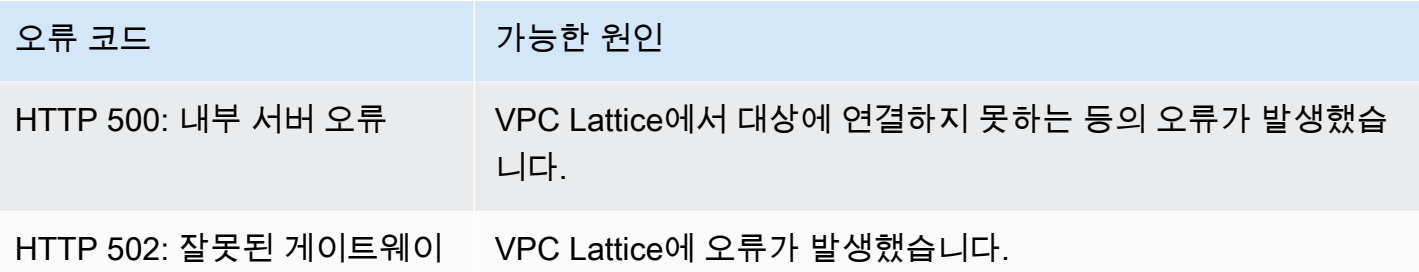

## CloudTrail 아마존 VPC 래티스에 대한 로그

AWS CloudTrail 사용자, 역할 또는 AWS 서비스가 수행한 작업의 기록을 제공하는 서비스입니다 AWS . CloudTrail VPC Lattice에 대한 API 호출을 이벤트로 캡처합니다. CloudTrail 생성 AWS 계 정 시 활성화됩니다. VPC Lattice에서 활동이 발생하면 해당 활동이 이벤트 기록에 다른 AWS 서비 스 CloudTrail 이벤트와 함께 이벤트로 기록됩니다. 캡처되는 호출에는 VPC Lattice 콘솔에서의 호 출과 VPC Lattice API 작업에 대한 코드 호출이 포함됩니다. 에 대한 CloudTrail 자세한 내용은 [AWS](https://docs.aws.amazon.com/awscloudtrail/latest/userguide/cloudtrail-event-reference-record-contents.html) [CloudTrail 사용 설명서를](https://docs.aws.amazon.com/awscloudtrail/latest/userguide/cloudtrail-event-reference-record-contents.html) 참조하십시오.

CloudTrail 로그 파일에는 하나 이상의 로그 항목이 포함되어 있습니다. 이벤트는 모든 소스의 단 일 요청을 나타내며 요청된 작업, 작업 날짜 및 시간, 요청 매개 변수 등에 대한 정보를 포함합니다. CloudTrail 로그 파일은 공개 API 호출의 정렬된 스택 트레이스가 아니므로 특정 순서로 표시되지 않습 니다. 트레일은 지정한 S3 버킷에 이벤트를 로그 파일로 전송할 수 있는 CloudTrail 구성입니다.

추가 작업을 모니터링하려면 액세스 로그를 사용하세요. 자세한 정보는 [액세스 로그](#page-159-0)을 참조하세요.

#### VPC Lattice 로그 파일 항목 이해

트레일은 지정한 Amazon S3 버킷에 이벤트를 로그 파일로 전송할 수 있는 구성입니다. CloudTrail 로 그 파일에는 하나 이상의 로그 항목이 포함되어 있습니다. 이벤트는 모든 소스의 단일 요청을 나타내며 요청된 작업, 작업 날짜 및 시간, 요청 매개 변수 등에 대한 정보를 포함합니다. CloudTrail 로그 파일은 공개 API 호출의 정렬된 스택 트레이스가 아니므로 특정 순서로 표시되지 않습니다.

로그의 키-값 쌍과 관련된 정보는 AWS CloudTrail 사용 설명서의 CloudTrail [레코드 내용을](https://docs.aws.amazon.com/awscloudtrail/latest/userguide/cloudtrail-event-reference-record-contents.html) 참조하십 시오.

다음은 [CreateService](https://docs.aws.amazon.com/vpc-lattice/latest/APIReference/API_CreateService.html)API 작업 호출에 대한 예제 로그 항목입니다.

```
{ 
   "eventVersion": "1.08", 
   "userIdentity": { 
     "type": "AssumedRole",
```

```
 "principalId": "abcdef01234567890", 
   "arn": "arn:abcdef01234567890", 
   "accountId": "abcdef01234567890", 
   "accessKeyId": "abcdef01234567890", 
   "sessionContext": { 
       "sessionIssuer": { 
            "type": "Role", 
            "principalId": "abcdef01234567890", 
            "arn": "arn:abcdef01234567890", 
            "accountId": "abcdef01234567890", 
            "userName": "abcdef01234567890" 
       }, 
       "webIdFederationData": {}, 
       "attributes": { 
            "creationDate": "2022-08-16T03:34:54Z", 
            "mfaAuthenticated": "false" 
       } 
   } 
 }, 
 "eventTime": "2022-08-16T03:36:12Z", 
 "eventSource": "vpc-lattice.amazonaws.com", 
 "eventName": "CreateService", 
 "awsRegion": "us-west-2", 
 "sourceIPAddress": "abcdef01234567890", 
 "userAgent": "abcdef01234567890", 
 "requestParameters": { 
   "name": "rates-service" 
 }, 
 "responseElements": { 
   "name": "rates-service", 
   "id": "abcdef01234567890", 
   "arn": "arn:abcdef01234567890", 
   "status": "CREATE_IN_PROGRESS" 
 }, 
 "requestID": "abcdef01234567890", 
 "eventID": "abcdef01234567890", 
 "readOnly": false, 
 "eventType": "AwsApiCall", 
 "managementEvent": true, 
 "recipientAccountId": "abcdef01234567890", 
 "eventCategory": "Management"
```
}

#### 다음은 [DeleteServiceA](https://docs.aws.amazon.com/vpc-lattice/latest/APIReference/API_DeleteService.html)PI 작업 호출에 대한 예제 로그 항목입니다.

```
\{ "eventVersion": "1.08", 
   "userIdentity": { 
     "type": "AssumedRole", 
     "principalId": "abcdef01234567890", 
     "arn": "arn:ABCXYZ123456", 
     "accountId": "abcdef01234567890", 
     "accessKeyId": "abcdef01234567890", 
     "sessionContext": { 
         "sessionIssuer": { 
              "type": "Role", 
              "principalId": "abcdef01234567890", 
              "arn": "arn:aws:iam::AIDACKCEVSQ6C2EXAMPLE:role/Admin", 
              "accountId": "abcdef01234567890", 
              "userName": "Admin" 
         }, 
         "webIdFederationData": {}, 
         "attributes": { 
              "creationDate": "2022-10-27T17:42:36Z", 
              "mfaAuthenticated": "false" 
         } 
     } 
   }, 
   "eventTime": "2022-10-27T17:56:41Z", 
   "eventSource": "vpc-lattice.amazonaws.com", 
   "eventName": "DeleteService", 
   "awsRegion": "us-east-1", 
   "sourceIPAddress": "72.21.198.64", 
   "userAgent": "abcdef01234567890", 
   "requestParameters": { 
     "serviceIdentifier": "abcdef01234567890" 
   }, 
   "responseElements": { 
     "name": "test", 
     "id": "abcdef01234567890", 
     "arn": "arn:abcdef01234567890", 
     "status": "DELETE_IN_PROGRESS" 
   }, 
   "requestID": "abcdef01234567890", 
   "eventID": "abcdef01234567890", 
   "readOnly": false, 
   "eventType": "AwsApiCall",
```
}

```
 "managementEvent": true, 
 "recipientAccountId": "abcdef01234567890", 
 "eventCategory": "Management"
```
# Amazon VPC Lattice의 할당량

AWS 계정 Y에는 각각에 대해 기본 할당량 (이전에는 한도라고 함) 이 있습니다. AWS 서비스다르게 표시되지 않는 한 리전별로 각 할당량이 적용됩니다. 일부 할당량에 대한 증가를 요청할 수 있으며 다 른 할당량은 늘릴 수 없습니다.

VPC Lattice에 대한 할당량을 보려면 [Service Quotas 콘솔을](https://console.aws.amazon.com/servicequotas/home) 엽니다. 탐색 창에서 AWS 서비스를 선택 하고 VPC Lattice를 선택합니다.

할당량 증가를 요청하려면 AWS Support에 문의하거나 Service Quotas 사용 설명서의 [할당량 증가 요](https://docs.aws.amazon.com/servicequotas/latest/userguide/request-quota-increase.html) [청을](https://docs.aws.amazon.com/servicequotas/latest/userguide/request-quota-increase.html) 참조하십시오.

VPC AWS 계정 Lattice와 관련된 할당량은 다음과 같습니다.

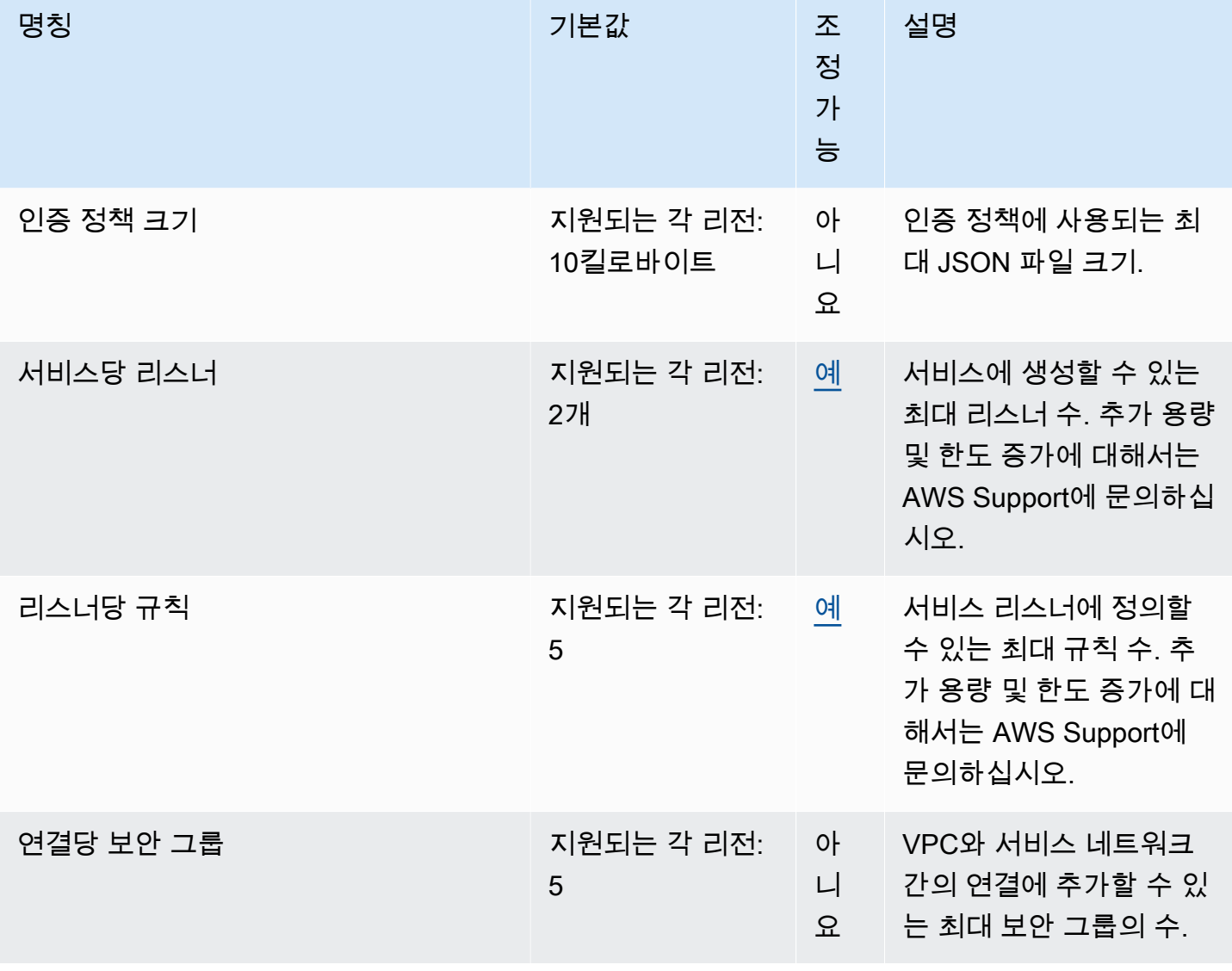

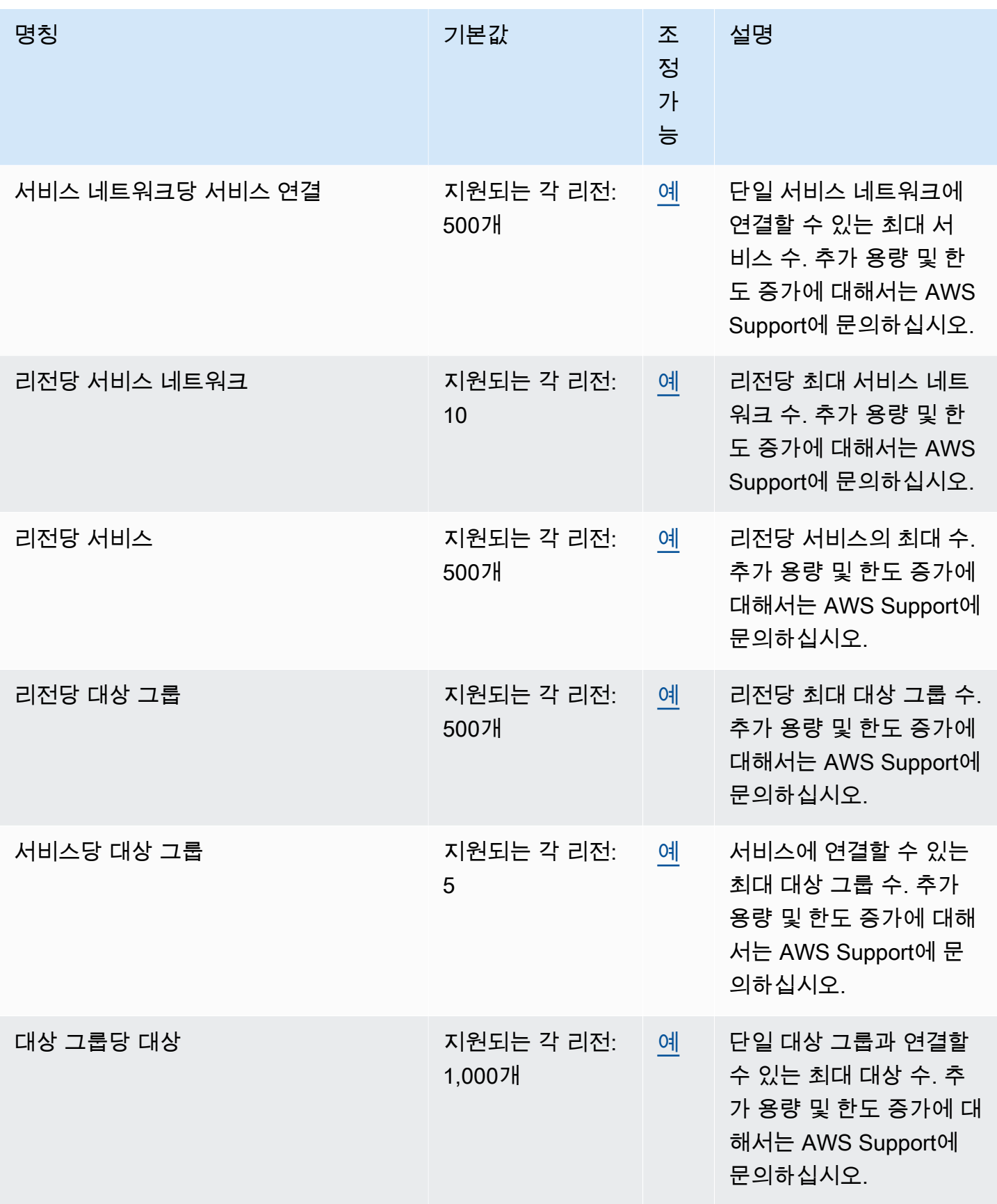

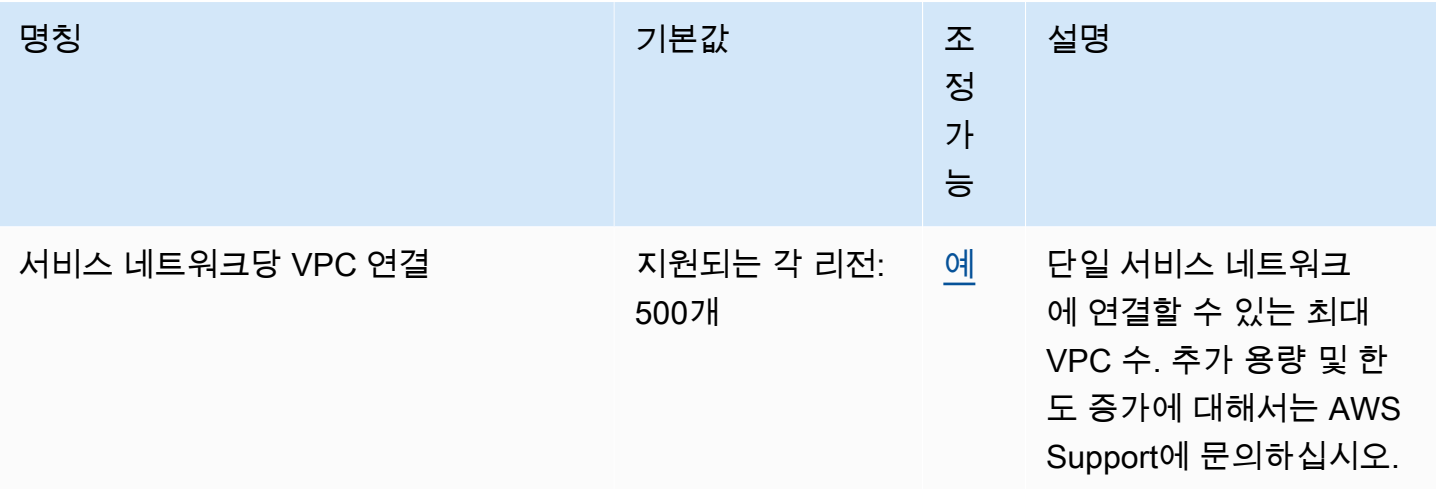

#### 다음과 같은 제한이 적용됩니다.

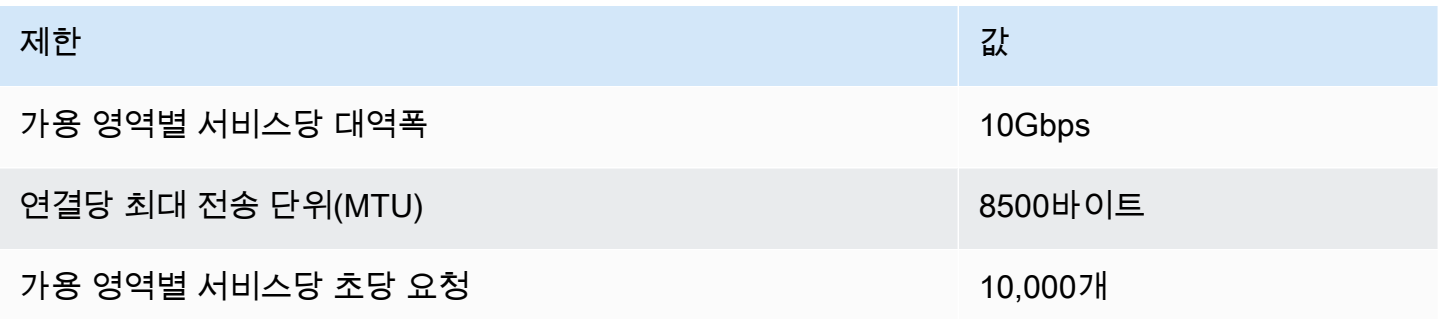

# <span id="page-174-0"></span>Amazon VPC 래티스 사용 설명서의 문서 기록

다음 표에서는 VPC Lattice에 대한 문서 릴리스를 설명합니다.

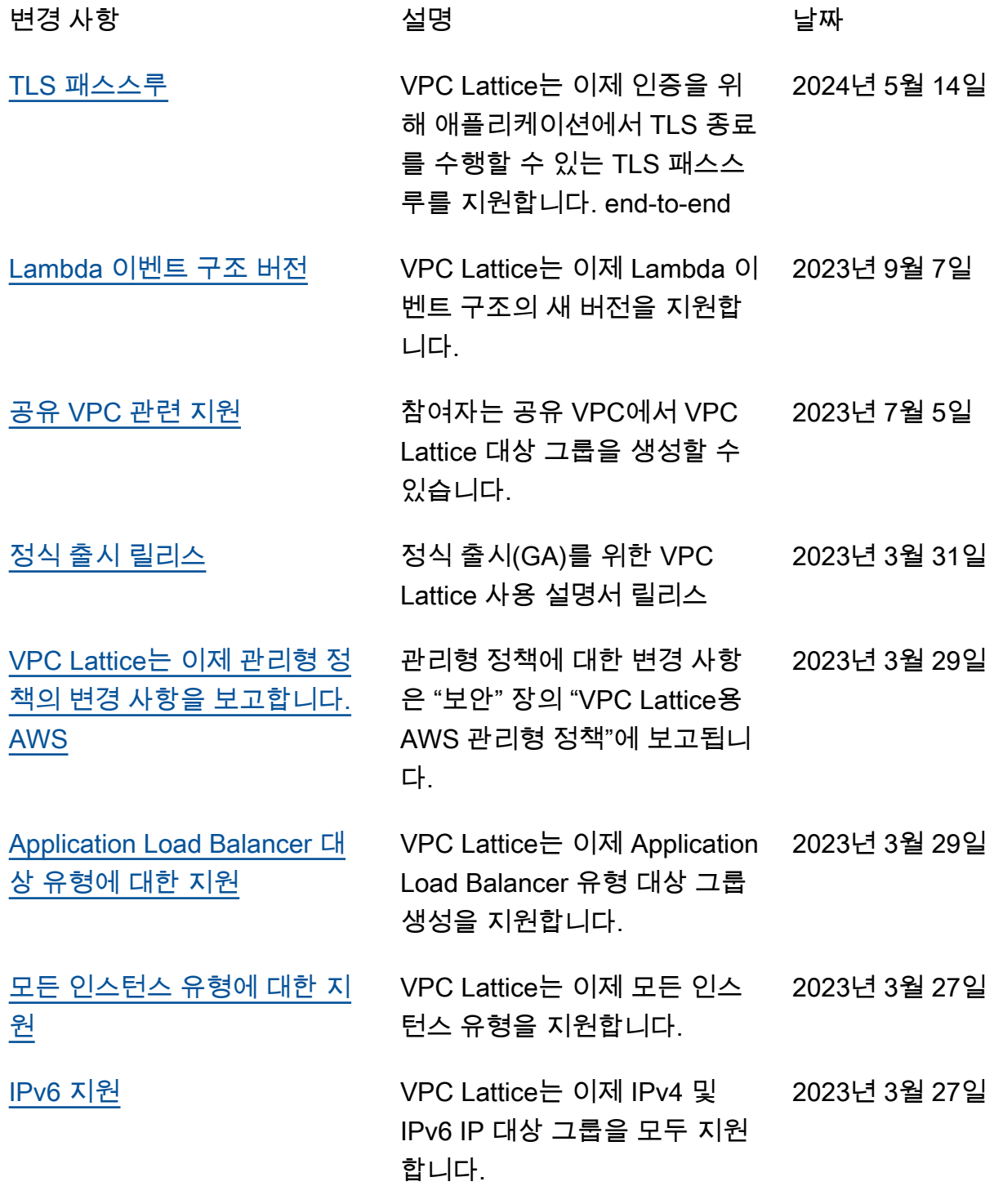

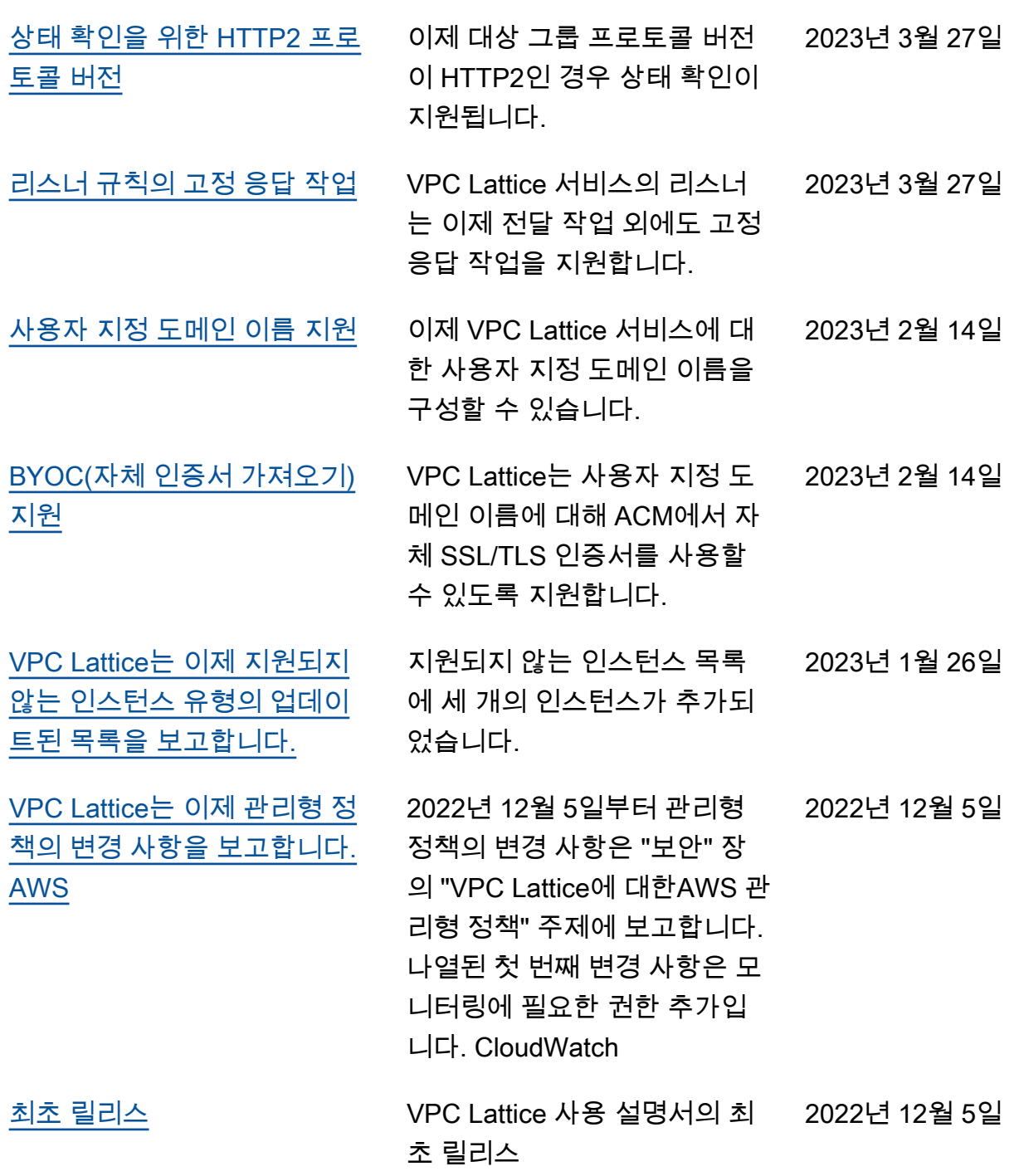